João Miguel Pinto Barroso

João Miguel Pinto Barroso - Conceção, análise e construção<br>de malhas estruturais em madeira **de malhas estruturais em madeira Conceção, análise e construção** João Miguel Pinto Barroso

**Conceção, análise e construção de malhas estruturais em madeira**

 $\frac{1}{2}$ 

UMinho | 2016

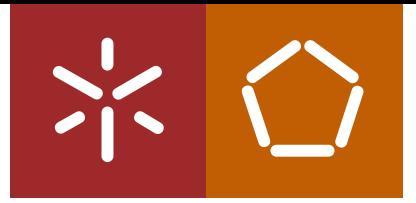

**Universidade do Minho** Escola de Engenharia

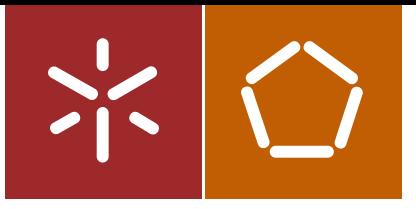

**Universidade do Minho** Escola de Engenharia

João Miguel Pinto Barroso

**Conceção, análise e construção de malhas estruturais em madeira**

Dissertação de Mestrado Ciclo de Estudos Integrados Conducentes ao Grau de Mestre em Engenharia Civil

Trabalho efetuado sob a orientação do **Professor Doutor Jorge Manuel Gonçalves Branco**

## **AGRADECIMENTOS**

Em primeiro lugar, expresso o meu agradecimento ao Professor Jorge Branco, pela sua orientação, por todo o apoio, compreensão e por todos os conselhos que me deu que muito me auxiliaram no desenvolvimento desta dissertação.

Agradeço à Portilame, por ter aceite o desafio de se envolver nesta dissertação, por todo o apoio, por todo o material cedido para a elaboração deste trabalho e pela disponibilidade que demonstrou.

Apresento também o meu agradecimento ao Arquiteto, colega e amigo Jorge Fernandes, que foi um dos impulsionadores deste projeto, e que nele teve uma participação assídua, dando o seu apoio e disponibilizando muito do seu tempo para me auxiliar.

No âmbito da avaliação experimental realizada, foi essencial o apoio cedido pelo Técnico António Matos.

Um especial agradecimento à minha família, em particular aos meus pais, por todos os sacrifícios que fizeram para me proporcionar esta oportunidade, e por todo o apoio e carinho que me ajudaram a conquistar os meus objetivos.

Agradeço aos meus colegas e amigos, por todo o apoio, pelos conselhos, pela disponibilidade e pelos momentos de descontração que muito ajudaram a manter o entusiasmo durante esta etapa.

Para finalizar, expresso a minha gratidão à Marta, pela sua indescritível paciência, pela compreensão, pelo carinho e pelo acompanhamento ao longo de todo este processo.

#### **RESUMO**

As malhas estruturais de madeira são um tipo especial de estruturas que surgiu no século XX, essencialmente relacionadas com exposições ligadas à arquitetura e engenharia. Hoje, continuam associadas a construções de cariz efémero e raramente são encontradas em edifícios correntes. Apesar da sua raridade, podem-lhe ser atribuídas inúmeras vantagens comparativamente a outras estruturas similares, como são exemplos a sua leveza e a utilização de baixas quantidades de material. Este conjunto de características despertou o interesse no estudo das malhas estruturais em madeira, na sua forma de conceção, no seu comportamento estrutural e nos seus processos de construção.

De modo a aprofundar o conhecimento neste tema, nesta dissertação é proposta uma abordagem que vise todos os pontos referidos anteriormente, ou seja, o estudo das malhas estruturais em madeira, da conceção à construção. O ponto de partida foi a escolha do desenho duma malha simples, que possibilitasse a sua adaptação, e fosse constituída de elementos lineares e fáceis de fabricar. Partindo deste desenho inicial desenvolveram-se diversos modelos, físicos e computacionais, auxiliados de resultados experimentais, a partir dos quais foi realizada a análise estrutural da malha. Como forma de estudo dos processos construtivos e de validação da análise estrutural realizada, foi construído um protótipo à escala real da malha desenvolvida.

Os resultados obtidos mostram que este tipo de estrutura pode ser muito interessante a nível funcional, apresentando inúmeras características que se mostram vantajosas. Contudo, são estruturas que ainda se encontram num estado inicial quanto ao seu estudo, o que implica a sua rara utilização em construções correntes.

**Palavras-Chave:** Malhas estruturais de madeira, Form-finding, Modelação, Comportamento estrutural, Processos construtivos.

## **ABSTRACT**

Timber gridshells are a special kind of structures that appeared in twentieth century, essentially related with architecture and engineering exhibitions. Today, they are still associated with ephemeral buildings and are rarely found in ordinary buildings. Despite their rarity, they have many advantages compared to other similar structures, such as its lightness and the use of low amounts of material. This set of characteristics aroused interest in the study of timber gridshells, in its design, in its structural behavior and in its construction processes.

In order to deepen the knowledge on this subject, in this Thesis is proposed an approach that addresses all the previously mentioned points, that is, the study of the timber gridshells, from the design to the construction. The starting point was the choice of a simple mesh draw, that would allow its adaptation, and be constituted of linear and easy to manufacture elements. Starting from this initial drawing, several physical and computational models were developed, aided by experimental results, from which the structural analysis of the gridshell was performed. As a way of studying the constructive processes and validation of the structural analysis performed, a real-scale prototype of the developed gridshell was built.

The results show that this kind of structure can be very interesting at functional level, presenting many characteristics that prove advantageous. However, the study of this structures is still in an initial state, which implies their rare use in common constructions.

**Keywords:** Timber gridshells, Form-finding, Modeling, Structural behavior, Constructive processes.

# ÍNDICE

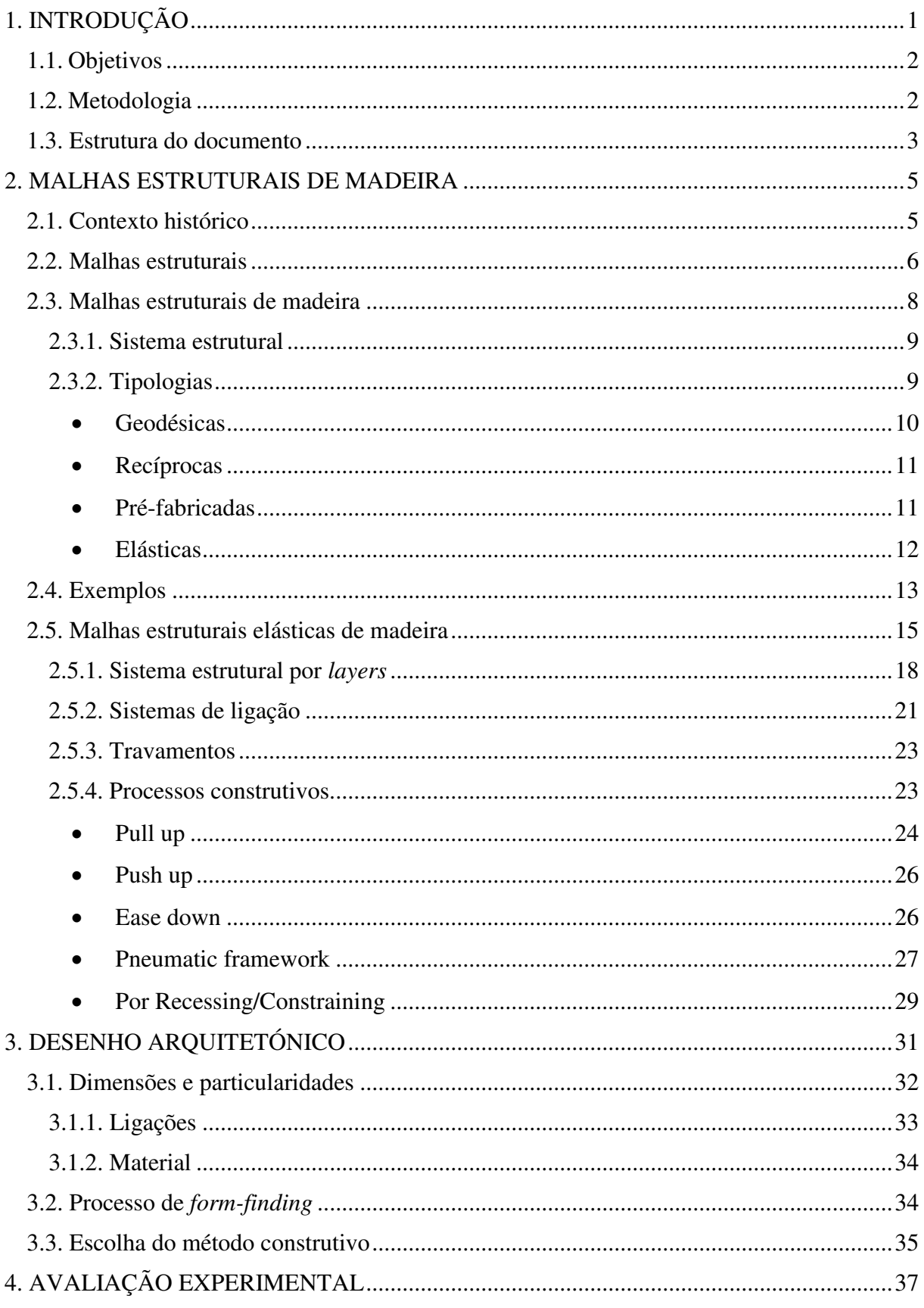

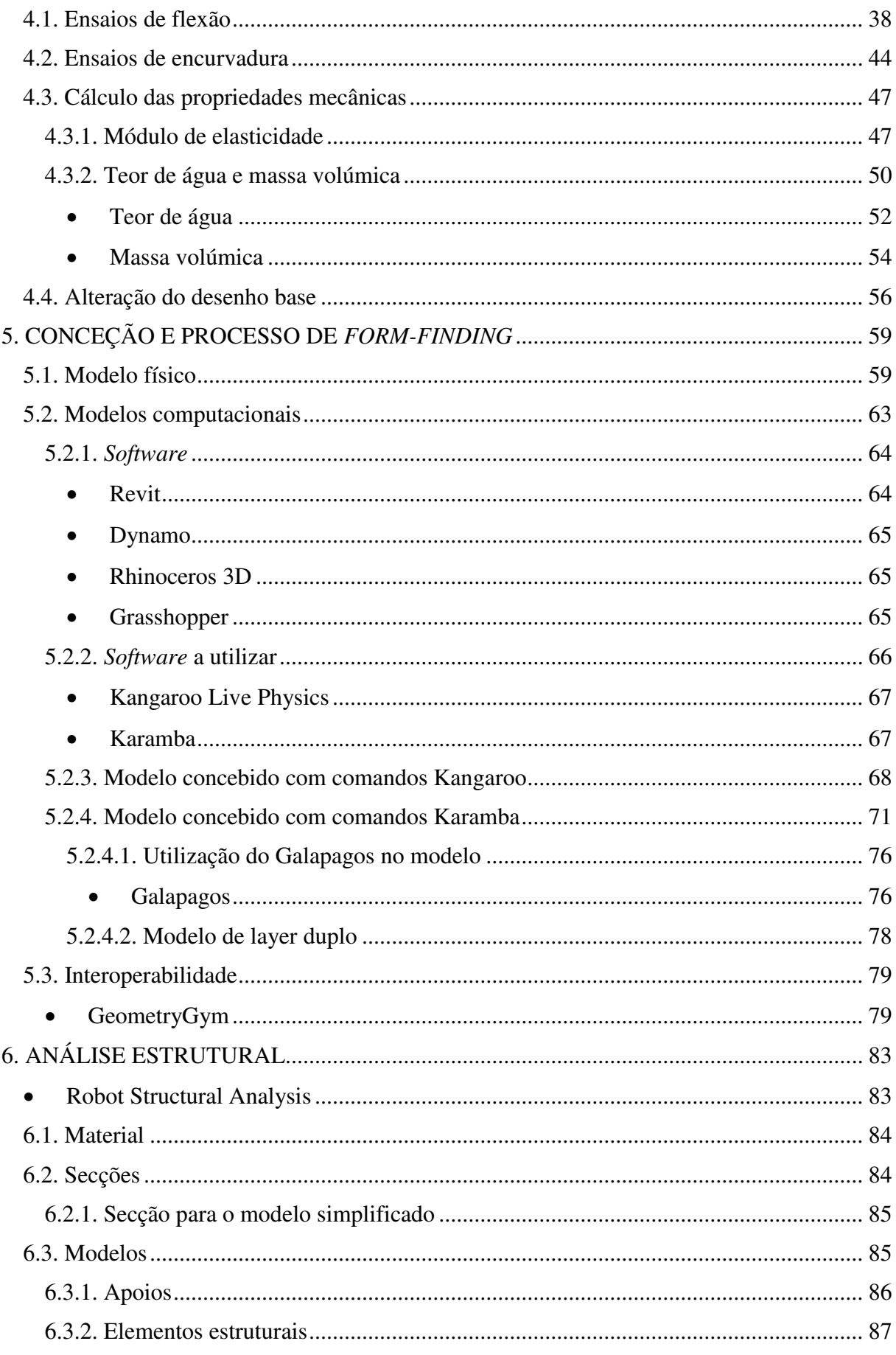

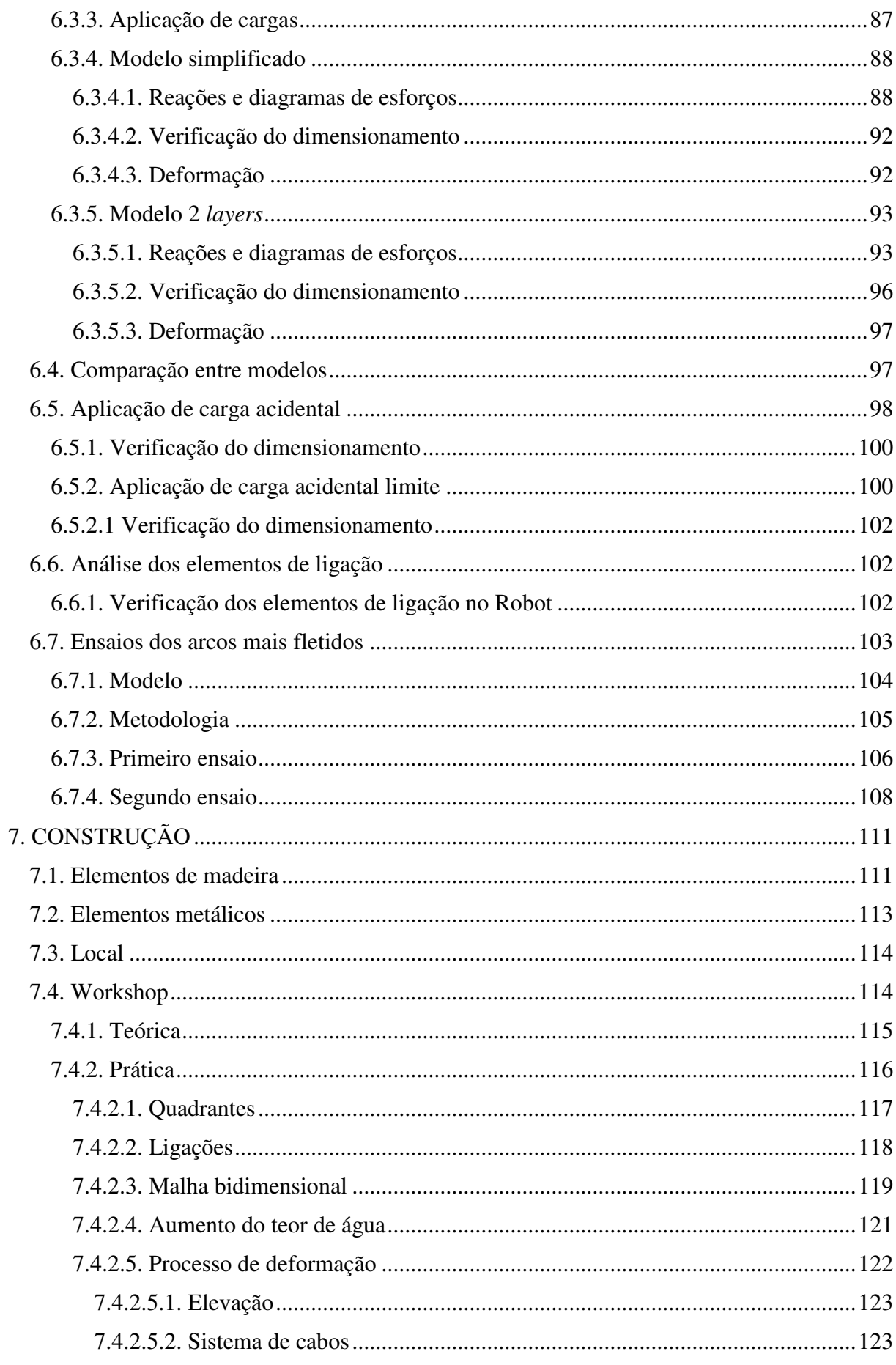

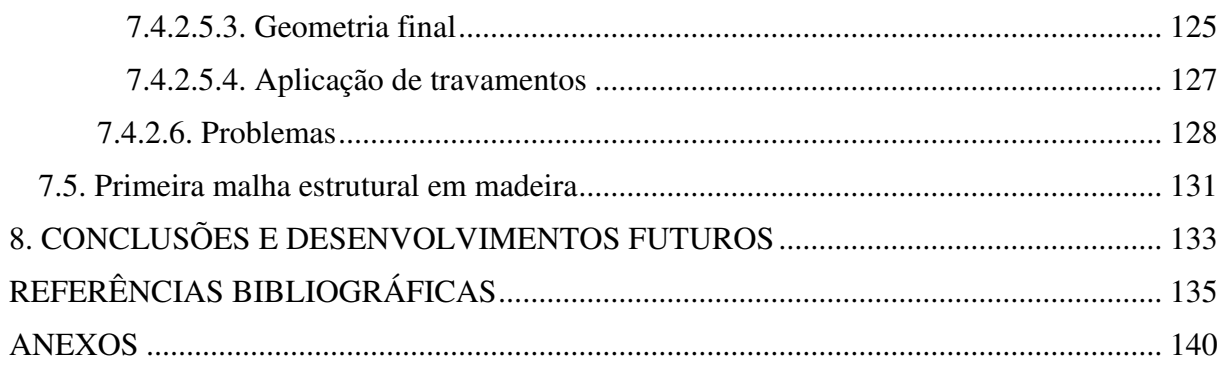

## **ÍNDICE DE FIGURAS**

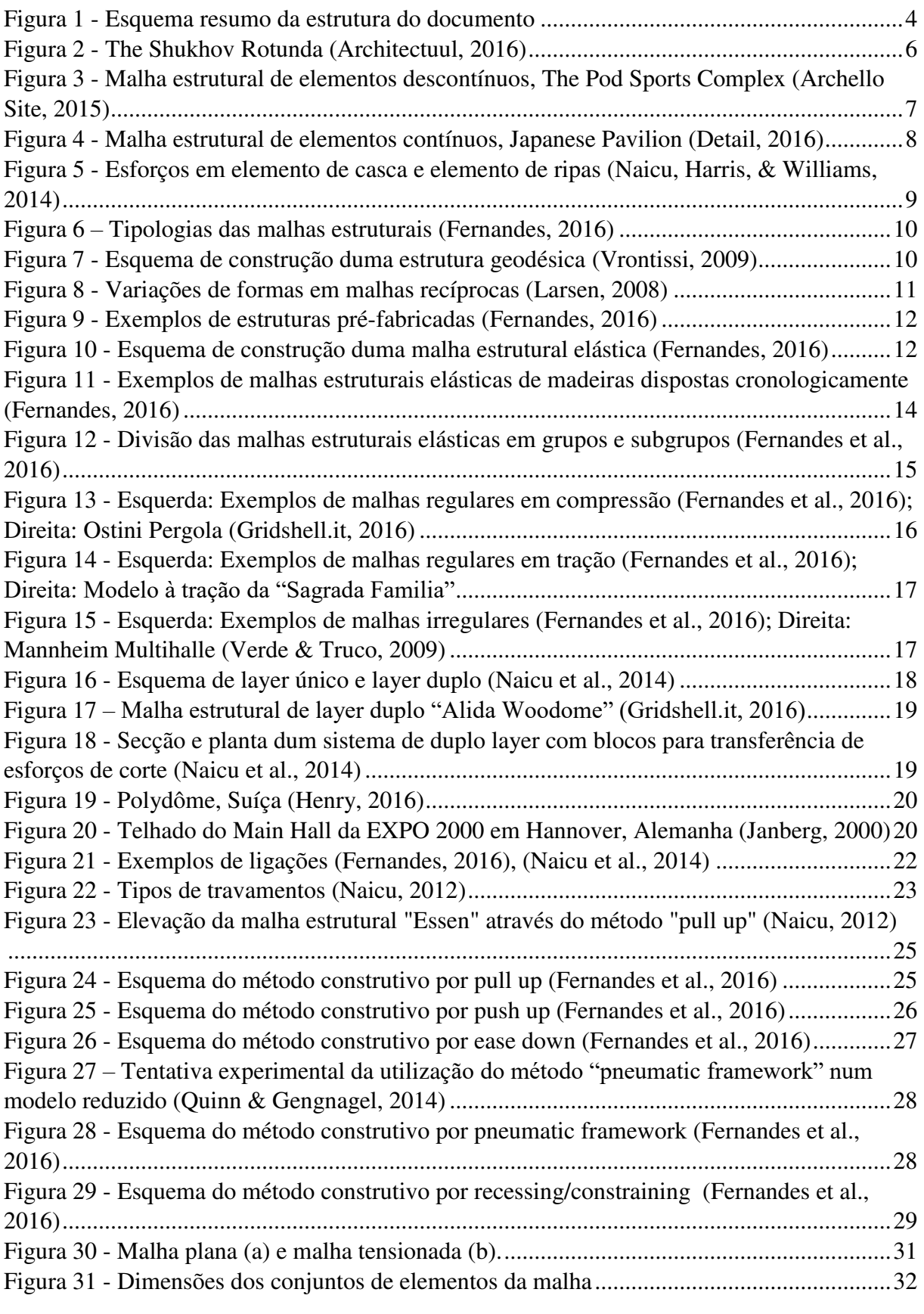

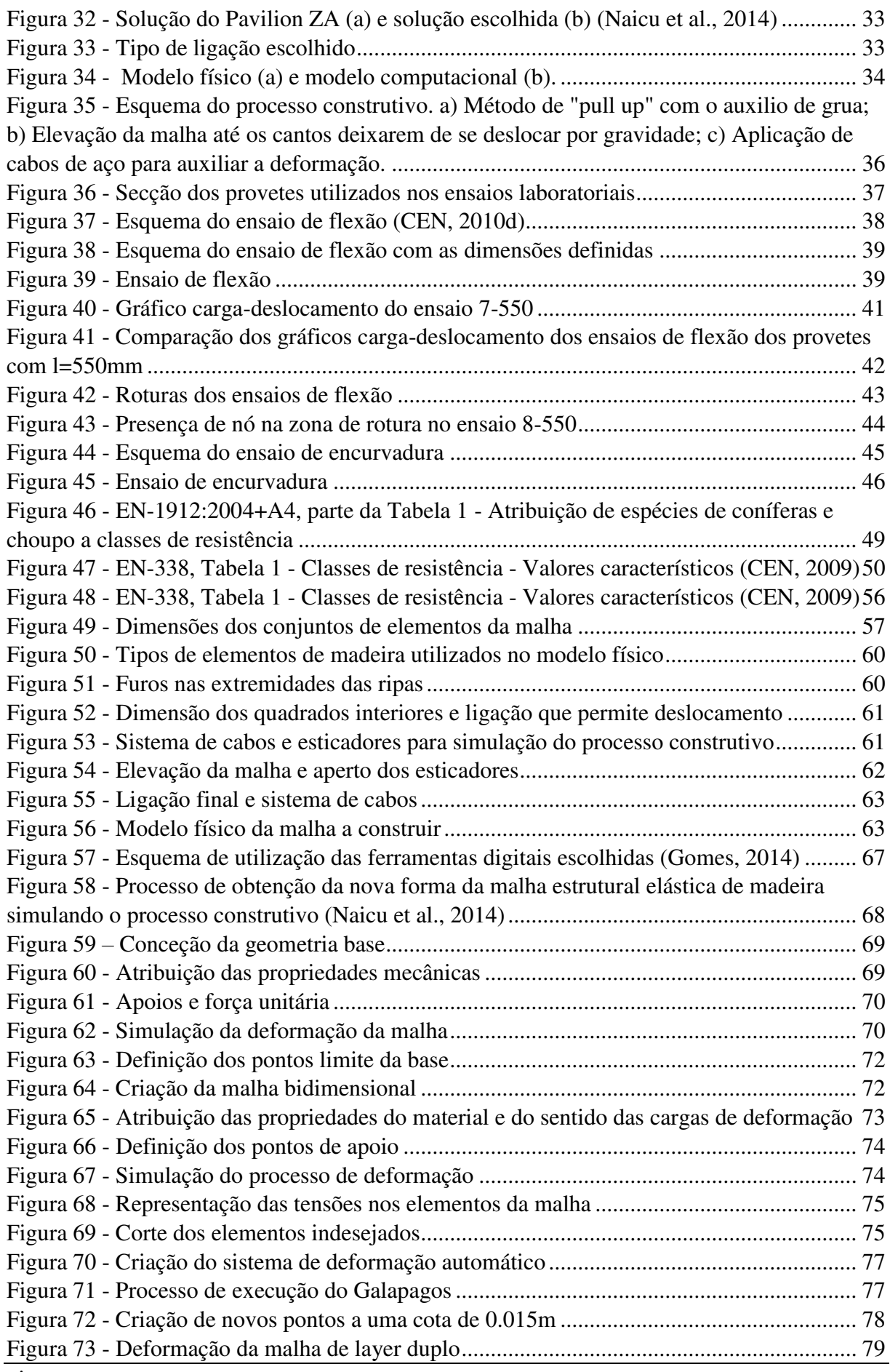

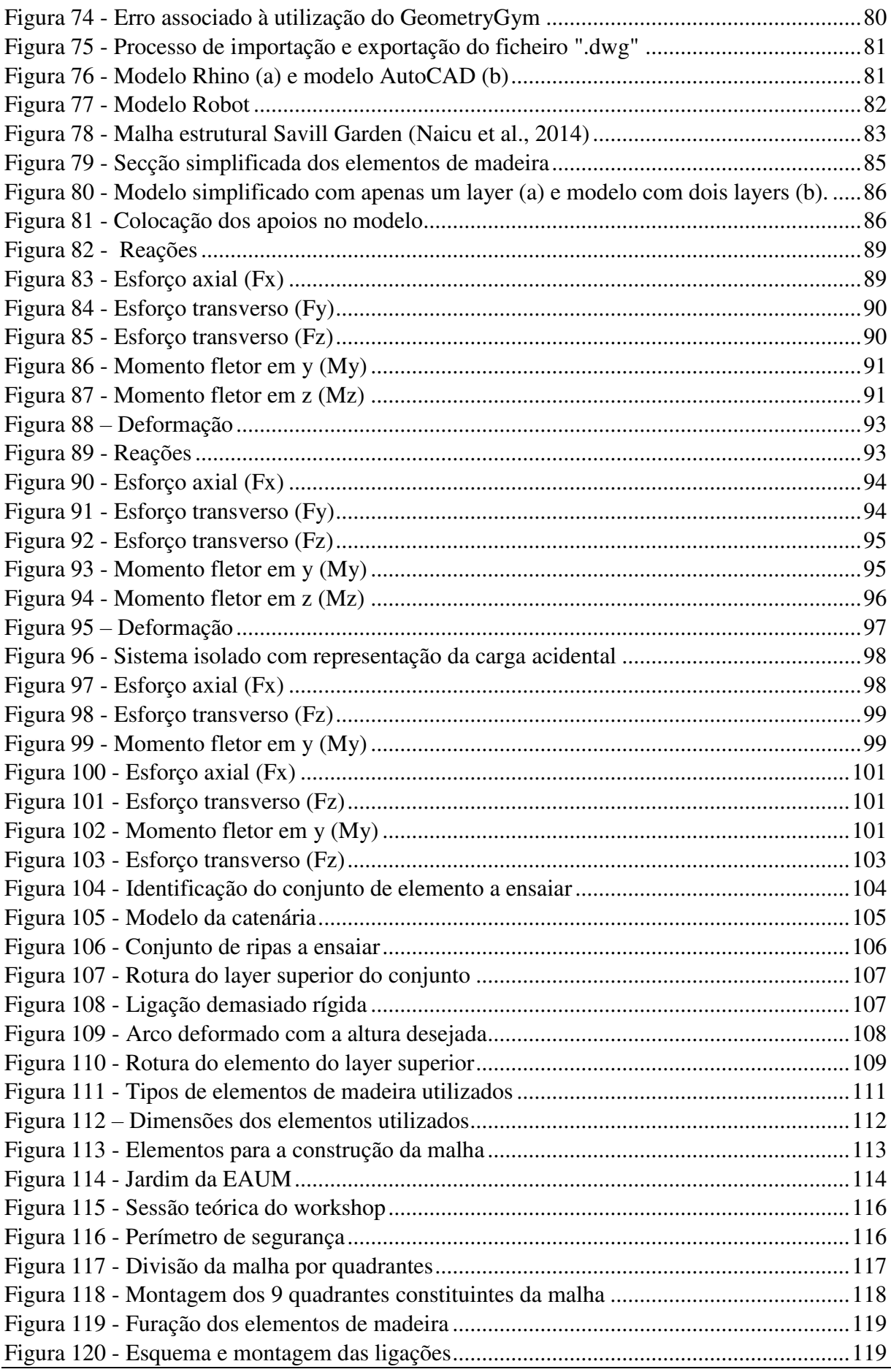

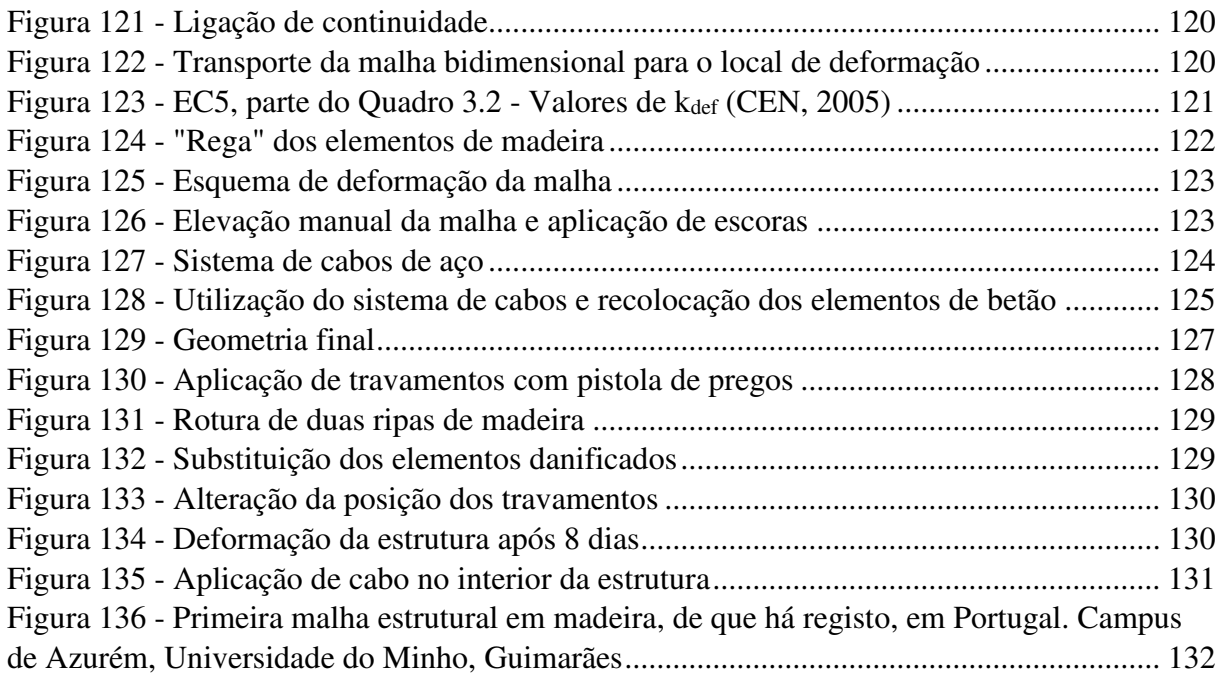

## **ÍNDICE DE TABELAS**

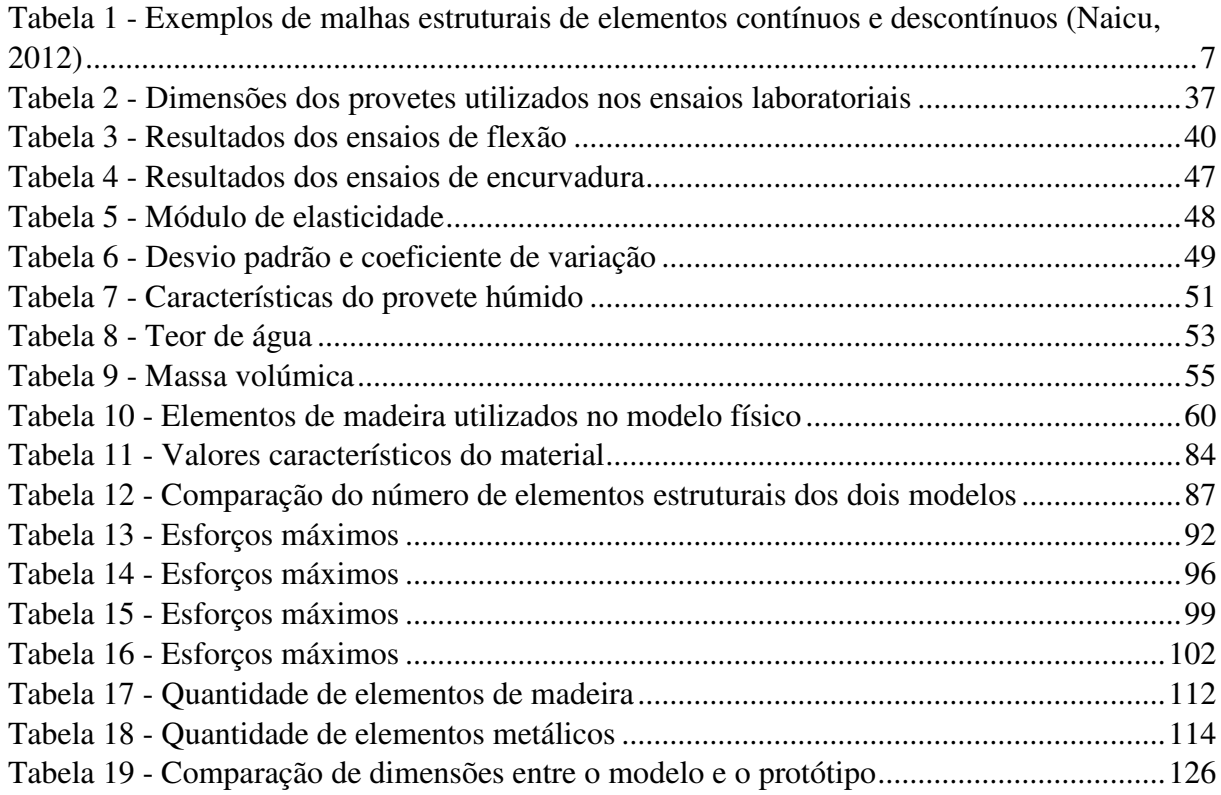

## <span id="page-18-0"></span>**1. INTRODUÇÃO**

As malhas estruturais de madeira são um tipo especial de estruturas que estabelecem um novo marco para a construção leve. Partindo de uma estrutura simples e ligeira, é possível criar uma grande variedade de formas e geometrias garantindo assim uma enorme liberdade arquitetónica (Fernandes, Kirkegaard, & Branco, 2016). São estruturas de baixo custo com um impacto muito limitado sobre os recursos naturais (Tayeb, Lefevre, Baverel, Caron, & Du Peloux, 2015). Além disto, este tipo de estrutura é muito versátil e tanto se pode incluir na construção nova como utilizar na intervenção do património construído (Fernandes et al., 2016), seja como objeto estrutural ou como objeto meramente estético.

É um tipo de estrutura que desperta o interesse de arquitetos e engenheiros devido às suas diversas valências como são: a rapidez do processo de construção; a grande variedade de possibilidades geométricas; o reduzido impacto ambiental; e a excelente relação geometriaeficiência. Contudo, apesar de todas as suas vantagens, devido à complexidade da sua conceção e construção, e ao pouco conhecimento sobre este tipo de estrutura, têm perdido o interesse em serem usadas como possíveis soluções estruturais (Kuijvenhoven, 2009). Devido a este desinteresse, apenas um punhado de exemplos foram construídos até agora. Tendo em conta que as malhas estruturais de madeira são elementos pouco utilizados, apesar das suas interessantes características, existindo também falta de conhecimento relativamente ao funcionamento destas estruturas, foram desenvolvidos, no âmbito deste trabalho, modelos paramétricos e numéricos, bem como um protótipo à escala real duma malha estrutural de madeira. Os modelos e o protótipo desenvolvidos possibilitam um vasto *know-how*  relativamente à conceção e à construção deste tipo de estruturas. Importa referir que este protótipo, sendo um exemplo padrão, pode ser alterado e adaptado a diferentes aplicações e locais.

Esta dissertação foi desenvolvida em ambiente empresarial, sendo a empresa parceira deste projeto a Portilame. A empresa providenciou todo o material necessário à realização de ensaios experimentais e à construção do protótipo à escala real.

#### <span id="page-19-0"></span>**1.1. Objetivos**

Os principais objetivos desta dissertação são desenvolver processos de conceção de malhas estruturais de madeira através da construção de modelos paramétricos, e avaliar o seu comportamento estrutural através da conceção de modelos numéricos no programa Autodesk Robot Structural Analysis (Autodesk, 2016b).

Sendo este um tema pouco abordado, a pesquisa necessária ao desenvolvimento deste trabalho terá como objetivo auxiliar na análise e escolha das melhores soluções de modelação, conceção e construção das malhas.

Para que tudo isto seja possível, será necessário conhecer as características e os comportamentos dos componentes da malha, ou seja, os elementos de madeira e as ligações. Por fim, pretende-se que deste trabalho resulte a construção dum protótipo à escala real com uma área de 49m<sup>2</sup>, baseado num desenho arquitetónico já desenvolvido que será apresentado no capítulo 3.

#### <span id="page-19-1"></span>**1.2. Metodologia**

A realização desta dissertação recorre a uma sequência de fases que visam ajudar a atingir os objetivos definidos.

Inicialmente apresenta-se uma pesquisa bibliográfica relativamente às malhas estruturais em madeira, à conceção estrutural e ao comportamento das mesmas, nomeadamente artigos científicos, artigos de revista/jornal, artigos de opinião, dissertações, seminários e palestras.

De forma a caracterizar os elementos da malha, foram realizados diversos ensaios no Laboratório de Engenharia Civil da Universidade do Minho. Para caracterizar as ligações realizaram-se ensaios, não com o objetivo de obter propriedades mecânicas básicas, pois esses dados estão tabelados, mas que possibilitassem perceber qual o comportamento das ligações aquando da construção da malha.

Com os dados obtidos através dos ensaios, foram criados modelos paramétricos e numéricos em diversos programas, partindo dum desenho arquitetónico duma malha estrutural, desenvolvido pelo arquiteto Jorge Fernandes, aluno de doutoramento da Escola de Engenharia da Universidade do Minho (Fernandes, 2016), para a análise do comportamento estrutural da mesma.

Com base num dos modelos desenvolvidos, foi construído um protótipo à escala real com uma área de 49m<sup>2</sup>, a fim de validar os modelos numéricos desenvolvidos na fase anterior e estudar o processo construtivo das malhas estruturais de madeira. Todos os elementos necessários para a construção do protótipo foram fornecidos pela empresa parceira deste trabalho, a Portilame.

#### <span id="page-20-0"></span>**1.3. Estrutura do documento**

O presente documento está dividido em oito capítulos principais, que seguem a sequência lógica da metodologia acima enunciada. Este primeiro capítulo corresponde à introdução e enquadramento do tema, bem como à indicação dos objetivos a alcançar, das metodologias a utilizar e da descrição da estrutura deste documento.

O segundo capítulo foca-se na recolha, estudo e análise crítica dos conceitos relativos ao tema da dissertação, proporcionando algum conhecimento acerca do tema em geral, das obras já existentes e das abordagens já realizadas.

Os capítulos seguintes dizem respeito à idealização, conceção e validação dos modelos desenvolvidos, incluindo os ensaios experimentais realizados e a construção do protótipo. O terceiro capítulo corresponde à apresentação do desenho arquitetónico e das suas particularidades, bem como a definição de alguns processos a executar. O quarto capítulo focase no desenvolvimento dos ensaios laboratoriais e nas consequências dos seus resultados para a malha a desenvolver. O quinto capítulo visa a conceção dos modelos físicos e computacionais, bem como o processo de definição da forma final da malha a construir. O sexto capítulo concentra-se na análise estrutural dos modelos desenvolvidos, analisando e comparando os seus resultados, de forma a validar as dimensões dos elementos que constituem a malha em estudo. No sétimo capítulo é apresentado todo o processo de construção, incluindo todos os problemas que surgiram durante a mesma e as soluções encontradas para os resolver.

O oitavo capítulo corresponde às conclusões obtidas através da realização desta dissertação, incluindo também a apresentação de algumas propostas de trabalho futuro a desenvolver no âmbito das malhas estruturais de madeira.

Para finalizar, apresenta-se a bibliografia utilizada no desenvolvimento de toda a dissertação, e alguns anexos que acrescentam e complementam informação que vai sendo referenciada ao longo de todo o texto. Os anexos são compostos pelos gráficos desenvolvidos durante a atividade experimental, pelas folhas de cálculo retiradas do Robot, por alguns exemplos dos cálculos de validação dos resultados computacionais e pelos componentes dos modelos paramétricos desenvolvidos (Figura 1).

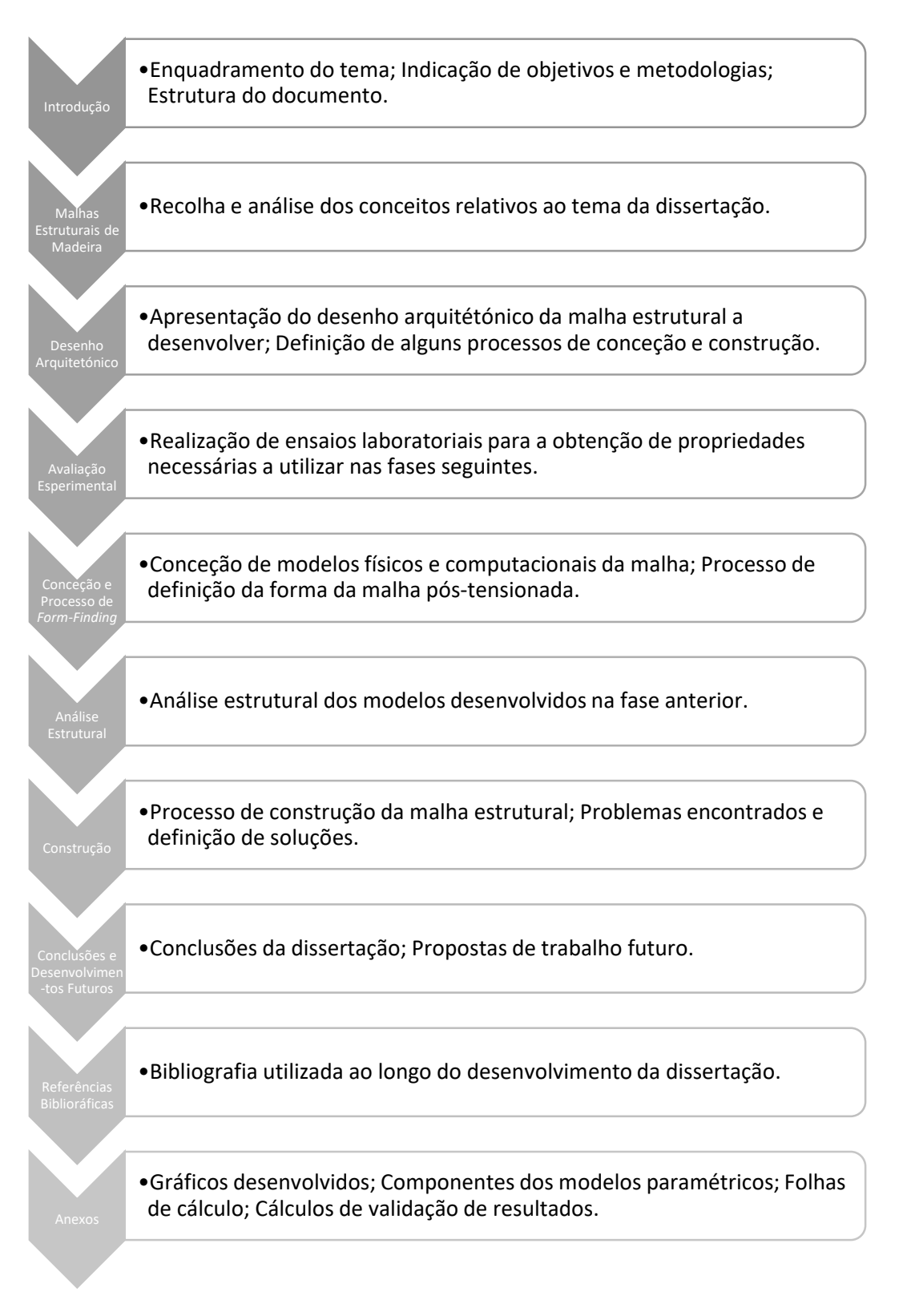

<span id="page-21-0"></span>*Figura 1 - Esquema resumo da estrutura do documento*

### <span id="page-22-0"></span>**2. MALHAS ESTRUTURAIS DE MADEIRA**

#### <span id="page-22-1"></span>**2.1. Contexto histórico**

Qualquer indivíduo ligado à arquitetura ou à engenharia civil, facilmente reconhece um elemento de casca quando o vê. São estruturas tridimensionais de superfície delgada, não planas, que resistem às cargas aplicadas através da sua geometria. Estas cargas são distribuídas e geram esforços solicitantes predominantemente de tração e compressão (Richard Harris, 2011), e a resistência e rigidez derivam da sua forma (Richard Harris, Romer, Kelly, & Johnson, 2003), para além disto, são estruturas autoportantes e não precisam de apoios adicionais. A construção deste tipo de estruturas teve o seu início marcado pelas cúpulas e abóbadas.

Essencialmente durante o século XX foi notada uma evolução neste tipo de estruturas. Entre 1912 e 1939, os diferentes tipos de estruturas de casca derivavam das cúpulas e abóbadas (Bechthold, 2008), e foram desenvolvidas devido ao crescente interesse na sua forma útil de cobrir grandes vãos, numa época de elevada construção de fábricas, armazéns e hangares de aviões (Naicu, 2012). Mais tarde, principalmente na década de 60, as experiências com a forma estavam no seu auge, e este tipo de solução estendeu-se a edifícios como pavilhões desportivos, escolas, etc. (Naicu, 2012).

Com esta evolução notória das estruturas de casca e da busca de novas formas estruturais, surge a necessidade de otimização destas soluções (Naicu, 2012). De forma a tornar as estruturas de casca mais leves e, em certos casos, reduzir o seu custo aparecem as malhas estruturais. Estas estruturas têm a capacidade de conseguir formas muito semelhantes às das cascas utilizando uma menor quantidade de material. Juntamente com as estruturas de casca contínua, as estruturas de membrana e as estruturas de rede/cabos, as malhas estruturais fazem parte duma classe de estruturas denominadas estruturas leves (Bulenda & Knippers, 2001). Estas estruturas são também caracterizadas por terem a forma e a resistência duma casca com dupla curvatura (Douthe, Baverel, & Caron, 2006).

Apesar de ser no século XX que se nota a grande evolução das estruturas de casca, a origem das malhas estruturais remete ao século XIX (1896), e a sua criação pertence ao engenheiro russo Vladimir Shukhov (Fernandes et al., 2016). Contudo, este engenheiro desenvolvia apenas malhas espaciais de aço (ver Figura 2), embora elas possam ser construídas com diversos tipos materiais: aço, alumínio, madeira, cartão ou fibra de vidro.

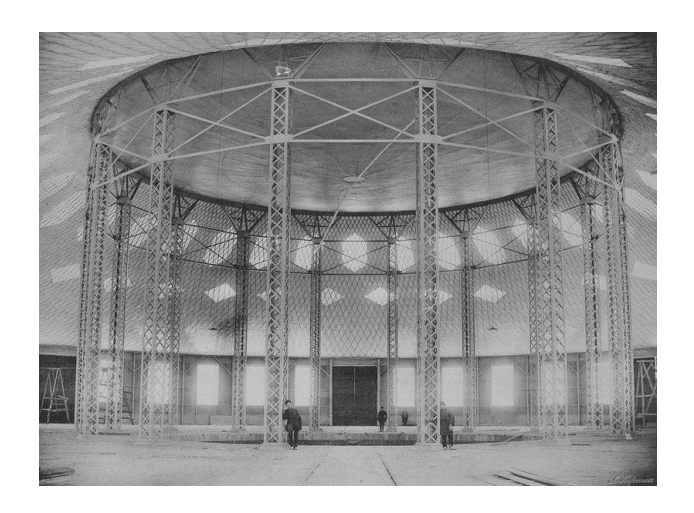

*Figura 2 - The Shukhov Rotunda* (Architectuul, 2016)

<span id="page-23-1"></span>Embora a criação esteja datada do século XIX, só em 1975 surge, terminada, a primeira malha estrutural de madeira de grande escala, o Multihalle em Mannheim, na Alemanha, projeto do Professor Frei Otto (vencedor do prémio Pritzker em 2015) (Fernandes et al., 2016).

## <span id="page-23-0"></span>**2.2. Malhas estruturais**

Com base nos diferentes tipos de materiais possíveis e nos processos de construção disponíveis, as malhas estruturais podem ser classificadas de duas formas: malhas estruturais de elementos contínuos ou descontínuos (Naicu, 2012). A principal diferença entre estes dois tipos de malhas, é que as de elementos descontínuos necessitam, normalmente, de ligações nodais individuais, ou seja, ligações de diferentes geometrias devido à variação da forma da malha (ver Figura 3). No caso das malhas de elementos contínuos, existe a possibilidade de padronizar as ligações levando a grandes reduções no custo da estrutura (ver Figura 4). Na Tabela 1 são apresentados alguns exemplos dos dois tipos de malha.

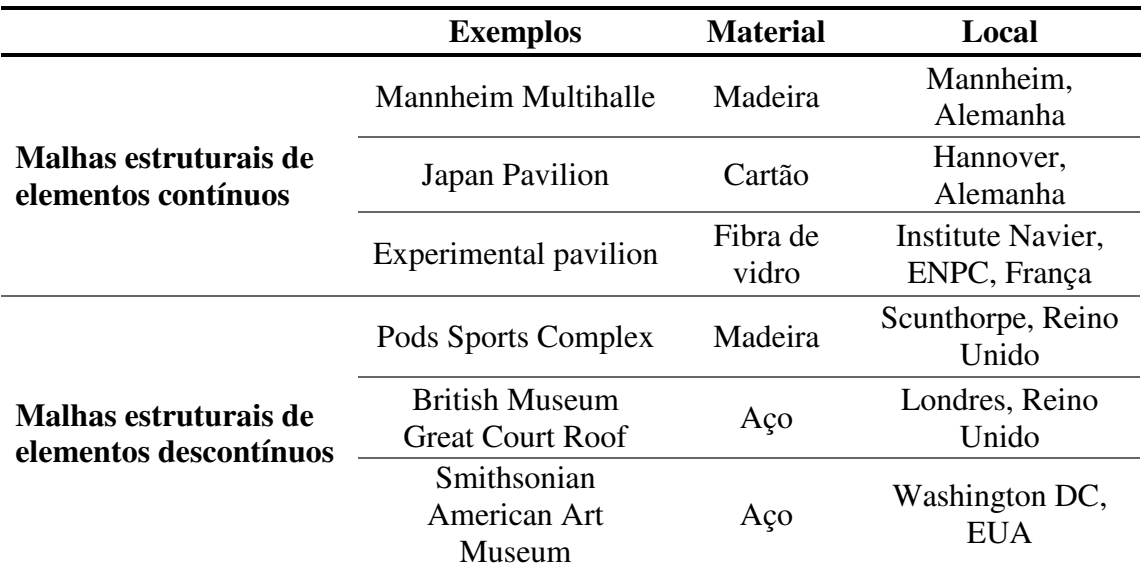

<span id="page-24-1"></span>*Tabela 1 - Exemplos de malhas estruturais de elementos contínuos e descontínuos* (Naicu, 2012)

<span id="page-24-0"></span>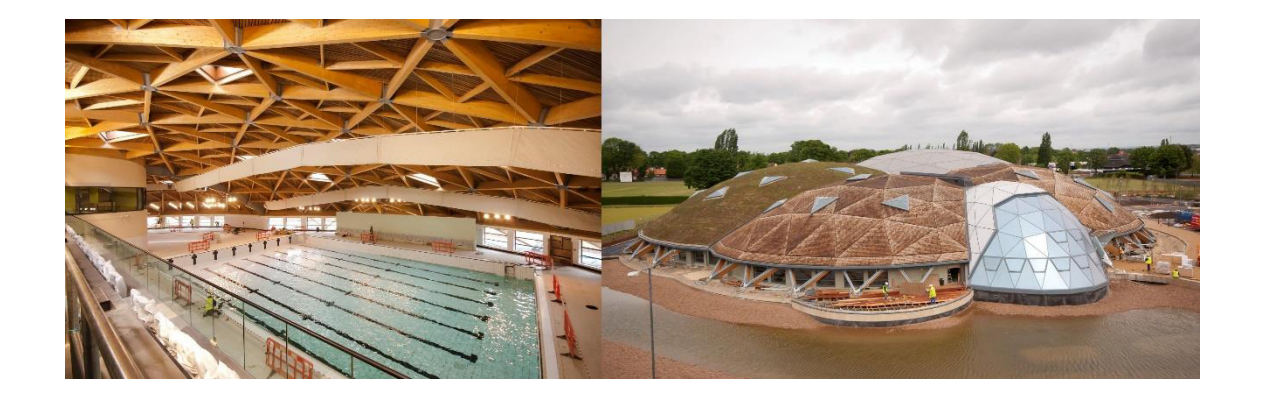

*Figura 3 - Malha estrutural de elementos descontínuos, The Pod Sports Complex* (Archello Site, 2015)

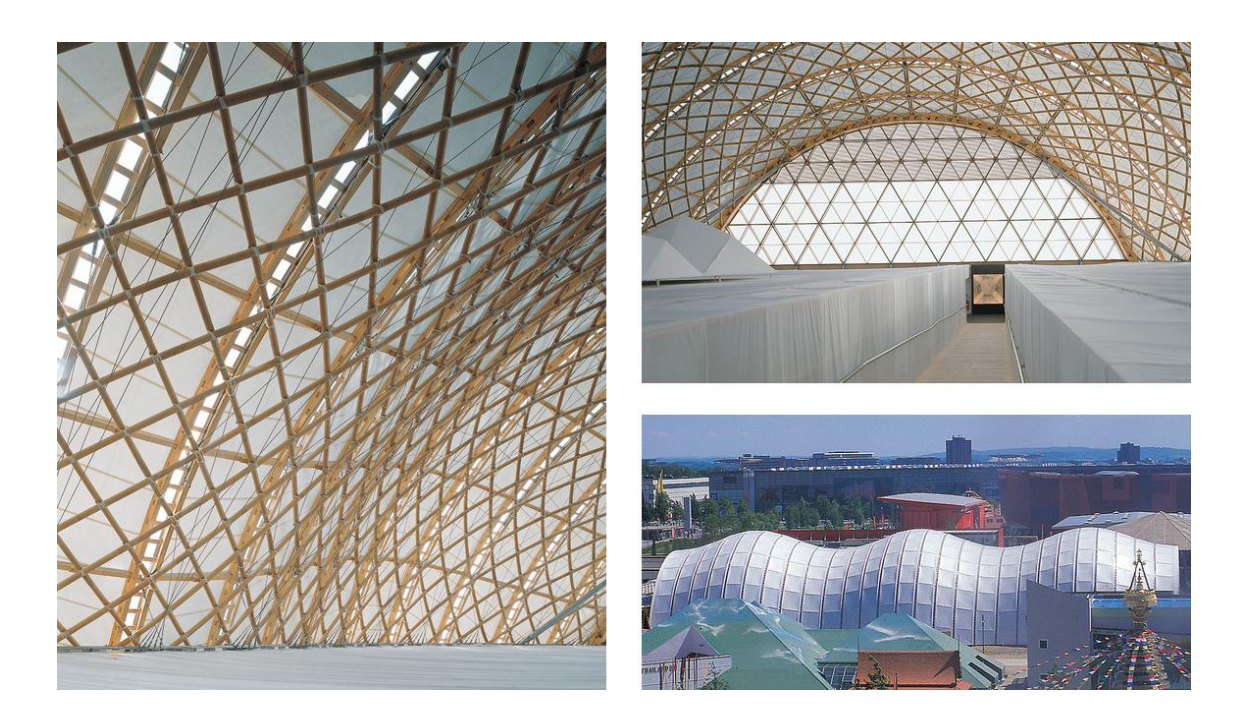

*Figura 4 - Malha estrutural de elementos contínuos, Japanese Pavilion* (Detail, 2016)

## <span id="page-25-1"></span><span id="page-25-0"></span>**2.3. Malhas estruturais de madeira**

À primeira vista, uma malha estrutural poderia ser construída de qualquer material de construção, mas devido aos seus processos construtivos, a flexibilidade e a trabalhabilidade dos elementos são características muito vantajosas durante a fase de construção. Uma malha estrutural de betão teria de ser pré-fabricada ou necessitar duma cofragem complexa *in situ*. As malhas estruturais de aço necessitam do fabrico, muito pormenorizado, de elementos e ligadores para se obter uma geometria final exata. Este tipo de requisitos implica custos elevados e dependência duma pré-fabricação muito trabalhosa. Por conseguinte, a madeira parece ser o material de construção mais indicado para as malhas estruturais (Fernandes, 2016).

O uso da madeira nas malhas estruturais tem-se evidenciado, deixando de ser apenas um elemento arquitetónico e estrutural no contexto de exposições, evoluindo para um produto mais comercial. Neste âmbito comercial têm também diversas vantagens, sendo soluções compostas de elementos leves que são pré-fabricados, permitem garantir elevados padrões de qualidade e controlo de custos. Além disto, devido à forma como estas malhas são construídas, permitem uma fácil demolição/desmontagem das mesmas e a possível reutilização dos elementos.

#### <span id="page-26-0"></span>**2.3.1. Sistema estrutural**

Como já é sabido, a madeira é um material ortotrópico, ou seja, as suas propriedades físicas e mecânicas variam nas diferentes direções. Um elemento de casca composto de um material isotrópico tem a capacidade de resistir a esforços no plano e fora do plano. De forma a aproveitar ao máximo as propriedades mecânicas do material anisotrópico, é criado um sistema de ripas sobrepostas em duas direções, que apresentam um comportamento idêntico ao das cascas, inclusive na resistência a esforços ortogonais ao plano, exceto na resistência a esforços diagonais (Figura 5).

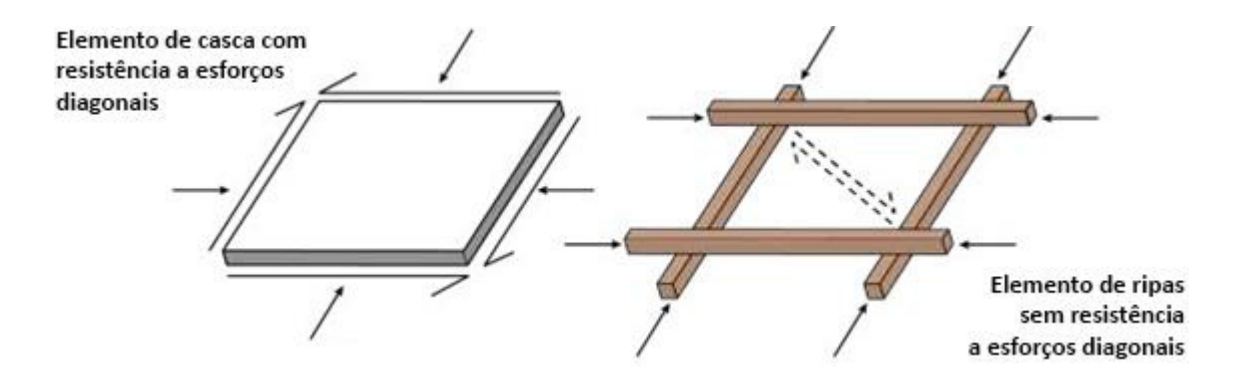

<span id="page-26-2"></span>*Figura 5 - Esforços em elemento de casca e elemento de ripas* (Naicu, Harris, & Williams, 2014)

#### <span id="page-26-1"></span>**2.3.2. Tipologias**

As malhas estruturais de madeira podem assumir muitas formas e podem ter diferentes execuções construtivas e estruturais. Por essa razão, estas malhas são classificadas em quatro tipos diferentes: geodésicas; recíprocas; pré-fabricadas; e elásticas (ver Figura 6). Esta divisão tem em conta a geometria resultante de cada malha, o seu processo construtivo, o comportamento estrutural e os diferentes pormenores construtivos.

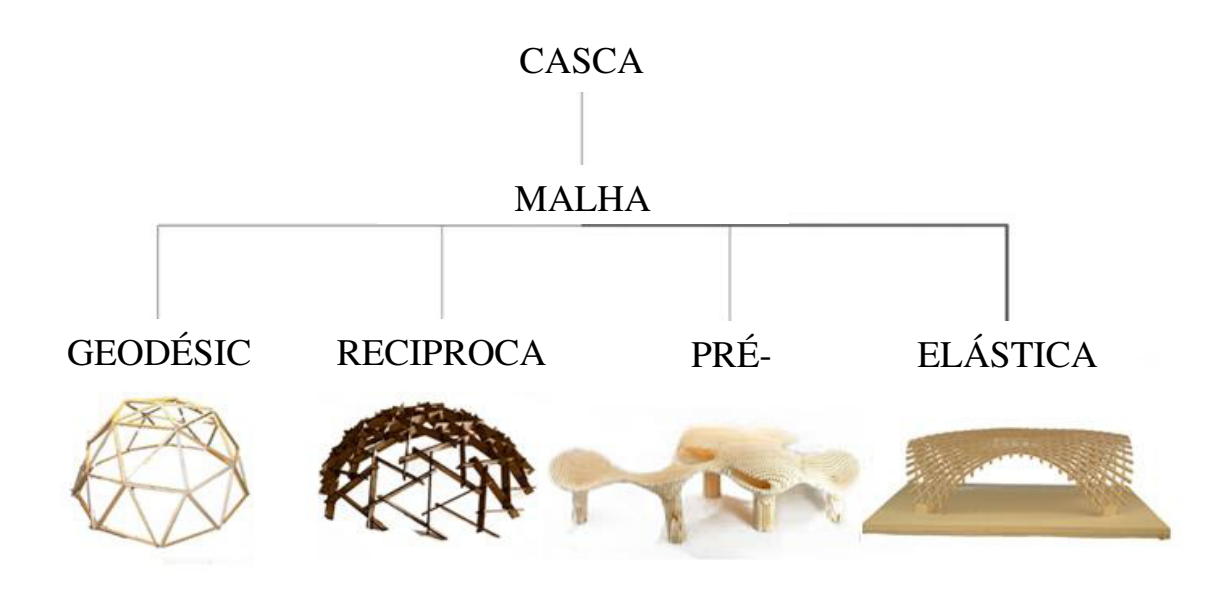

<span id="page-27-1"></span>*Figura 6 – Tipologias das malhas estruturais* (Fernandes, 2016)

## **Geodésicas**

<span id="page-27-0"></span>As malhas estruturais geodésicas são muito simples, mas muito eficientes. Este tipo de solução é muito utilizado em complexos desportivos e pavilhões de exposição. Estas estruturas baseiam-se, normalmente, em formas esféricas formadas por conjuntos de triângulos. O processo de construção deste tipo de estruturas passa pela construção de uma base circular a partir da qual são introduzidos os elementos, por níveis, formando triângulos (Figura 7).

<span id="page-27-2"></span>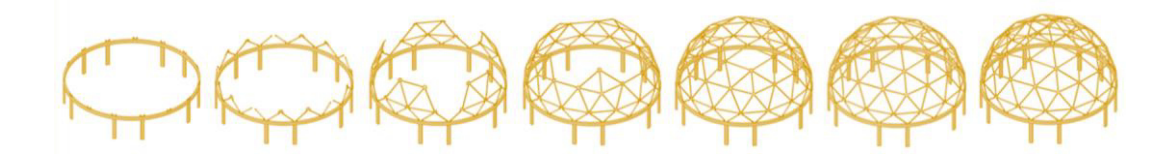

*Figura 7 - Esquema de construção duma estrutura geodésica* (Vrontissi, 2009)

## **Recíprocas**

<span id="page-28-0"></span>As malhas estruturais recíprocas são definidas por diversos elementos que se auto-suportam formando uma estrutura fechada. Esta solução permite cobrir grandes vãos com elementos de tamanho reduzido que podem ser dispostos de diversas formas formando estruturas estáveis (Figura 8).

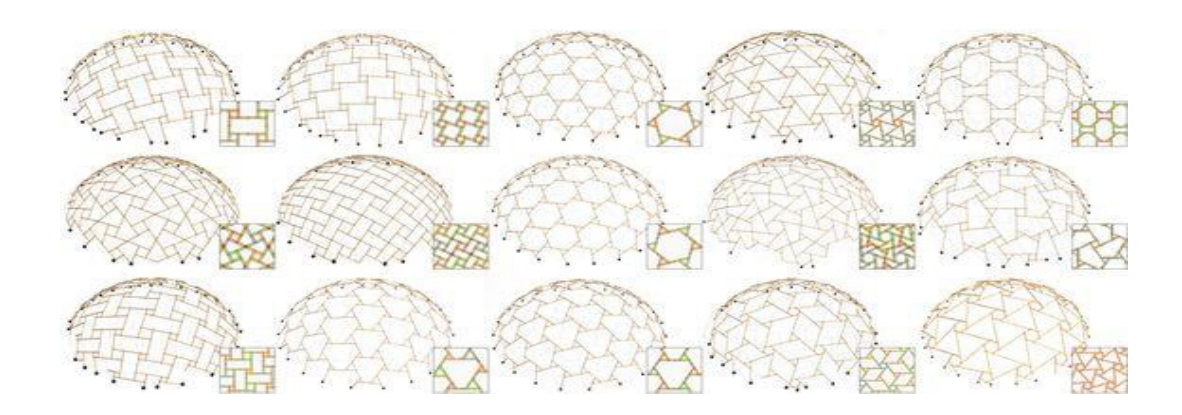

*Figura 8 - Variações de formas em malhas recíprocas* (Larsen, 2008)

<span id="page-28-2"></span>O grande problema deste tipo de estruturas é que a falha de um único elemento pode levar ao colapso total da estrutura.

## **Pré-fabricadas**

<span id="page-28-1"></span>As malhas estruturais pré-fabricadas consistem na utilização de elementos curvos, préfabricados, que se montam como um "puzzle" (ver Figura 9). Este tipo de estrutura oferece uma construção muito simples, mas por outro lado, a idealização e pré-fabricação dos elementos é um processo demorado, devido à diversidade de elementos, e que eleva o custo deste tipo de solução.

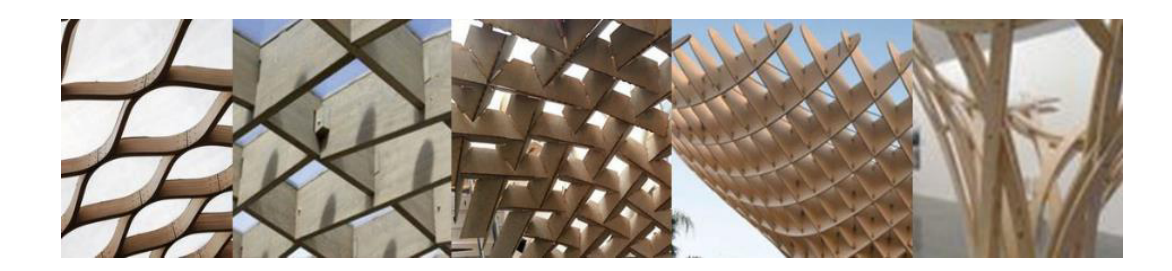

*Figura 9 - Exemplos de estruturas pré-fabricadas* (Fernandes, 2016)

#### <span id="page-29-1"></span>**Elásticas**

<span id="page-29-0"></span>As malhas estruturais elásticas de madeira são estruturas caracterizadas pelo seu conceito construtivo inovador. Este conceito torna-se peculiar pois a sua construção começa a partir duma malha plana (Figura 10). Todos os elementos da estrutura são montados num plano formando uma malha bidimensional, e esta malha é deformada *in situ* até atingir a forma desejada. Esta deformação pode ser conseguida facilmente, empurrando ou puxando a malha, e isto é feito sem a introdução de qualquer ligação ou elemento estrutural adicionais. Isto significa que esta solução só pode ser construída em madeira, uma vez que é o único material de construção que permite que os membros possam ser facilmente fletidos até se atingirem as curvas pretendidas. Além disto, durante a fase de construção os elementos podem também ser submetidos a raios de curvatura mais elevados do que os desejados para o seu estado final (Fernandes, 2016).

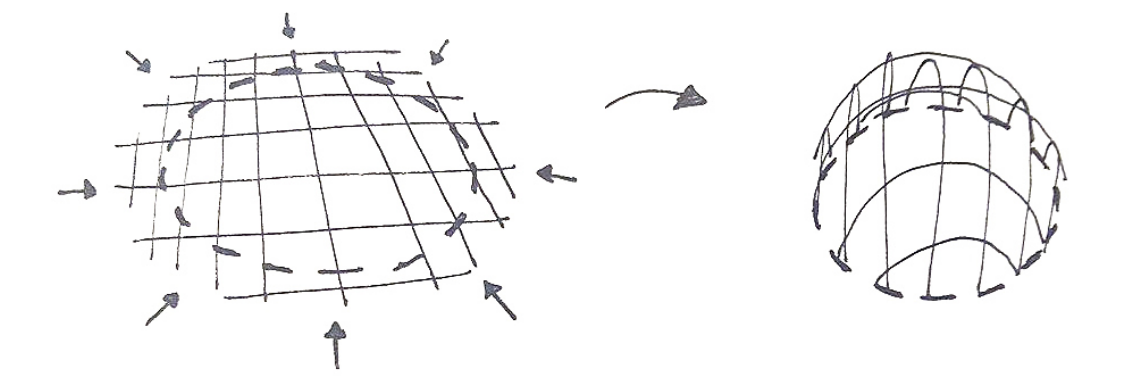

<span id="page-29-2"></span>*Figura 10 - Esquema de construção duma malha estrutural elástica* (Fernandes, 2016)

## <span id="page-30-0"></span>**2.4. Exemplos**

Apesar das malhas estruturais de madeira não serem uma solução muito utilizada, já existem alguns exemplos ao longo do globo (ver Figura 11). O principal destes exemplos, pioneiro nas malhas estruturais de madeira, como já referido, é o Multihalle em Mannheim. Esta estrutura era originalmente uma construção de caráter temporário, com uma duração prevista de dois anos (Fernandes, 2016), contudo, devido à sua receção positiva por parte do público, ainda hoje está de pé.

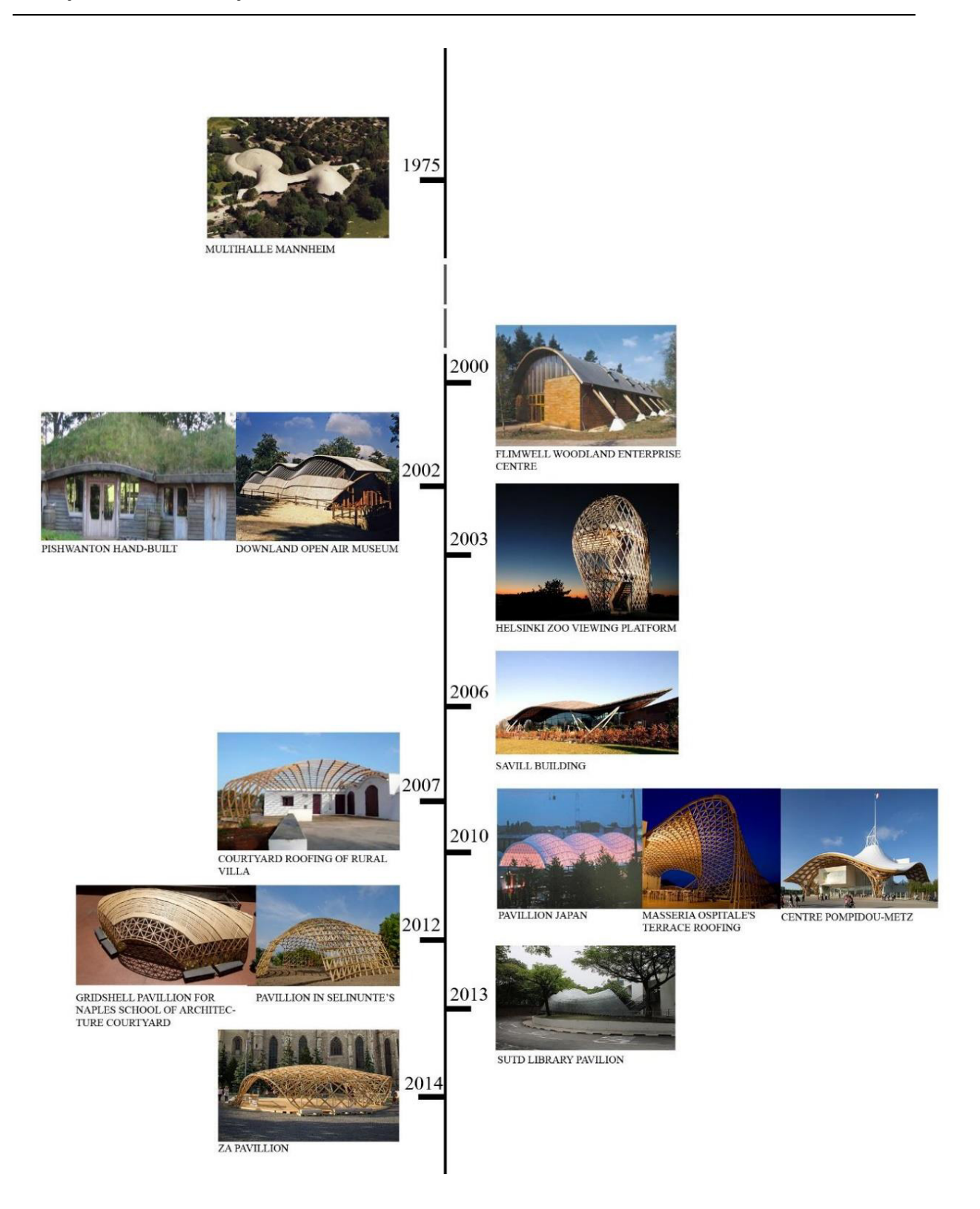

<span id="page-31-0"></span>*Figura 11 - Exemplos de malhas estruturais elásticas de madeiras dispostas cronologicamente* (Fernandes, 2016)

## <span id="page-32-0"></span>**2.5. Malhas estruturais elásticas de madeira**

Através da descrição anterior percebe-se facilmente que as malhas elásticas têm potencial essencialmente devido à peculiaridade da sua construção. As malhas estruturais elásticas oferecem a liberdade de poder ser concebidas numa grande variedade de formas, com geometrias complexas e elementos curvos. Normalmente outras estruturas deste género, trazem custos associados à pré-fabricação das peças curvas ou de ligações complexas, mas esta solução torna possível reduzir este tipo de custo devido à sua deformação *in situ* e à simplicidade das suas ligações (apresentadas em 2.5.2.). Apesar de tudo, as formas de conceção deste tipo de estrutura, e o conhecimento do seu comportamento estrutural, são ambos limitados. Com base em todos estes aspetos, esta pesquisa será mais centrada nas malhas estruturais elásticas.

Para além das diversas tipologias que as malhas estruturais podem ter, as malhas elásticas podem ser divididas em dois tipos: regulares e irregulares (Figura 12). As malhas regulares podem ainda ser divididas em dois subgrupos: as que trabalham à compressão e as que trabalham à tração. Esta divisão caracteriza as malhas de duas formas, relativamente à sua geometria e ao seu comportamento estrutural (Fernandes et al., 2016).

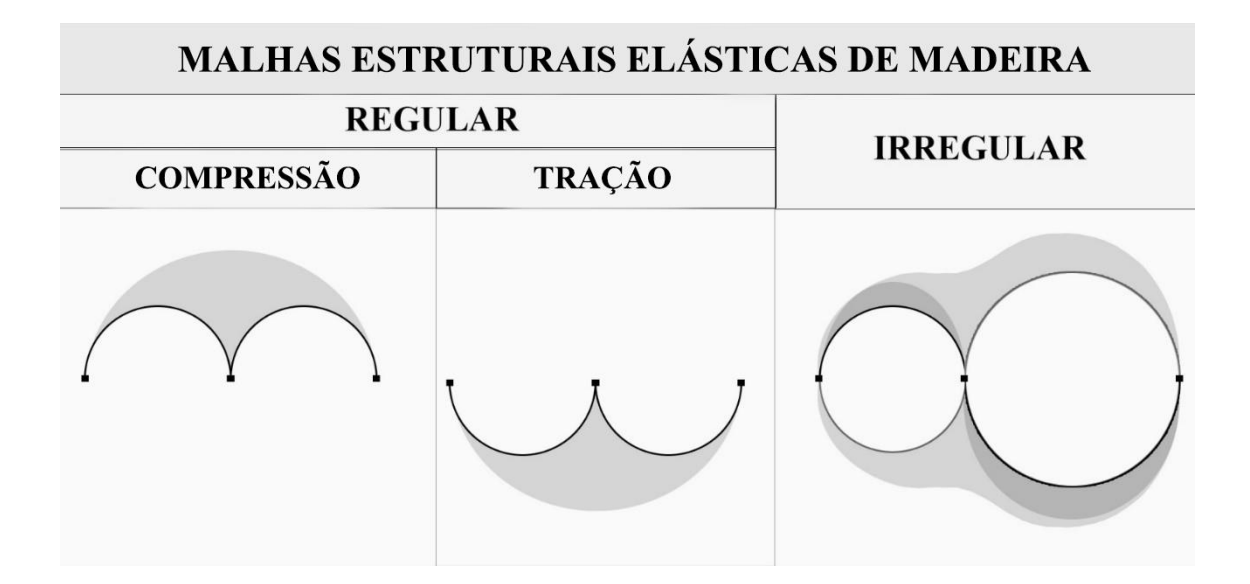

<span id="page-32-1"></span>*Figura 12 - Divisão das malhas estruturais elásticas em grupos e subgrupos* (Fernandes et al., 2016)

O subgrupo das malhas regulares à compressão representa a maioria das malhas elásticas existentes. Estas malhas são caracterizadas por terem pelo menos um eixo de simetria, trabalharem inteiramente à compressão, e uma distribuição de forças uniforme (Figura 13) (Fernandes et al., 2016).

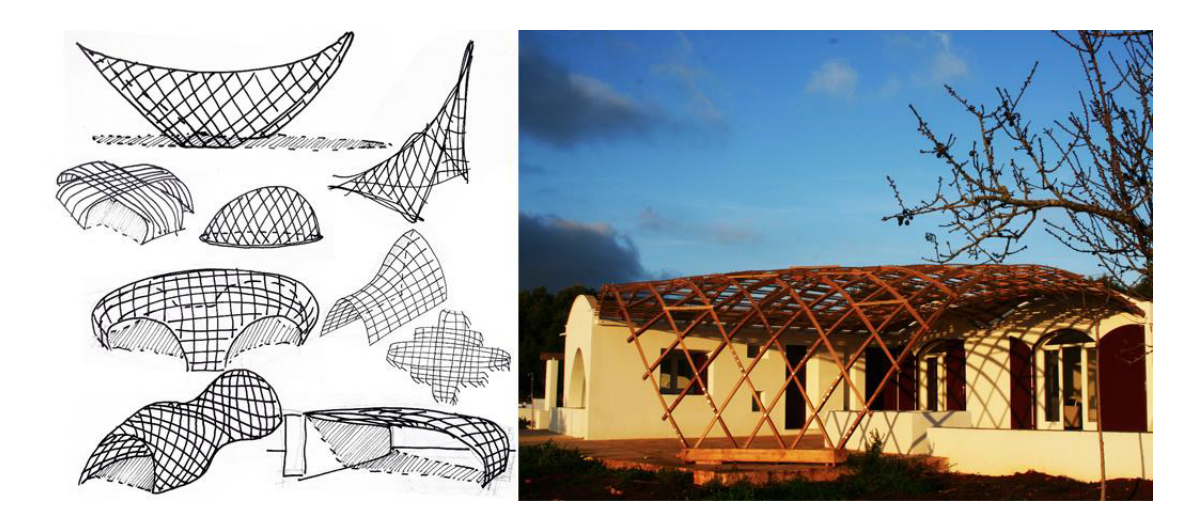

*Figura 13 - Esquerda: Exemplos de malhas regulares em compressão* (Fernandes et al., 2016)*; Direita: Ostini Pergola* (Gridshell.it, 2016)

<span id="page-33-0"></span>A malhas regulares à tração, tal como as malhas à compressão, têm pelo menos um eixo de simetria. São estruturas suspensas ou penduradas que trabalham à tração. Apesar de aparentar ser uma boa solução estrutural, não existe nenhum registo deste tipo de estrutura numa escala real, apenas em modelos de escala reduzida (Fernandes et al., 2016). Um excelente exemplo deste tipo de modelos, é o modelo à tração da "Sagrada Família" (ver Figura 14), desenvolvido por um dos principais impulsionadores deste tipo de solução, Antoni Gaudí.

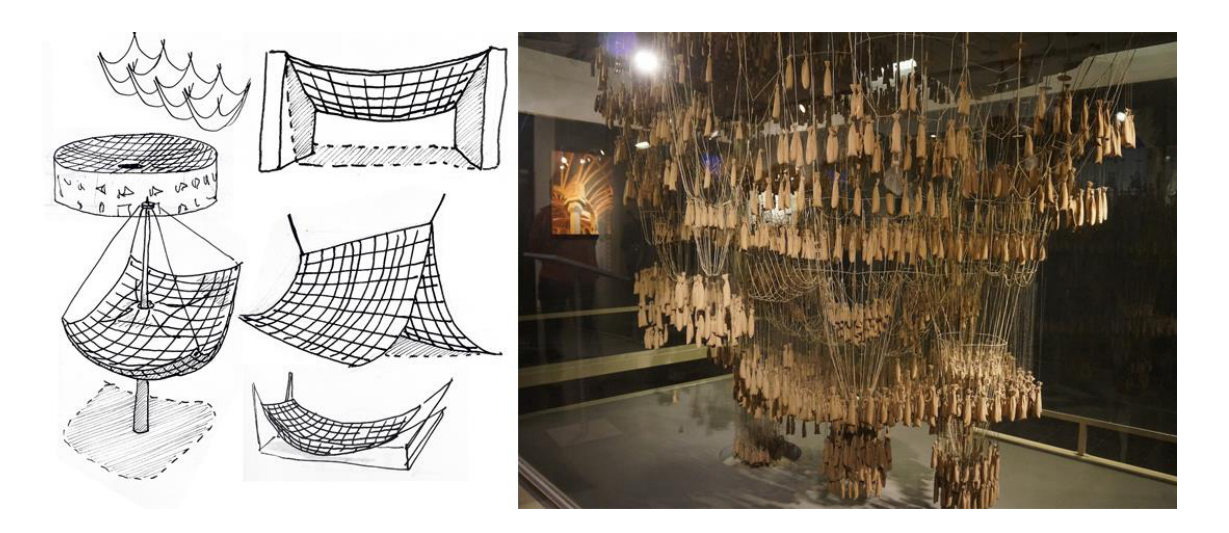

*Figura 14 - Esquerda: Exemplos de malhas regulares em tração* (Fernandes et al., 2016); *Direita: Modelo à tração da "Sagrada Familia"*

<span id="page-34-0"></span>Relativamente ao grupo das malhas irregulares, pode dizer-se que são as mais complexas, com as geometrias muito irregulares. Estas malhas podem trabalhar à tração, à compressão ou ambas em simultâneo. Para além disto, não têm a obrigatoriedade de possuir eixos de simetria, o que provoca distribuições de forças mais heterogenias. O melhor exemplo deste tipo de malha elástica é, por sinal, a primeira de todas elas, o Mannheim Multihalle. Esta obra do Professor Frei Otto, já referida anteriormente, é um ícone das malhas estruturais de madeira e demonstra uma grande complexidade geométrica (Figura 15).

<span id="page-34-1"></span>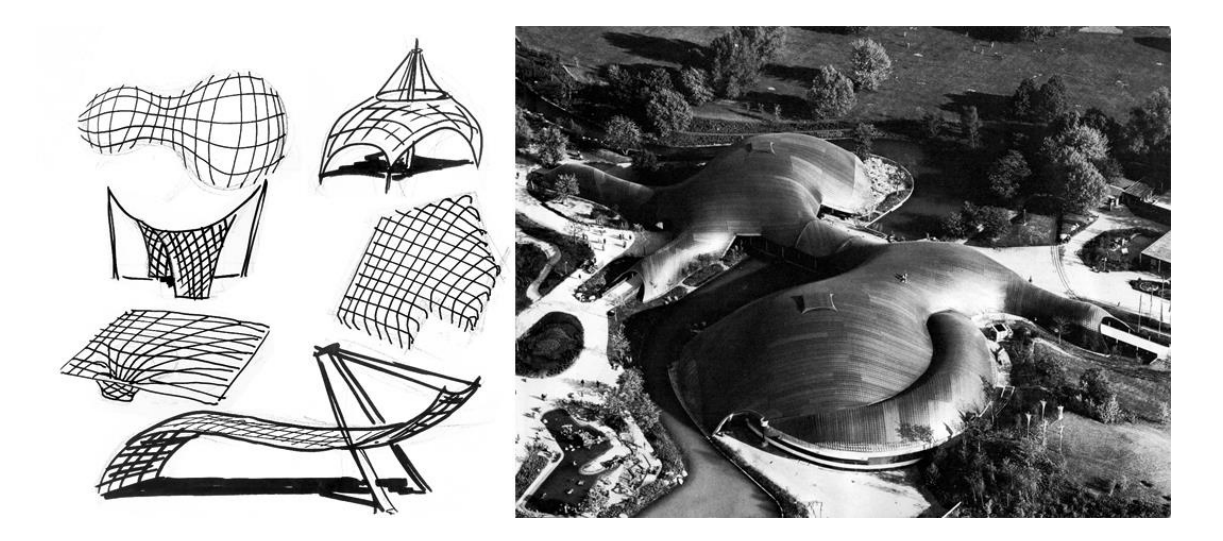

*Figura 15 - Esquerda: Exemplos de malhas irregulares* (Fernandes et al., 2016)*; Direita: Mannheim Multihalle* (Verde & Truco, 2009)

#### <span id="page-35-0"></span>**2.5.1. Sistema estrutural por** *layers*

Ao contrário das malhas de elementos descontínuos, nas malhas de madeira de ripas contínuas, como é o caso das malhas elásticas, os elementos das duas direções sobrepõem-se, criando um sistema estrutural por *layers*.

Os primeiros projetos, de malhas estruturais de madeira, do Professor Frei Otto eram constituídos por um único *layer*, ou seja, dois conjuntos de ripas, em duas direções distintas, sobrepostos (Happold & Liddell, 1975). Posteriormente começou a desenvolver malhas estruturais de *layer* duplo, através da duplicação do sistema anterior (Figura 16).

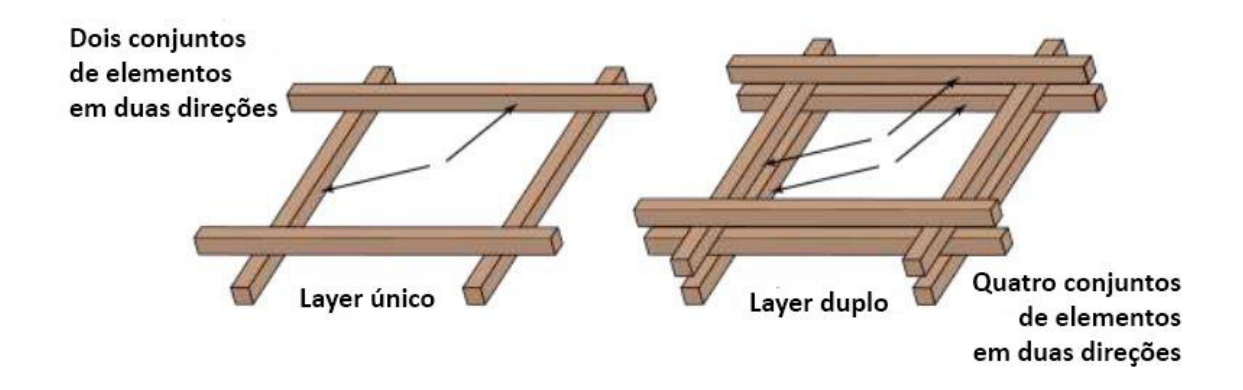

*Figura 16 - Esquema de layer único e layer duplo* (Naicu et al., 2014)

<span id="page-35-1"></span>Esta solução surgiu devido ao facto dos grandes vãos requererem uma maior rigidez à flexão para fora do plano, o que certamente provocaria roturas nos elementos de madeira durante o processo de construção (assunto abordado em 2.5.4.). Este problema poderia ser facilmente resolvido com o aumento da área de secção dos elementos de madeira, mas isso prejudicaria a execução do método construtivo, que tira proveito da reduzida secção das ripas para atingir as curvaturas desejadas. Assim sendo, a necessidade de uma maior área de secção e de maior rigidez à flexão, levou à ideia de aumentar o número de *layers* da estrutura, solução que cumpre estes requisitos, mas mantém a flexibilidade desejada aos elementos (ver Figura 17).
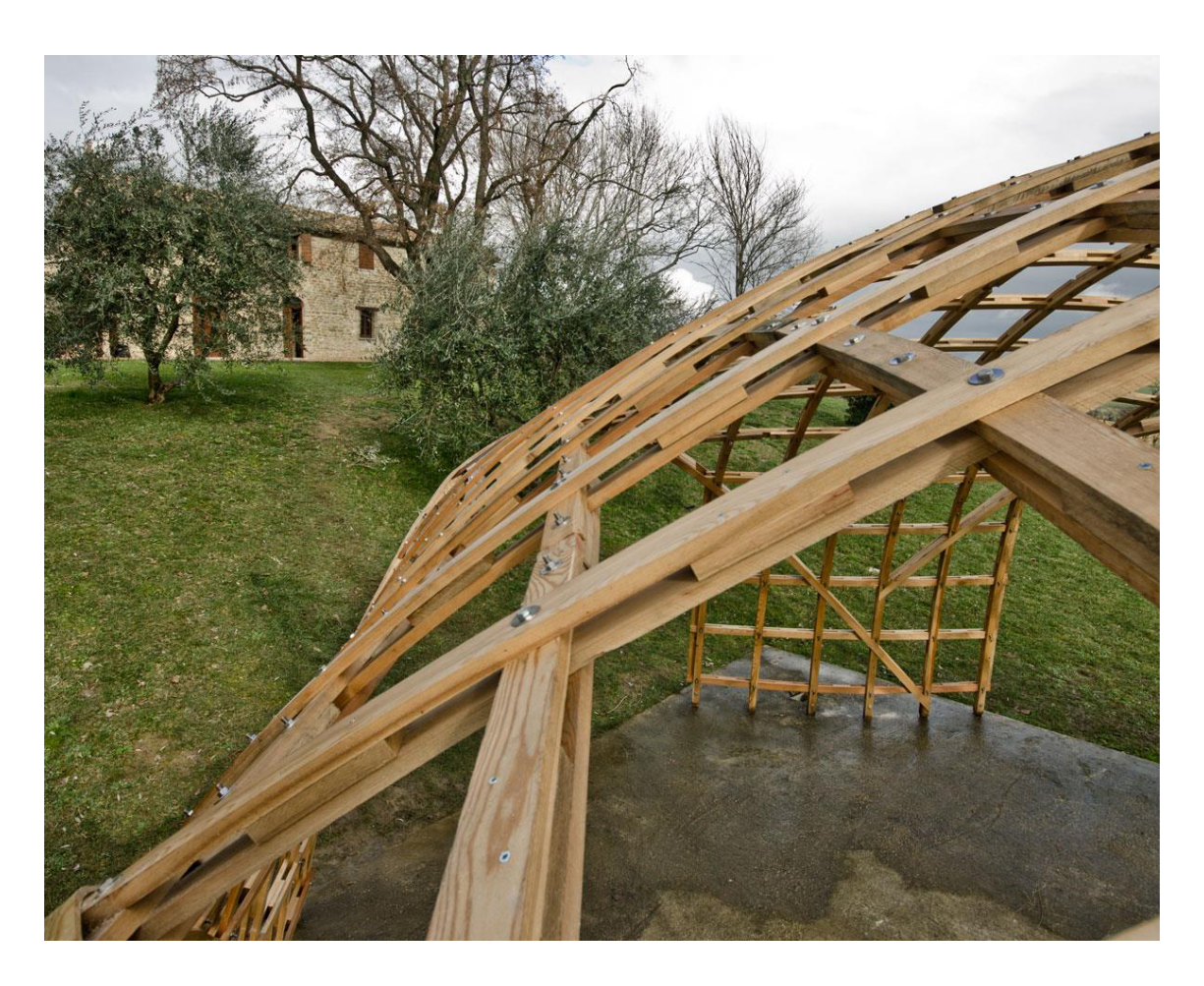

*Figura 17 – Malha estrutural de layer duplo "Alida Woodome"* (Gridshell.it, 2016)

No caso da utilização do sistema de duplo *layer* existe a necessidade de transferência dos esforços de corte entre as ripas superiores e inferiores. Esta transferência é conseguida através dos elementos de ligação nos nós e da utilização de blocos de madeira inseridos entre as ripas, superior e inferior (Figura 18).

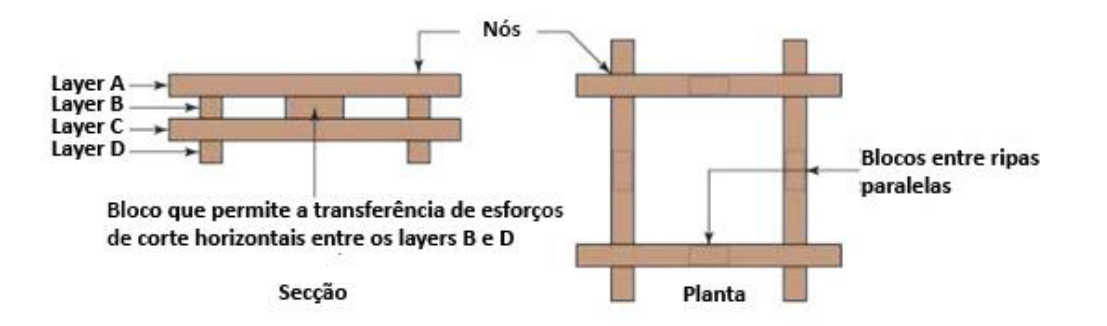

*Figura 18 - Secção e planta dum sistema de duplo layer com blocos para transferência de esforços de corte* (Naicu et al., 2014)

Para além desta solução, o laboratório IBOIS de construção em madeira da École Polytechnique Fédérale de Lausanne desenvolveu um sistema de *layers* alternativo, que consistia em diversas ripas de madeira pregadas para formar uma malha curva. Este sistema foi utilizado em dois projetos, o Polydôme na Suiça (Figura 19) (Natterer & MacIntyre, 1993) e o telhado do Main Hall da EXPO 2000 em Hannover, Alemanha (Figura 20) (Natterer, Burger, Müller, & Natterer, 2000).

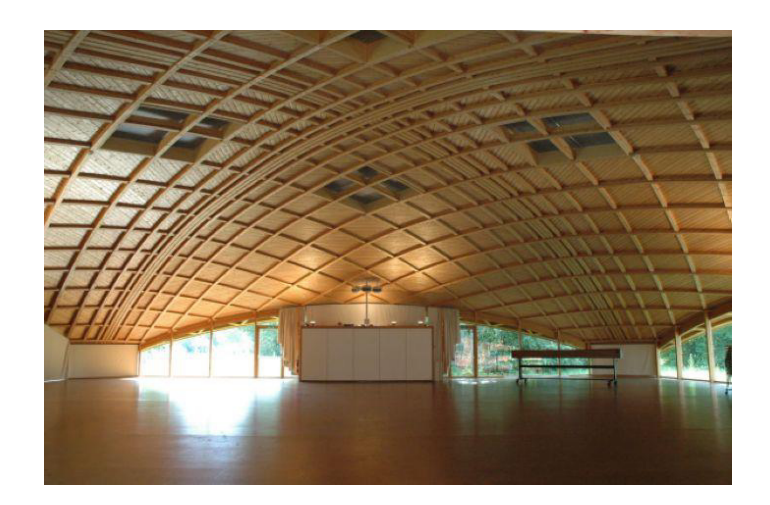

*Figura 19 - Polydôme, Suíça* (Henry, 2016)

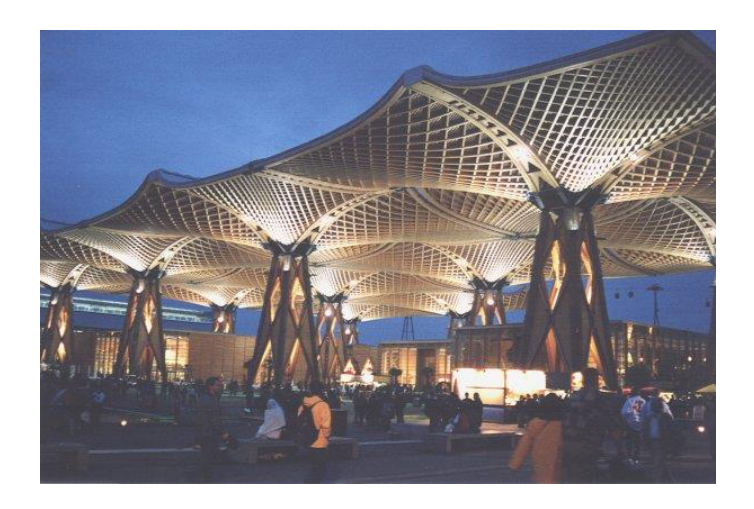

*Figura 20 - Telhado do Main Hall da EXPO 2000 em Hannover, Alemanha* (Janberg, 2000)

## **2.5.2. Sistemas de ligação**

Como já referido, outra das vantagens das malhas estruturais elásticas é a utilização de elementos conectores idênticos em toda a estrutura. Apesar de tudo, o sistema estrutural por *layers* obriga à existência de uma certa liberdade nas ligações, de forma que os elementos de madeira deslizem entre si. Para além disto, os elementos necessitam de rotação livre durante o processo de deformação da malha plana. Com isto, foi necessário desenvolver ligações capazes de cumprir estes requisitos mantendo a estrutura estável. Podem observar-se na Figura 21 alguns exemplos de ligações já desenvolvidas.

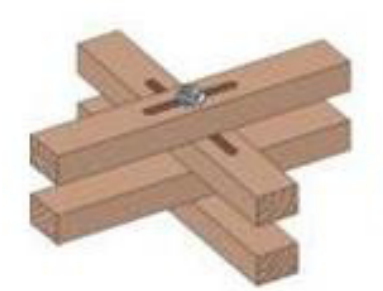

Ligação com parafuso inserido em rasgos que permitam que os elementos deslizem

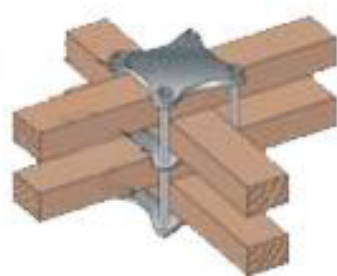

Ligação com placas metálicas

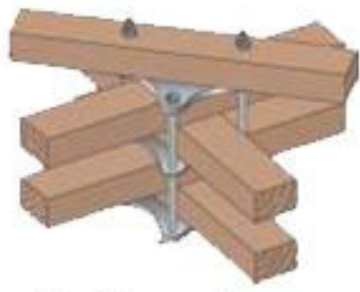

Ligação com placas metálicas com parafusos prolongados e elemento diagonal de travamento

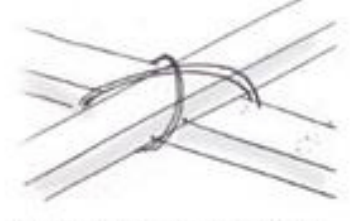

Ligação de amarração com corda

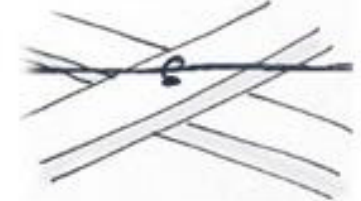

Ligação com parafuso com gancho para travamento com cabos de aco

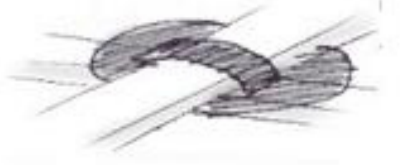

Ligação com placa metálica circular para ajuste do elemento de madeira

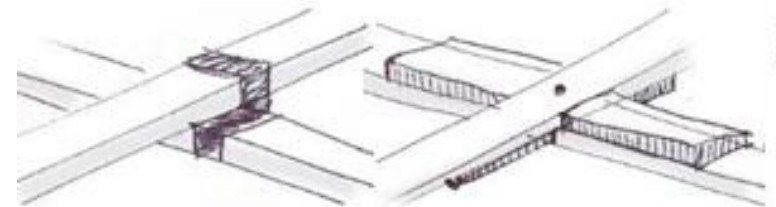

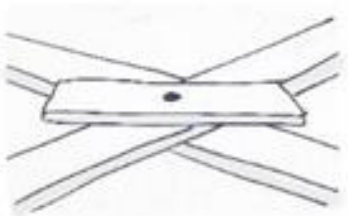

Ligação metálica giratória

Ligação com parafuso e elementos de madeira

Ligação com parafuso prolongado e elemento de madeira de auxilio aos travamentos

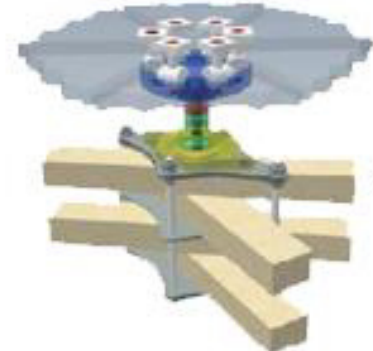

Ligação com placas metálicas com elemento de fixação a vidros

*Figura 21 - Exemplos de ligações* (Fernandes, 2016)*,* (Naicu et al., 2014)

Como é possível verificar pelos exemplos apresentados, é possível criar ligações a partir de diversos tipos de materiais, podendo necessitar de furação, ou não, nos elementos de madeira. Tal como já referido, as limitações dos elementos de ligação estão associadas ao processo de deformação da malha plana, pois devem ser capazes de permitir a rotação em qualquer direção ao mesmo tempo que mantêm as posições base ao longo da malha. Para além disto, quando a malha atinge a forma desejada é necessário que a ligação se torne fixa, não deixando que a geometria final da malha se altere.

#### **2.5.3. Travamentos**

Tal como é referido em 2.3.1., o sistema estrutural das malhas não tem a capacidade de resistir a esforços diagonais. Este aspeto pode ser vantajoso na fase de deformação da malha, dando-lhe liberdade para se deformar. Contudo é um aspeto a ter em conta quando a malha atinge a sua geometria final, de forma a não deixar que esta geometria se altere. Este aspeto pode ser corrigido de diversas formas como é possível ver na Figura 22.

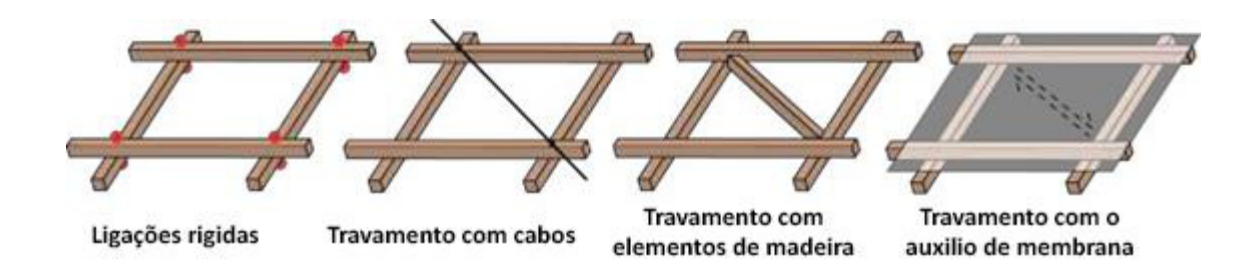

#### *Figura 22 - Tipos de travamentos* (Naicu, 2012)

Para além de ajudarem a que a malha mantenha a sua forma, as soluções de travamentos com elementos de madeira permitem a transmissão de esforços de corte na diagonal. Com esta configuração a malha irá trabalhar como uma casca contínua.

#### **2.5.4. Processos construtivos**

Como já referido antes, o processo de construção é provavelmente o fator mais importante na criação duma malha estrutural elástica de madeira. A criação de métodos padrão é uma necessidade, visto que sem a existência de métodos definidos a construção tem de ser reinventada para cada malha, tornando-se acessível apenas para casos excecionais (Fernandes et al., 2016). A importância deste processo é notória, pois são aplicadas cargas nas ripas para que elas flitam e ganhem uma nova forma. Esta aplicação de carga de deformação cria tensões de flexão nas ripas e por vezes leva-as à rotura durante o processo. Com isto, é necessário entender o comportamento dos elementos de forma a minimizar estas tensões e evitar as roturas. Apesar das precauções, todas as grandes construções de malhas estruturais de madeira sofreram roturas durante o processo construtivo (Fernandes et al., 2016). Contudo, os processos têm vindo a melhorar ao longo dos anos, pois o número de roturas durante a construção tem vindo a diminuir. Na construção do Multihalle existiram diversas roturas nas zonas das ligações e na construção do Downland Open Air Museum, uma estrutura com cerca de 10000 ligações, existiram 145 roturas de elementos de madeira. Já numa construção mais recente, o Savill Garden, existiu apenas um par de roturas (Fernandes et al., 2016). Contudo, esta diminuição de roturas durante a construção, deve-se à execução de métodos construtivos mais lentos e dispendiosos, o que traz consequências no custo e no tempo de execução da estrutura.

Visto isto, é necessário identificar os métodos construtivos existentes, e para tal, recorre-se aos autores Quinn e Gengnagel, e ao artigo "A review of elastic grid shells, their erection methods and the potential use of pneumatic formwork" (Quinn & Gengnagel, 2014), no qual são descritos os cinco diferentes métodos, viáveis, para deformar uma malha estrutural elástica.

#### **Pull up**

Apesar do Multihalle ter sido a primeira malha estrutural de madeira a ser concluída, em 1975, o Professor Frei Otto construiu um protótipo experimental duma malha estrutural elástica, em 1962, também na Alemanha, em Essen. Este protótipo, com 15 metros de largura e 5 metros de altura (ver Figura 23), foi elevado com o auxilio duma grua móvel e de estacas de madeira ao longo do seu perímetro interior.

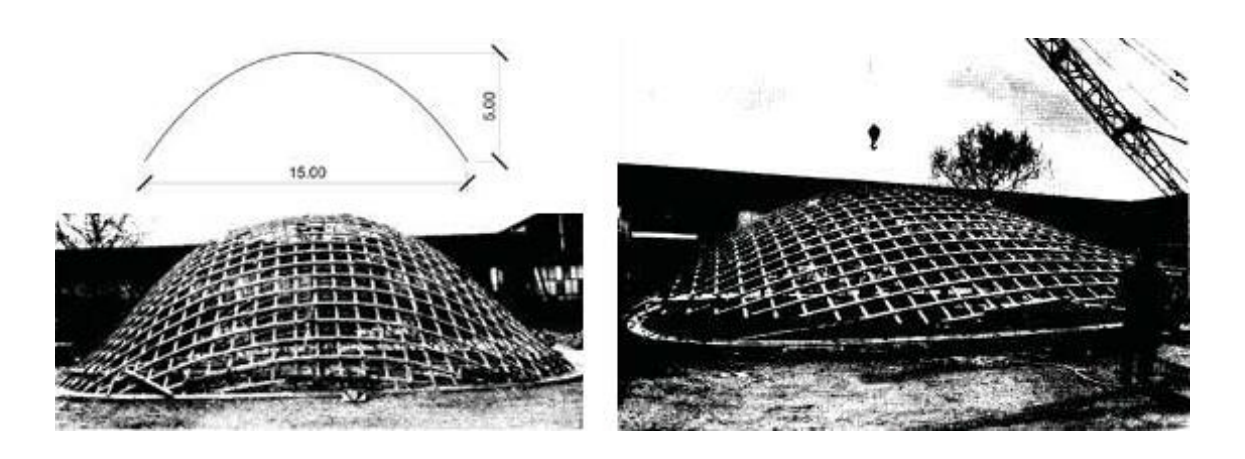

*Figura 23 - Elevação da malha estrutural "Essen" através do método "pull up"* (Naicu, 2012)

O método utilizado tem como grande vantagem a sua velocidade, por outro lado, exige a utilização de diversos cabos que apesar de serem distribuídos ao longo da malha, introduzem grandes cargas pontuais, e consequentemente concentrações de tensões na estrutura. Adicionalmente, a utilização da grua só permite aplicação de carga na vertical e é necessário encontrar outras soluções para restringir o perímetro da estrutura com cargas horizontais (Figura 24). Este tipo de solução é prático essencialmente aplicado a malhas de pequena dimensão.

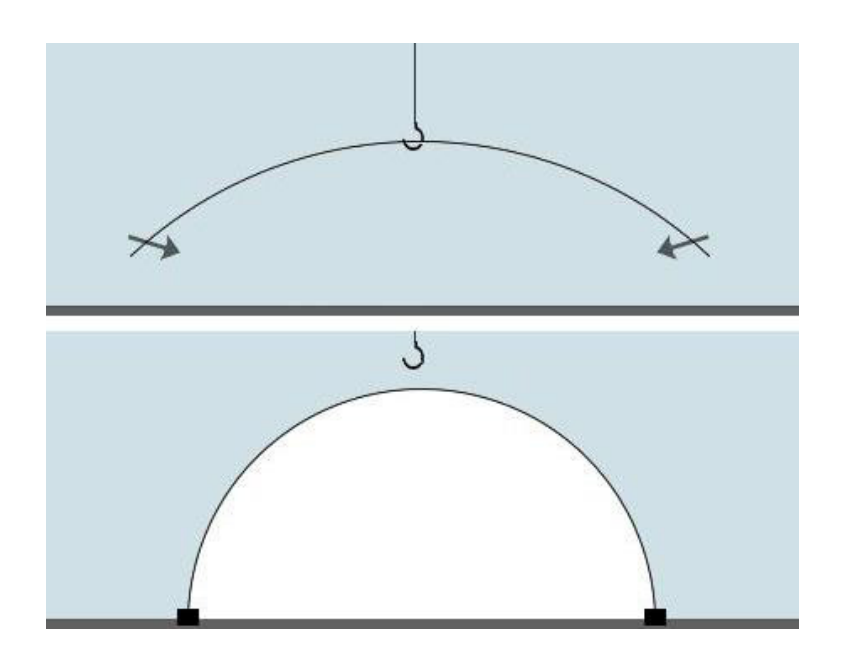

*Figura 24 - Esquema do método construtivo por pull up* (Fernandes et al., 2016)

## **Push up**

O primeiro plano para construir o Mannheim Multihalle era utilizar o processo descrito anteriormente (Pull Up), utilizando 4 gruas em simultâneo, contudo este plano não se concretizou. O processo foi alterado, e no lugar das gruas foi utilizado um sistema de torres de elevação (Figura 25). Estas torres eram constituídas por vigas metálicas de perfis H, e funcionavam de forma idêntica aos andaimes regulares, tendo um espaçamento de cerca de 9 metros entre elas. Para a sua elevação eram utilizados empilhadores, e atingiam uma altura máxima de 17 metros. Durante todo o processo a malha estava ancorada com cabos de aço em determinados pontos, para prevenir um possível colapso da estrutura e do sistema de construção durante o processo.

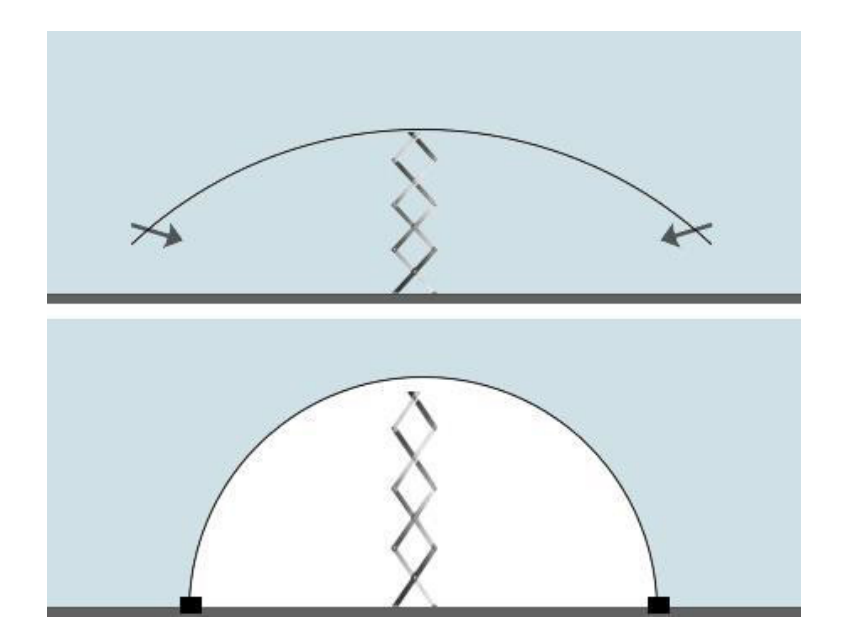

*Figura 25 - Esquema do método construtivo por push up* (Fernandes et al., 2016)

#### **Ease down**

O método que se segue, foi o utilizado nas três malhas elásticas recentemente construídas por Buro Happold (Buro Happold Limited, 2016) (Japan Pavilion, Weald e Downland Centre e Savill Garden). Este método consiste na utilização de andaimes em todo o perímetro inferior da malha de forma a elevá-la. A grande vantagem deste método é o aproveitamento da gravidade para deslocar as ripas gradualmente para baixo (Figura 26). Ainda permite controlar, não só o deslocamento vertical, mas também o horizontal. Com este método é também conseguido um melhor controlo e monitorização de todo o processo.

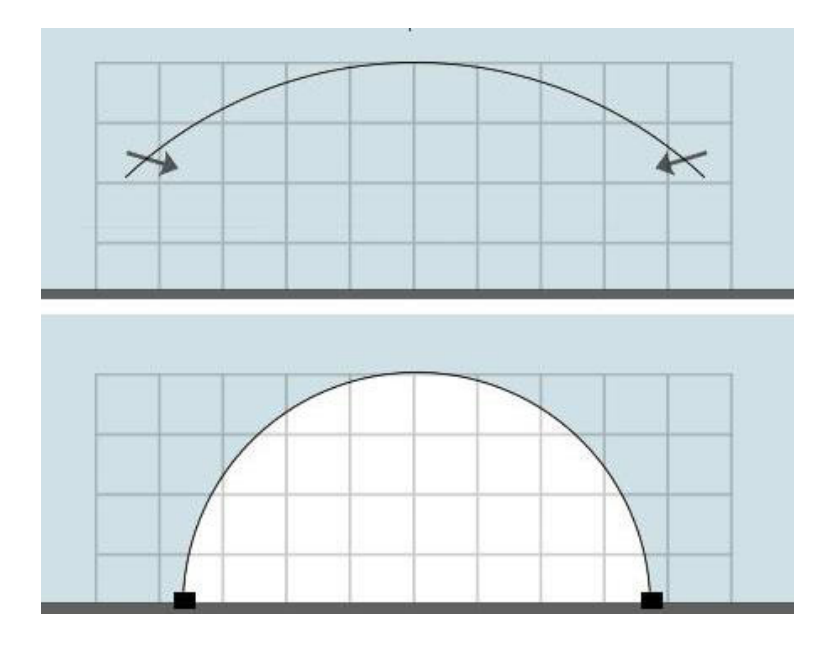

*Figura 26 - Esquema do método construtivo por ease down* (Fernandes et al., 2016)

#### **Pneumatic framework**

O seguinte método nunca foi utilizado na construção de malhas estruturais elástica de madeira, apenas em modelos reduzidos (ver Figura 27). Visto isto só é possível fazer algumas suposições à cerca do seu funcionamento em estruturas de dimensões reais (ver Figura 28).

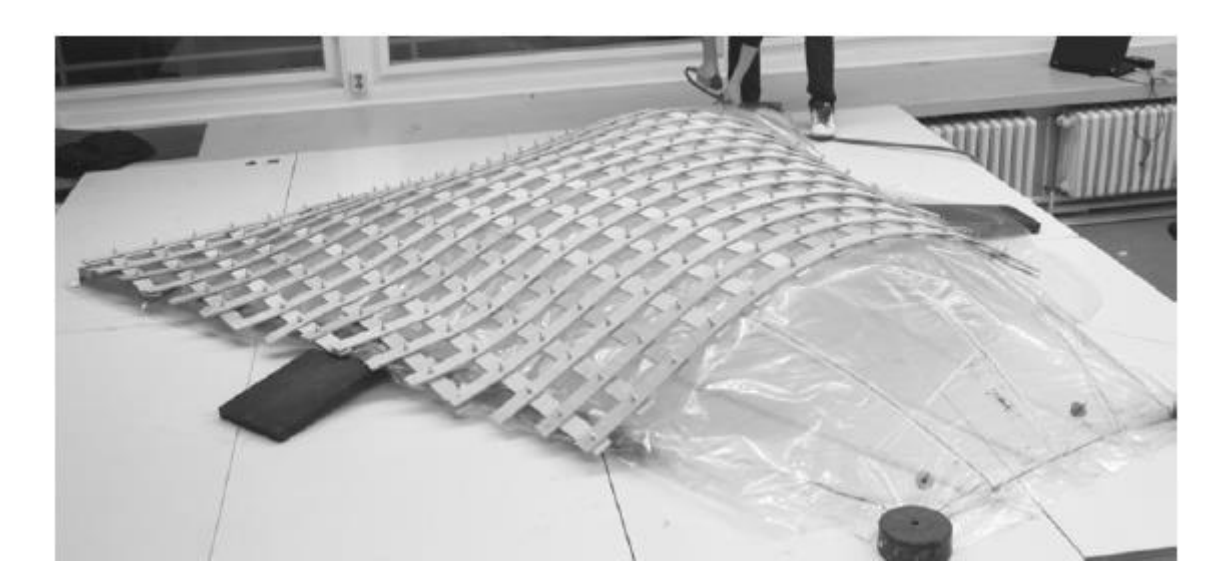

*Figura 27 – Tentativa experimental da utilização do método "pneumatic framework" num modelo reduzido* (Quinn & Gengnagel, 2014)

Neste tipo de método existem dois problemas a evidenciar. O primeiro deles são as irregularidades da superfície da almofada pneumática, que podem interferir com a geometria final da malha. Ou seja, é necessário ter em atenção a estabilidade da malha e a sua geometria ao longo do processo de deformação, para garantir que a geometria desejada é atingida apesar da flacidez da almofada. Outro problema está na conceção da própria almofada pneumática, pois para cada malha de diferente geometria era necessário criar uma nova almofada pneumática, o que se tornaria exageradamente dispendioso.

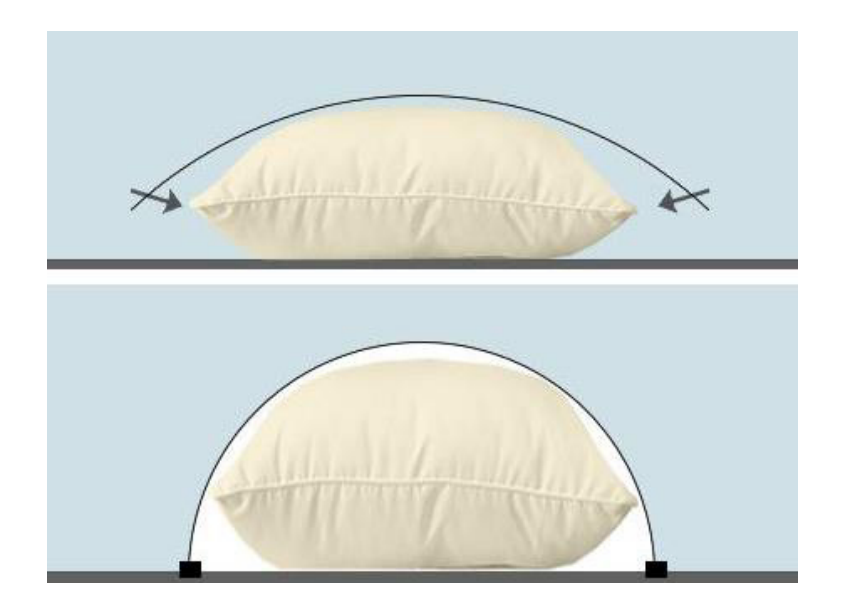

*Figura 28 - Esquema do método construtivo por pneumatic framework* (Fernandes et al., 2016)

#### **Por Recessing/Constraining**

Neste último método volta a inexistência de registo da sua utilização, sendo a sua exploração inteiramente teórica. O processo só é possível em malhas regulares, se existir simetria na malha. A sua grande vantagem é a utilização de poucos recursos, e a aplicação de carga só é necessária em dois lados, por outro lado depende muito do local da construção, pois necessita de ser apoiada nos outros dois lados. Para além disto, é também necessário ter atenção aos pontos onde a carga é aplicada, para evitar picos de carga em elementos individuais e o homogeneizar a distribuição da mesma (Figura 29).

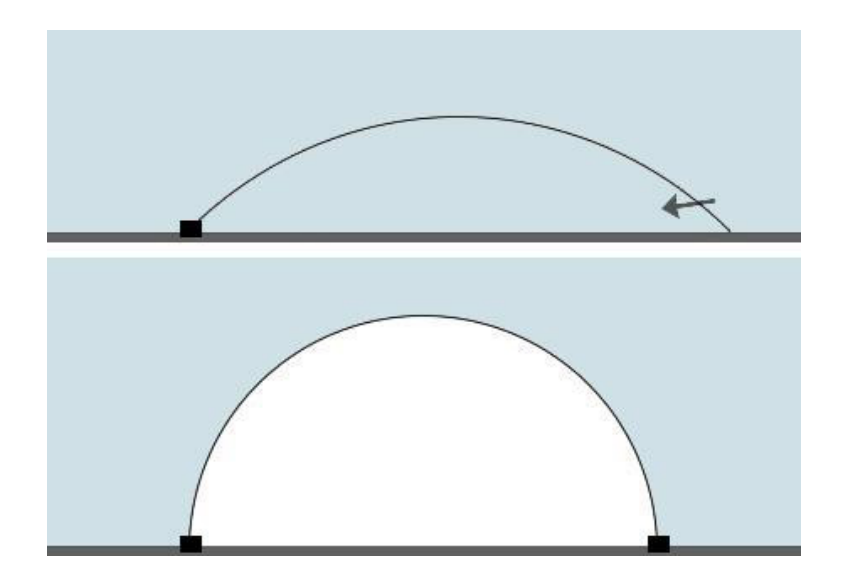

*Figura 29 - Esquema do método construtivo por recessing/constraining* (Fernandes et al., 2016)

Todos os métodos construtivos podem ser utilizados em conjunto, de forma a facilitar o processo, por exemplo, utilizar o método "pull up" para elevar a malhar através do auxilio duma grua e utilizar o método "ease down" em seguida, para ajudar a malha a fletir mais lentamente, através da utilização de andaimes.

# **3. DESENHO ARQUITETÓNICO**

No seguimento desta dissertação, e como já foi referido, o principal objetivo era o de avaliar o comportamento estrutural de malhas estruturais em madeira. Para tal foi necessário desenvolver modelos numéricos, que foram baseados no desenho arquitetónico duma malha estrutural elástica de madeira da autoria do arquiteto Jorge Fernandes. Esta malha tinha uma configuração quadrada de 9m de lado (aproximadamente  $81m<sup>2</sup>$ ) com os cantos "cortados" (Figura 30a), e era previsto que obtivesse uma área coberta de aproximadamente 49m<sup>2</sup> (7mx7m) após ser deformada (Figura 30b).

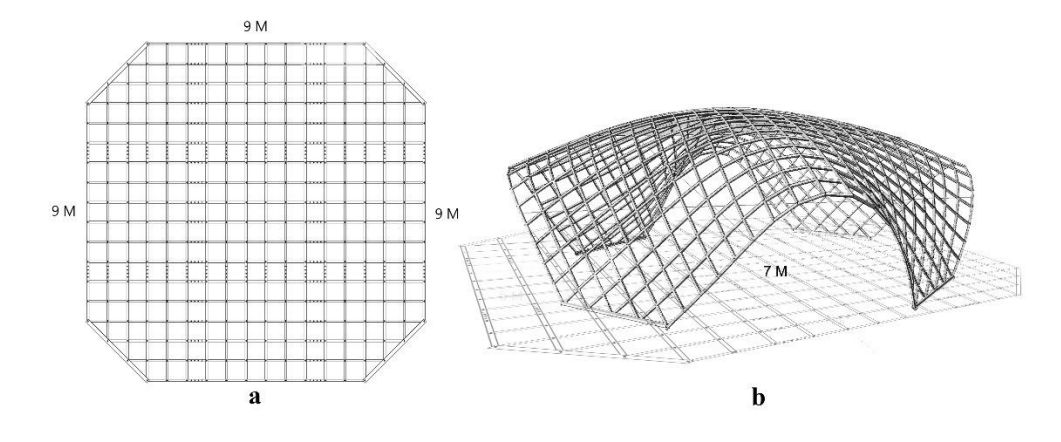

*Figura 30 - Malha plana (a) e malha tensionada (b).* 

Para o desenvolvimento deste projeto foi escolhida esta malha, devido às suas características e tipologia. Trata-se de um desenho relativamente simples, com vários eixos de simetria, o que permite criar uma malha padrão, na qual podem ser alteradas as dimensões e até mesmo criar pequenas variações da sua forma base. Estas características possibilitam que este modelo seja adaptado aos mais diversos locais, com a possibilidade de ter variadas funções e ser utilizado para diferentes fins. Sendo esta uma malha regular que trabalha inteiramente à compressão, também isto torna mais simples e prática a sua aplicação. Contudo a sua característica mais apelativa é a sua tipologia, sendo uma malha elástica. Como referido em 2.3.2., é uma malha que é montada num plano bidimensional e deformada, sendo empurrada ou puxada, até atingir uma determinada forma tridimensional. Esta aplicação pode trazer diversas vantagens, desde a fabricação dos elementos, que são todos idênticos, até à facilidade de transporte dos mesmos, devido a serem todos lineares.

#### **3.1. Dimensões e particularidades**

O desenho da malha escolhida, como já referido, baseava-se numa malha quadrada com 9m de lado, com os cantos cortados. Esta malha tinha como particularidade ser constituída por um sistema de *layer* duplo, opção tomada em conjunto com o arquiteto. Esta opção era vantajosa relativamente à resistência da estrutura, aumentando a sua rigidez, por outro lado, elevava a dificuldade do desafio, sendo uma estrutura mais complexa que tornava mais trabalhosas as fases de conceção como de construção. A malha seria constituída por 36 conjuntos de 3 ripas de madeira, em cada direção, perfazendo um total de 72 conjuntos. Estes elementos teriam um espaçamento de 0.5m entre si, e os seus comprimentos totais variavam ligeiramente ao longo do desenvolvimento da malha (Figura 31).

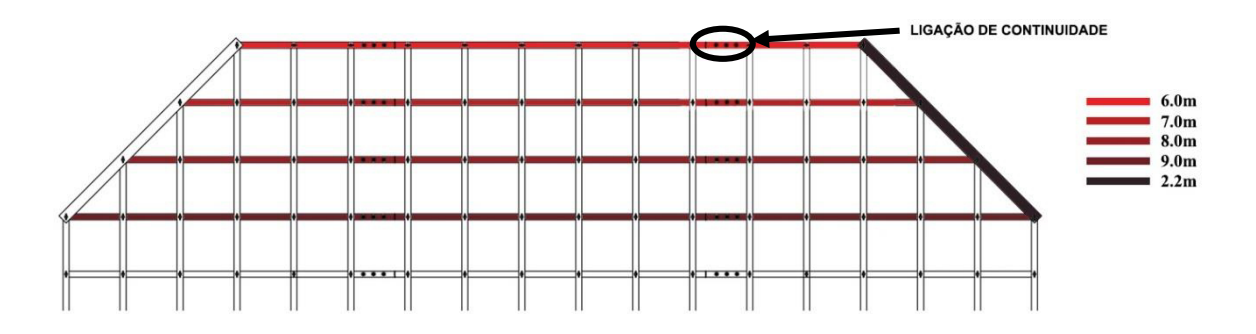

*Figura 31 - Dimensões dos conjuntos de elementos da malha* 

A secção proposta para estes elementos tinha uma base de 60mm e uma altura (espessura) de 25mm.

Como referido, cada um destes conjuntos era constituído por 3 elementos ligados, como é possível ver na Figura 31. A divisão das ripas em conjuntos de 3, deve-se ao facto de não ser possível adquirir elementos com comprimentos tão elevados, sendo desde cedo uma limitação, a utilização de elementos menores do que 4m de comprimento. Visto isto, era necessário desenvolver uma solução para ligar os elementos tornando-os num elemento único.

#### **3.1.1. Ligações**

Em conjunto com o arquiteto, foi pensada uma ligação, baseada na solução escolhida para o Pavilion ZA (Naicu et al., 2014). A solução consistiu numa sobreposição de peças, de 40cm, de modo a que as cargas se transferissem entre os elementos.

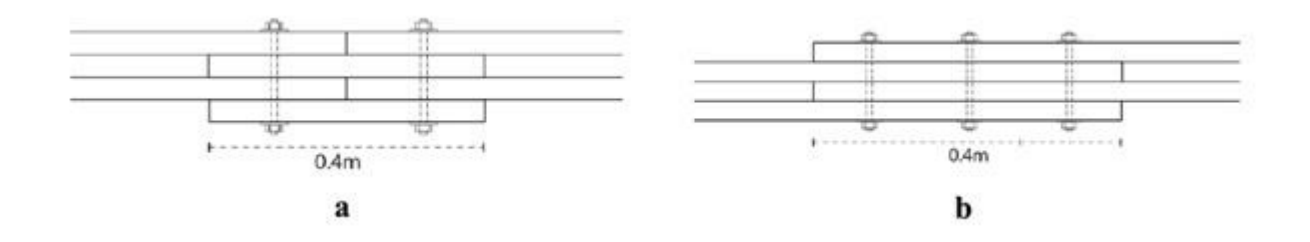

*Figura 32 - Solução do Pavilion ZA (a) e solução escolhida (b)* (Naicu et al., 2014)

Como é possível observar na Figura 32b, foram sobrepostos os elementos dos dois *layers* em conjunto, permitindo assim que a ligação fosse única para ambos, como aconteceu para as restantes ligações, e tornou a malha mais homogénea, facilitando a sua construção e diminuindo o custo das ligações.

No que toca às ligações nos pontos de interseção da malha, a opção escolhida foi uma ligação simples com parafuso inserido em rasgos nos elementos (Figura 33). A escolha da ligação deveu-se essencialmente ao seu baixo custo e facilidade de montagem, comparativamente com as ligações de chapas metálicas. A razão da existência de rasgos deveu-se à necessidade de permitir o deslocamento dos elementos de madeira. Esta necessidade surgiu da tipologia elástica desta malha, ou seja, da sua deformação durante a construção.

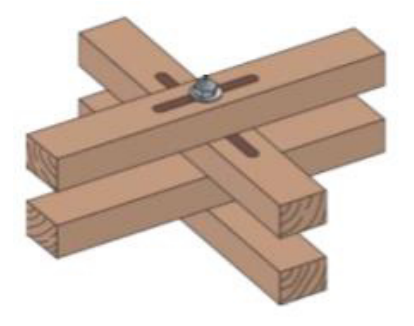

*Figura 33 - Tipo de ligação escolhido* 

#### **3.1.2. Material**

Como o material desta estrutura era, maioritariamente, a madeira, era necessário escolher o tipo de madeira a utilizar. Sendo este projeto desenvolvido em parceria com uma empresa, e sendo a mesma a fornecedora do material, esta escolha recaiu essencialmente sobre ela. Em conjunto com o arquiteto Jorge Fernandes e o professor Jorge Branco, a empresa decidiu disponibilizar para a construção, madeira de abeto. O abeto é o nome regular das espécies botanicamente conhecidas como *abies*, árvores nativas de florestas da Europa, Ásia e América do Norte. "A madeira maciça de abeto, a nível estético, possui a beleza e a nobreza de um produto natural. Os veios, as texturas, as cores e os aromas, tudo ganha outra dimensão com este material." (Portilame, 2016)

#### **3.2. Processo de** *form-finding*

Como é referido anteriormente, a área final que a estrutura iria cobrir não passava duma previsão, tal como a forma exata que se iria obter a partir da grelha bidimensional. Isto acontece, pois, devido à peculiaridade da construção destas malhas, não era possível precisar a forma que seria obtida após a sua deformação. Com isto, era necessário encontrar formas de se obter a geometria exata que a malha iria ter, para possibilitar o desenvolvimento de modelos numéricos credíveis. A este processo de obtenção da geometria dá-se o nome de *form-finding*, podendo ele ter vários tipos de abordagens: com base em modelos físicos (Figura 34a), com base em modelos computacionais (Figura 34b) e combinações entre modelos físicos e computacionais.

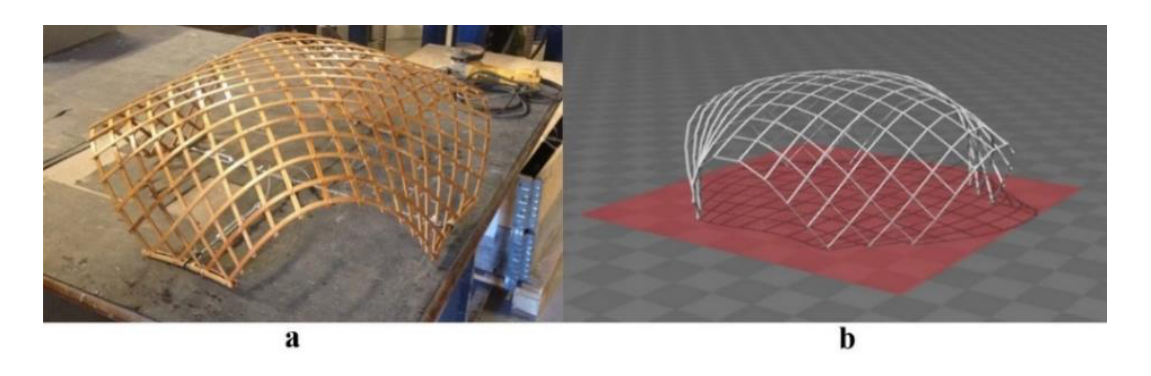

*Figura 34 - Modelo físico (a) e modelo computacional (b).* 

Apesar de este processo ser mais orientado para o arquiteto, é importante que o engenheiro civil tome uma posição nesta fase da conceção, devido à influência que o método construtivo tem em todo este processo.

#### **3.3. Escolha do método construtivo**

Embora isto não seja frequente para a maioria das estruturas, no caso das malhas estruturais elásticas de madeira um dos primeiros passos a realizar, é definir o método construtivo a utilizar na construção da malha. Isto acontece, pois, o método construtivo influencia, não só a fase de construção, mas todo o processo de conceção da malha. Para se realizar o processo de *formfinding* era necessário entender a forma como a malha seria deformada, de forma a poder simular o processo de deformação da mesma, ou seja, simular o processo construtivo.

Como foi apresentado em 2.3.2., existem diversos métodos construtivos e era necessário escolher o que melhor se aplicaria a este caso. Em conjunto com o arquiteto Jorge Fernandes, foram estudadas as melhores opções para o caso em estudo. O método "pneumatic framework" estava fora de questão, visto que não estaria à disposição uma almofada pneumática, e seria muito dispendioso adquirir uma. O método "ease down" era uma possibilidade, mas após ser analisado o custo e a dificuldade de transporte do equipamento (andaimes), foi também considerado inviável. Tal como os dois métodos anteriores, o método "push up" foi, nesta fase inicial, retirado das hipóteses pois não existiria equipamento para realizar a elevação da malha. Restavam dois métodos, o "pull up" e o "by recessing/constraining".

Apesar da possibilidade de utilização dos dois métodos restantes, era necessário perceber qual seria o mais adequado para utilizações futuras, de forma a ajudar a cumprir o objetivo de criar uma malha padrão que pudesse ser comercializada, oferecendo também o *know how* da construção. Visto isto, o método "by recessing/constraining" poderia não ser uma boa solução, visto que requer a existência de duas zonas de apoio antes da aplicação de tensão, o que cria uma dependência do local de construção. Para além disto, o equipamento que estava disponível para a aplicação de carga na construção, eram macacos hidráulicos que apenas permitiam um deslocamento de 0.2m, o que implicaria um processo de construção muito lento. Assim sendo, decidiu-se optar pelo método restante, "pull up", com a adição dum novo componente. Este novo componente consistia na utilização de cabos de aço, distribuídos em duas direções (ver Figura 35c), para auxiliar a deformação da malha através do deslocamento das futuras zonas de apoio, tal como utilizado na construção da malha estrutural "Toledo 2.0", em Nápoles (D'Amico et al., 2015).

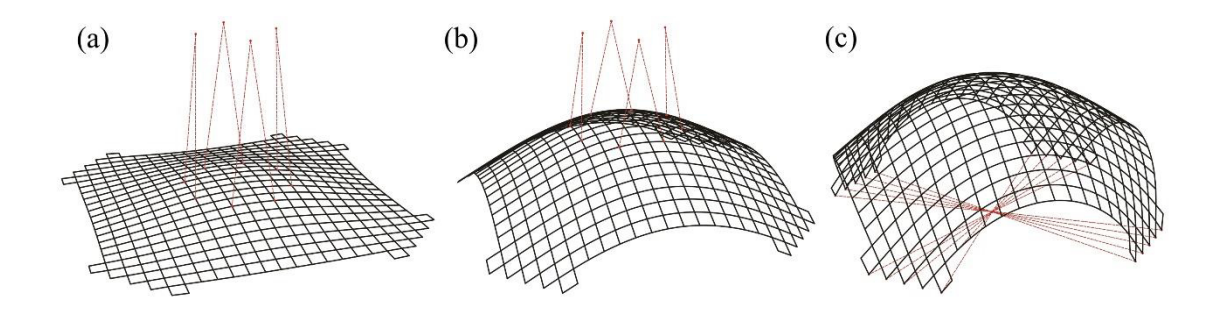

*Figura 35 - Esquema do processo construtivo. a) Método de "pull up" com o auxilio de grua; b) Elevação da malha até os cantos deixarem de se deslocar por gravidade; c) Aplicação de cabos de aço para auxiliar a deformação.* 

# **4. AVALIAÇÃO EXPERIMENTAL**

No desenvolvimento desta dissertação, e para uma correta elaboração dos futuros modelos a desenvolver, foram realizados diversos ensaios laboratoriais, de modo a obter algumas propriedades do abeto, madeira a utilizar no protótipo à escala real. Deste modo foram definidos dois tipos de ensaios essenciais para a obtenção das diferentes propriedades, ensaios de flexão e ensaios de encurvadura.

Todos os ensaios foram realizados no Laboratório de Engenharia Civil da Universidade do Minho (LEST) com o auxílio do técnico António Matos.

Para a realização dos ensaios, foram solicitados à empresa parceira deste projeto, diversos provetes de abeto, com a secção pretendida pelo arquiteto para a construção do protótipo (Figura 36). As dimensões dos diferentes provetes são apresentadas na Tabela 2.

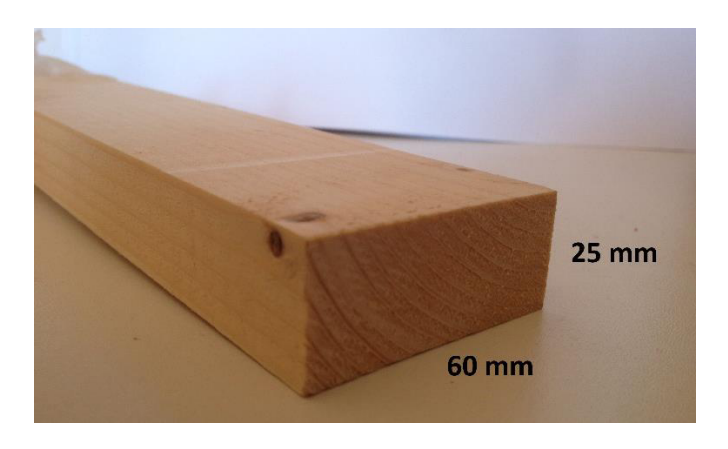

*Figura 36 - Secção dos provetes utilizados nos ensaios laboratoriais* 

| <b>Provetes</b>    |                      |                    |        |             |  |  |  |  |  |  |  |
|--------------------|----------------------|--------------------|--------|-------------|--|--|--|--|--|--|--|
| h                  | h                    |                    | Número | Ensaio      |  |  |  |  |  |  |  |
| $\lceil mm \rceil$ | $\lceil$ mm $\rceil$ | $\lceil mm \rceil$ |        |             |  |  |  |  |  |  |  |
| 25                 | 60                   | 250                | 6      | Encurvadura |  |  |  |  |  |  |  |
| 25                 | 60                   | 500                | 6      | Encurvadura |  |  |  |  |  |  |  |
| 25                 | 60                   | 550                | 10     | Flexão      |  |  |  |  |  |  |  |
| 25                 | 60                   | 750                | 6      | Encurvadura |  |  |  |  |  |  |  |
| 25                 | 60                   | 1000               | 6      | Encurvadura |  |  |  |  |  |  |  |

*Tabela 2 - Dimensões dos provetes utilizados nos ensaios laboratoriais* 

#### **4.1. Ensaios de flexão**

Como principal objetivo deste ensaio podemos identificar a obtenção do módulo de elasticidade (E) da madeira, valor que será necessário conhecer para a execução dos modelos a ser desenvolvidos. Para tal foram realizados diversos ensaios à flexão segundo a norma EN-408:2010 (CEN, 2010d).

O esquema deste ensaio consiste num provete simplesmente apoiado sob o qual se aplicam duas cargas fixas em dois pontos igualmente espaçados dos apoios mais próximos das mesmas (Figura 37).

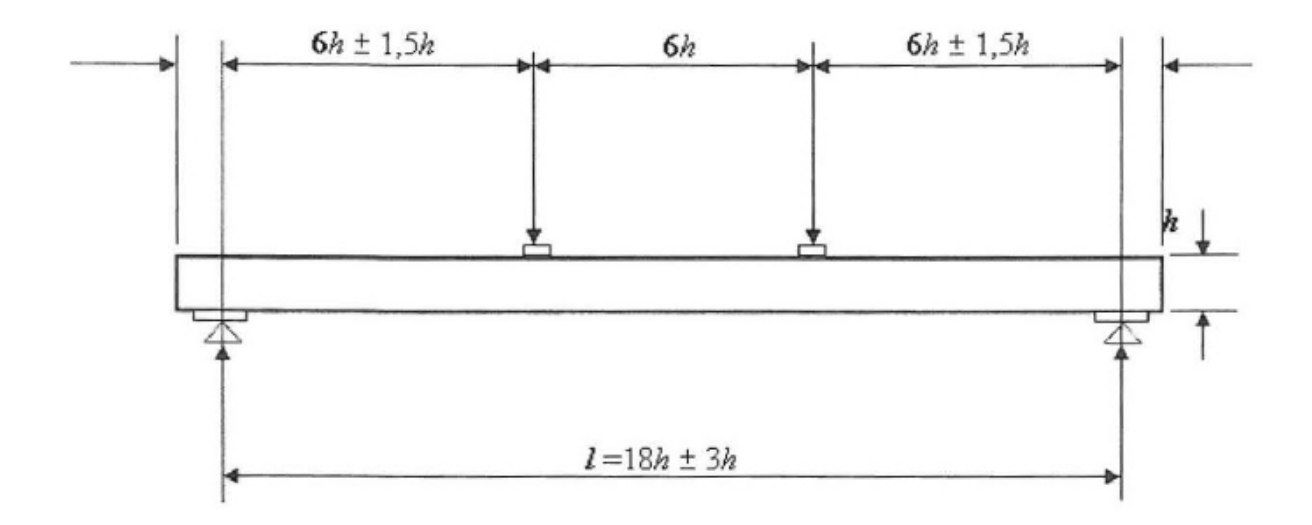

*Figura 37 - Esquema do ensaio de flexão* (CEN, 2010d)

O processo do ensaio consiste na aplicação das duas cargas referidas aumentando o seu valor de forma constante até que o provete atinja a rotura, ou seja, o ensaio de flexão é um ensaio destrutivo (ver Figura 38) . Para além da leitura da carga aplicada é ainda medido, a partir de um LVDT (Linear Variable Differential Transformer) colocado na face inferior do provete, o deslocamento do ponto central do provete, que tende a ser o de maior deslocamento (ver Figura 39).

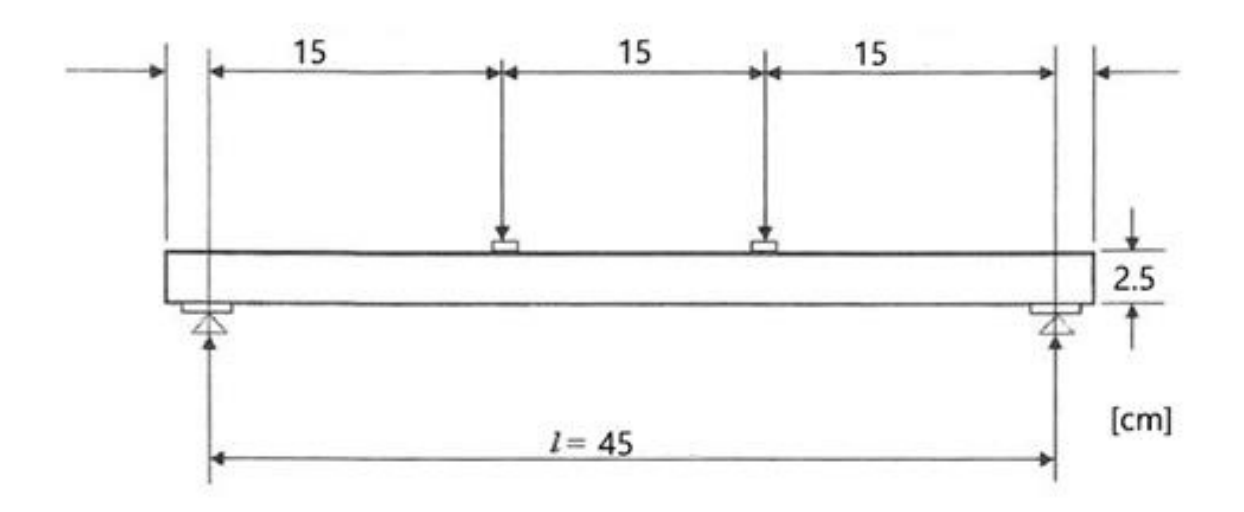

*Figura 38 - Esquema do ensaio de flexão com as dimensões definidas* 

Como é possível verificar na Tabela 2 os provetes destinados a este ensaio eram apenas 10, de comprimento (l) igual a 550mm, algo que se veio a alterar pois foram acrescentados a este ensaio os 6 provetes com comprimento (l) igual a 500mm, anteriormente destinados ao ensaio de encurvadura. A razão deste acréscimo de provetes aos ensaios de flexão será apresentada no subcapítulo destinado aos ensaios de encurvadura.

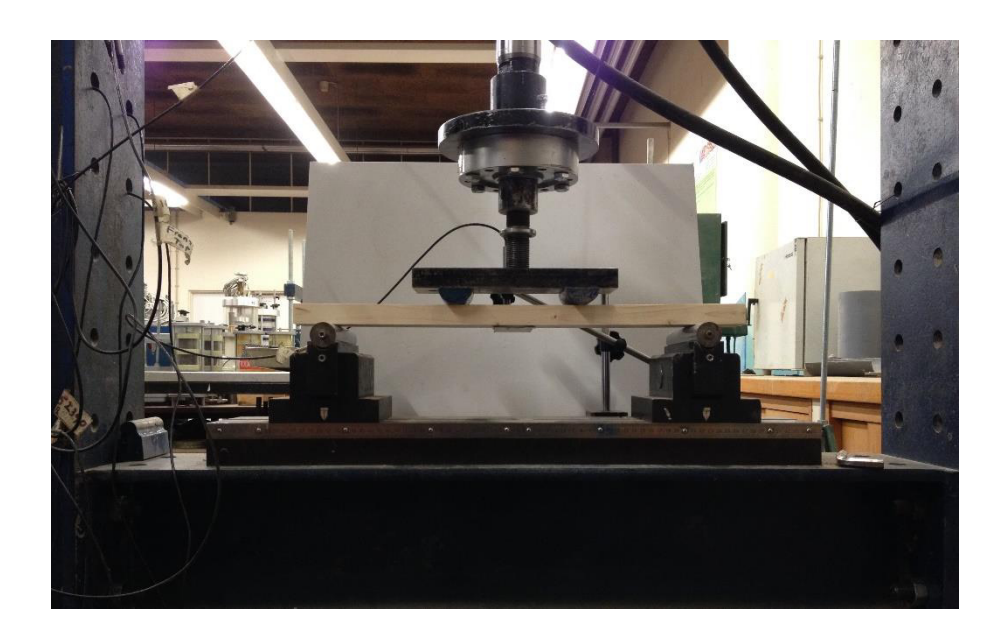

*Figura 39 - Ensaio de flexão* 

Dos ensaios de flexão realizados foi possível obter os resultados apresentados na Tabela 3, relativos às cargas aplicadas nos provetes e ao deslocamento medido pelo LVDT no centro dos mesmos.

| Ensaios de flexão            |           |                                          |      |                         |       |                     |                     |                  |        |  |  |  |
|------------------------------|-----------|------------------------------------------|------|-------------------------|-------|---------------------|---------------------|------------------|--------|--|--|--|
| Provetes                     | Ensaio    | $F_{\text{m\'ax}}$<br>$F_{\text{m\'ed}}$ |      | Desvio<br>CoV<br>padrão |       | Desl <sub>máx</sub> | Desl <sub>méd</sub> | Desvio<br>padrão | CoV    |  |  |  |
| $\left[\text{mm}^{3}\right]$ |           | [kN]                                     | [kN] | [kN]                    | [%]   | [mm]                | [mm]                | [mm]             | $[\%]$ |  |  |  |
|                              | $1 - 500$ | 6,69                                     |      |                         | 7,16  | 21,91               |                     | 2,00             |        |  |  |  |
|                              | 2-500     | 6,18                                     |      |                         |       | 17,47               | 19,30               |                  |        |  |  |  |
| 25x60x500                    | $3 - 500$ | 5,60                                     | 6,15 | 0,44                    |       | 17,84               |                     |                  | 10,03  |  |  |  |
|                              | 4-500     | 5,71                                     |      |                         |       | 22,75               |                     |                  |        |  |  |  |
|                              | 5-500     | 6,56                                     |      |                         |       | 16,54               |                     |                  |        |  |  |  |
|                              | $1 - 550$ | 4,69                                     |      |                         |       | 17,04               |                     | 4,47             | 35,02  |  |  |  |
|                              | 2-550     | 4,70                                     |      | 0,88                    |       | 18,37               |                     |                  |        |  |  |  |
|                              | 3-550     | 3,60                                     |      |                         |       | 7,67                |                     |                  |        |  |  |  |
|                              | 4-550     | 2,67                                     |      |                         |       | 4,74                |                     |                  |        |  |  |  |
| 25x60x550                    | 5-550     | 5,00                                     | 4,31 |                         | 20,49 | 13,36               | 12,84               |                  |        |  |  |  |
|                              | 6-550     | 5,28                                     |      |                         |       | 15,93               |                     |                  |        |  |  |  |
|                              | 7-550     | 5,29                                     |      |                         |       | 18,35               |                     |                  |        |  |  |  |
|                              | 8-550     | 3,71                                     |      |                         |       | 9,45                |                     |                  |        |  |  |  |
|                              | 9-550     | 3,23                                     |      |                         |       | 10,10               |                     |                  |        |  |  |  |
|                              | 10-550    | 4,95                                     |      |                         | 12,59 |                     |                     |                  |        |  |  |  |

*Tabela 3 - Resultados dos ensaios de flexão* 

Com base nos resultados obtidos, apresentados na Tabela 3, foram construídos, para cada ensaio, gráficos carga-deslocamento com o objetivo de se observar mais facilmente o comportamento dos provetes. É possível observar na Figura 40, o gráfico carga-deslocamento relativo ao ensaio 7-550 (ensaio do 7º provete com l = 550mm). Os restantes gráficos podem ser consultados em anexo.

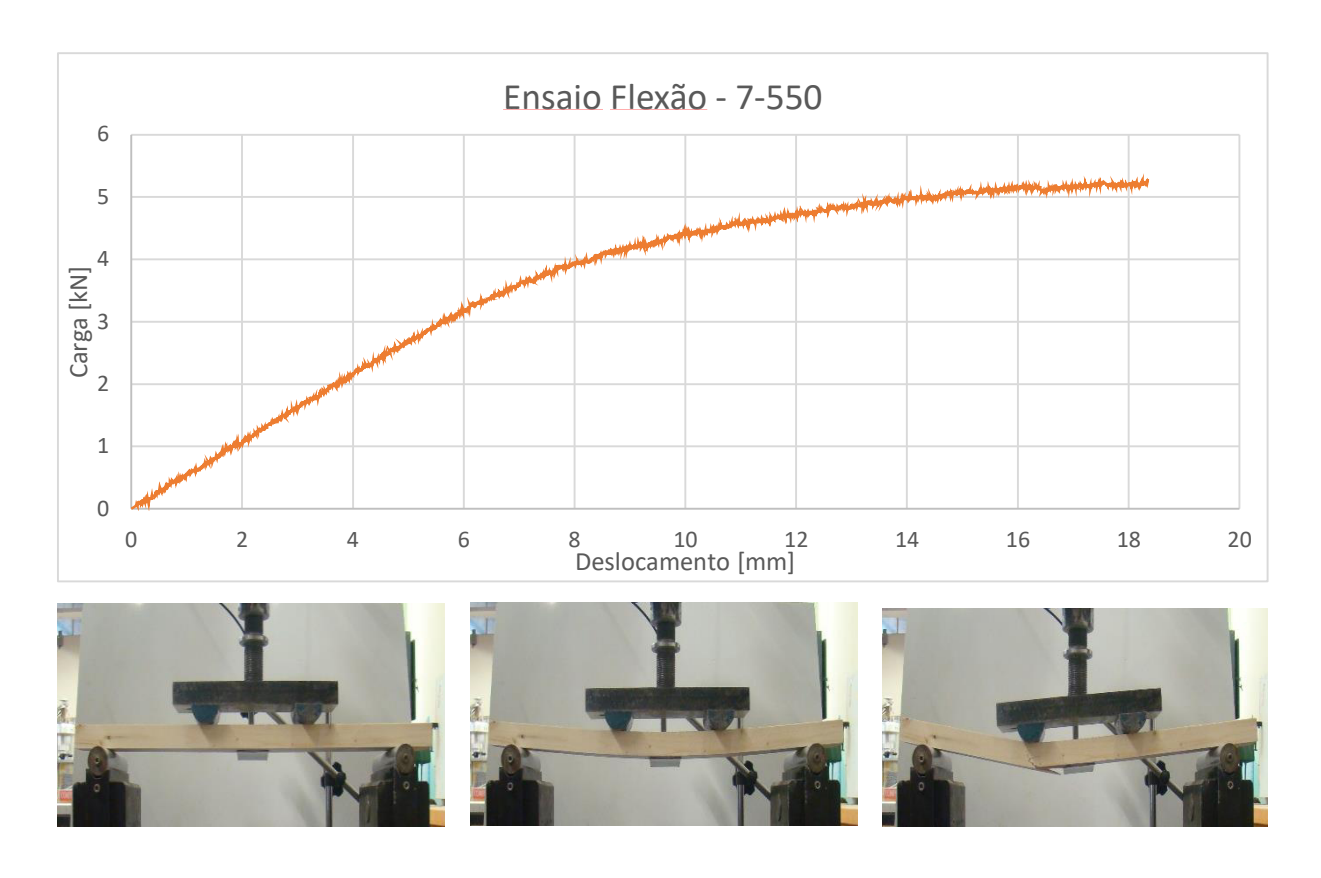

*Figura 40 - Gráfico carga-deslocamento do ensaio 7-550* 

O gráfico da figura anterior apresenta uma curva crescente até ao momento da rotura, que ocorre para uma carga de 5,29kN e para um deslocamento de 18,35mm.

Voltando a analisar a Tabela 3, no caso dos provetes com l = 550mm, os valores relativos, tanto à força máxima como ao deslocamento máximo, têm algumas variações consideráveis, em particular os ensaios 3-550, 4-550, 8-550 e 9-550, que apresentam valores bastante reduzidos. Podem observar-se, de forma mais clara na Figura 41, as variações referidas.

Conceção, análise e construção de malhas estruturais em madeira

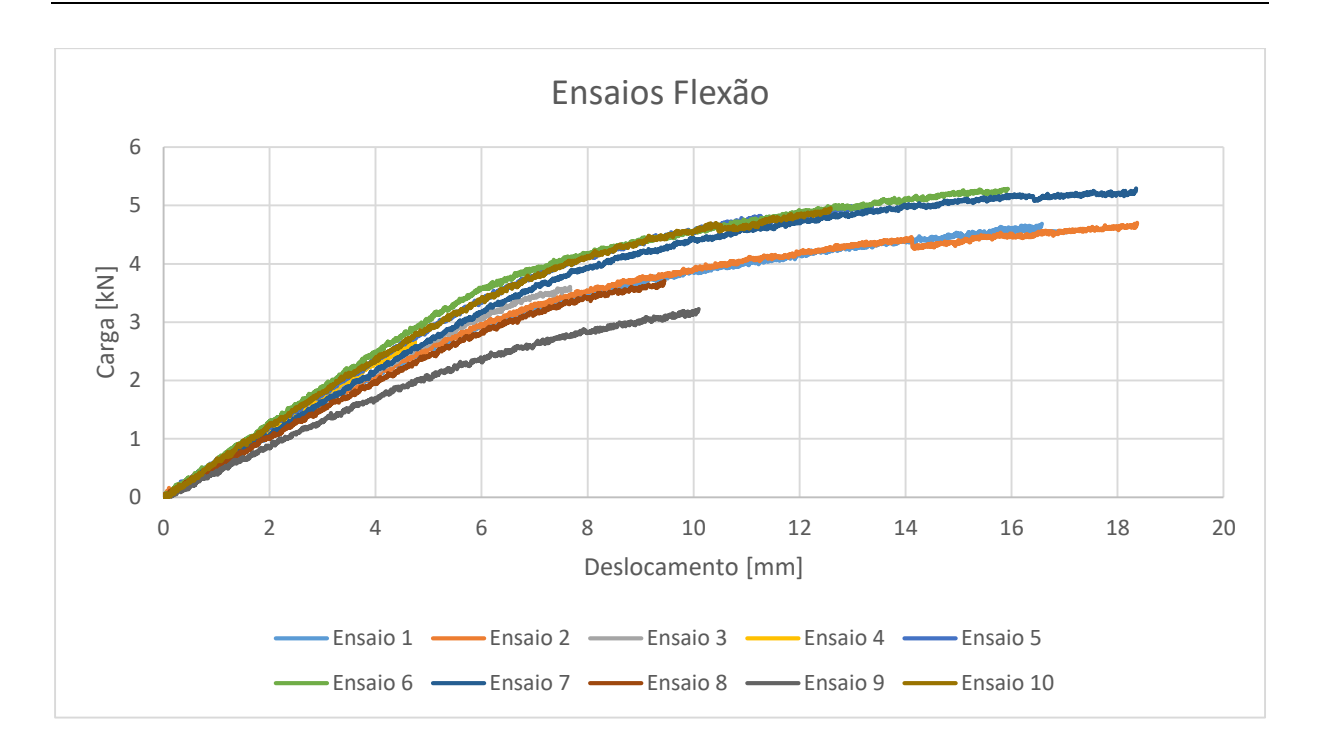

*Figura 41 - Comparação dos gráficos carga-deslocamento dos ensaios de flexão dos provetes com l=550mm* 

Tendo em conta os reduzidos valores da carga máxima atingida nos ensaios 3-550, 4-550, 8- 550 e 9-550, é pertinente analisar as respetivas roturas de forma a encontrar o que pode ter provocado estes resultados.

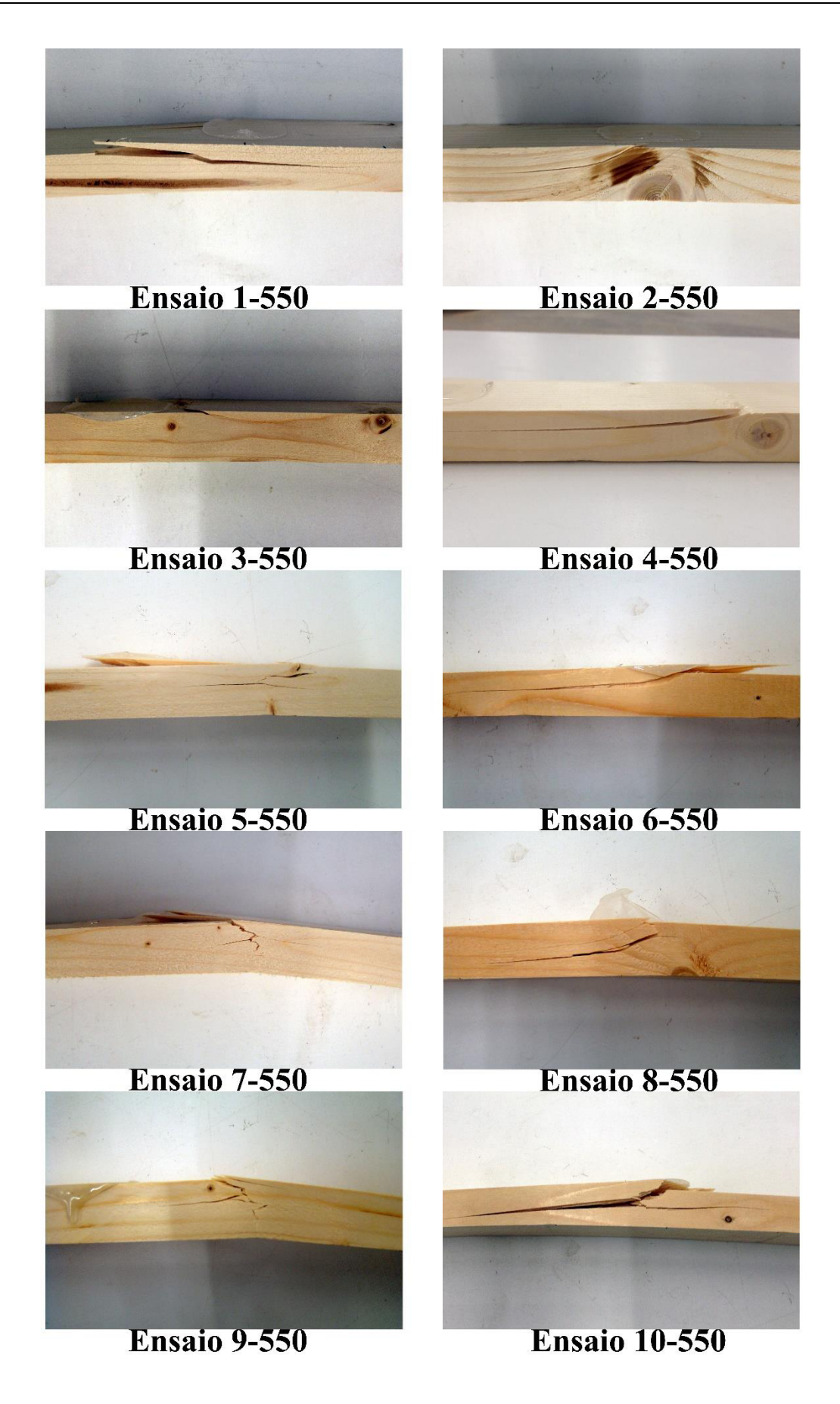

*Figura 42 - Roturas dos ensaios de flexão* 

Observando a Figura 42, e focando as roturas relativas aos quatro ensaios acima referidos, é possível observar a existência de nós nas zonas de rotura dos provetes. No ensaio 3-550, para além do nó presente na zona de rotura, é de notar que a quebra segue a linha definida por um veio também existente no provete, e que pode ter ajudado a uma rotura precoce do mesmo. No caso do ensaio 4-550 é notória a presença de um nó de grande dimensão junto à zona de rotura do provete. Para o ensaio 8-550, foi observado um nó de dimensão considerável na zona inferior do provete. A rotura deste provete tende a ter ocorrido para um valor de carga relativamente reduzido devido à presença do nó referido, que pode ser observado na Figura 43. Para finalizar, é analisada a rotura do ensaio 9-550. Para este ensaio, prevê-se que a rotura tenha sido precoce, também devido à existência de nós. Para este provete, para além do nó visível na Figura 42, existia também um nó no lado oposto ao referido, aumentando a facilidade de rotura do elemento.

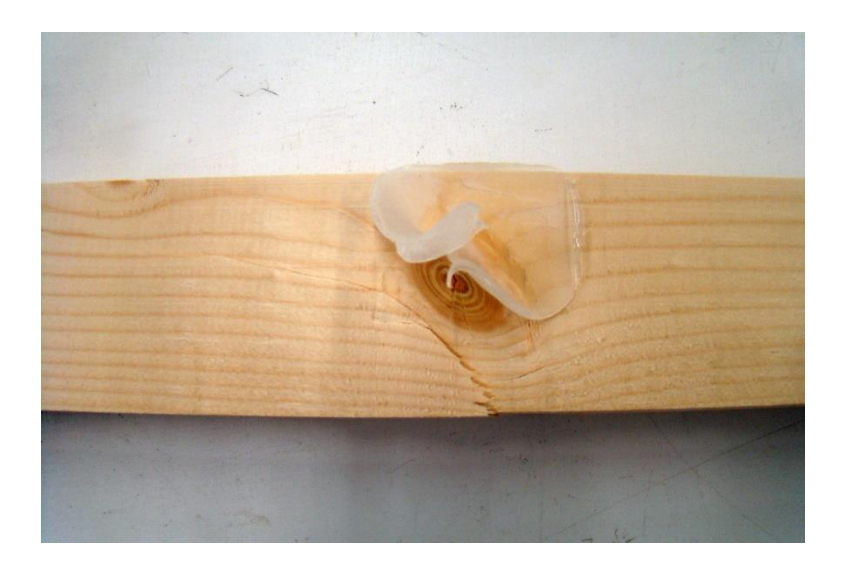

*Figura 43 - Presença de nó na zona de rotura no ensaio 8-550* 

## **4.2. Ensaios de encurvadura**

O principal objetivo deste ensaio era retirar os valores da carga crítica ( $P_{cr}$ ) para a qual os diferentes provetes instabilizam e sofressem de encurvadura, ou seja, descobrir o valor para o qual  $P=P_{cr}$ . Para além disto, objetivava-se entender para que valores de comprimentos, os elementos, com a secção definida, instabilizariam.

Ao contrário dos ensaios de flexão, os ensaios de encurvadura não seguiram nenhuma norma especifica, e todo o processo de ensaio foi definido com base nos objetivos pretendidos (Figura 44). O esquema do ensaio é definido por uma barra biarticulada  $(l_0=1)$  de forma a que o sistema estrutural fosse idêntico ao do protótipo à escala real que viria a ser desenvolvido. O provete é sujeito a uma carga descendente até atingir o valor da carga crítica, terminando o ensaio nesse ponto, ou seja, é um ensaio não destrutivo (ver Figura 45).

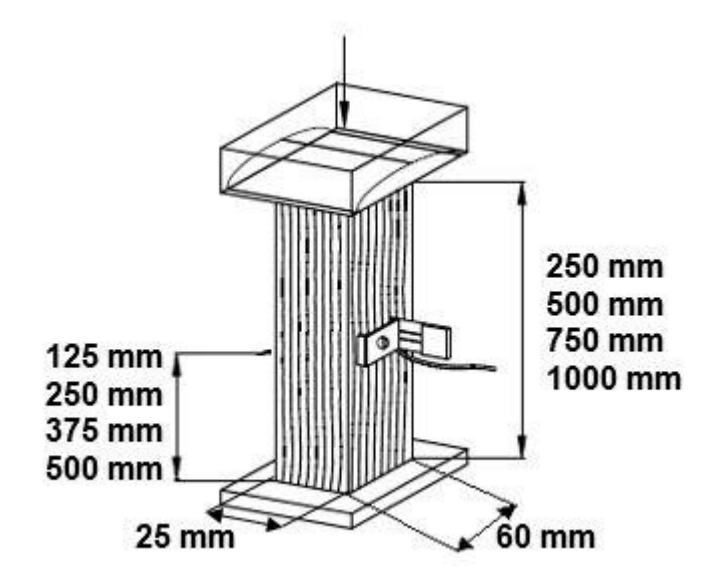

*Figura 44 - Esquema do ensaio de encurvadura* 

Os primeiros provetes ensaiados foram os de l=250mm, contudo, os ensaios não correram como previsto. Os provetes com este comprimento tiveram roturas por compressão antes de atingirem a sua carga crítica e instabilizarem por encurvadura. Este comportamento permitiu perceber que, para a secção escolhida, um vão de 250mm não teria capacidade de encurvar.

De seguida foram ensaiados os provetes de l=500mm. O primeiro destes provetes apresentou um resultado idêntico ao dos provetes ensaiados anteriormente, ou seja, rompeu por compressão antes de instabilizar. Este resultado provocou uma importante alteração no esquema estrutural da malha a construir. Visto que, o espaçamento dos elementos de madeira seria de 500mm, ou seja, existiriam ligações de 500mm em 500mm, após o resultado deste ensaio, a facilidade de encurvadura dos elementos durante o processo construtivo ficou comprometida. Tendo isto em conta, as dimensões propostas no desenho arquitetónico, apresentado no capítulo anterior, iriam sofrer algumas alterações. Estas alterações serão apresentadas no final do presente capítulo. De

modo a tornar os restantes provetes de l=500mm úteis, estes foram utilizados na realização de ensaios de flexão, como referido anteriormente.

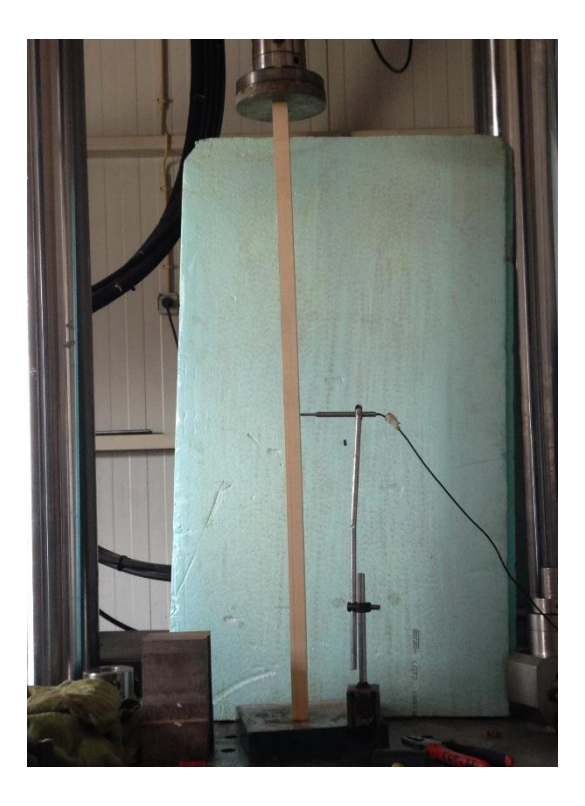

*Figura 45 - Ensaio de encurvadura* 

Ao contrário dos ensaios anteriores, os ensaios dos provetes com l=750mm e l=1000mm, apresentaram resultados diferentes. Em todos os ensaios, os provetes instabilizaram por encurvadura e foi possível retirar o valor das cargas críticas, como era pretendido. Os resultados destes ensaios são apresentados na Tabela 4.

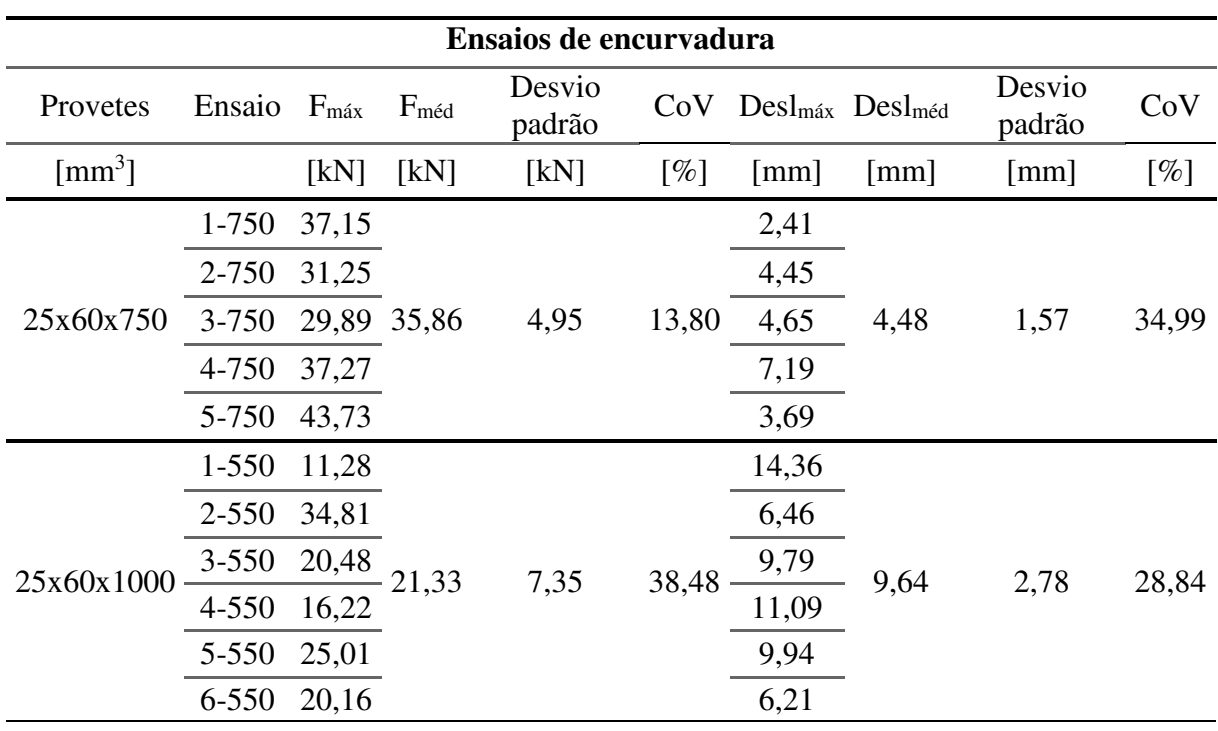

#### *Tabela 4 - Resultados dos ensaios de encurvadura*

Analisando os resultados da tabela, tal como esperados, a média das cargas aplicadas aos provetes com l=1000mm é inferior à média das cargas aplicadas aos provetes com l=750mm, pois, quanto maior for o comprimento do provete maior é a sua esbelteza, e menor é a carga crítica para a qual este instabiliza. Ao contrário da média das cargas, a média dos deslocamentos é maior para os provetes com l=1000mm, pois sendo o seu cumprimento maior, têm a capacidade de atingir maiores deslocamentos. Visto isto, é possível concluir que os resultados dos ensaios são aceitáveis.

#### **4.3. Cálculo das propriedades mecânicas**

Com os resultados obtidos nos ensaios laboratoriais, foi possível calcular as propriedades mecânicas do material, necessárias à conceção dos modelos tridimensionais paramétricos e numéricos.

## **4.3.1. Módulo de elasticidade**

A primeira propriedade calculada foi o módulo de elasticidade (E). O cálculo desta propriedade foi efetuado com base no processo e fórmulas presentes na EN-408:2010.

$$
E_{m,l} = \frac{al_1^2(F_2 - F_1)}{16I(w_2 - w_1)}
$$
(4.1)

Em que  $F_2 - F_1$  é um incremento de carga em newtons na linha de regressão, com um coeficiente de correlação de 0.99 ou melhor, e  $w_2 - w_1$  é um incremento de deformação em milímetros correspondente a  $F_2 - F_1$ .

O módulo de elasticidade foi calculado para cada ensaio de flexão realizado, separadamente. Os resultados de cada ensaio podem ser observados na Tabela 5.

| Módulo de elasticidade |           |       |              |  |  |  |  |  |  |  |  |
|------------------------|-----------|-------|--------------|--|--|--|--|--|--|--|--|
| Provetes               |           | $E_0$ | $E_{0,mean}$ |  |  |  |  |  |  |  |  |
| $\text{[mm}^3$         | Ensaios   | [GPa] | [GPa]        |  |  |  |  |  |  |  |  |
|                        | $1 - 500$ | 16,51 |              |  |  |  |  |  |  |  |  |
|                        | 2-500     | 15,74 |              |  |  |  |  |  |  |  |  |
| 25x60x500              | $3 - 500$ | 12,95 | 14,69        |  |  |  |  |  |  |  |  |
|                        | 4-500     | 11,59 |              |  |  |  |  |  |  |  |  |
|                        | 5-500     | 16,66 |              |  |  |  |  |  |  |  |  |
|                        | 1-550     | 12,24 |              |  |  |  |  |  |  |  |  |
|                        | 2-550     | 12,43 |              |  |  |  |  |  |  |  |  |
|                        | $3 - 550$ | 13,04 |              |  |  |  |  |  |  |  |  |
|                        | 4-550     | 14,39 |              |  |  |  |  |  |  |  |  |
| 25x60x550              | 5-550     | 13,99 |              |  |  |  |  |  |  |  |  |
|                        | 6-550     | 15,19 | 13,17        |  |  |  |  |  |  |  |  |
|                        | 7-550     | 12,86 |              |  |  |  |  |  |  |  |  |
|                        | 8-550     | 12,30 |              |  |  |  |  |  |  |  |  |
|                        | 9-550     | 10,68 |              |  |  |  |  |  |  |  |  |
|                        | 10-550    | 14,53 |              |  |  |  |  |  |  |  |  |

*Tabela 5 - Módulo de elasticidade* 

A média dos módulos de elasticidade dos ensaios relativos aos provetes com l=500mm, mostrase relativamente mais elevada do que a dos provetes de l=550mm. Contudo, o número de amostras de provetes de l=500, é metade do que a de provetes de l=550mm, o que em principio nos orienta para um maior erro. Assim sendo, calculou-se o desvio padrão e a coeficiente de variação para cada um dos casos (Tabela 6).

|                     | $l = 500$ $l = 550$ |      |
|---------------------|---------------------|------|
| Desvio padrão [GPa] | 2.05                | 1,29 |
| $CoV[\%]$           | 13,95               | 9,77 |

*Tabela 6 - Desvio padrão e coeficiente de variação* 

Tanto o desvio padrão, como a coeficiente de variação, oferecem valores mais baixos para os provetes de l=550, o que orienta para um menor erro. Sendo assim, o valor do módulo de elasticidade escolhido foi o de 13,17GPa.

Focando agora o valor do módulo de elasticidade escolhido, 13,17GPa, este parecia um valor relativamente elevado para o tipo de madeira em estudo. Como tal, foi consultada a norma EN-1912:2004+A4 (CEN, 2010a), referente às classes de resistência da madeira estrutural. Segundo a Tabela 1, da norma referida, parte dela apresentada na Figura 46, referente à atribuição de espécies coníferas e choupos a classes de resistência, o abeto (representado pelo número 22) aparece referenciado com várias classes de resistência, podendo ser classificado como C30, C24, C18, C14.

| C24 | France    | ST-II           | Spruce & Fir        | France            | 1, 22      |
|-----|-----------|-----------------|---------------------|-------------------|------------|
|     |           | ST-II           | Douglas Fir         | France            | 54         |
|     |           | ST-II           | <b>Pines</b>        | France            | 39, 44, 47 |
|     |           | ST-II           | Poplar (see note 3) | France            | 50         |
|     |           | ST-II           | Larch               | France            | 15         |
|     | Germany   | S10             | Douglas Fir         | Germany           | 54         |
|     | Germany,  | S10             | Spruce              | <b>CNE Europe</b> | 22         |
|     | Austria & | S <sub>10</sub> | Pine                | <b>CNE Europe</b> | 47         |
|     | Czech     | S <sub>10</sub> | Fir                 | <b>CNE Europe</b> |            |
|     | Republic  | S <sub>10</sub> | Larch               | <b>CNE Europe</b> | 15         |
|     |           |                 |                     |                   |            |

*Figura 46 - EN-1912:2004+A4, parte da Tabela 1 - Atribuição de espécies de coníferas e choupo a classes de resistência* 

Em seguida, foi consultada a Tabela 1 da norma EN-338 (CEN, 2009), referente aos valores característicos das classes de resistência de elementos estruturais de madeira, de forma a associar as possíveis classes de resistência do abeto, ao resultado do módulo de elasticidade obtido. Como é possível observar na Figura 47, refente à Tabela 1 da norma, para as classes de resistência C30, C24, C18 e C14, os valores dos módulos de elasticidade são, respetivamente, 12GPa, 11GPa, 9GPa e 7GPa.

|                                                                                                    |                                                                                                    |            | Peuplier et résineux |                                    |                 |                 |                 |                 |                 |                 |      |      | <b>Feuillus</b> |      |      |      |            |            |      |
|----------------------------------------------------------------------------------------------------|----------------------------------------------------------------------------------------------------|------------|----------------------|------------------------------------|-----------------|-----------------|-----------------|-----------------|-----------------|-----------------|------|------|-----------------|------|------|------|------------|------------|------|
|                                                                                                    |                                                                                                    | <b>C14</b> | C16                  | $\left($ C <sub>18</sub> $\right)$ | C <sub>20</sub> | C <sub>22</sub> | C <sub>24</sub> | C <sub>27</sub> | C30             | C <sub>35</sub> | C40  | C45  | C <sub>50</sub> | D30  | D35  | D40  | <b>D50</b> | <b>D60</b> | D70  |
| Propriétés de résistance (en N/mm <sup>2</sup> )                                                                                                    |                                                                                                    |            |                      |                                    |                 |                 |                 |                 |                 |                 |      |      |                 |      |      |      |            |            |      |
| Flexion                                                                                                    | $f_{m,k}$                                                                                                    | 14         | 16                   | 18                                 | 20              | 22              | 24              | 27              | 30              | 35              | 40   | 45   | 50              | 30   | 35   | 40   | 50         | 60         | 70   |
| <b>Traction axiale</b>                                                                                                    | $f_{t,0,k}$                                                                                                    | 8          | 10                   | 11                                 | 12              | 13              | 14              | 16              | 18              | 21              | 24   | 27   | 30              | 18   | 21   | 24   | 30         | 36         | 42   |
| <b>Traction</b><br>transversale                                                                                                    | $J_{t,90,k}$                                                                                                    | 0.4        | 0.5                  | 0.5                                | 0.5             | 0.5             | 0.5             | 0.6             | 0.6             | 0.6             | 0.6  | 0.6  | 0.6             | 0.6  | 0.6  | 0.6  | 0.6        | 0.6        | 0.6  |
| Compression<br>Axiale                                                                                                    | $f_{c,0,k}$                                                                                                    | 16         | 17                   | 18                                 | 19              | 20              | 21              | 22              | 23              | 25              | 26   | 27   | 29              | 23   | 25   | 26   | 29         | 32         | 34   |
| Compression<br>transversale                                                                                                    | $J_{c,90,k}$                                                                                                    | 2,0        | 2.2                  | 2.2                                | 2.3             | 2.4             | 2.5             | 2.6             | 2.7             | 2.8             | 2.9  | 3.1  | 3.2             | 8.0  | 8.4  | 8.8  | 9.7        | 10.5       | 13.5 |
| Cisaillement                                                                                                    | $f_{v,k}$                                                                                                    | 1,7        | 1.8                  | 2.0                                | 2,2             | 2.4             | 2.5             | 2.8             | 3,0             | 3.4             | 3.8  | 3.8  | 3,8             | 3.0  | 3.4  | 3.8  | 4.6        | 5.3        | 6.0  |
| Propriétés de rigidité (en kN/mm <sup>2</sup> )                                                                                                    |                                                                                                    |            |                      |                                    |                 |                 |                 |                 |                 |                 |      |      |                 |      |      |      |            |            |      |
| Module moven<br>d'élasticité axiale                                                                                                    | $E_{0, \text{mean}}$                                                                                                    |            | 8                    | $\bullet$                          | 9.5             | 10              | - 11            | 11.5            | $\overline{12}$ | 13              | 14   | 15   | 16              | 10   | 10   | 11   | 14         | 17         | 20   |
| Module d'élasticité<br>axiale (au 5 <sup>eme</sup><br>percentile)                                                                                                    | $E_{0.05}$                                                                                                    | 4.7        | 5.4                  | 6.0                                | 6.4             | 6.7             | 7.4             | 7.7             | 8.0             | 8.7             | 9.4  | 10.0 | 10.7            | 8.0  | 8.7  | 9.4  | 11.8       | 14.3       | 16.8 |
| Module moven<br>d'élasticité<br>transversale                                                                                                    | $E_{90, \text{mean}}$                                                                                                    | 0.23       | 0.27                 | 0.30                               | 0.32            | 0.33            | 0.37            | 0.38            | 0.40            | 0.43            | 0.47 | 0.50 | 0.53            | 0.64 | 0.69 | 0.75 | 0.93       | 1.13       | 1.33 |
| Module moven de<br>cisaillement                                                                                                    | $G_{\text{mean}}$                                                                                                    | 0.44       | 0.5                  | 0.56                               | 0.59            | 0.63            | 0.69            | 0.72            | 0.75            | 0.81            | 0.88 | 0.94 | 1.00            | 0.60 | 0.65 | 0.70 | 0.88       | 1.06       | 1.25 |
| Masse volumique (en kg/m <sup>3</sup> )                                                                                                    |                                                                                                    |            |                      |                                    |                 |                 |                 |                 |                 |                 |      |      |                 |      |      |      |            |            |      |
| Masse volumique                                                                                                    | $\rho_{\bf k}$                                                                                                    | 290        | 310                  | 320                                | 330             | 340             | 350             | 370             | 380             | 400             | 420  | 440  | 460             | 530  | 560  | 590  | 650        | 700        | 900  |
| Masse volumique<br>moyenne                                                                                                    | $\rho_{\text{mean}}$                                                                                                    | 350        | 370                  | 380                                | 390             | 410             | 420             | 450             | 460             | 480             | 500  | 520  | 550             | 640  | 670  | 700  | 780        | 840        | 1080 |
| <b>NOTE</b>                                                                                                    | a Les valeurs données ci-dessus pour la résistance à la traction, la résistance à la compression, la résistance au cisaillement, le module d'élasticité au 5 <sup>ème</sup> percentile, le module<br>moyen d'élasticité transversale et le module moyen de cisaillement ont été calculées en utilisant les équations données en Annexe A. |            |                      |                                    |                 |                 |                 |                 |                 |                 |      |      |                 |      |      |      |            |            |      |
| b Les propriétés disposées dans le tableau sont compatibles avec des bois présentant une teneur en humidité qui s'accorde avec une température de 20 °C et une humidité relative de<br>65%. |                                                                                                    |            |                      |                                    |                 |                 |                 |                 |                 |                 |      |      |                 |      |      |      |            |            |      |
|                                                                                                    | c Il est possible que le bois se conformant aux classes C45 et C50 ne soit pas disponible facilement.                                                                                                    |            |                      |                                    |                 |                 |                 |                 |                 |                 |      |      |                 |      |      |      |            |            |      |

*Figura 47 - EN-338, Tabela 1 - Classes de resistência - Valores característicos* (CEN, 2009)

Com a análise dos resultados apresentados na Tabela 1 da EN-338, o valor do módulo de elasticidade, para o abeto, mais próximo do resultado dos ensaios, é 12GPa, associado a uma classe de resistência C30. Contudo, é necessário ter em conta que os provetes ensaiados têm dimensões não estruturais, pois a secção dos mesmos  $(60x25mm^2)$  é muito pequena, e as normas consultadas são ambas referentes a valores de elementos de dimensões estruturais. Sendo os provetes muito pequenos, a quantidade de nós, fendas e outros defeitos na madeira, é muito reduzida comparativamente a elementos de dimensão estrutural, o que justifica os elevados resultados obtidos nos ensaios. Visto isto, a classe, e os valores característicos a si associados, a considerar para o desenvolvimento deste trabalho seria, C24 ou C18. O processo de escolha desta classe será reatado após o cálculo da massa volúmica em 4.3.2..

#### **4.3.2. Teor de água e massa volúmica**

Para complementar as propriedades foram ainda calculados o teor de água e a massa volúmica. A massa volúmica foi calculada com o intuito de calcular a massa da estrutura, de forma a auxiliar na validação dos modelos computacionais.

De forma a calcular esta duas propriedades, foram utilizadas as normas NP-614 (Repartição da Normalização, 1973a) e NP-616 (Repartição da Normalização, 1973b). Segundo a NP-614, foram cortados 19 provetes, dos provetes já ensaiados à encurvadura e flexão, com comprimento máximo de 5cm de forma a evitar a existência de nós, fendas e outros defeitos nos mesmos. Estes provetes foram devidamente pesados, e segundo a NP-616 foram medidos os seus volumes, valores apresentados na Tabela 7.

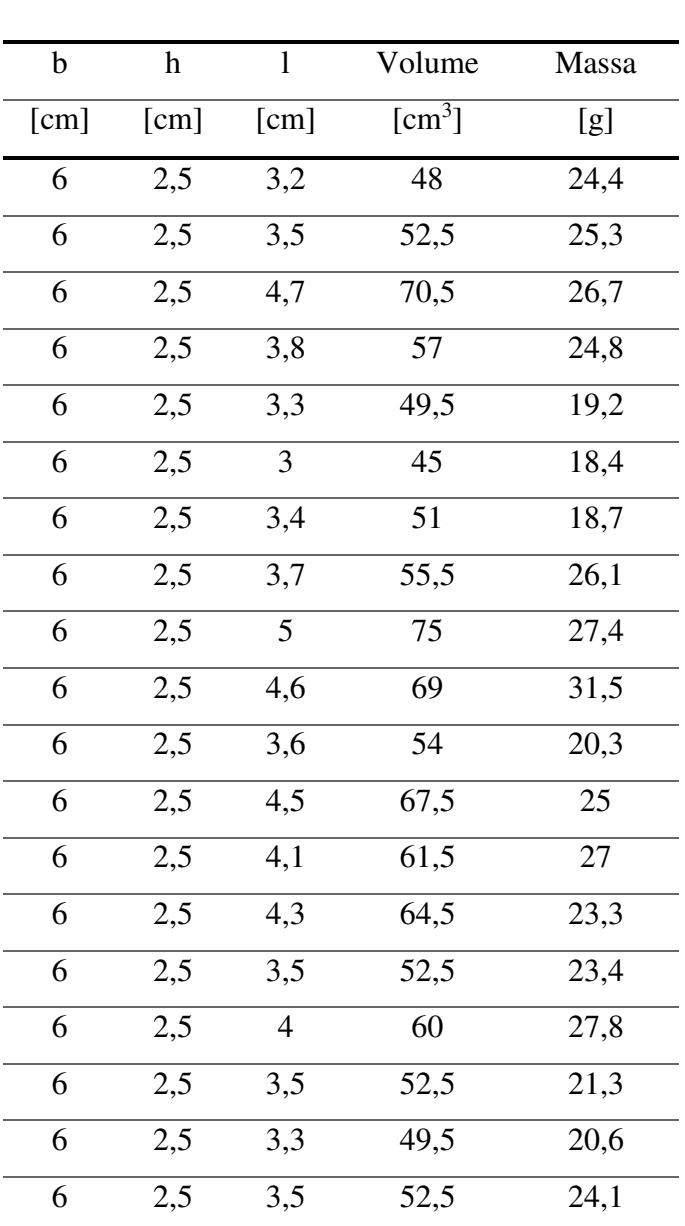

*Tabela 7 - Características do provete húmido* 

**Características do provete húmido** 

Os 19 provetes foram colocados num recipiente e inseridos numa estufa a 105ºC, para a sua secagem. Neste processo os provetes foram pesados de 2 em 2 horas, até que a diferença entre

duas pesagens fosse inferior a 0.5%, considerando que nesta fase os provetes estão secos. No presente caso este processo teve a duração de 6 horas.

## **Teor de água**

Segundo a NP-614 o teor de água é calculado através da seguinte equação:

$$
H = \frac{m_1 - m_2}{m_2} \times 100\tag{4.2}
$$

Em que,  $m_1$  é a massa do provete húmido e  $m_2$  a massa do provete seco, ambas expressas em gramas.

Os resultados obtidos são apresentados na Tabela 8.

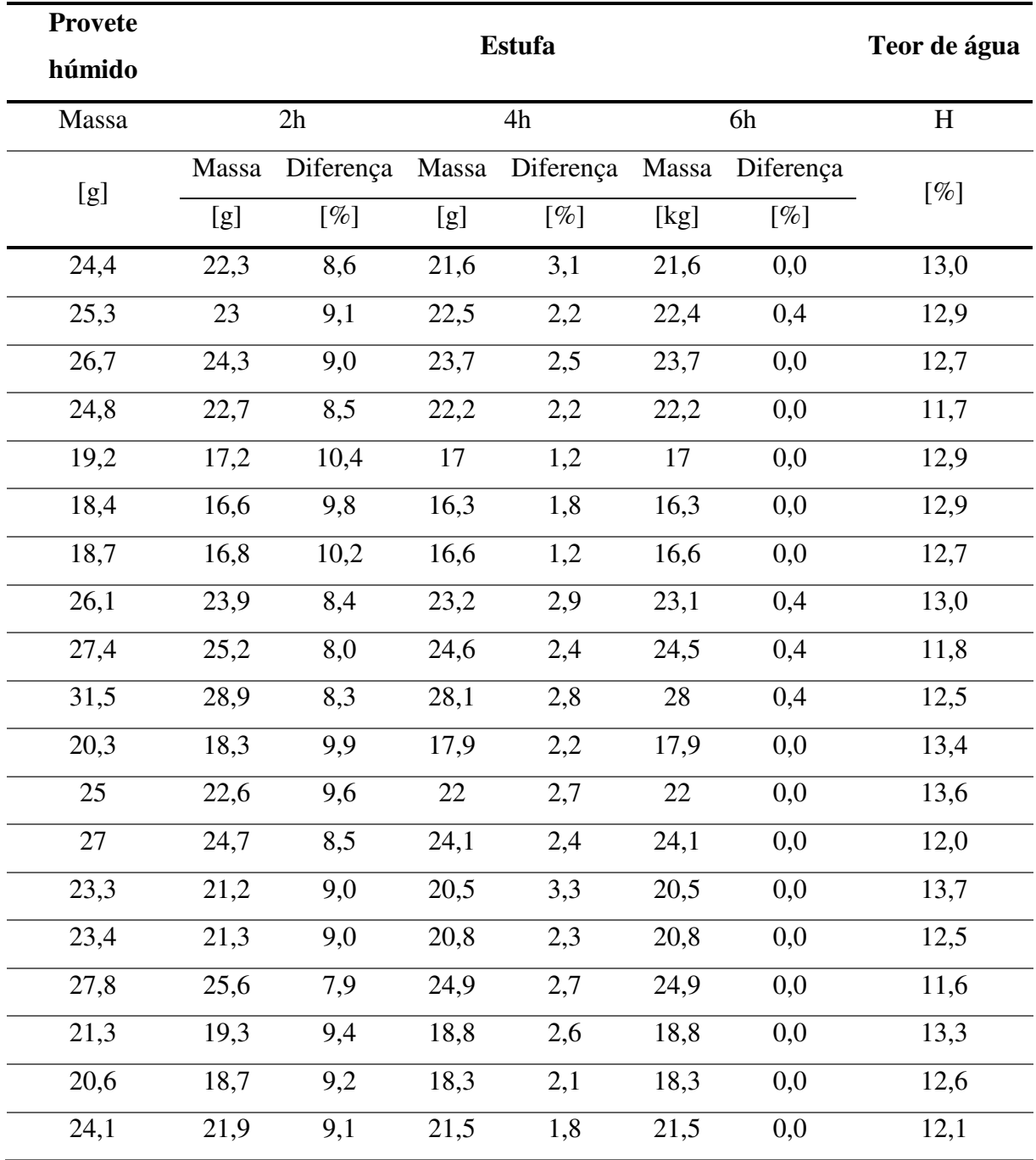

## *Tabela 8 - Teor de água*

O valor médio do teor de água é igual a 12.7%, valor aceitável, tendo em conta que os provetes húmidos se encontravam dentro da câmara climática do LEST, a uma temperatura ambiente de 20ºC e 65% de humidade.

## **Massa volúmica**

Para o cálculo da massa volúmica, são apenas utilizados os valores das massas e volumes dos provetes húmidos, pois era nessa condição que a madeira seria utilizada na construção. Esta propriedade foi calculada, segundo a NP-616, através da seguinte equação:

$$
\rho_H = \frac{m_H}{V_H} \tag{4.3}
$$

Sendo que,  $m_H$  é a massa do provete húmido, expressa em gramas, e  $V_H$  é o volume do provete húmido, expresso em centímetros cúbicos.

Os resultados obtidos são apresentados na Tabela 9.
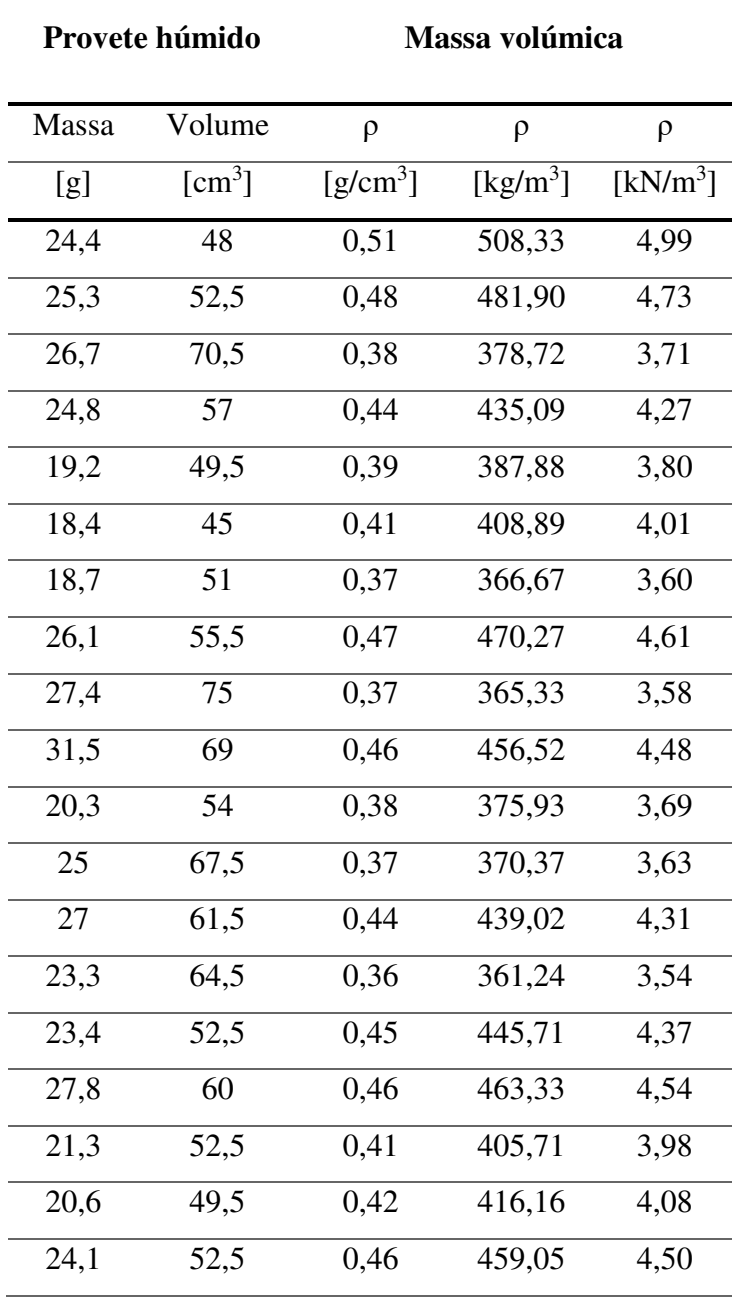

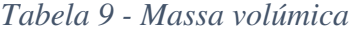

O valor médio da massa volúmica é igual a  $416.12\text{kg/m}^3$ . De forma a continuar o processo de escolha da classe de resistência da madeira, foi reconsultada a Tabela 1 da norma EN-338, na qual o valor médio obtido para a massa volúmica, se encontra entre a classe C22 e C24 como é possível visualizar na Figura 48.

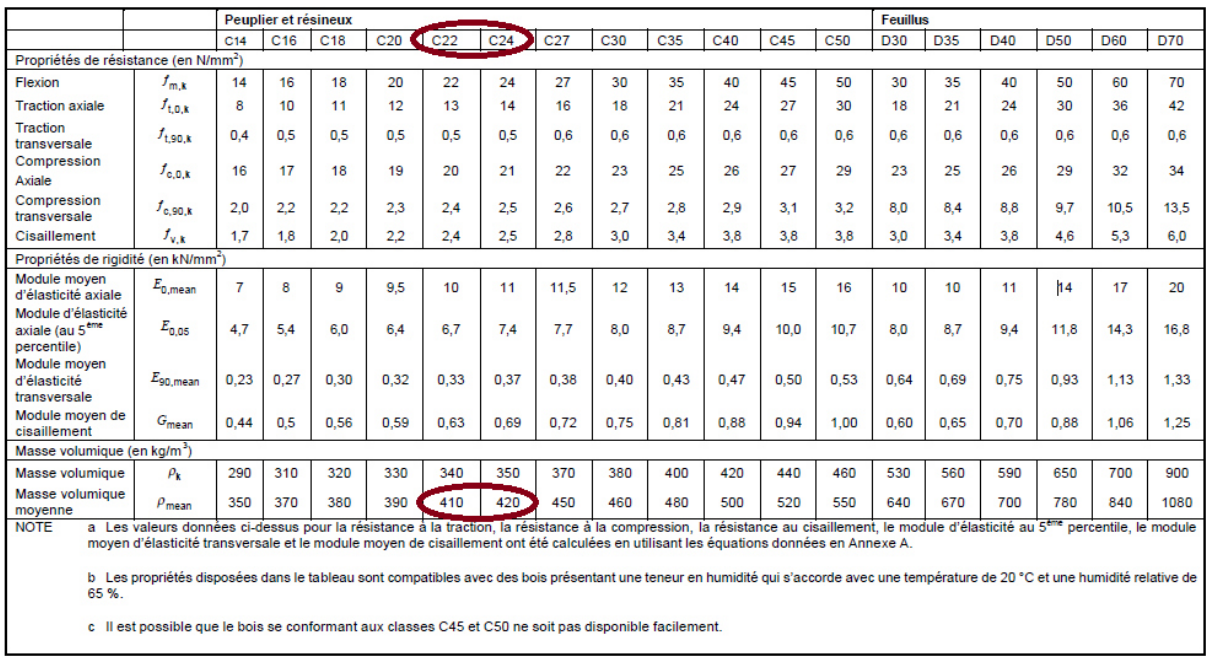

#### *Figura 48 - EN-338, Tabela 1 - Classes de resistência - Valores característicos* (CEN, 2009)

Tal como referido em 4.3.1., poderia ser considerada, para o abeto em estudo uma classe de resistência C24 ou C18. Visto que, o valor da massa volúmica calculado era, embora pouco, inferior ao valor de referência da classe C24, de forma a ser conservativo, foi escolhida a classe C18 para o desenvolvimento deste trabalho.

## **4.4. Alteração do desenho base**

Através da execução dos ensaios de encurvadura, percebeu-se que as dimensões inicialmente previstas para a malha a construir, poderiam não ser adequadas ao método construtivo previsto. Em conjunto com o arquiteto Jorge, foram definidas novas dimensões, tanto para o espaçamento das ripas da malha, como para a secção das mesmas.

Tendo em conta a dificuldade de encurvadura dos provetes com l=500mm, decidiu-se reduzir a secção da ripa para uma secção de 60mmx15mm, reduzindo assim a inércia da secção e tornando-a mais esbelta. Para além da secção, foi também redefinido o espaçamento dos conjuntos de ripas, passando este a ter um valor de 0.7m, aumentando o vão livre dos elementos, e facilitando a encurvadura dos mesmos.

Com estas alterações foi necessário redefinir o desenho arquitetónico, a começar pelas dimensões da malha (ver Figura 49).

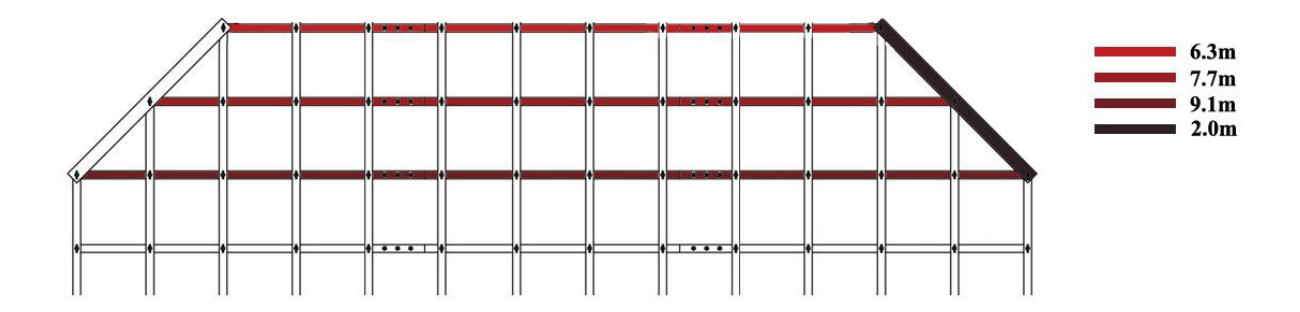

*Figura 49 - Dimensões dos conjuntos de elementos da malha* 

Após as alterações efetuadas, foram reduzidos os números de elementos a utilizar na malha. A malha passou a ser constituída por 28 conjuntos de 3 ripas de madeira, em cada direção, perfazendo um total de 56 conjuntos. Esta redução no número de elementos tornou-se vantajosa no que toca à redução de material utilizado, tanto em ligações como em madeira, reduzindo o custo geral da estrutura.

# **5. CONCEÇÃO E PROCESSO DE** *FORM-FINDING*

Com o processo de deformação da malha definido e o conhecimento das propriedades do material necessárias, era possível iniciar o processo de *form-finding* e conceção dos modelos desejados.

Como referido em 3.2., o processo de *form-finding* pode ter uma abordagem com base em modelos físicos, computacionais ou ambos. Neste caso, em conjunto com o arquiteto Jorge Fernandes, foi decidido iniciar o processo com uma abordagem física, através da elaboração dum modelo de escala reduzida.

#### **5.1. Modelo físico**

Esta abordagem física teve como objetivo fornecer uma visão da geometria final da malha, através do processo de deformação duma grelha em pequena escala. Para além disto, fornecia uma possibilidade mais importante, a de simular o processo construtivo, e com isto, perceber o comportamento da estrutura quando sujeita ao método construtivo definido. A elaboração deste modelo possibilitava também a identificação de possíveis problemas que possam ocorrer durante a deformação, de modo a serem prevenidos na execução do protótipo à escala real.

Em primeiro lugar foi definido que o modelo fosse executado com uma escala 1/10 comparativamente ao protótipo final. Apesar das alterações ao desenho arquitetónico da malha, o modelo físico, devido à prévia aquisição dos elementos a utilizar, foi concebido com a geometria inicialmente prevista, descrita em 3.1.. Definiu-se que o modelo fosse constituído de elementos de madeira com as propriedades o mais próximo possível das da madeira a utilizar no protótipo de escala real. Para tal, os elementos a adquirir seriam de madeira to tipo tola, com uma classe de resistência de C20, pouco superior ao abeto. Estes elementos teriam diversos comprimentos, que seriam contínuos em todo o comprimento da malha, de forma diferente do protótipo real. No caso da secção, esta teria uma escala correta, 10 vezes menor que a dos elementos que se ponderava utilizar nesse protótipo. Devido às pequenas dimensões dos elementos de madeira, a abertura de rascos nas zonas das ligações seria muito complexa, visto isto, decidiu-se utilizar um arame de 0.5mm de diâmetro (utilizado normalmente em bijuteria), de fácil trabalhabilidade, para simular as ligações. Para a execução do modelo foram utilizados 40 elementos de madeira, como apresentado na Figura 50 e na Tabela 10.

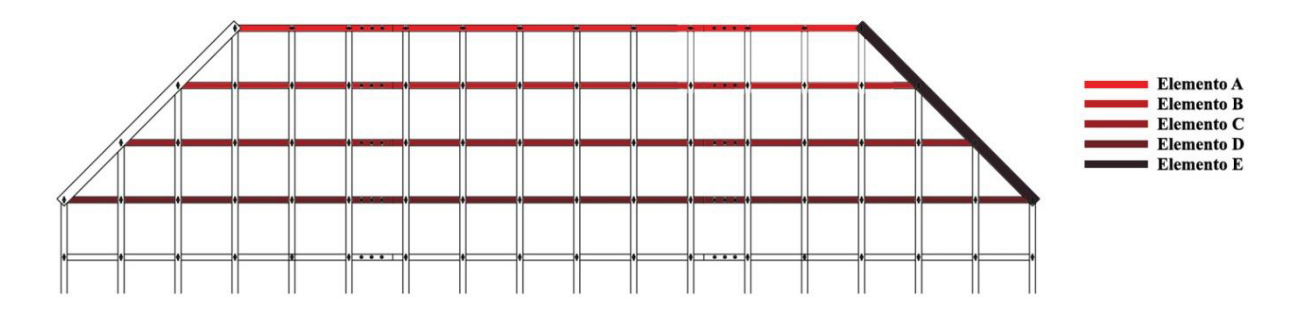

*Figura 50 - Tipos de elementos de madeira utilizados no modelo físico*

|             | Elementos Comprimento | h    | b                    | Quantidade |
|-------------|-----------------------|------|----------------------|------------|
|             | [mm]                  | [mm] | $\lceil$ mm $\rceil$ |            |
|             | 600                   |      |                      |            |
| B           | 700                   |      |                      |            |
| $\mathbf C$ | 800                   | 2,5  | 6                    |            |
|             | 900                   |      |                      | 24         |
| E           | 213                   |      |                      |            |

*Tabela 10 - Elementos de madeira utilizados no modelo físico* 

Dando início ao processo de construção do modelo, foram executados furos com um diâmetro de 2mm nas extremidades de todas as ripas de madeira, para tornar estas ligações fixas, e não permitir que os elementos pudessem ultrapassar os limites da malha (Figura 51).

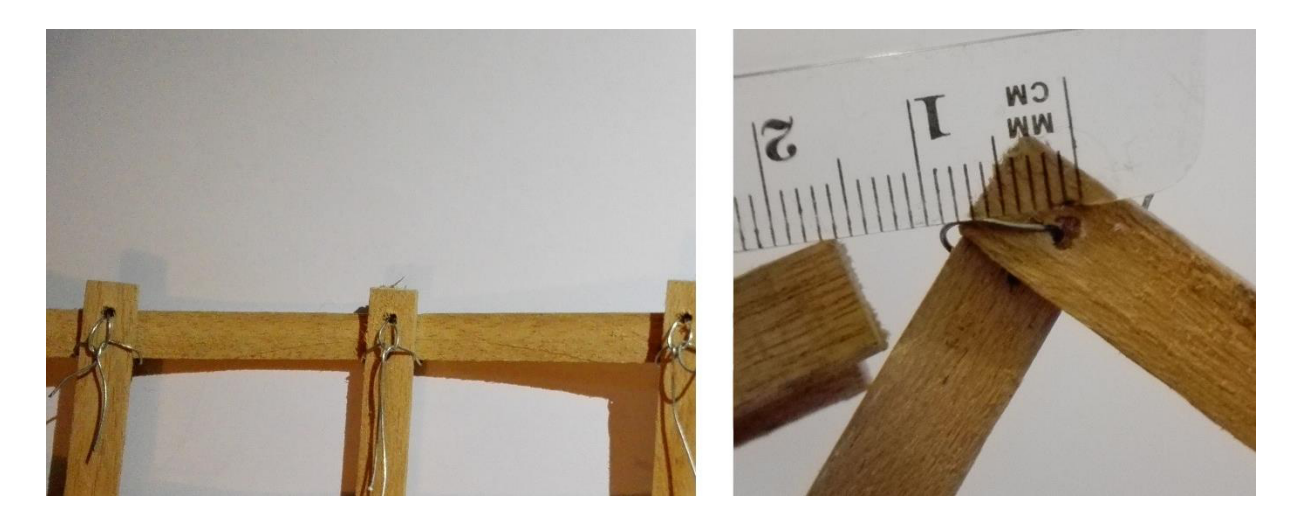

*Figura 51 - Furos nas extremidades das ripas* 

Em seguida todos os elementos foram colocados nas suas devidas posições, formando uma malha bidimensional, na qual os quadrados interiores tinham uma dimensão de 5cm de lado (dimensão medida entre os eixos de cada elemento). Os elementos foram devidamente unidos pelo arame nas zonas de ligação, sendo este pouco apertado para dar alguma liberdade às peças nestas zonas de ligação (Figura 52).

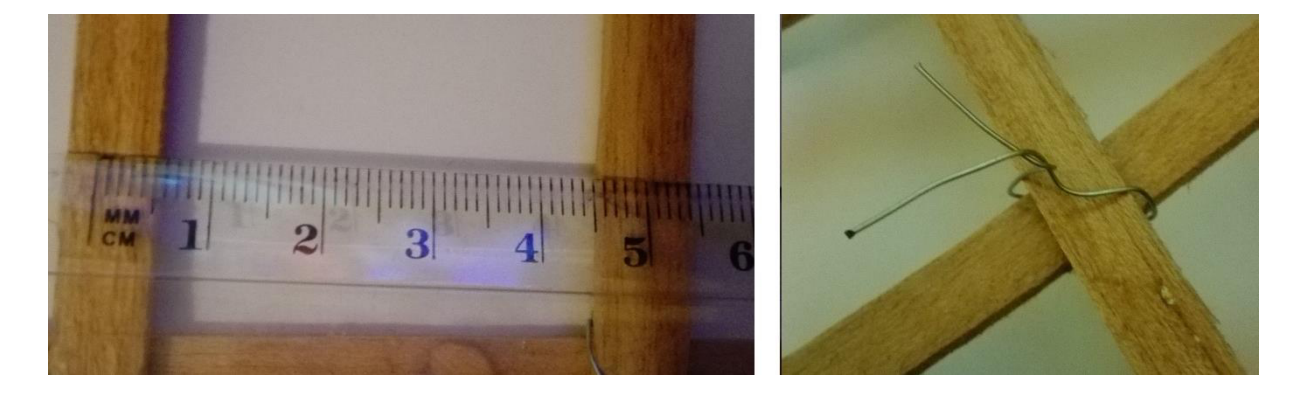

*Figura 52 - Dimensão dos quadrados interiores e ligação que permite deslocamento* 

De forma a simular o sistema construtivo, foram utilizados dois cabos de aço de 3mm de diâmetro, um em cada direção, juntamente com dois esticadores (Figura 53). Os dois esticadores teriam a função de substituir os guinchos alavanca a utilizar na construção da malha de dimensão real.

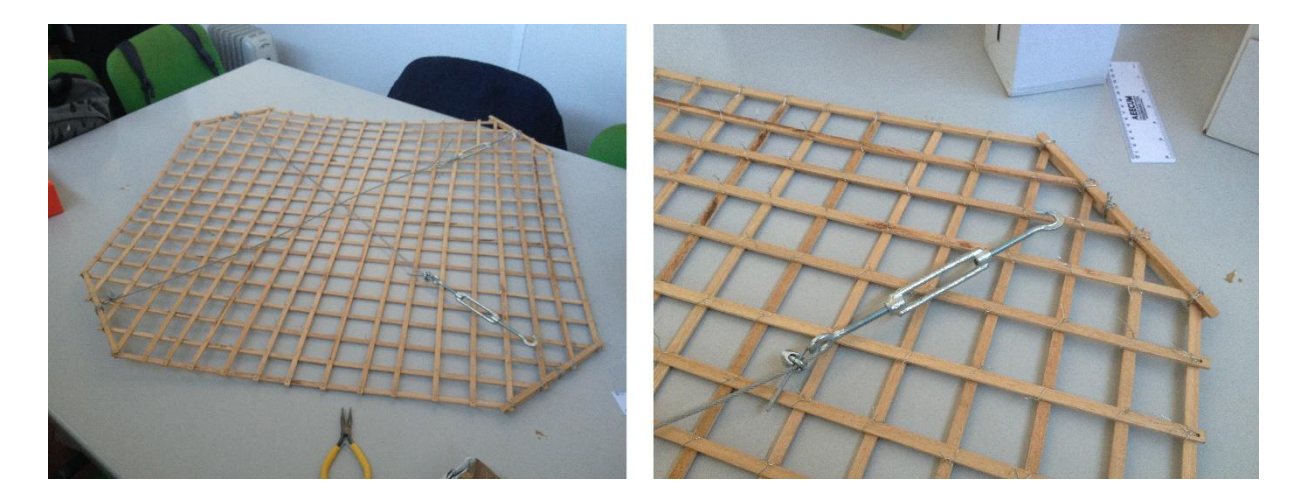

*Figura 53 - Sistema de cabos e esticadores para simulação do processo construtivo*

Nesta fase, antes de se proceder à deformação, a malha foi ligeiramente humedecida, para que a madeira se deformasse mais facilmente, assunto que será tratado no capítulo 7. Iniciando-se o processo de deformação da malha bidimensional, esta foi elevada manualmente, e os esticadores foram lentamente apertados (Figura 54).

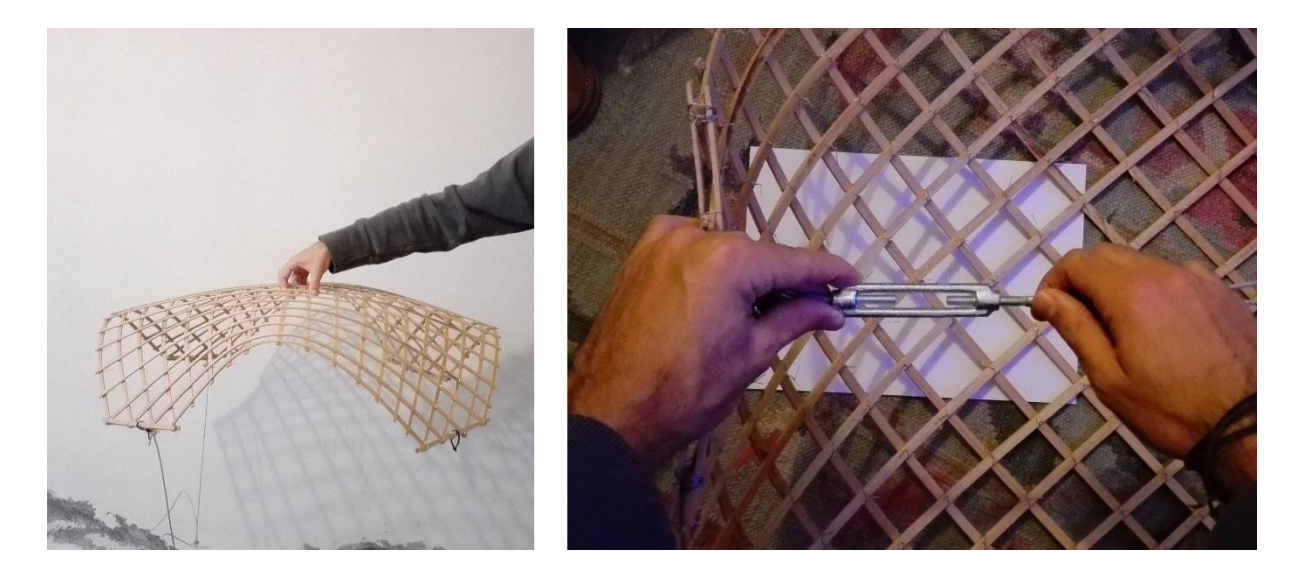

*Figura 54 - Elevação da malha e aperto dos esticadores*

Os cabos, distribuídos diagonalmente relativamente aos elementos de madeira, tinham um comprimento inicial de 107cm. O objetivo era reduzir este comprimento, para que a distância entre as duas zonas de apoio fosse de 70cm, proporcionando assim uma área coberta de aproximadamente 490cm<sup>2</sup>. Para além disto, foi também imposto um requisito pelo arquiteto, em que nas zonas de entrada da estrutura, a altura no centro dos arcos fosse 2.1m (21cm no caso deste modelo reduzido). Durante todo o processo, a madeira teve um excelente comportamento, não apresentando qualquer tipo de rotura e deformando-se com relativa facilidade. As ligações demonstraram também um bom funcionamento, permitindo algum deslocamento aos elementos de madeira.

Para terminar o processo todos os arames foram devidamente apertados, simulando as ligações rígidas que são pretendidas durante a vida útil da estrutura (ver Figura 55).

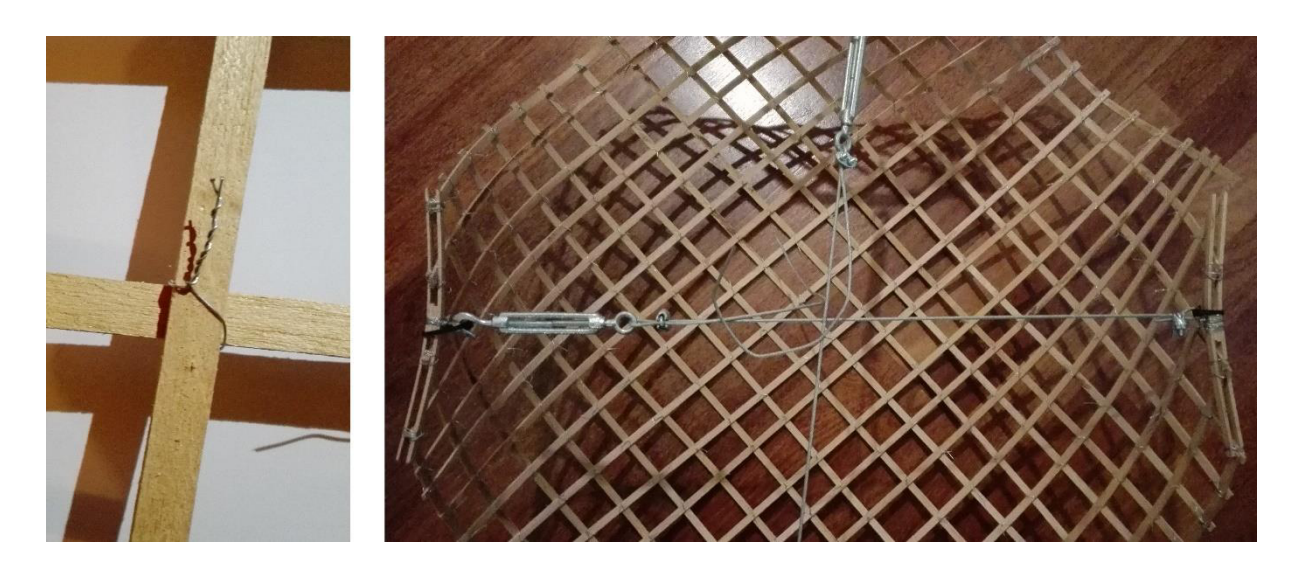

*Figura 55 - Ligação final e sistema de cabos*

A criação do modelo físico permitiu desenvolver um bom processo de *form-finding*, apresentando uma geometria idêntica à que era esperada e oferendo uma excelente perspetiva do aspeto da malha a construir (Figura 56).

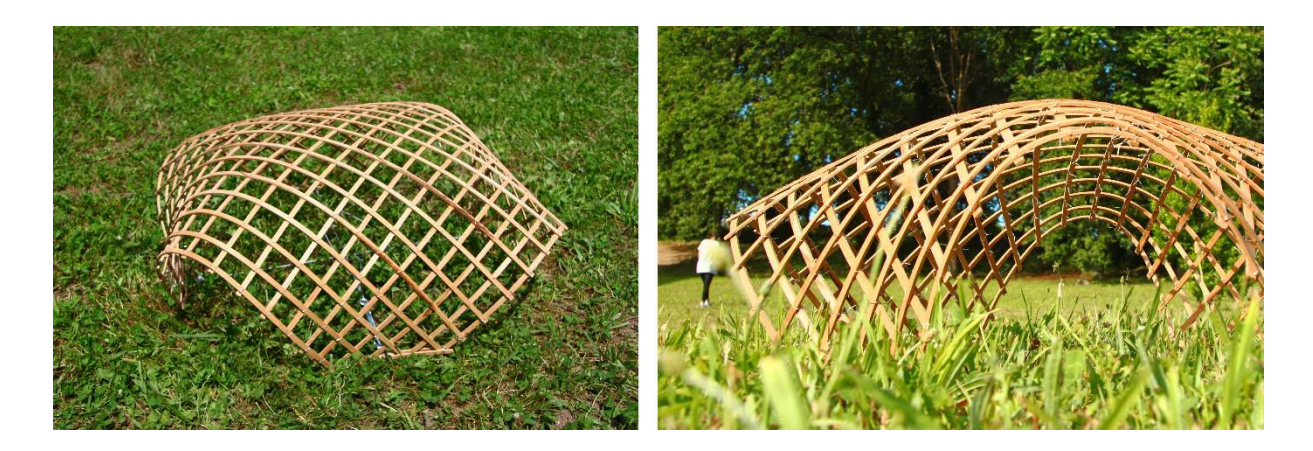

*Figura 56 - Modelo físico da malha a construir* 

## **5.2. Modelos computacionais**

Apesar dos excelentes resultados obtidos com a conceção do modelo físico, a abordagem através de modelos computacionais era indispensável por diversas razões. Em primeiro lugar, as dimensões obtidas através do modelo físico podem implicar diversos erros tendo em conta a redução de escala. Além disto, o *software* Robot Structural Analysis, com o qual se iria realizar a análise estrutural, apresenta diversas limitações relativamente às geometrias dos modelos na

sua fase de criação. A criação dum modelo com a geometria da malha estrutural em estudo no Robot, é extremamente complexa, pois o *software* não oferece a liberdade formal necessária à criação de estruturas com geometrias "invulgares", pelo menos de uma forma simples e com um tempo de execução aceitável. Para além disto, e tendo em conta que se estava a criar uma malha padrão com o objetivo de possibilitar algumas alterações nas suas dimensões, um modelo criado no Robot não possibilitaria alterações geométricas rápidas e acessíveis. Visto isto, era necessário criar modelos computacionais paramétricos, que permitissem simular o processo de deformação, melhorando o processo de *form-finding* relativamente ao modelo físico, e permitissem alterações simples na geometria da estrutura de forma rápida. Assim sendo iniciouse a seleção do *software* mais indicado à criação de modelos paramétricos, que permitissem cumprir os requisitos.

#### **5.2.1.** *Software*

Após alguma pesquisa, os *softwares* que se mostravam mais adequados ao cumprimento dos requisitos solicitados eram o Dynamo (Autodesk, 2016c), utilizado com o Revit (Autodesk, 2016e), e o Grasshopper (Davidson, 2016) utilizado com o Rhinoceros 3D (Robert McNeel & Associates, 2016).

#### **Revit**

O Revit é um *software* desenvolvido pela Autodesk para utilização em projetos de construção (Soares, 2015). O *software* proporciona aos profissionais das diversas áreas intervenientes num projeto a possibilidade de desenvolverem a sua conceção e construção de uma forma mais estruturada e consistente (Autodesk, 2016e). O Revit possui funcionalidades de diversas áreas, inclusive as áreas da arquitetura e da engenharia de estruturas (Autodesk, 2016e).

Até aos dias de hoje já foram desenvolvidos diversos projetos de grande porte e importância com a ajuda deste *software*. Destacam-se a torre de Xangai, o centro de inovação do Botsuana e o hospital Bronx-Lebanon (Autodesk, 2016g), e as residências de Massachussetts College of Art and Design (MassArt) (Autodesk, 2016f).

#### **Dynamo**

O Dynamo é um software de programação visual, desenvolvido pela Autodesk, que proporciona aos projetistas a possibilidade de explorar a conceção de projetos paramétricos e automatizar tarefas (Soares, 2015). Este software faculta o apoio à resolução de desafios de forma mais rápida e eficaz concebendo fluxos de trabalho que orientam a geometria e o comportamento dos modelos de projeto (Autodesk, 2016c).

A utilização do Dynamo, devido às suas características, permite aos seus utilizadores gerar modelos sofisticados através de dados simples, lógica e análise, ampliar os seu projetos a fluxos de trabalho interoperáveis com o Revit, resolver problemas geométricos complexos com lógica visual, entre outros aspetos importantes (Autodesk, 2016d).

#### **Rhinoceros 3D**

O Rhinoceros 3D é um *software* comercial de modelação tridimensional baseada na tecnologia NURBS com a possibilidade de usar e criar *plug-ins* personalizados (Robert McNeel & Associates, 2014). A tecnologia NURBS implementada no Rhinoceros 3D é um aspeto importante deste programa. NURBS, Non-Uniform Rational B-Splines, são representações matemáticas de geometrias 3D que podem descrever com precisão qualquer forma, desde simples linhas, círculos, arcos ou curvas em 2D até à superfície ou sólido 3D mais complexos (Gomes, 2014). A quantidade de informação necessária para a representação de uma peça de geometria com NURBS é muito menor do que a quantidade de informação exigida para o processo comum de criação de geometrias através de aproximações facetadas, o que faz com que a modificação das geometrias e o resultando da sua representação seja muito mais rápido (Robert McNeel & Associates, 2014).

#### **Grasshopper**

O Grasshopper é uma linguagem de programação visual, executado no Rhinoceros 3D. Dentro do Grasshopper, é possível criar programas arrastando componentes numa tela, sistema idêntico ao do Dynamo. Existem vários tipos de componentes, que vão desde operações matemáticas e lógicas até à criação e análise de formas geométricas. Em geral, todos os componentes têm um

conjunto de entradas e saídas, onde as saídas de um componente podem ser ligadas às entradas de componentes subsequentes, criando assim uma sequência de instruções que se repete cada vez que uma alteração de um parâmetro ocorre (Gomes, 2014).

Sendo o Grasshopper executado no Rhinoceros 3D, existe a possibilidade de através dele tirar vantagem da tecnologia NURBS existente no Rhino. Esta característica, juntamente com a possibilidade de criação de algoritmos definidos pelo utilizador, permite a criação de modelos paramétricos de geometrias complexas (Gomes, 2014), assim, tornando-se uma excelente opção para aplicar no presente caso de estudo.

#### **5.2.2.** *Software* **a utilizar**

O conjunto Revit+Dynamo mostrou-se extremamente apelativo, pois ambos os *softwares* têm a assinatura da Autodesk, a mesma empresa que desenvolveu o Robot. Esta característica evidenciava uma possível ausência de problemas de interoperabilidade entre as ferramentas, o que seria muito útil na fase de troca de modelos entre elas. Para além deste fator, estas ferramentas possibilitam o acesso a licenças académicas, e a obtenção de suporte e apoio à sua utilização, seja pelos elementos disponíveis na internet, seja pelo conhecimento intrínseco que a comunidade académica, em particular da Universidade do Minho, já tem adquirido, que é também um fator a ter em conta.

Contudo, o conjunto Rhino+Grasshopper foi o escolhido para a execução dos modelos. Estas duas ferramentas, apesar da falta de suporte e apoio à sua utilização na Universidade do Minho, comparativamente às anteriores, são evidenciadas pela sua utilização, na grande parte dos artigos e teses relacionados com malhas estruturais de madeira. A justificação para a sua utilização neste tipo de estrutura advém essencialmente das características já referidas, a utilização da programação visual em simultâneo com a tecnologia NURBS. Estas características oferecem funções que tornam possível a execução do processo de *form-finding* através da simulação do processo construtivo. Este aspeto é de extrema relevância no presente caso, e torna todo o processo de conceção dos modelos mais simples e rápido.

Para auxiliar a execução das funções referidas, o Grasshopper foi complementado com alguns *plug-ins*. Os dois *plug-ins* utilizados foram o Kangaroo Live Physics (Piker, 2016), e o Karamba (Preisinger, 2016), e com a utilização das componentes que ambos oferecem, foram desenvolvidos alguns modelos (Figura 57).

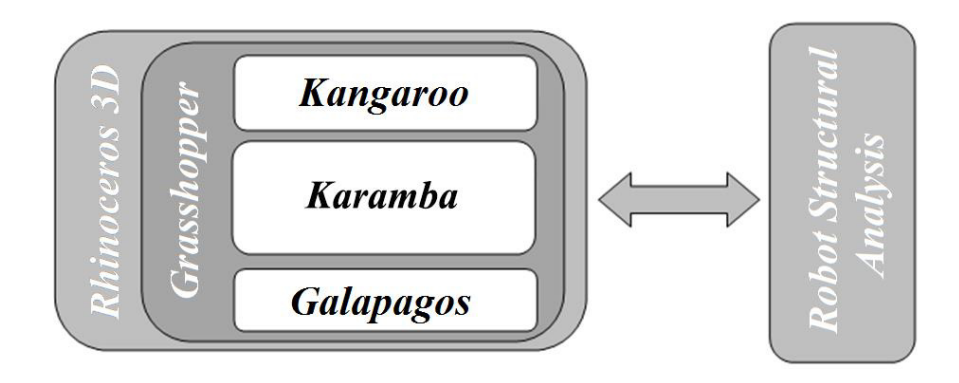

*Figura 57 - Esquema de utilização das ferramentas digitais escolhidas* (Gomes, 2014)

# **Kangaroo Live Physics**

O Kangaroo é um *plug-in* para o Grasshopper, criado pelo Daniel Piker, constituído por um conjunto de componentes personalizados, que integram o comportamento físico diretamente no ambiente da modelação tridimensional do Grasshopper, e permitem executar simulações, bem como interagir com o modelo durante essa execução (Piker, 2014). Com os componentes personalizados, é possível criar elementos, representados por pontos, que têm massa, posição e velocidade que são regidos pela segunda lei de Newton, e podem-lhes ser aplicadas cargas (Gomes, 2014). Para além disto, podem ser criadas molas representadas por linhas, definidas pelo seu comprimento inicial, comprimento de repouso, rigidez e coeficiente de amortecimento (Piker, 2014).

## **Karamba**

O Karamba é uma ferramenta paramétrica de engenharia estrutural que fornece uma análise precisa de treliças, pórticos e cascas. Esta ferramenta está totalmente integrada no ambiente de design paramétrico de Grasshopper (Preisinger, 2016). Com este *plug-in* torna-se mais simples combinar modelos geométricos parametrizados, cálculo de elementos finitos e algoritmos de otimização como o Galapagos (Rutten, 2016), componente que será tratado mais à frente.

#### **5.2.3. Modelo concebido com comandos Kangaroo**

Nesta fase do trabalho foram concebidos diversos modelos com a utilização das ferramentas digitais descritas. Com o objetivo de encontrar a geometria final da malha de forma mais precisa que na execução do modelo físico, procedeu-se a uma simulação do processo construtivo de forma digital. Assim sendo, os modelos foram criados segundo o seguinte processo (Figura 58):

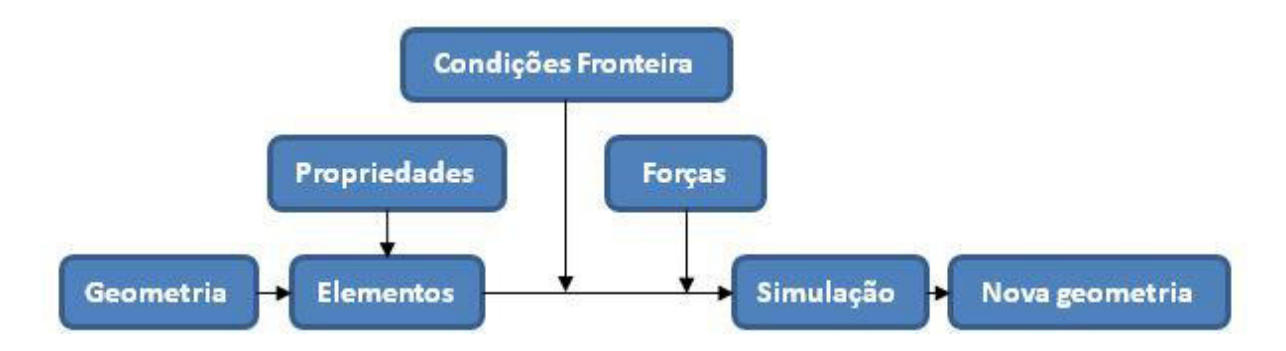

*Figura 58 - Processo de obtenção da nova forma da malha estrutural elástica de madeira simulando o processo construtivo* (Naicu et al., 2014)

O primeiro passo foi definir a geometria base da malha "espalmada" num plano bidimensional. Para tal, foram criadas, através de comandos do Grasshopper, duas series de linhas, num plano horizontal de cota igual a 0, dispostas nas direções x e y. Apesar de terem sido criadas 14 linhas em cada direção, distanciadas de 0.7 metros, foram deixados dois componentes "slider" para permitir a alteração destes valores a qualquer momento (ver Figura 59). Para terminar a geometria base foram aplicados limites às linhas, através duma curva com a forma pretendida para a malha. Esta curva foi definida manualmente no Rhino, o que criou uma primeira limitação às alterações das dimensões da estrutura.

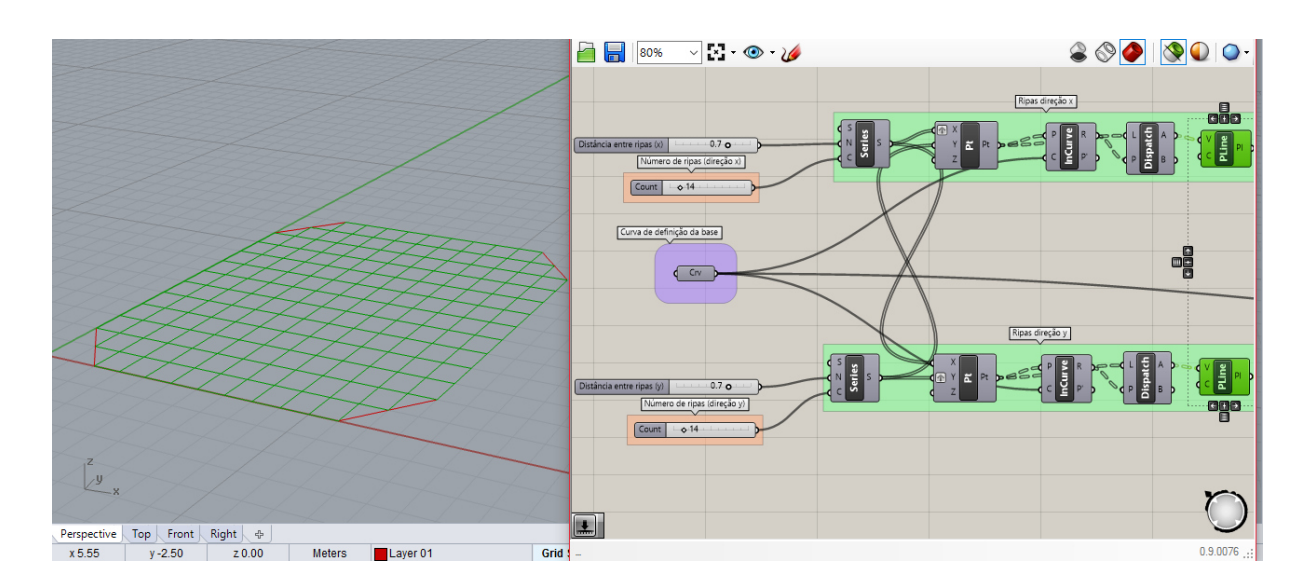

*Figura 59 – Conceção da geometria base* 

Em seguida as linhas da base foram cortadas nos pontos de interceção entre elas, e transformadas em elementos do tipo mola, com o auxílio de comandos do Kangaroo. A cada um destes elementos foram atribuídas duas propriedades mecânicas: rigidez e resistência à flexão. A rigidez tomou um valor de 1350kN/m, e a resistência à flexão de 18MPa (valor característico da classe C18), valores calculados anteriormente. Foram novamente deixados componentes "slider" para a fácil alteração das propriedades do material (Figura 60).

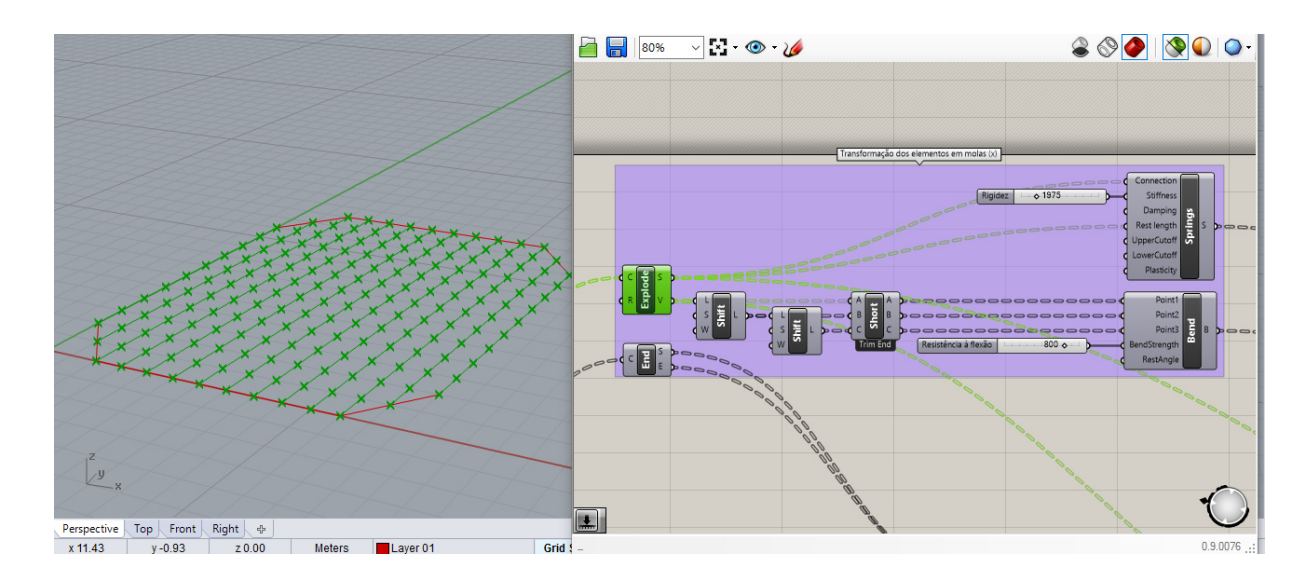

*Figura 60 - Atribuição das propriedades mecânicas*

Antes da fase de deformação, foram definidos os doze pontos referentes às zonas de apoio. Estes pontos seriam os principais responsáveis pela deformação da malha, pois representam as zonas de aplicação de carga na construção. Assim sendo, estes pontos iriam mover-se apenas na horizontal, permitindo a rotação dos elementos. Foi também aplicada uma força unitária ascendente na direção z, para que a malha se deformasse de forma correta (Figura 61).

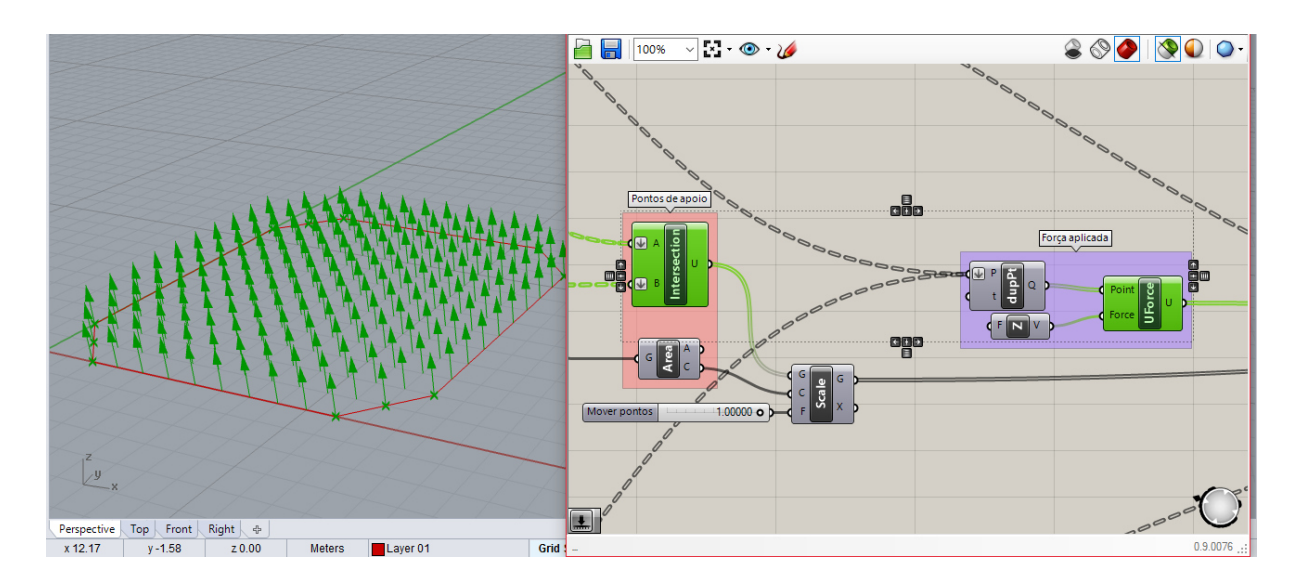

*Figura 61 - Apoios e força unitária* 

Para finalizar o modelo, foram acrescentados os comandos que permitiram a simulação da construção da malha. Nesta fase foi utilizado o principal comando do Kangaroo, o mecanismo que ativa os comportamentos da física no modelo. Através da utilização deste mecanismo é então possível simular a deformação real da malha e obter a nova geometria pretendida (Figura 62).

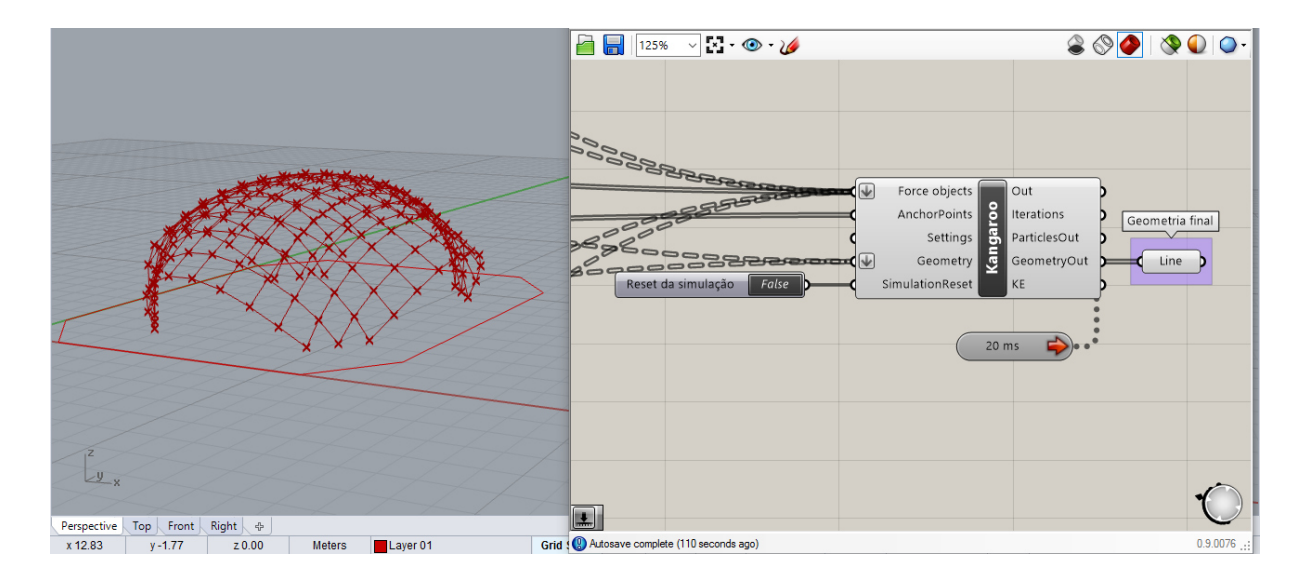

*Figura 62 - Simulação da deformação da malha* 

Estando o modelo finalizado foi comparado com o modelo físico, de modo a validá-lo quanto à geometria final obtida. Embora o modelo tivesse uma forma idêntica ao modelo físico, a sua zona superior mostrava-se bastante mais arredondada, o que faria com que a altura na zona central da malha fosse superior à apresentada pelo modelo físico. Para além deste, surge outro problema, relativo à dimensão dos quadrados da malha. Embora fosse permitido algum deslocamento nas zonas de ligação, como será apresentado mais à frente, esse deslocamento seria limitado, e não teria um valor superior a 25mm. No presente modelo nalgumas zonas este valor atingiu os 120mm, o que não era aceitável. Ambos os problemas apresentados foram gerados pela forma como a malha foi concebida no modelo, através de séries de linhas individuais que não tinham limitações relativamente ao deslocamento dos pontos de interseção entre elas, ou seja, os pontos que representam as ligações. Sendo este deslocamento livre o modelo não apresentou um comportamento, durante a deformação, igual ao que seria desejado para a estrutura a construir.

## **5.2.4. Modelo concebido com comandos Karamba**

De forma idêntica à anteriormente descrita, foi criado um novo modelo, desta vez com o auxilio dos comandos do *plug-in* Karamba. A construção do modelo foi baseada no mesmo processo que a construção do anterior: definir a geometria base, atribuir propriedades, condições fronteira e forças aplicadas e simular o processo de deformação.

A primeira diferença relativamente ao modelo criado anteriormente foi a construção da malha bidimensional. Neste modelo foram definidos quatro pontos para limitar a malha base. Tal como no modelo anterior, foram colocados elementos "slider" para a fácil alteração dos mesmos (ver Figura 63).

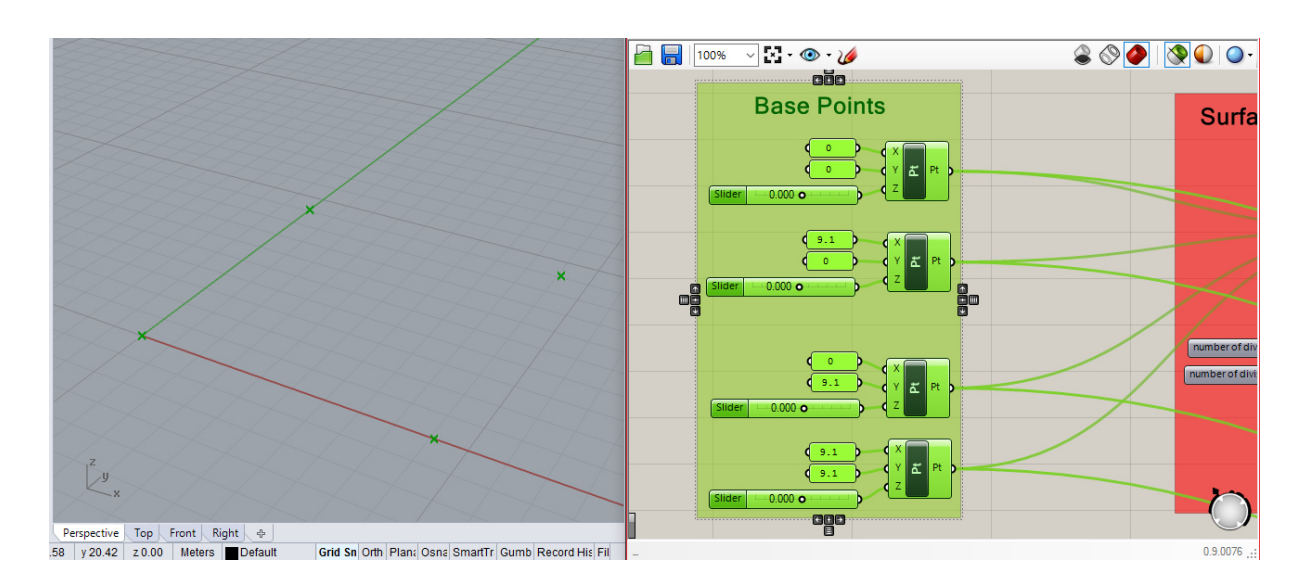

*Figura 63 - Definição dos pontos limite da base* 

A partir dos quatro pontos foi definida uma superfície para a base. Nesta superfície foi definida uma malha com treze espaços em cada direção, ou seja, catorze linhas em ambas as direções. Como no caso anterior foram deixados elementos "slider" para as alterações dimensionais (Figura 64).

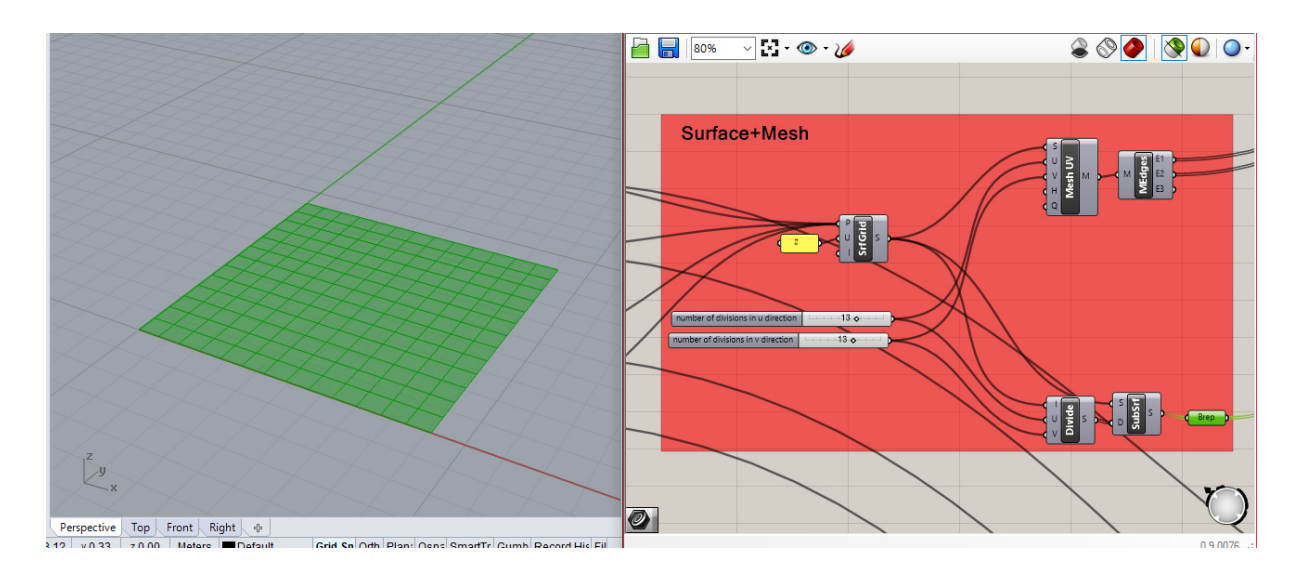

*Figura 64 - Criação da malha bidimensional* 

Em seguida os elementos da malha base foram transformados em elementos do tipo viga, com o auxilio de comandos do Karamba. A cada um destes elementos foi atribuído um material definido por diversas propriedades mecânicas: módulo de elasticidade, módulo de corte e massa volúmica. O módulo de elasticidade tomou um valor de 9GPa (valor característico da classe C18), e o módulo de corte de 0.56GPa (valor característico da classe C18) a massa volúmica de

 $416\text{kg/m}^3$  (valor em calculado 4.3.2.), valores calculados anteriormente. Foram também nesta fase, deixados componentes "slider" para a fácil alteração das propriedades do material, tal como no modelo anterior. Nesta fase, foram ainda definidas as cargas aplicadas, para que a malha se deformasse no sentido pretendido (Figura 65).

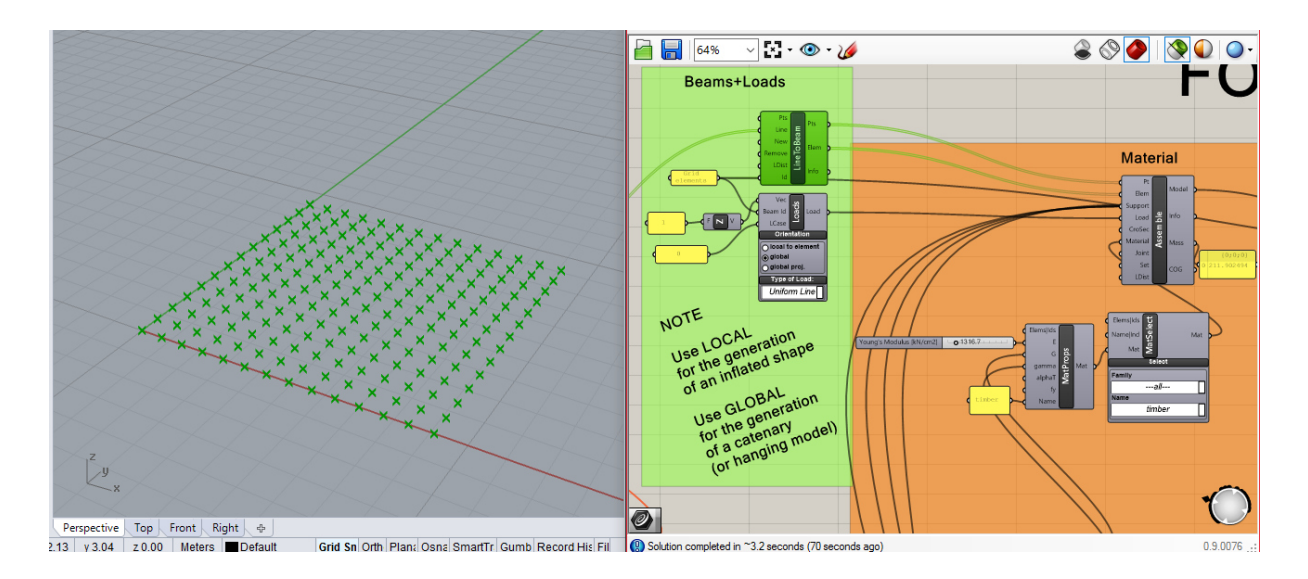

*Figura 65 - Atribuição das propriedades do material e do sentido das cargas de deformação*

Antes de se proceder à deformação da malha foram definidos os pontos de apoios/suportes, ou seja, os pontos que se iriam mover para deformar a estrutura. Estes pontos são exatamente os mesmos criados no primeiro passo para limitar a malha. Após definidos os pontos, foram-lhes também atribuídas as condições de apoio, permitindo-lhes apenas rotação nas três direções. Para que eles se pudessem mover na fase de deformação foram-lhes associados vetores com as direções de translação que teriam de tomar (ver Figura 66).

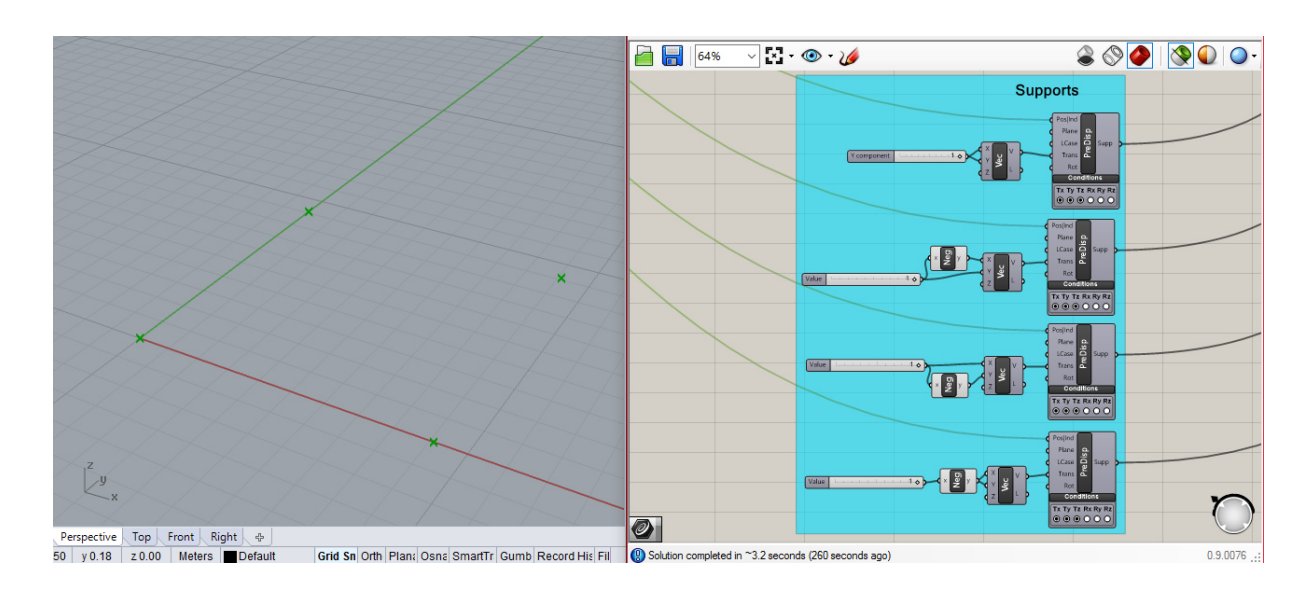

*Figura 66 - Definição dos pontos de apoio*

O modelo possuía todos os elementos necessários para que se iniciasse o processo de deformação. A deformação foi executada através da combinação duma série de comandos do Karamba que permite aplicar as forças de deformação até atingir um deslocamento máximo. Este deslocamento máximo permite definir as dimensões pretendidas para as principais zonas da malha (Figura 67).

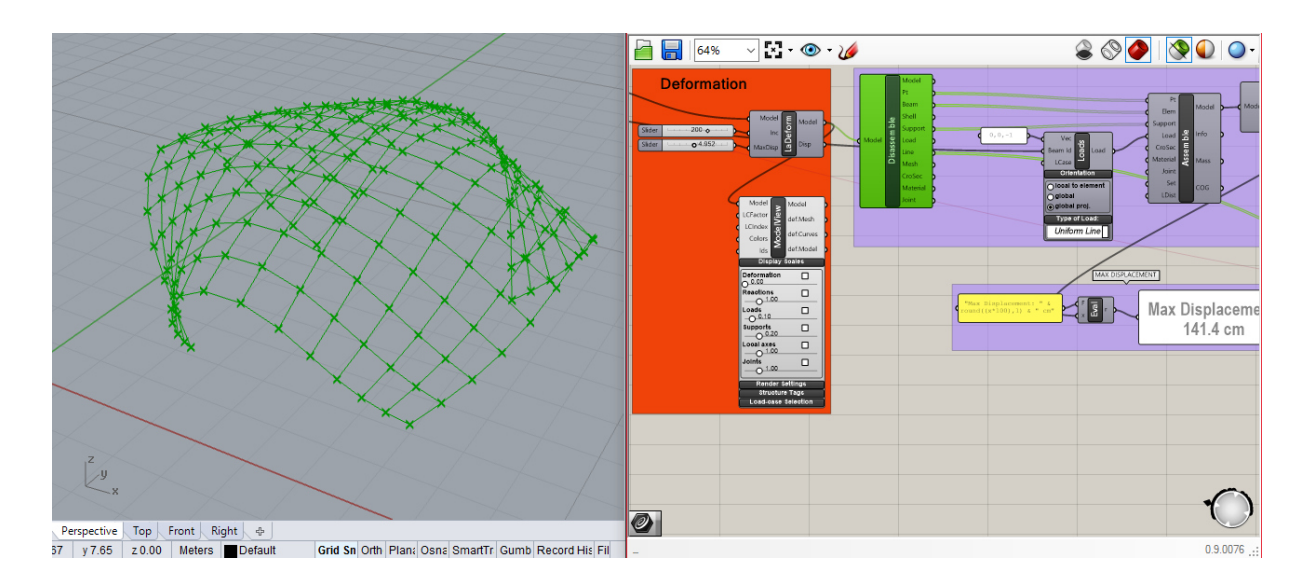

*Figura 67 - Simulação do processo de deformação*

Após terminado o processo de deformação foram acrescentados ao modelo alguns comandos do Karamba, apenas por curiosidade, que permitem observar alguns valores relativos à estrutura, como os deslocamentos de cada nó durante a deformação, os valores dos esforços axiais após a deformação, a representação das cargas aplicadas, entre outros (ver Figura 68).

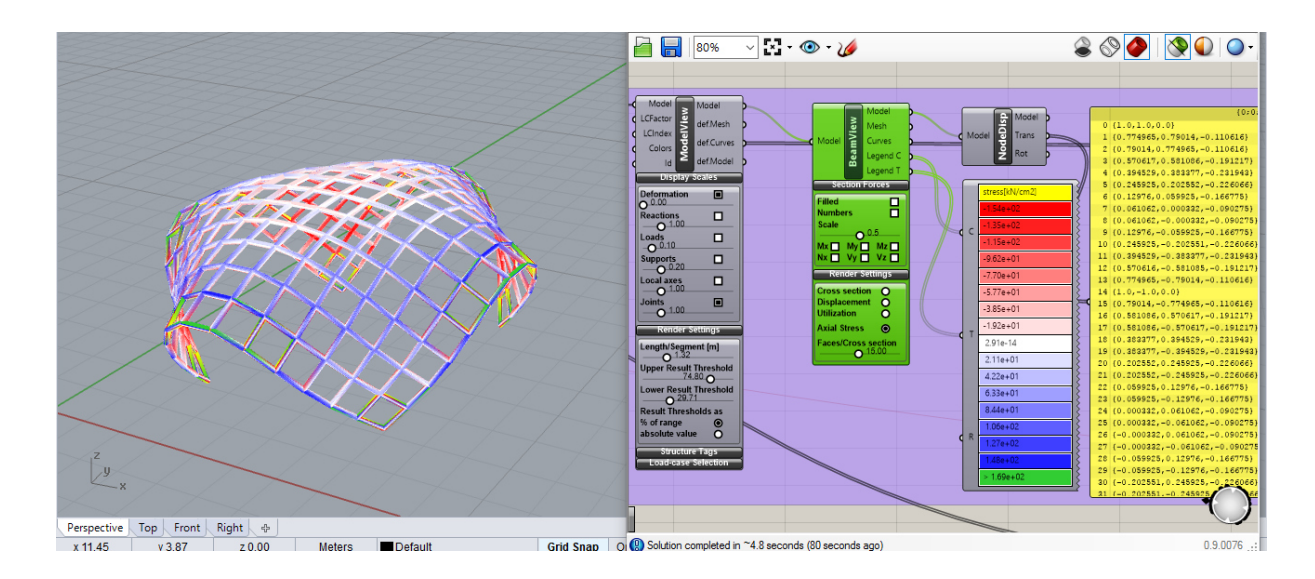

*Figura 68 - Representação das tensões nos elementos da malha* 

Devido à forma como a malha base foi criada, ao contrário do modelo anterior, não foi possível definir, devidamente, os limites geométricos da mesma antes da deformação, nomeadamente os cortes que dariam origem às zonas de apoio da estrutura. Para tal, foi necessário eliminar os elementos presentes nestas zonas indesejadas, utilizando um novo elemento sólido que os intersetasse. Com isto foi possível eliminar todos os elementos que se intersetavam com o sólido, "cortando" a estrutura na zona desejada (ver Figuras 69).

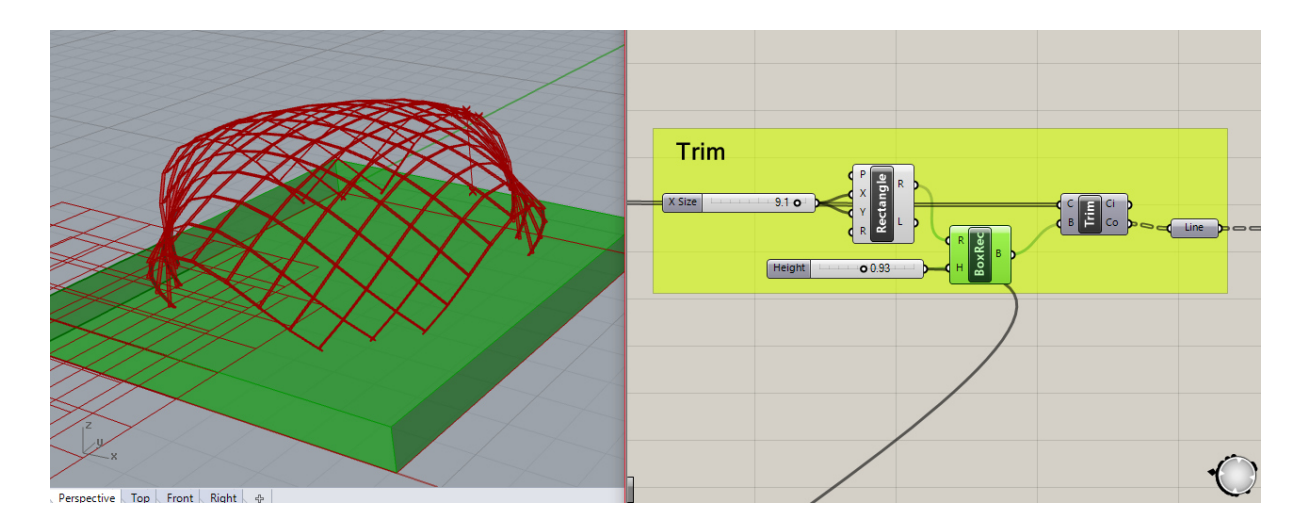

*Figura 69 - Corte dos elementos indesejados* 

Estando o modelo finalizado, foi comparado com o modelo físico e com o modelo computacional desenvolvido anteriormente. Ao contrário do modelo desenvolvido com

comandos do Kangaroo, este modelo apresentava uma forma mais próxima do modelo físico, mais achatada na zona superior. Para além disto, ao contrário do modelo anterior, a malha base deste modelo não foi criada com linhas individuais, mas sim através de uma malha única. Este aspeto resolveu o problema do deslocamento dos pontos de interseção entre as linhas, que neste caso já não ocorria, mantendo as dimensões dos quadrados da malha sempre iguais.

Tendo sido os modelos comparados entre si, e com o modelo físico, percebemos que o modelo desenvolvido com os comandos do Karamba apresenta melhores resultados. Visto isto, iniciouse um processo de melhoramento deste modelo, para que posteriormente se iniciasse o cálculo estrutural. A primeira forma de melhorar este modelo foi a utilização do comando Galapagos.

## **5.2.4.1. Utilização do Galapagos no modelo**

## **Galapagos**

O Galapagos é um comando do Grasshopper, que fornece uma plataforma genérica para a aplicação de algoritmos evolutivos, para ser usado numa ampla variedade de problemas por não-programadores (Rutten, 2016). Estes algoritmos evolutivos são aplicados de forma simples, permitindo transmitir ao comando um problema, para que ele encontre o maior número de soluções possíveis para o mesmo.

Neste caso o Galapagos foi utilizado para melhorar o modelo da malha. Este melhoramento baseia-se na utilização deste componente do Grasshopper para interagir com os outros comandos e auxiliar o processo de *form-finding*, de maneira a que as dimensões da geometria final cumpram os requisitos impostos pelo arquiteto Jorge. Como já referido anteriormente, nas zonas de entrada, a altura desejada no centro do arco são 2.1m. Sendo este o principal requisito geométrico, foi criado um sistema que deformasse automaticamente a malha até que os arcos das entradas tivessem uma altura de 2.1m ao centro (ver Figura 70).

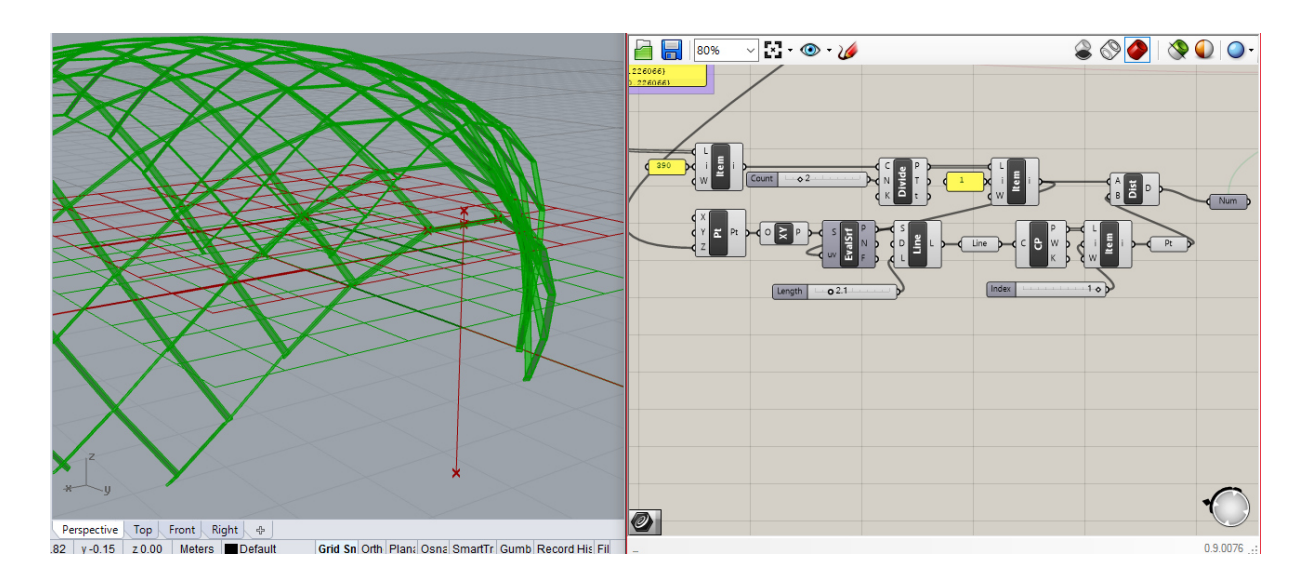

*Figura 70 - Criação do sistema de deformação automático* 

O sistema criado é composto por uma linha com 2.1m de altura que se localiza sempre no ponto central dum dos arcos das entradas. É dado como objetivo ao Galapagos que o ponto central do arco esteja à menor distância possível do ponto superior da linha anteriormente definida. Em seguida permite-se ao Galapagos que altere o valor do "slider" referente ao deslocamento máximo dos apoios. Com isto, o Galapagos alterou o valor do deslocamento até que o ponto central do arco estivesse à menor distância possível do ponto superior da linha, apresentando todas as soluções possíveis para o problema que lhe foi solicitado (Figura 71).

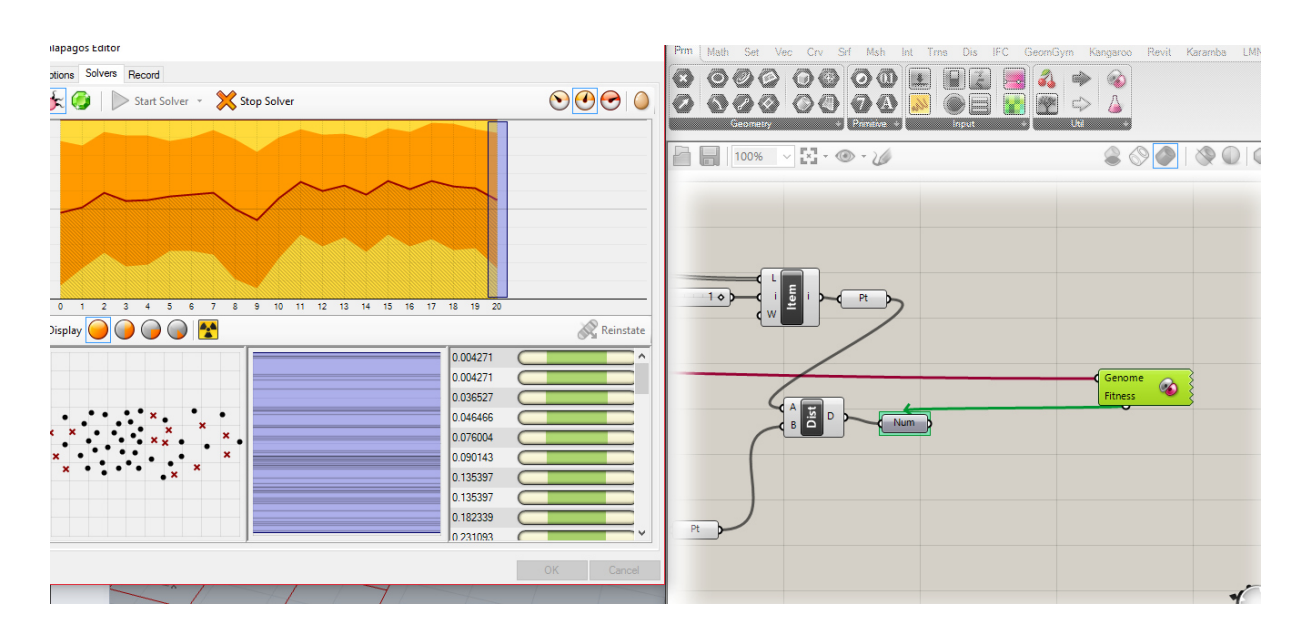

*Figura 71 - Processo de execução do Galapagos* 

A aplicação deste componente foi essencial para obter a geometria exata da malha a construir.

#### **5.2.4.2. Modelo de** *layer* **duplo**

O segundo melhoramento do modelo passa pela duplicação do sistema de *layer* único da estrutura. Como referido anteriormente, a malha a construir seria constituída por um sistema de *layer* duplo, contudo os modelos criados possuíam apenas um *layer*. Com isto, para a alteração do modelo foram duplicados os pontos base, sendo os novos pontos colocados a uma cota de 15mm (espessura dos elementos de madeira a utilizar no protótipo) (Figura 72).

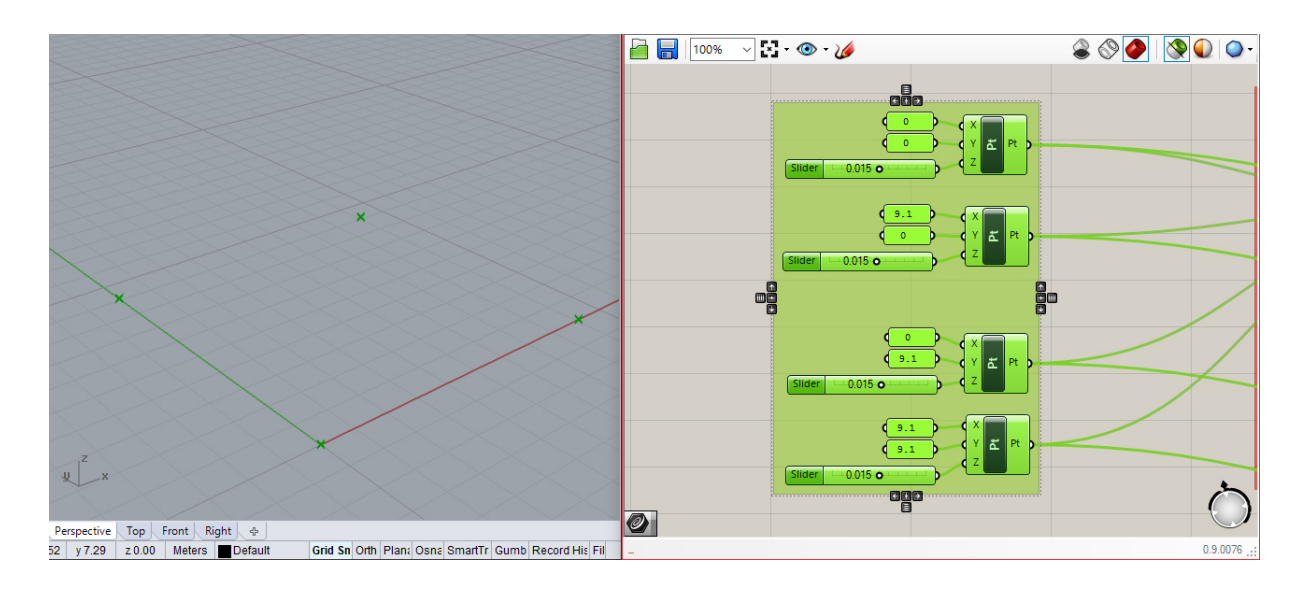

*Figura 72 - Criação de novos pontos a uma cota de 0.015m* 

A partir destes pontos foi criada uma nova superfície, e uma nova malha base, bem como definidos os pontos de apoio. Esta nova malha foi ligada aos componentes de transformação das linhas em elementos de viga, já existentes, juntamente com a malha do modelo anterior. A partir deste ponto não houve necessidade de adicionar mais comandos, pois foram utilizados os já existentes. Foi realizado novamente o processo de deformação da mesma forma que na malha de *layer* único, até se atingir novamente a forma pretendida (ver Figura 73).

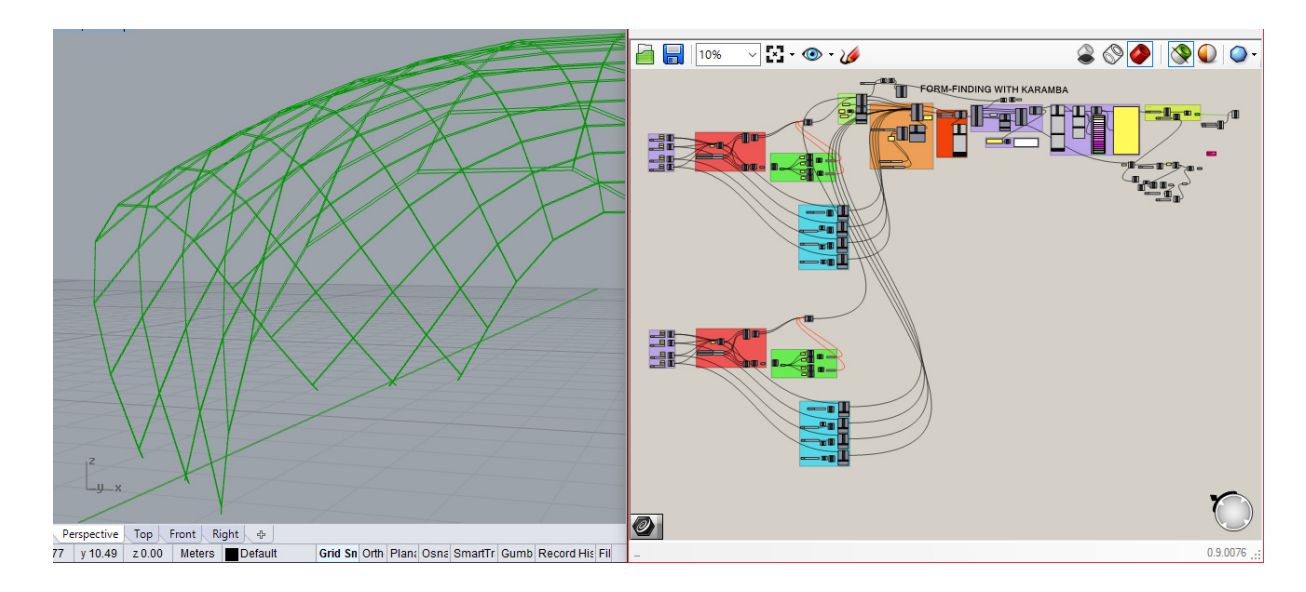

*Figura 73 - Deformação da malha de layer duplo* 

Tendo em conta que neste modelo foram criadas duas malhas separadamente, deveriam ser criados elementos de ligação entre ambas. Estes elementos não são criados nesta fase pois obrigariam à criação de um modelo bastante mais complexo, podendo ser adicionados numa fase posterior no Robot, de forma mais simples.

# **5.3. Interoperabilidade**

Estando o modelo geométrico da malha concluído era necessário encontrar uma forma de o enviar para a Robot, para posteriormente se realizar a análise estrutural. Apesar do Rhinoceros 5 potenciar uma exportação direta para mais de 30 tipos de ficheiros diferentes, o ficheiro Robot, ".rtd", não era uma das opções. Sendo, com isto excluída a exportação direta, foi necessário procurar outras alternativas. A primeira destas alternativas surgiu doutro *plug-in* do Grasshopper, denominado GeometryGym (Mirtschin, 2016).

# **GeometryGym**

O GeometryGym é um *plug-in* que fornece ferramentas de OpenBIM e suporte a arquitetos e engenheiros, entre outros na área da construção. Estas ferramentas têm como alvo principal a troca de dados de projetos, entre *softwares*. A troca de dados pode ser realizada através da utilização de diversos formatos OpenBIM e interação API direta com diversos *softwares*  comerciais, incluindo Revit, Archicad (Graphisoft, 2016), Digital Project (digital project, 2016)

e Tekla (Trimble, 2016). Para além destes podem ser trocados modelos de análise estrutural com muitos *softwares* de análise comerciais (Mirtschin, 2016).

Este *plug-in* mostrou-se bastante completo, oferecendo diversos comandos utilizáveis no Grasshopper, associados ao Robot, que permitiam a aplicação de cargas, a criação de secções de elementos estruturais, a atribuição de propriedades a estas secções e até criar malhas de elementos finitos, entre outras funções. Para além das funções associadas à análise estrutural, o GeometryGym providenciava também outros conjuntos de componentes dedicados ao Revit e aos ficheiros IFC (buildingSMART, 2016). Apesar de tudo, a utilização deste *plug-in* neste trabalho não apresentou bons resultados. O processo de exportação, que parecia inicialmente simples, gerava erros constantes no Rhino, que se fechava automaticamente (Figura 74).

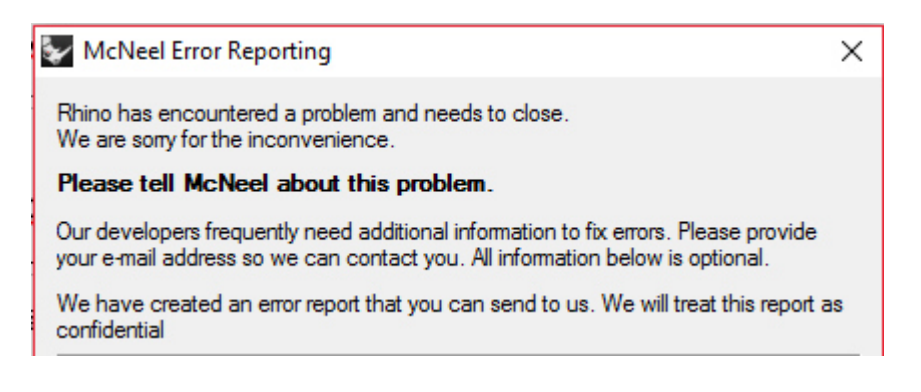

#### *Figura 74 - Erro associado à utilização do GeometryGym*

Apesar dos erros constantes, com alguma insistência, foi possível realizar uma transferência de dados para o Robot. Contudo, esta transferência não teve sucesso, pois embora o GeometryGym exportasse diretamente os dados para o Robot, que se executava automaticamente, na tela do programa de análise estrutural não surgia qualquer elemento. O processo de transferência de dados foi repetido diversas vezes, não se obtendo qualquer resultado positivo, o que obrigou à desistência quanto à utilização do GeometryGym.

Posto isto, partiu-se para uma segunda alternativa, que consistia na exportação do modelo do Rhino para um ficheiro AutoCAD (Autodesk, 2016a) ,".dwg", e consequentemente a importação deste novo ficheiro para o Robot (ver Figura 75).

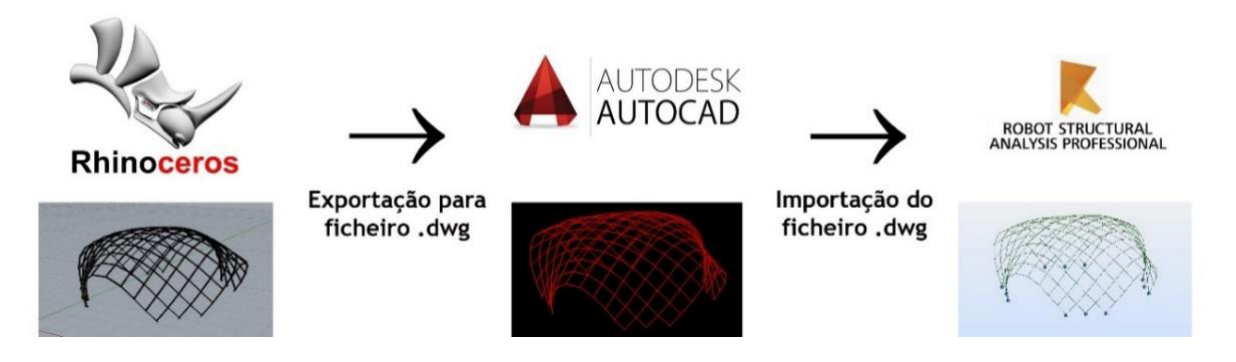

*Figura 75 - Processo de importação e exportação do ficheiro ".dwg"* 

Para tal procedimento, como primeiro passo, foi necessário "materializar" o modelo do Grasshopper no Rhino, através do comando "bake", fazendo com que o Rhino deixasse de ser apenas uma plataforma de visualização do Grasshopper. Este processo divide automaticamente todos os elementos do modelo pelos seus pontos de interseção, transformando-os em linhas de comprimento igual a 0.7m. De seguida o modelo foi exportado para ficheiro AutoCAD, o que não provocou qualquer alteração no mesmo (Figura 76).

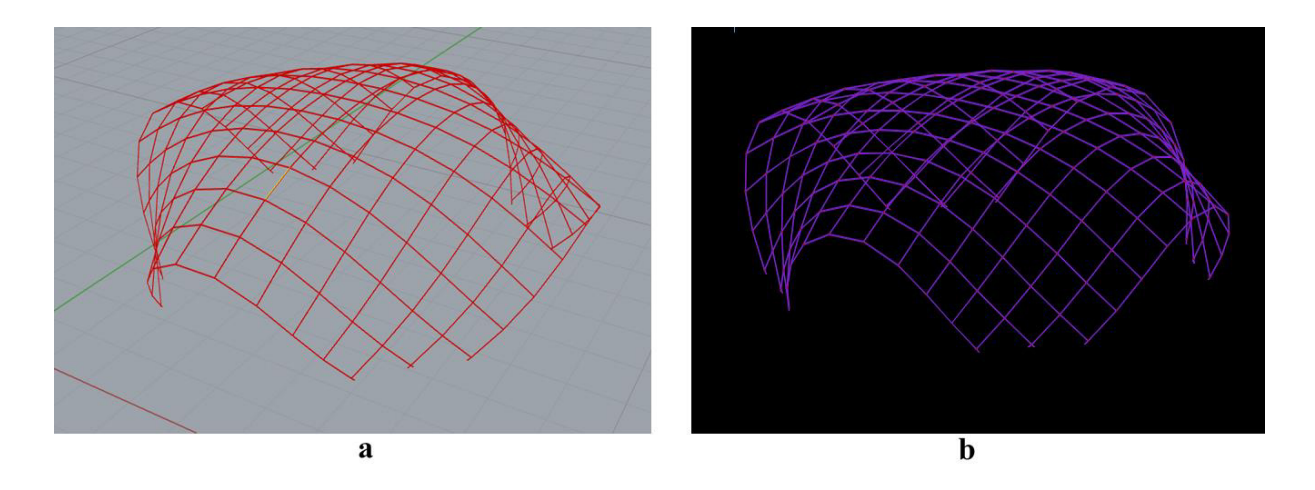

*Figura 76 - Modelo Rhino (a) e modelo AutoCAD (b)* 

Como passo final, o modelo foi importado para o Robot, o que lhe provocou algumas alterações. Nesta fase as linhas do modelo transformam-se em elementos de barra, e os pontos de interseção passam a ser apresentados como nós, tornando possível associar a estes elementos as propriedades dos materiais que os constituem (ver Figura 77). É de salientar que existe uma necessidade de avaliar o modelo sempre que é exportado, para descobrir se esta exportação provocou qualquer tipo de alteração que possa por em causa a análise estrutural.

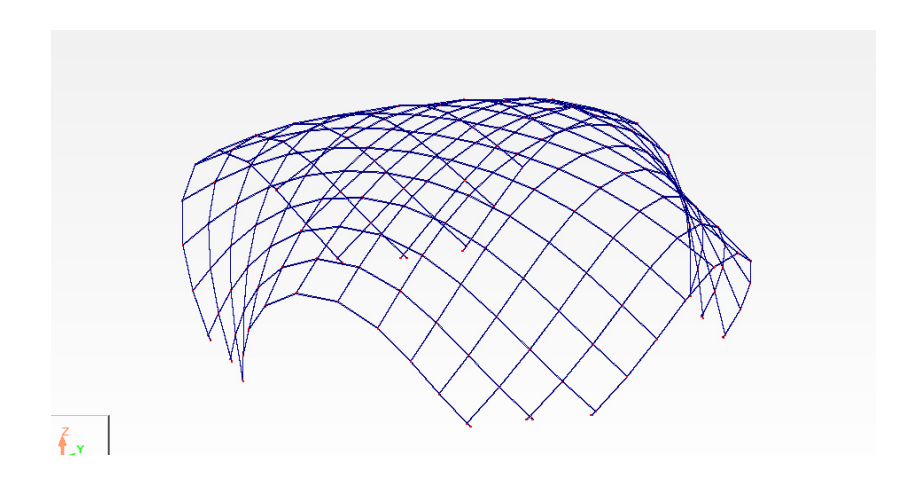

*Figura 77 - Modelo Robot* 

# **6. ANÁLISE ESTRUTURAL**

Com a conclusão dos modelos tridimensionais paramétricos, e resolvido o método de transição de modelos entre *softwares*, poderia iniciar-se a análise estrutural. Como já referido várias vezes, a ferramenta de cálculo estrutural utilizada foi o Autodesk Robot Structural Analysis.

# **Robot Structural Analysis**

O Robot Structural Analysis é um *software* comercial que tem a capacidade de modelar, analisar e projetar uma grande variedade de estruturas, incluindo treliças 2D e 3D e cascas. Permite a criação de técnicas avançadas de análise estrutural, baseado no método dos elementos finitos e na simulação de vários tipos de estruturas (Gomes, 2014). É um *software*, amplamente utilizado, que pode lidar com estruturas grandes e complexas, e que, no contexto das malhas estruturais de madeira, foi usado, por exemplo, para o projeto do Savill Garden (R. Harris, Haskins, & Roynon, 2008) (Figura 78).

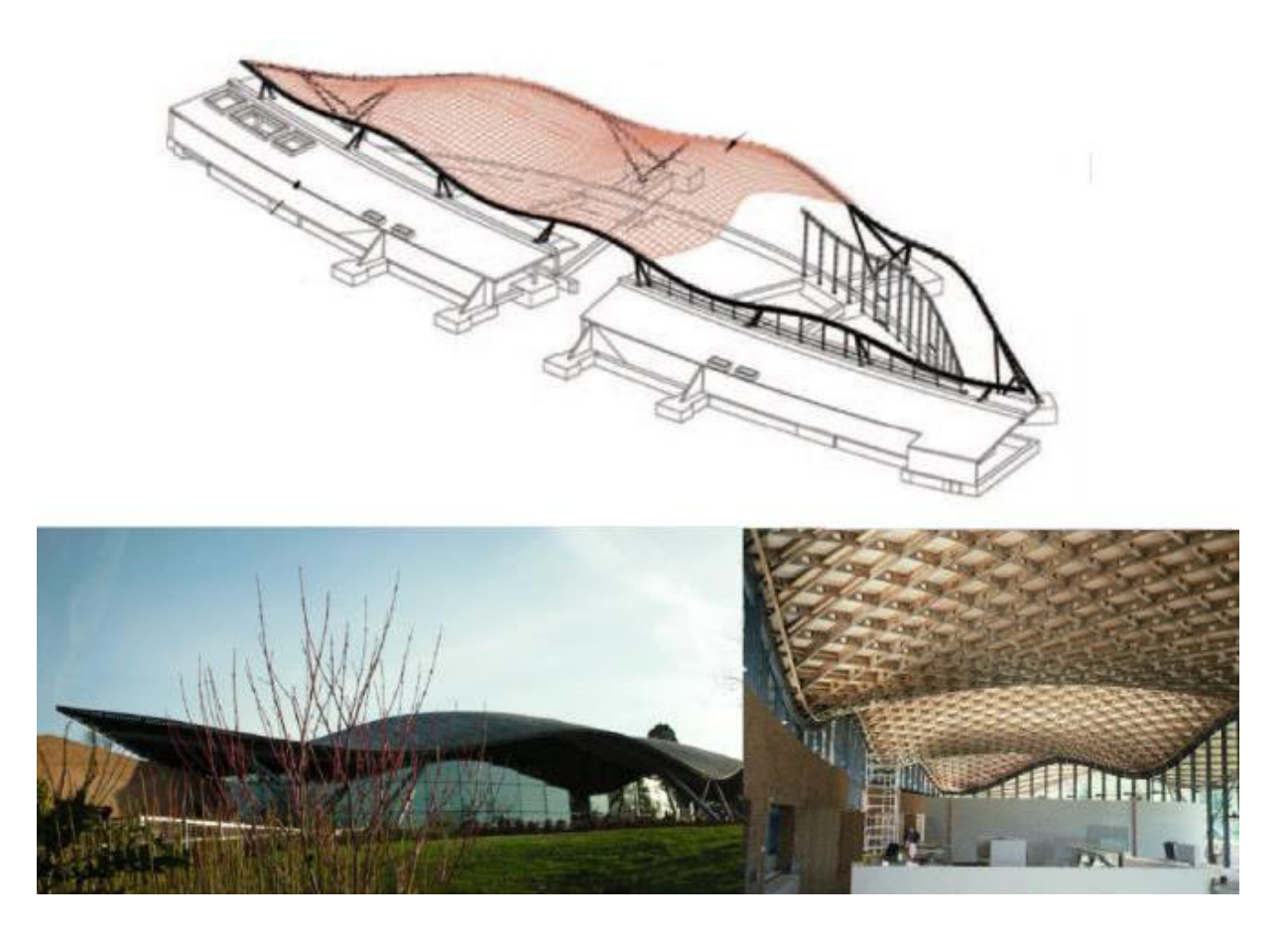

*Figura 78 - Malha estrutural Savill Garden* (Naicu et al., 2014)

#### **6.1. Material**

O primeiro passo executado no Robot, antes mesmo da importação do modelo, foi a definição do material. Como definido anteriormente, foi decidido que, de modo conservativo, se iria utilizar uma classe de resistência C18, para as propriedades da madeira a utilizar nos modelos. Contudo, também de modo conservativo, a massa volúmica calculada em laboratório mantevese, pois apresentava um valor relativamente maior do que a associada à classe C18 (Tabela 11).

| <b>EN 338 - C18</b>    |                                    |       |            |  |  |
|------------------------|------------------------------------|-------|------------|--|--|
|                        |                                    | Valor | Unidade    |  |  |
| Massa volúmica         |                                    | 4,16  | $kN/m^3$   |  |  |
| Módulo de elasticidade |                                    | 9000  | MPa        |  |  |
| Módulo de corte        |                                    | 560   | MPa        |  |  |
|                        | Flexão                             |       | <b>MPa</b> |  |  |
|                        | Tração paralela às fibras          |       | MPa        |  |  |
| <b>Resistências</b>    | Tração perpendicular às fibras     |       | MPa        |  |  |
|                        | Compressão paralela às fibras      |       | MPa        |  |  |
|                        | Compressão perpendicular às fibras |       | MPa        |  |  |
|                        | Corte                              | 2,0   | MPa        |  |  |

*Tabela 11 - Valores característicos do material* 

## **6.2. Secções**

Depois de definir o material, foi possível criar as secções pretendidas para os elementos constituintes do modelo. Relativamente à seção das ripas existiu uma particularidade nos modelos, devido ao sistema estrutural de *layer* duplo. No capítulo anterior, é referido que foram criados dois modelos, um de *layer* único e outro de *layer* duplo. De forma a comparar dois tipos de modelos diferentes, decidiu-se criar um modelo simplificado, em que o sistema de *layer*  duplo fosse representado por um *layer* único, e um modelo mais complexo, com a existência de dois *layers*. Com isto, para representar o sistema duplo no modelo simplificado era necessário adotar uma secção que não a original.

## **6.2.1. Secção para o modelo simplificado**

De modo a representar o sistema de *layer* duplo com um *layer* único foi necessário criar uma nova secção para os elementos deste *layer.* Assim sendo, visto que o sistema de *layer* duplo era constituído por dois elementos de secção  $6x1.5cm<sup>2</sup>$  em cada direção, era necessário criar uma secção única com área e inércia iguais a duas secções originais.

Foi realizado o cálculo da nova secção, que teria de ter uma área de  $18 \text{cm}^2$  e uma inércia de  $27 \text{cm}^4$ . O resultado obtido, foi uma secção de 4.25x4.25cm<sup>2</sup>, como está representado na Figura 79.

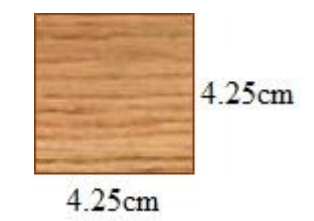

*Figura 79 - Secção simplificada dos elementos de madeira* 

## **6.3. Modelos**

Com o material e as secções definidas, foram importados para o Robot, através do processo já descrito, o modelo de *layer* único e o modelo de *layer* duplo. Um primeiro reparo, relativamente aos dois modelos, é o seu sistema de barras e nós. O modelo simplificado apresentou o seu *layer* único constituído por barras distribuídas em 2 direções (perpendiculares) ligadas por nós. No caso do modelo mais complexo, os dois *layers* são representados a diferentes cotas, constituídos por barras em 2 direções (perpendiculares), também estas ligadas por nós, mas nas quais os nós das duas camadas tinham a necessidade de se interligavam por elementos de barra que representavam os ligadores reais (parafusos de aço) (ver Figura 80). Como tal, neste modelo mais complexo foram acrescentadas barras representativas dos ligadores entre os pontos das duas camadas. Estas barras eram rígidas e tinham uma inércia de  $5x10^{-8}$ m<sup>4</sup>.

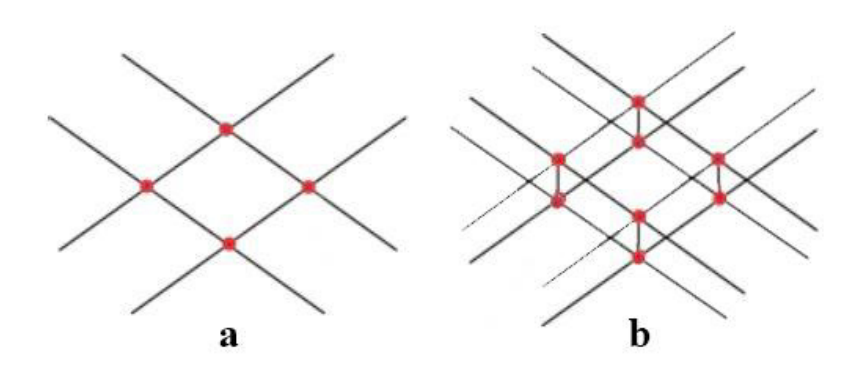

*Figura 80 - Modelo simplificado com apenas um layer (a) e modelo com dois layers (b).* 

#### **6.3.1. Apoios**

Após a importação dos modelos foram aplicados os apoios. No presente caso, optou-se por não colocar no modelo, os elementos de madeira que auxiliam as zonas de apoio no protótipo a construir. A nível estrutural estes elementos não têm qualquer influência, servindo apenas para auxiliar os apoios a colocar na estrutura aquando da construção. Visto isto, como suportes, optou-se por colocar 3 encastramentos em cada local de apoio, visto que, os 3 nós de menor cota do modelo, são os pontos de ligação com o elemento de apoio da estrutura. Estruturalmente, esta solução representa bem as condições de apoio da estrutura a construir (Figura 81).

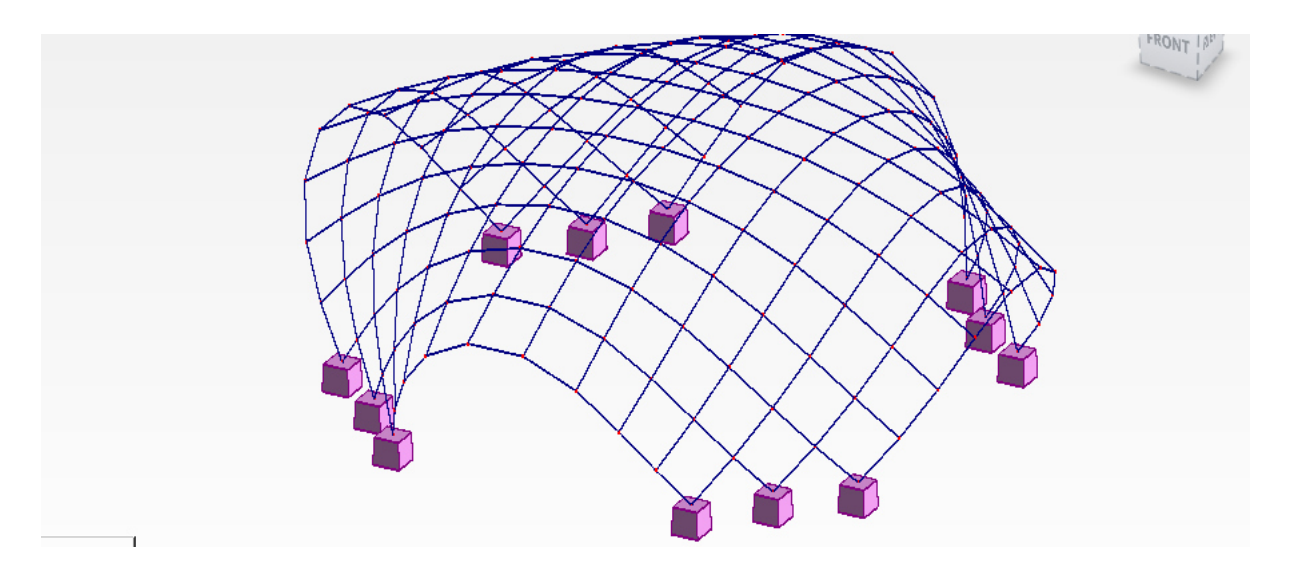

*Figura 81 - Colocação dos apoios no modelo* 

#### **6.3.2. Elementos estruturais**

Nesta fase, é possível realizar uma pequena comparação entre os dois modelos, relativamente à quantidade de elementos estruturais. É possível analisar na Tabela 12 os tipos e quantidades de elementos presentes em cada modelo.

| Tipo de elemento | Modelo simplificado | Modelo com 2 <i>layers</i> |
|------------------|---------------------|----------------------------|
| <b>Barras</b>    | 340                 | 896                        |
| <b>Nós</b>       | 184                 | 400                        |
| Apoios           | 12                  | 24                         |

*Tabela 12 - Comparação do número de elementos estruturais dos dois modelos* 

Como é possível observar na tabela, o modelo simplificado trouxe algumas vantagens relativamente à quantidade de elementos estruturais. Tendo uma menor quantidade de elementos, permitiu trabalhar com um modelo mais "leve", calculado e verificado com maior rapidez do que o modelo de 2 *layers.*

#### **6.3.3. Aplicação de cargas**

Nas malhas estruturais de madeira são, normalmente, aplicadas cargas uniformes nas ripas, barra a barra. Isso acontece porque, mesmo que fosse aplicada uma cobertura na malha, esta estaria ligada às ripas, e todas as cargas, sejam de vento, neve, ou qualquer outra, seriam transferidas diretamente para as mesmas.

No presente caso, a malha não foi projetada para a aplicação de qualquer tipo de cobertura, e a sua construção foi no Campus de Azurém da Universidade do Minho em Guimarães, fatores que justificaram a não aplicação de determinadas cargas. Tendo em conta a baixa perigosidade sísmica da zona de Guimarães, com um PGA (Peak Ground Acceleration) muito baixo (CEN, 2010c), e o baixo peso e altura da estrutura, desprezou-se a análise sísmica. A aplicação de cargas relativas à neve também foi desprezada por duas razões. Em primeiro lugar, as ripas que constituem a malha têm uma largura muito pequena (6cm), e têm uma inclinação considerável na maior parte da estrutura, não permitindo que a neve se aloque às mesmas. Para além disto, a probabilidade de neve na zona de Guimarães é muito reduzida (CEN, 2010b). No que toca ao

vento, esta análise foi também desprezada. Isto acontece, pois ao longo de toda a área da estrutura, a área vazia é superior à área preenchida com elementos estruturais. Para além disso, tal como no caso da neve, os elementos têm áreas muito reduzidas, devido às pequenas larguras, nas quais o vento tem pouca influência.

Tendo em conta a quantidade de cargas que são desprezadas, sobram apenas dois casos de carga a considerar. Um deles é o peso próprio, carga aplicada automaticamente pelo Robot, e única que será considerada para esta estrutura. O segundo caso é uma carga acidental, derivada da possível subida de indivíduos à estrutura através dos elementos de madeira, a qual seria representada por uma carga pontual, vertical, de 1kN no centro de um elemento isolado, situação mais desfavorável.

Estando definidas as cargas, os modelos estavam prontos para o processo de cálculo estrutural.

# **6.3.4. Modelo simplificado**

Começou-se por analisar o modelo simplificado. Como referido anteriormente o único caso de carga aplicado à estrutura foi o peso próprio, sendo a carga acidental aplicada mais tarde num elemento isolado. Após a definição do caso de carga e do cálculo iniciou-se a análise dos resultados.

## **6.3.4.1. Reações e diagramas de esforços**

Nas seguintes Figuras e na Tabela 13 são apresentadas as reações e os esforços máximos provocados pelo peso próprio da estrutura nos seus elementos.

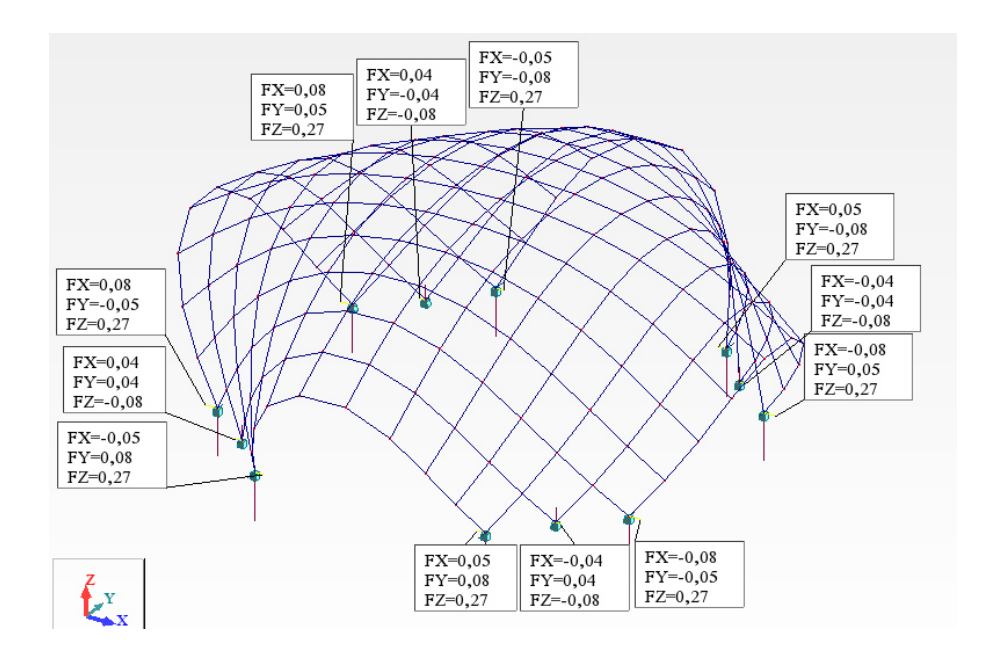

*Figura 82 - Reações* 

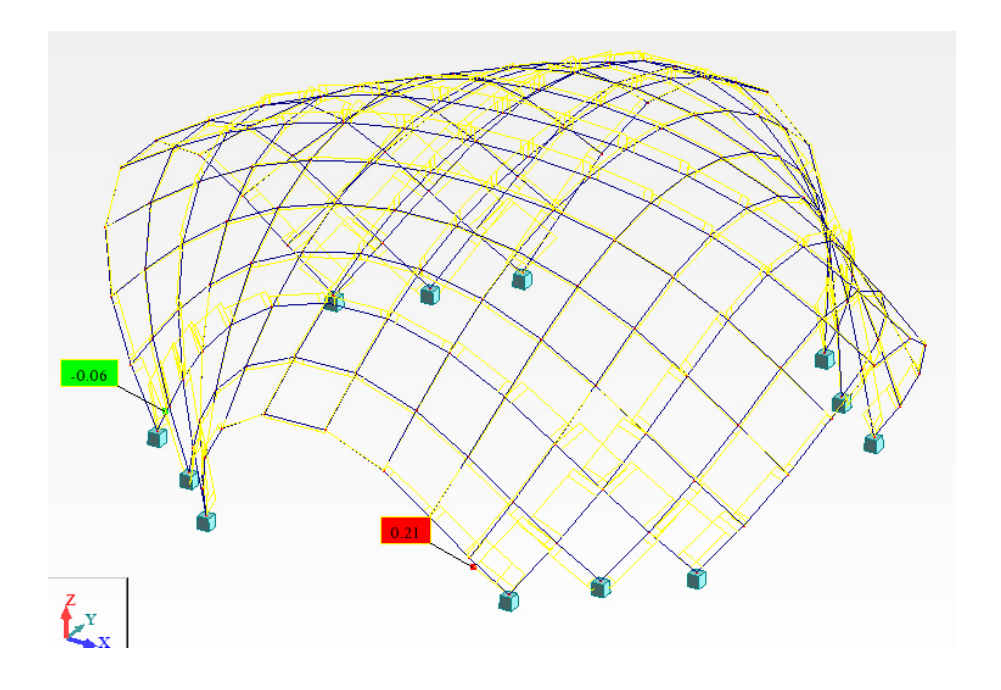

*Figura 83 - Esforço axial (Fx)* 

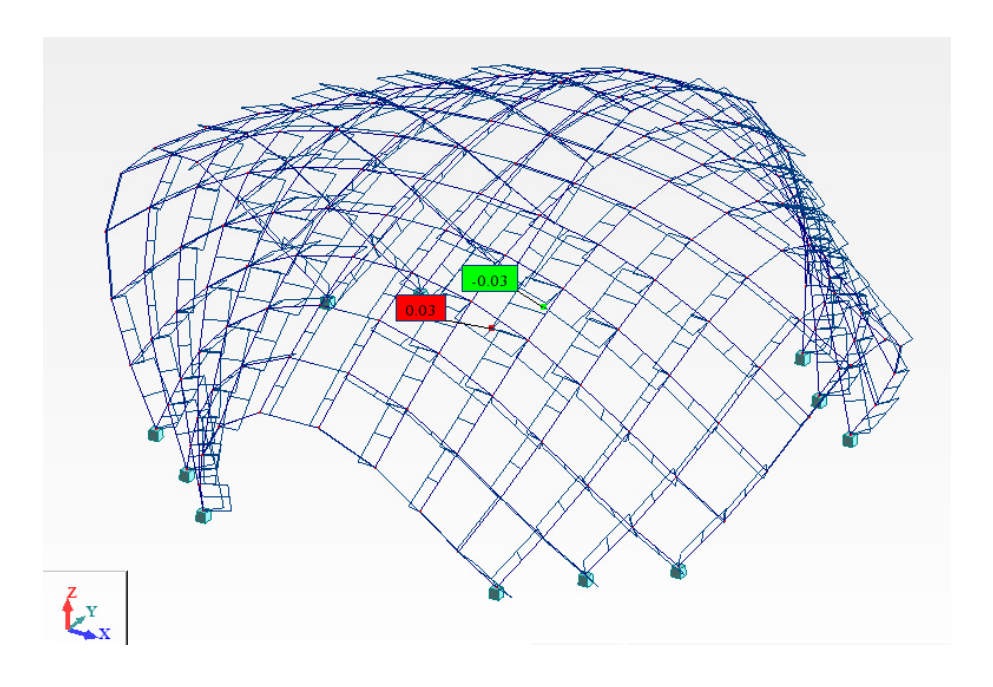

*Figura 84 - Esforço transverso (Fy)* 

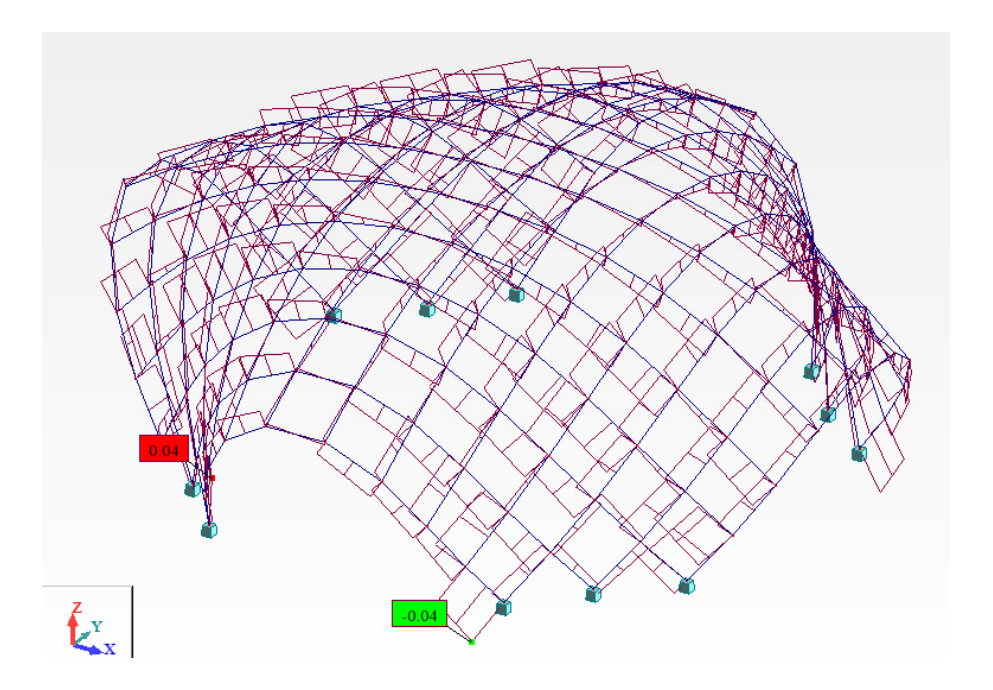

*Figura 85 - Esforço transverso (Fz)*
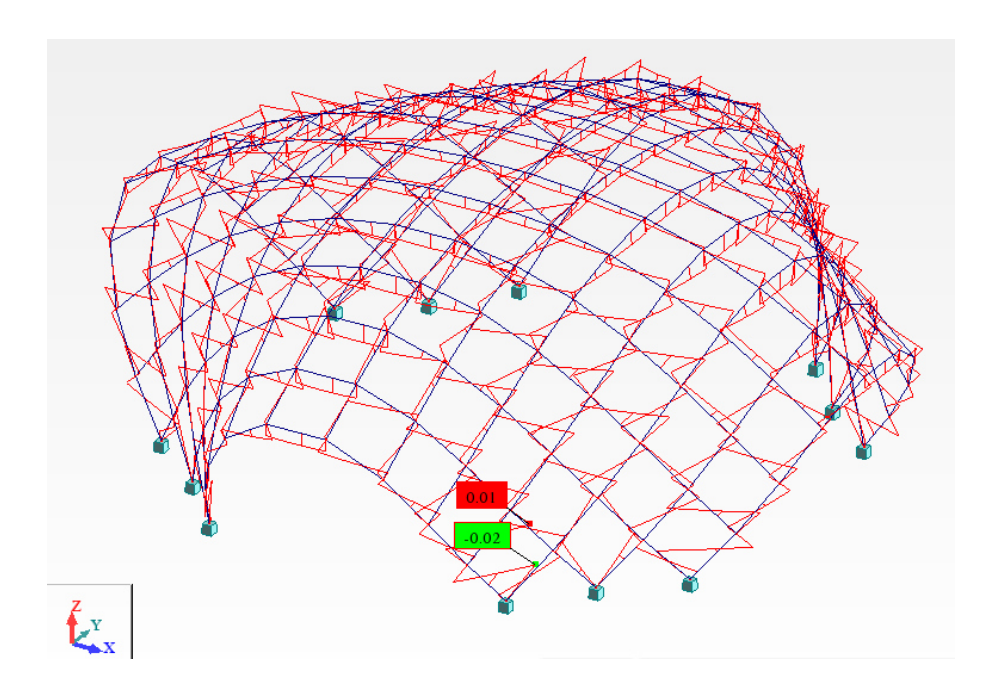

*Figura 86 - Momento fletor em y (My)* 

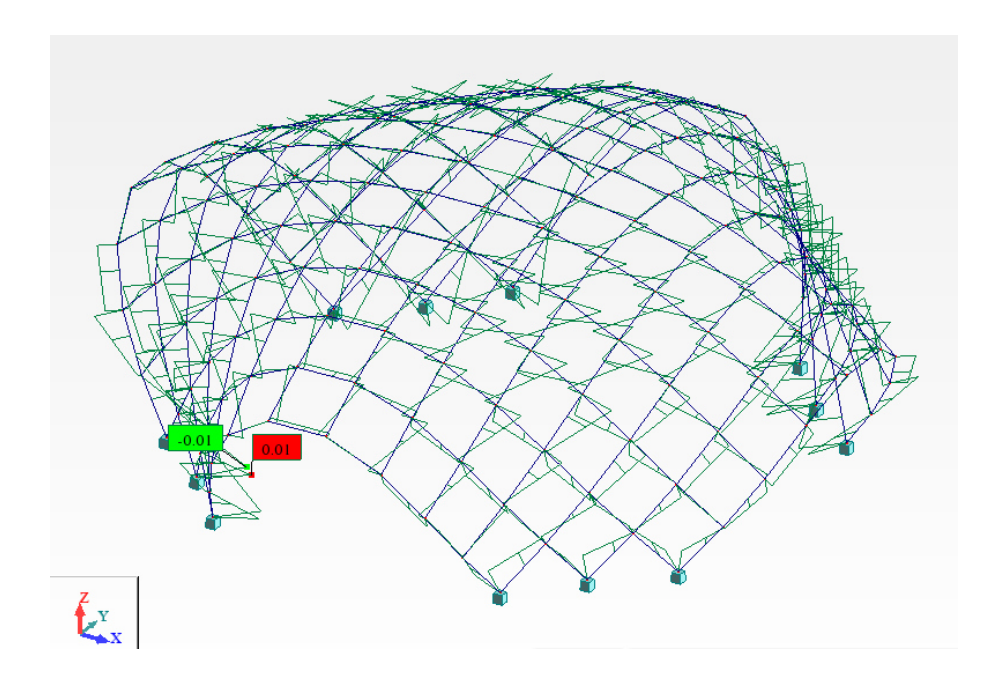

*Figura 87 - Momento fletor em z (Mz)* 

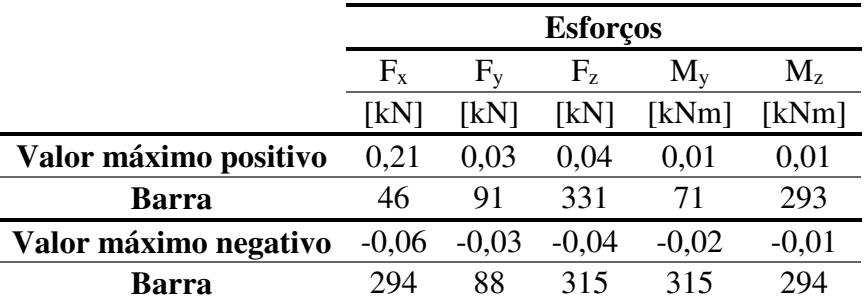

#### *Tabela 13 - Esforços máximos*

## **6.3.4.2. Verificação do dimensionamento**

De modo a verificar o correto dimensionamento dos elementos da estrutura, foi utilizado o menu "Timber Member Design" do Robot. Este menu permitiu verificar que todos os elementos da estrutura tinham as dimensões mínimas necessárias para resistir ao caso de carga aplicado, segundo o Eurocódigo 5 (CEN, 2005). As folhas de cálculo do Robot, referentes aos elementos sujeitos aos maiores esforços podem ser consultadas no anexo 5.

De forma a validar a análise do Robot, foram verificadas, manualmente, segundo o EC5, as dimensões dos elementos mais esforçados da estrutura. Para estes elementos, o cálculo manual, validou a análise do Robot, com pequenas variações nos resultados. Pode ser consultado no anexo 6 o exemplo da verificação manual da barra 315, à flexão e compressão axial combinadas.

## **6.3.4.3. Deformação**

Relativamente à deformação, o Robot apresentou um deslocamento de 0.9m no centro da estrutura devido ao peso próprio da mesma (ver Figura 88). Este deslocamento tinha um valor bastante elevado o que poderia suscitar diversos problemas.

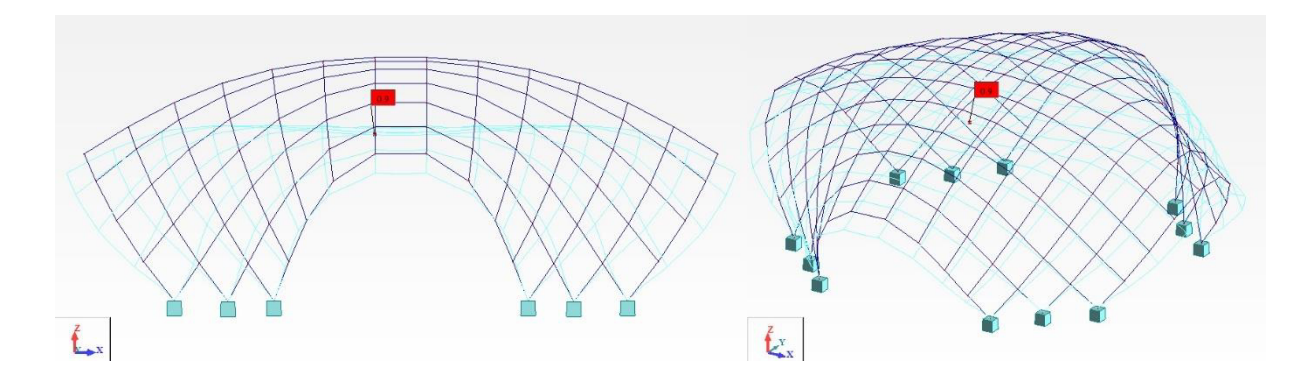

*Figura 88 – Deformação* 

# **6.3.5. Modelo 2** *layers*

Em seguida foi analisado o modelo de *2 layers*. Tal como no caso anterior o único caso de carga aplicado à estrutura foi o peso próprio. Após a definição do caso de carga e do cálculo iniciouse a análise dos resultados, repetindo o processo do modelo anterior.

# **6.3.5.1. Reações e diagramas de esforços**

Nas seguintes Figuras e na Tabela 14 são apresentadas as reações e os esforços máximos provocados pelo peso próprio da estrutura nos seus elementos.

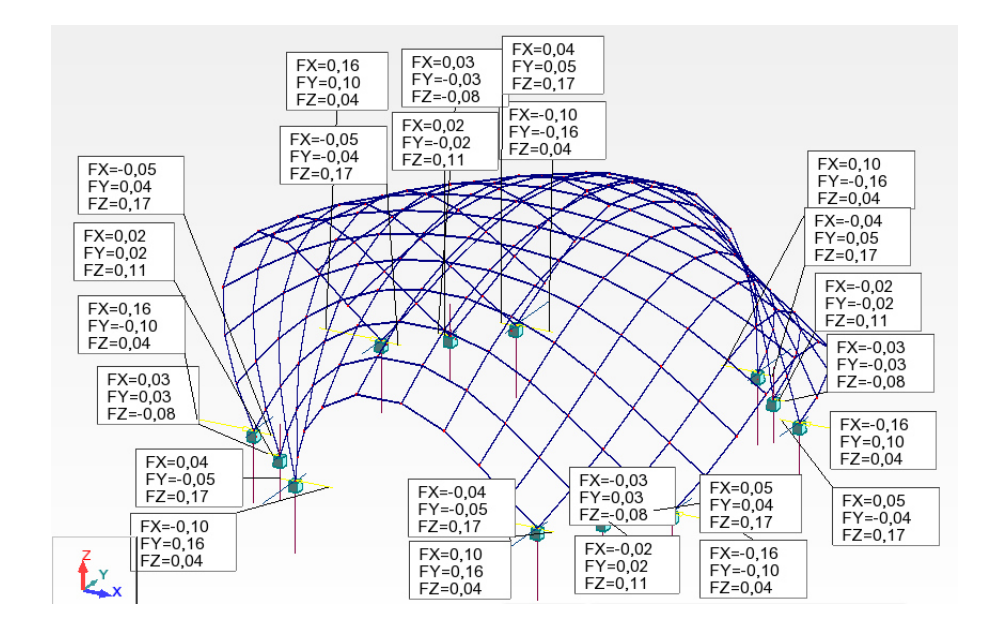

*Figura 89 - Reações* 

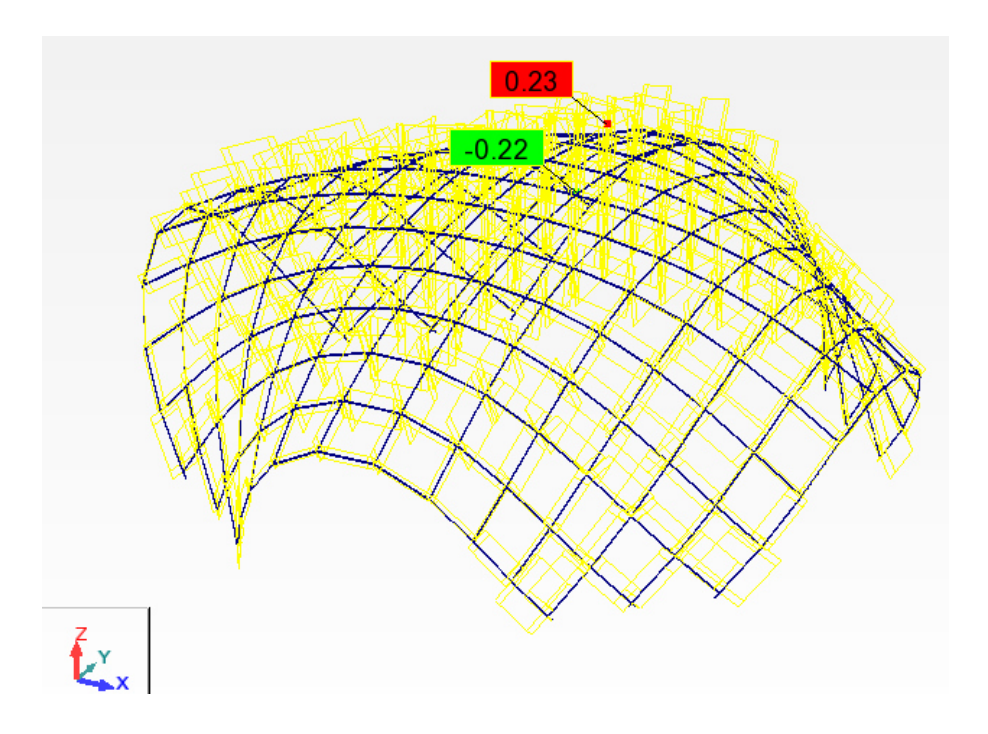

*Figura 90 - Esforço axial (Fx)* 

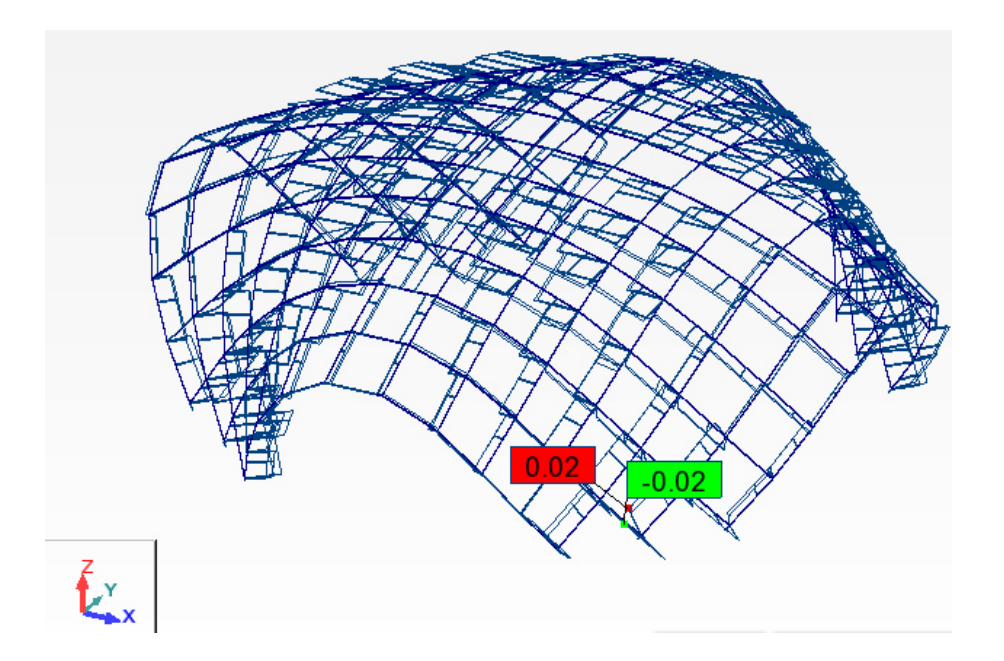

*Figura 91 - Esforço transverso (Fy)* 

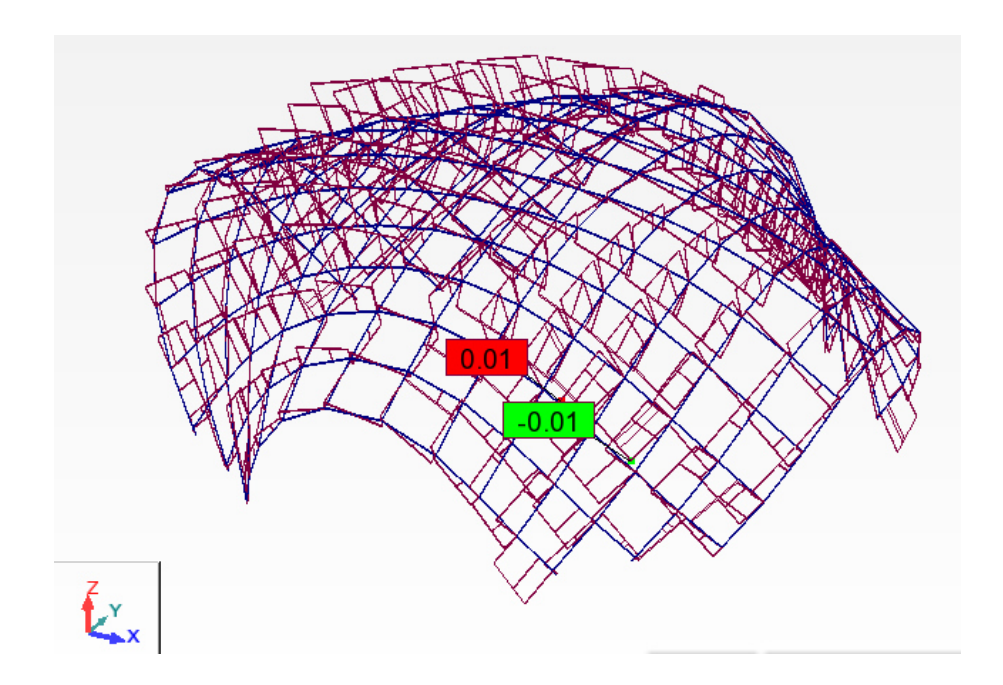

*Figura 92 - Esforço transverso (Fz)* 

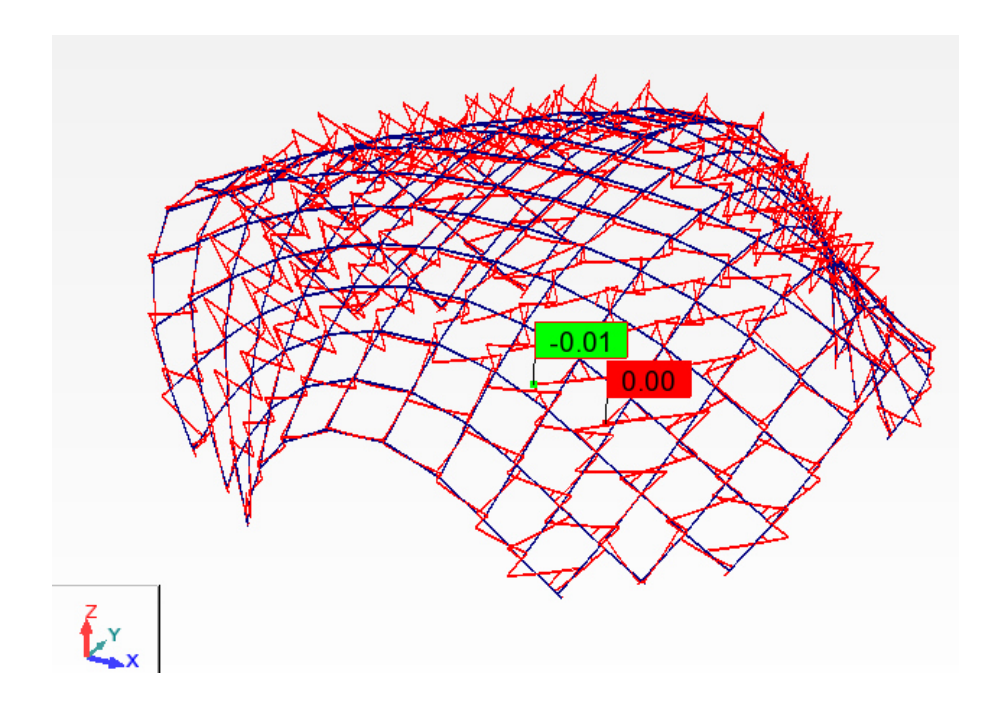

*Figura 93 - Momento fletor em y (My)* 

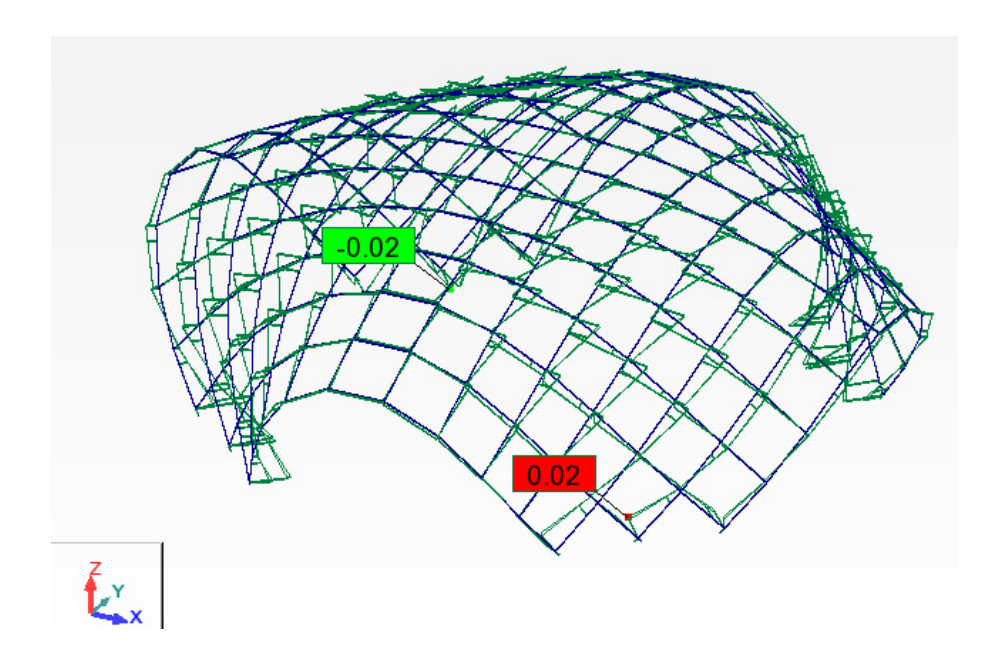

*Figura 94 - Momento fletor em z (Mz)* 

*Tabela 14 - Esforços máximos* 

|                       | <b>Esforços</b> |         |         |             |         |
|-----------------------|-----------------|---------|---------|-------------|---------|
|                       | $F_{x}$         | $F_{v}$ | $F_z$   | $M_{v}$     | $M_z$   |
|                       | kN              | [kN]    | [kN]    | [kNm]       | [kNm]   |
| Valor máximo positivo | 0,23            | 0,02    | 0,01    | $4x10^{-6}$ | 0,02    |
| Barra                 | 137             | 24      | 428     | 425         | 24      |
| Valor máximo negativo | $-0,22$         | $-0,02$ | $-0.01$ | $-0.01$     | $-0,02$ |
| Barra                 | 513             | 48      | 425     | 453         | 279     |

#### **6.3.5.2. Verificação do dimensionamento**

Tal como no modelo apresentado anteriormente, foi verificado o correto dimensionamento dos elementos da estrutura, utilizando o menu "Timber Member Design" do Robot. No anexo 7 podem ser consultadas as folhas de cálculo do Robot, referentes aos elementos sujeitos a maiores esforços axiais.

Também como no modelo anterior, foi validada a análise do Robot através da verificação manual, segundo o EC5, das dimensões dos elementos mais esforçados da estrutura. Para estes elementos, o cálculo manual, validou a análise do Robot, tal como no modelo anterior com pequenas variações nos resultados. Pode ser consultado no anexo 8 o exemplo da verificação manual da barra 137, à flexão e compressão axial combinadas.

#### **6.3.5.3. Deformação**

Relativamente à deformação, o Robot apresentou um deslocamento de 2m no centro da estrutura devido ao peso próprio da mesma, idêntico ao do modelo anterior, contudo com um valor relativamente maior (Figura 95).

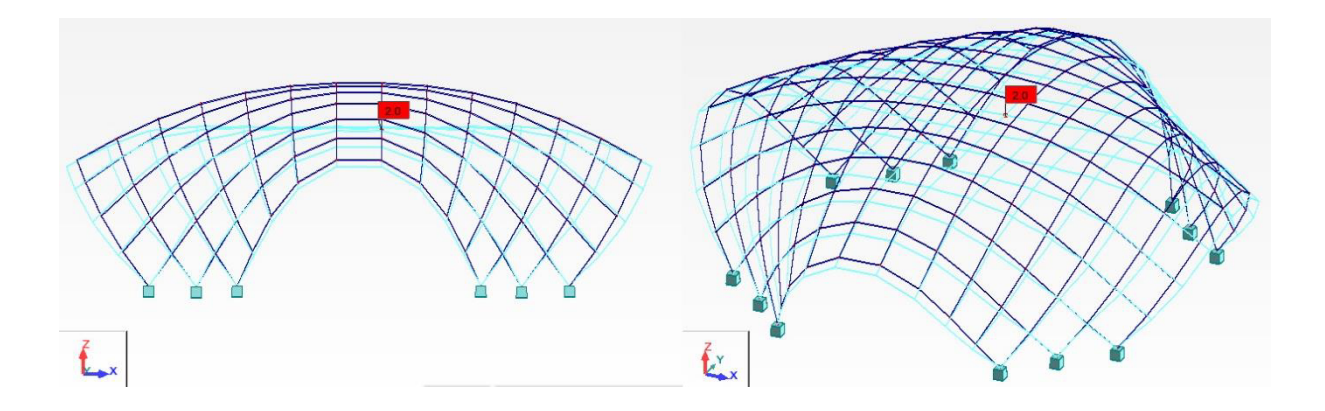

*Figura 95 – Deformação* 

## **6.4. Comparação entre modelos**

Com os dois modelos concluídos e analisados foi possível retirar diversas conclusões acerca da estrutura. Contudo é notório que existem algumas diferenças nos resultados obtidos entre o modelo simplificado e o modelo de 2 *layers*. As principais diferenças nos resultados dos modelos estão associadas tanto aos esforços causados pelo peso próprio, como à deformação da estrutura causada pelo mesmo caso de carga. Estas diferenças são causadas principalmente pelo peso total dos dois modelos. O modelo simplificado tem um peso relativamente menor do que o modelo de 2 *layers*, causado pela existência dos elementos metálicos que ligam as duas camadas da malha neste segundo modelo.

Com esta comparação de resultados, é percetível que a escolha do modelo de 2 *layers*, para a análise desta estrutura, é uma escolha mais conservativa, oferecendo resultados mais desfavoráveis. Para além deste fator, o modelo permitiu ainda realizar a verificação dos elementos metálicos a utilizar nas ligações que é apresentada em 6.6.1..

## **6.5. Aplicação de carga acidental**

Como descrito em 6.3.3, seria aplicado também um segundo caso de carga, relativo a uma carga acidental, derivada da possível subida de indivíduos à estrutura através dos elementos de madeira, a qual seria representada por uma carga pontual de 1kN no centro de um elemento de madeira, situação mais desfavorável. De forma a simplificar esta aplicação de carga, foi criado um modelo com o sistema de 2 *layers*, com elementos isolados de 0.7m, no qual foram aplicados, o peso próprio e a carga acidental referida (Figura 96).

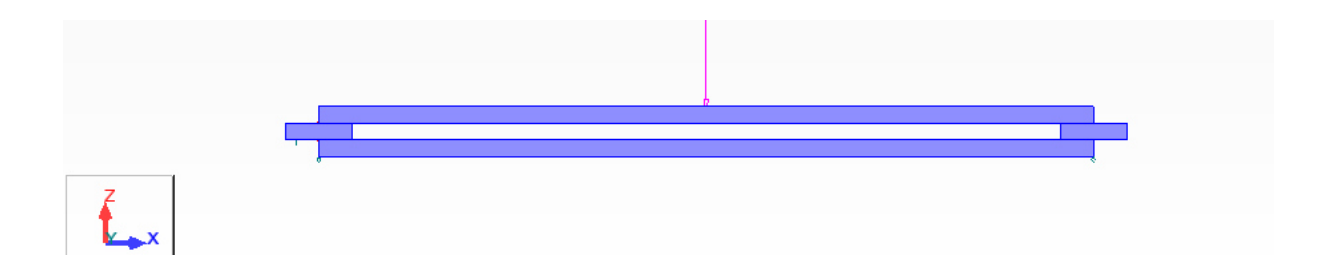

*Figura 96 - Sistema isolado com representação da carga acidental* 

Tendo em conta o baixo peso do sistema isolado, é focada a análise no caso de carga acidental, que tem como consequência os esforços apresentados nas Figuras seguintes e na Tabela 15.

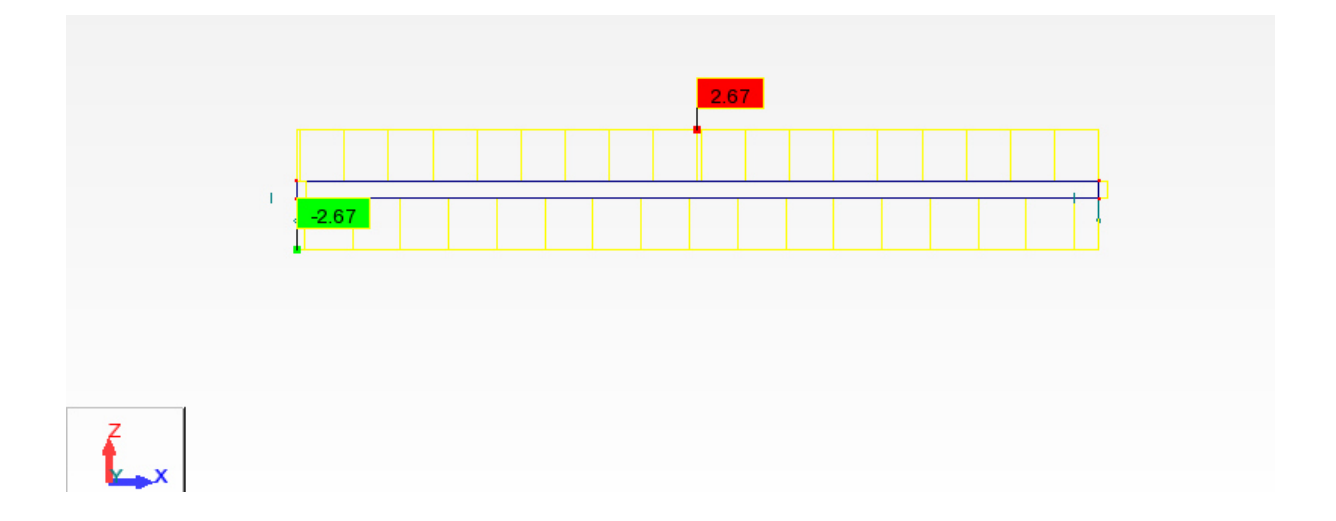

*Figura 97 - Esforço axial (Fx)* 

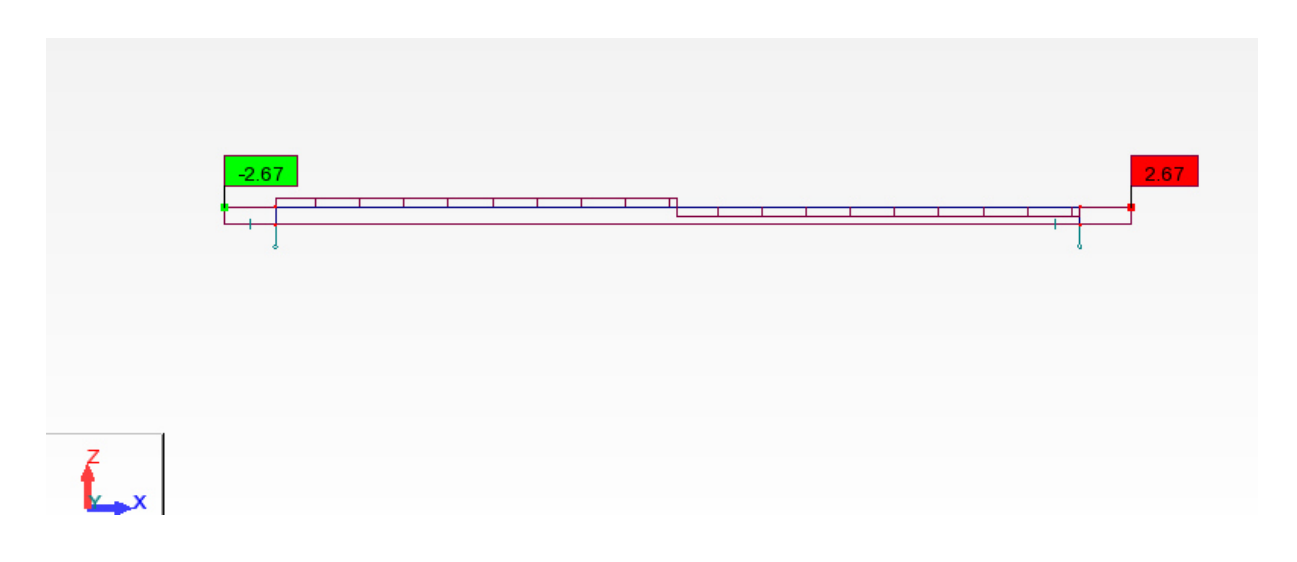

*Figura 98 - Esforço transverso (Fz)* 

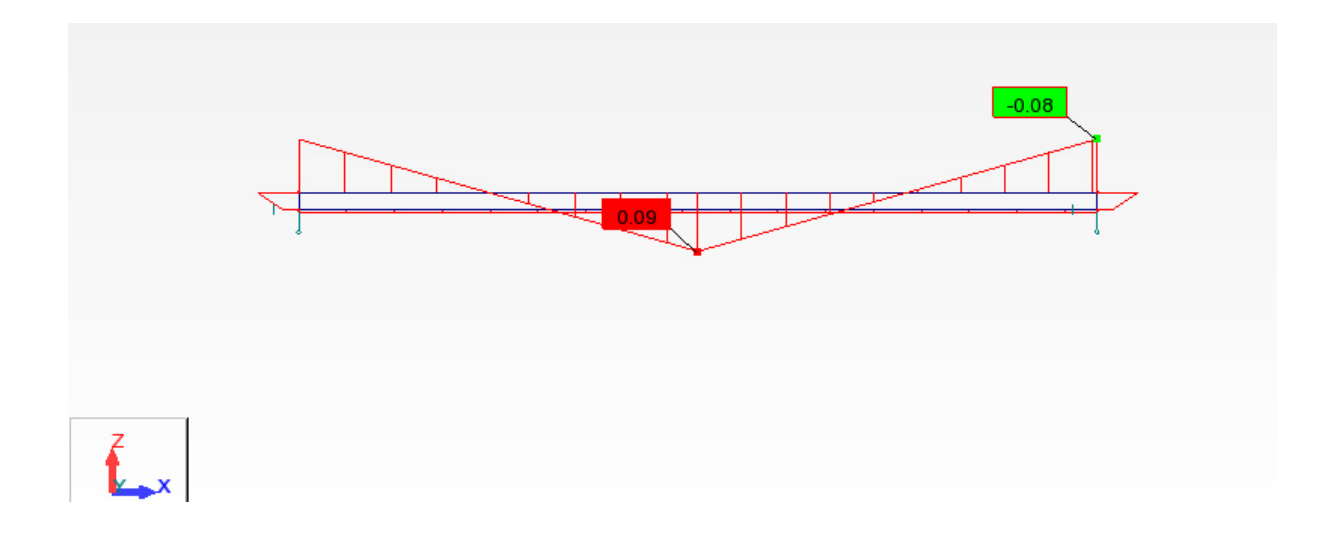

*Figura 99 - Momento fletor em y (My)* 

# *Tabela 15 - Esforços máximos*

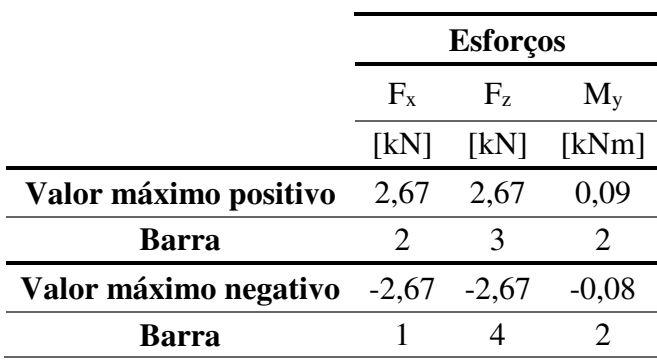

### **6.5.1. Verificação do dimensionamento**

Tal como nos modelos apresentados anteriormente, foi verificado o dimensionamento dos elementos da estrutura, utilizando o menu "Timber Member Design" do Robot. Contudo o elemento superior, o mais esforçado, não verificou um correto dimensionamento, não resistindo aos esforços aplicados. No anexo 9 é apresentada a folha de cálculo do Robot, referente ao elemento que não verificou o dimensionamento, a barra 2.

De forma a validar a análise do Robot, foram verificadas, manualmente, segundo o EC5, as dimensões do elemento superior do sistema. Tal como nos exemplos anteriores, a verificação manual da barra 2, à flexão e compressão axial combinadas, encontra-se no anexo 10. Tal como previsto, a análise do Robot é validada, significando que a secção do elemento não tem capacidade de resistir à carga aplicada. Apesar da não verificação do dimensionamento da secção dos elementos da estrutura para esta carga acidental, decidiu-se mantê-la. Isto deve-se a não haver a necessidade de permitir que a malha possa ser "escalada", isto é, a estrutura em causa destina-se a ter um funcionamento idêntico a uma cobertura, e não como uma plataforma acessível. Visto isto, através da análise estrutural executada assume-se que a estrutura tem a capacidade de resistir ao seu peso próprio, única carga que se prevê que atue sobre ela durante o seu tempo de vida.

#### **6.5.2. Aplicação de carga acidental limite**

De modo a descobrir qual a carga máxima possível de aplicar no centro de uma ripa de madeira inserida no sistema da malha, foi repetido diversas vezes o processo anteriormente apresentado, até se atingir o valor da carga acidental para o qual a ripa verificasse o dimensionamento. O valor final atingido para esta carga, foi de 0.26kN. Nas Figuras seguintes e na Tabela 16 são apresentados os resultados obtidos a partir do modelo Robot para a carga pontual de 0.26kN no centro da ripa superior do sistema.

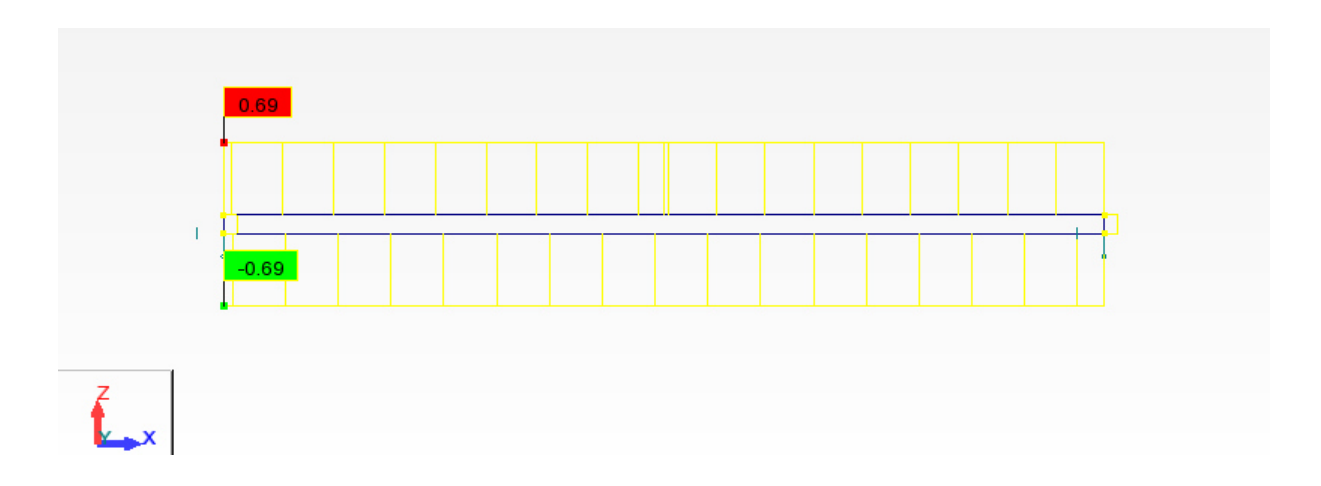

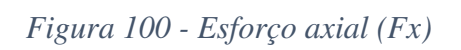

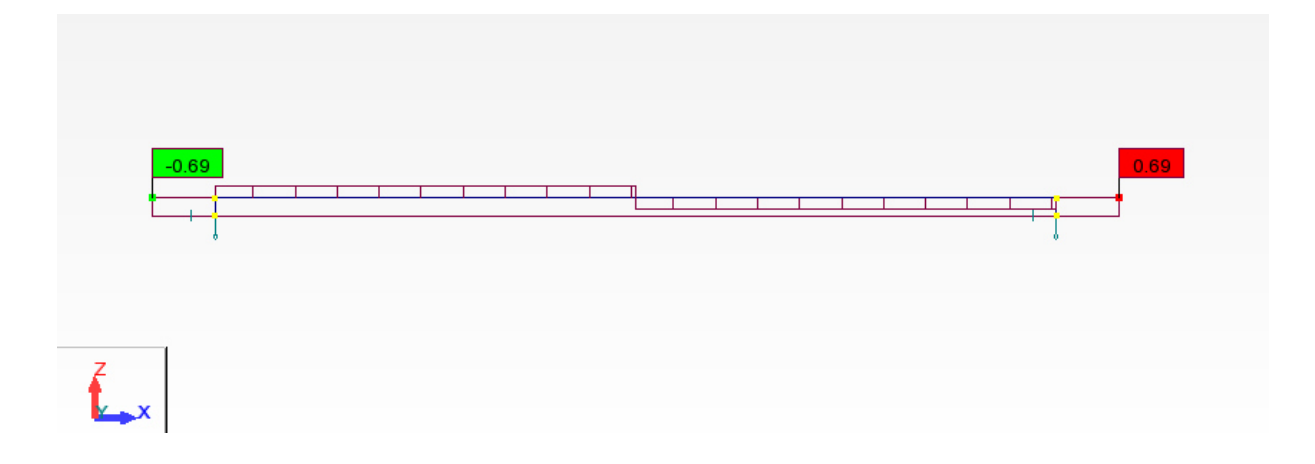

*Figura 101 - Esforço transverso (Fz)*

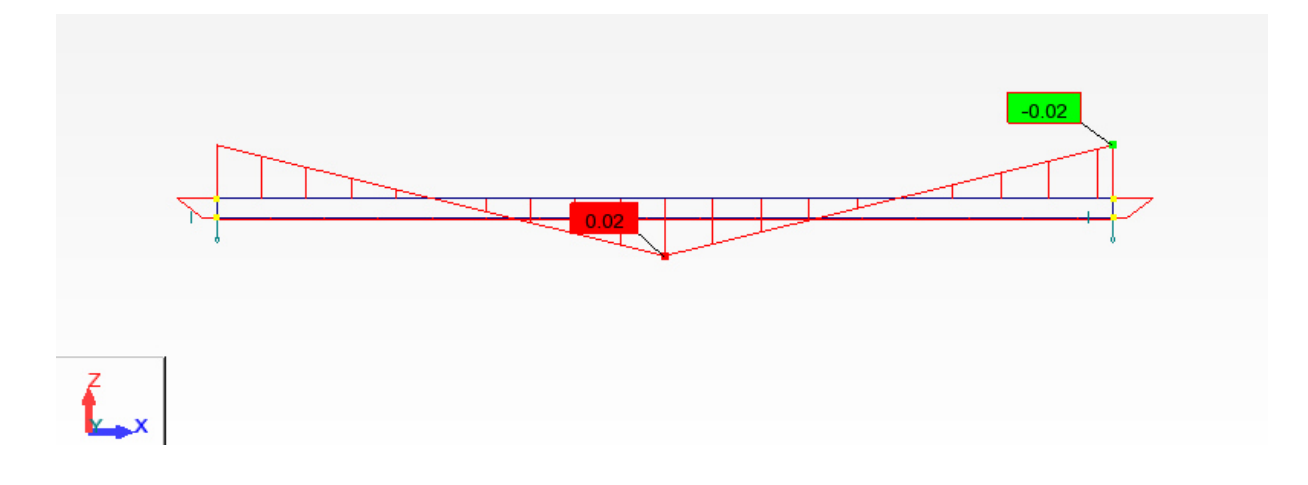

*Figura 102 - Momento fletor em y (My)* 

|                       | <b>Esforços</b>             |         |         |
|-----------------------|-----------------------------|---------|---------|
|                       | $F_x$                       | $F_z$   | $M_{v}$ |
|                       | [kN]                        | [kN]    | [kNm]   |
| Valor máximo positivo | 0,69                        | 0,69    | 0,02    |
| Barra                 | $\mathcal{D}_{\mathcal{A}}$ |         | 2       |
| Valor máximo negativo | 0,69                        | $-0,69$ | $-0,02$ |
| Barra                 |                             |         |         |

*Tabela 16 - Esforços máximos* 

#### **6.5.2.1 Verificação do dimensionamento**

O dimensionamento dos elementos da estrutura foi verificado, utilizando novamente o menu "Timber Member Design" do Robot, e ao contrário da verificação anterior, o elemento superior, o mais esforçado, verificou um correto dimensionamento para a nova carga definida. No anexo 11 é apresentada a folha de cálculo do Robot, referente ao elemento superior do sistema, a barra 2.

Tal como para o caso anterior, foi validada manualmente a análise do Robot, que poderá ser consultada no anexo 12.

#### **6.6. Análise dos elementos de ligação**

Como solução para as ligações, foram adotados parafusos de aço M8 parcialmente roscados. A escolha dos ligadores, baseou-se essencialmente em exemplos de outras malhas estruturais já existentes, pois, devido à necessidade de execução do protótipo, não seria possível realizar os cálculos necessários à otimização do ligador metálico a utilizar. Contudo, neste tipo de construção, a resistência dos elementos de ligação não tem uma importância considerável, pois a sua função é essencialmente manter os elementos de madeira nas suas posições. Visto isto, foi verificada apenas a resistência dos elementos metálicos ao corte.

#### **6.6.1. Verificação dos elementos de ligação no Robot**

Como referido em 6.4., o modelo de 2 *layers*, é o único em que os elementos de ligação se encontram presentes, e foi através dele que os mesmos foram analisados. Com base no modelo

referido, foram retirados os valores dos esforços transversos máximos nos elementos de ligação, únicos esforços de valores consideráveis nestes elementos (Figura 103).

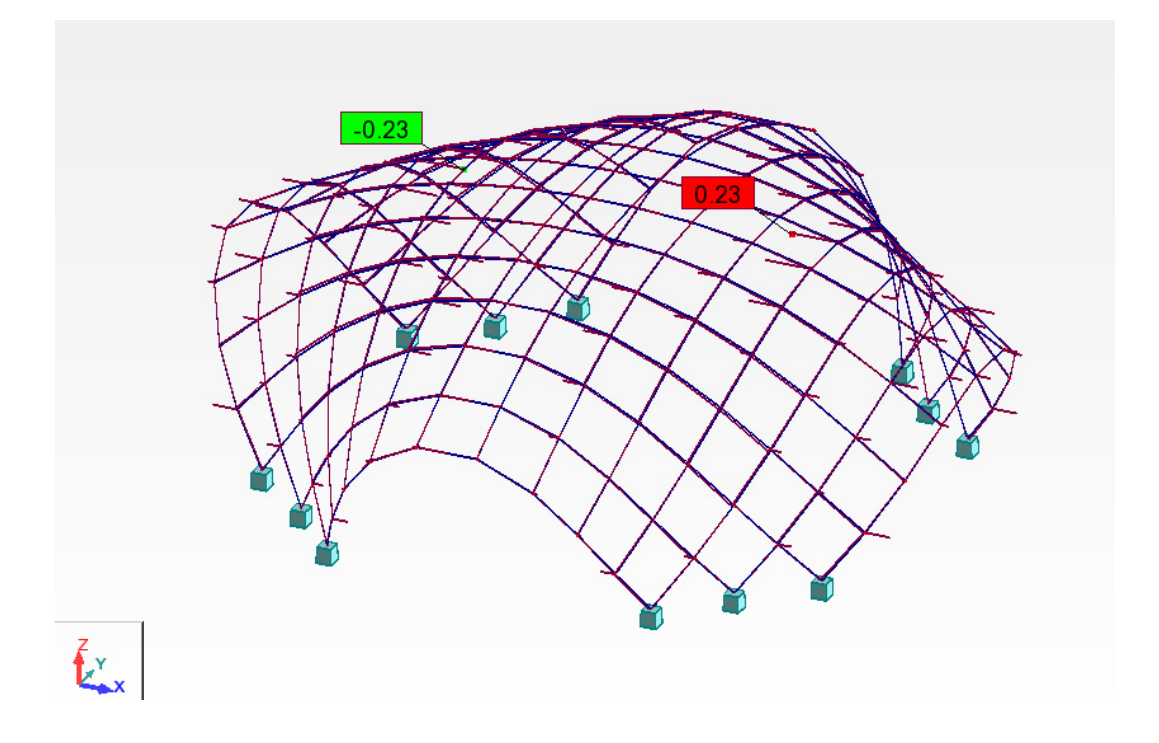

*Figura 103 - Esforço transverso (Fz)* 

Com base nos resultados dos esforços transversos, utilizando o menu "Steel Design" do Robot, foi verificado o dimensionamento dos ligadores. No anexo 13 pode ser consultada a folha de cálculo do Robot, referente ao elemento sujeito a maior esforço transverso, a barra 782. A secção dos elementos foi verificada, permitindo assumir que o parafuso M8 pode ser utilizado na estrutura, apesar de tudo, é possível verificar que todos os resultados estão longe de colocar a secção do parafuso em risco, ou seja, a estrutura poderia ser otimizada diminuindo a secção do parafuso.

### **6.7. Ensaios dos arcos mais fletidos**

Apesar da análise estrutural executada, não foi possível retirar conclusões acerca do processo de construção e do comportamento da estrutura aquando da execução deste processo. Durante toda a pesquisa realizada, não foram encontrados métodos específicos, para a análise deste tipo de sistema estrutural no que toca ao processo de construção. Para além disto, o método construtivo definido para este caso de estudo, foi desenvolvido no âmbito deste trabalho, tornando a construção desta estrutura, numa tentativa meramente experimental.

Com todas as incertezas geradas em torno do processo construtivo, devido à falta de conhecimento, e assumindo-o como um processo experimental, definiu-se um último ensaio que permitisse verificar a capacidade de deformação dos elementos a utilizar. Este ensaio consistia na simulação do processo de construção do protótipo, mas aplicado apenas ao conjunto de ripas que sofreriam uma maior deformação no processo de construção, permitindo com isto verificar se os elementos teriam a capacidade de atingir a deformação desejada, através do processo definido. Como conjunto de elementos mais solicitados, é identificado o conjunto de menor comprimento total, 6.3m, que dará origem ao arco mais "fechado" da estrutura (Figura 104).

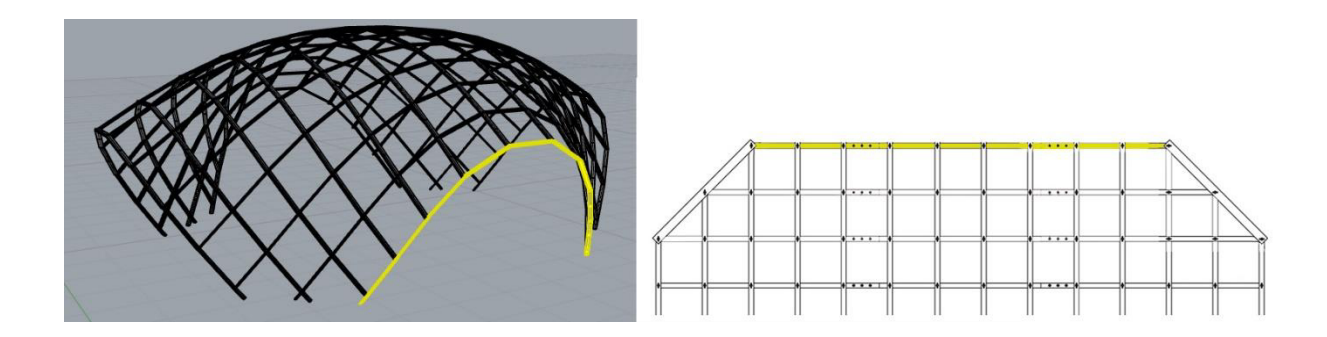

*Figura 104 - Identificação do conjunto de elemento a ensaiar* 

Após deformado, este conjunto de ripas iria formar um arco, ao que se impunha que atingisse uma altura mínima de 2.1m, desde o seu centro até ao solo. O valor desta altura, como já referido anteriormente, representa o valor mínimo pretendido pelo arquiteto para as zonas de entrada da malha estrutural, zonas representadas pelo conjunto de ripas a ser ensaiado. De forma a conhecer o deslocamento necessário a aplicar nas extremidades do conjunto, para que este obtivesse a altura desejada, foi criado um modelo simples no Grasshopper que permitiu obter este valor.

## **6.7.1. Modelo**

O modelo desenvolvido, foi um modelo simples, composto por uma única linha com as propriedades de uma catenária, ou seja, uma curva plana, semelhante à que seria gerada por uma corda suspensa pelas suas extremidades e sujeita à ação da gravidade. Neste caso a catenária teria o comprimento do conjunto de ripas a ensaiar e seria deformada no sentido oposto ao da gravidade, fazendo com que tivesse um comportamento igual ao conjunto de ripas a ensaiar, quando diminuída a sua distancia entre as extremidades.

Para que o modelo oferecesse um valor o mais exato possível, foi utilizando o Galapagos de forma semelhante à já executada no modelo da malha. Assim sendo, foi criada uma linha de 2.1m, que se localizava sempre no centro da catenária ao longo da sua deformação, para que o Galapagos encontrasse a posição para a qual o ponto central da catenária estivesse o mais próximo possível da extremidade superior desta linha (Figura 105).

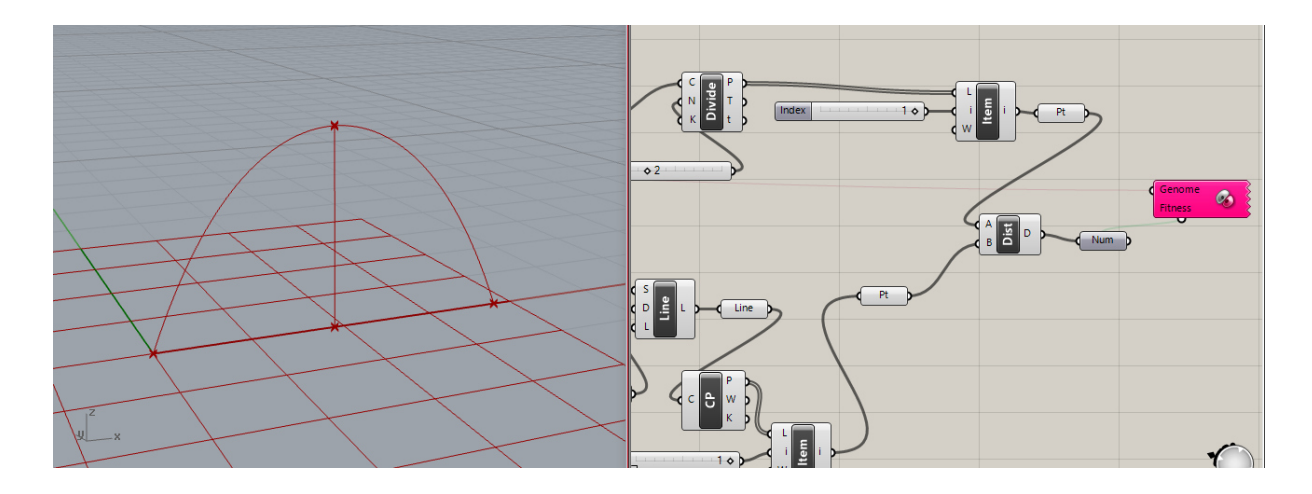

*Figura 105 - Modelo da catenária* 

Com o auxilio do Galapagos, foi possível definir que para um elemento de 6.3m de comprimento atingir uma altura 2.1m, era necessário aproximar as extremidades até terem uma distância de 4.2m entre si.

## **6.7.2. Metodologia**

Para a execução dos ensaios, foram solicitados à empresa parceira do projeto, os elementos necessários para a construção de alguns exemplos do conjunto de ripas a ensaiar. Os conjuntos foram devidamente montados, num sistema de 2 *layers*, elevados do solo e foi montado um sistema de cabos de aço, idêntico ao pretendido para o processo de construção do protótipo. Este sistema era composto por dois cabos, cada um deles com uma das pontas atada à extremidade do elemento a ensaiar, e a outra a um guincho-alavanca, que teria a função de puxar os cabos provocando o deslocamento das extremidades (ver Figura 106).

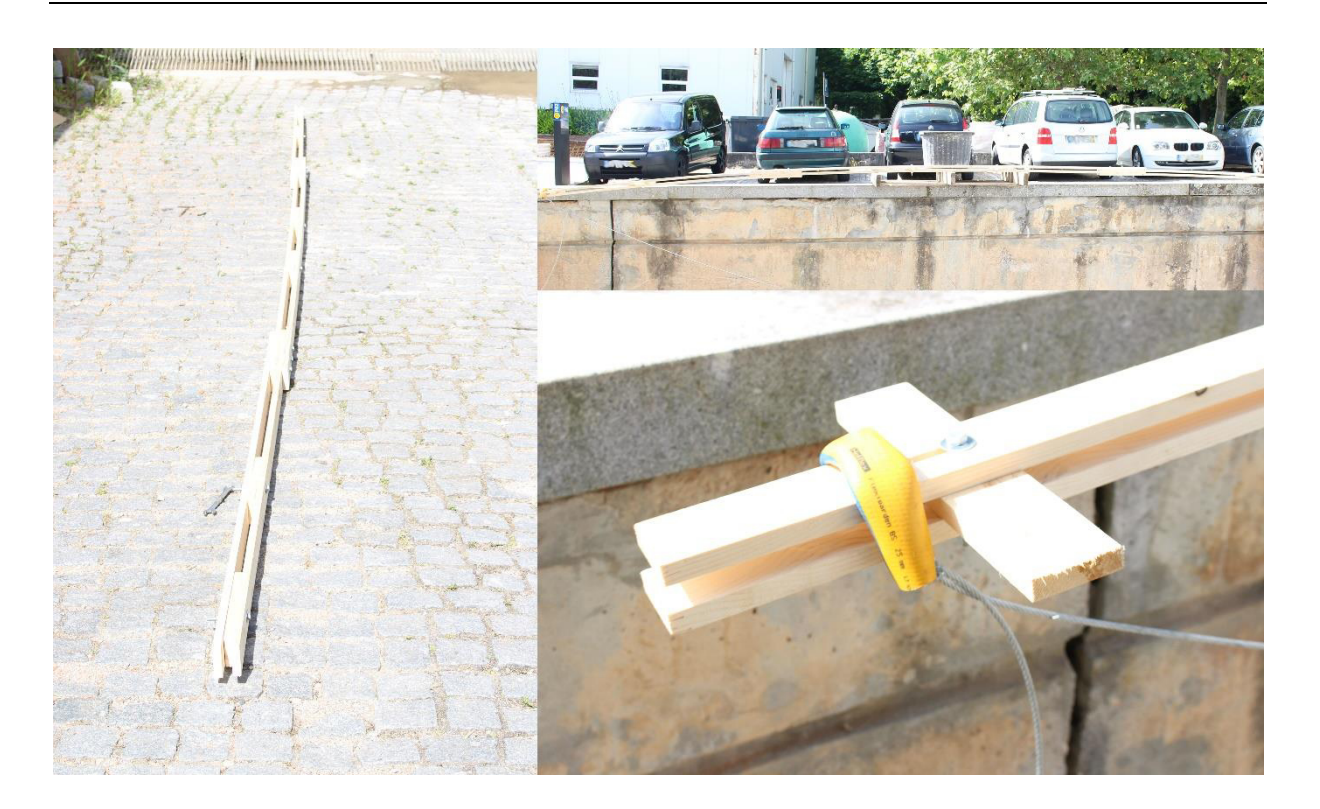

*Figura 106 - Conjunto de ripas a ensaiar* 

## **6.7.3. Primeiro ensaio**

Num primeiro ensaio realizado, os resultados não foram positivos. Após aplicado algum deslocamento nas extremidades do conjunto a deformar, começaram a surgir algumas fendas no seu *layer* superior. O elemento do *layer* superior acabou por sofrer uma rotura antes de se atingir a altura mínima pretendida. Esta rotura ocorreu para uma altura de 1.5m, estando as extremidades do conjunto a uma distância de 5.5m entre elas. Contudo, após uma breve análise das possíveis causas que levaram à rotura, o ensaio prosseguiu até se atingir a rotura do elemento da *layer* inferior. Esta segunda rotura ocorreu para uma altura de 2m e para uma distância entre as extremidades do conjunto de 5m (ver Figura 107).

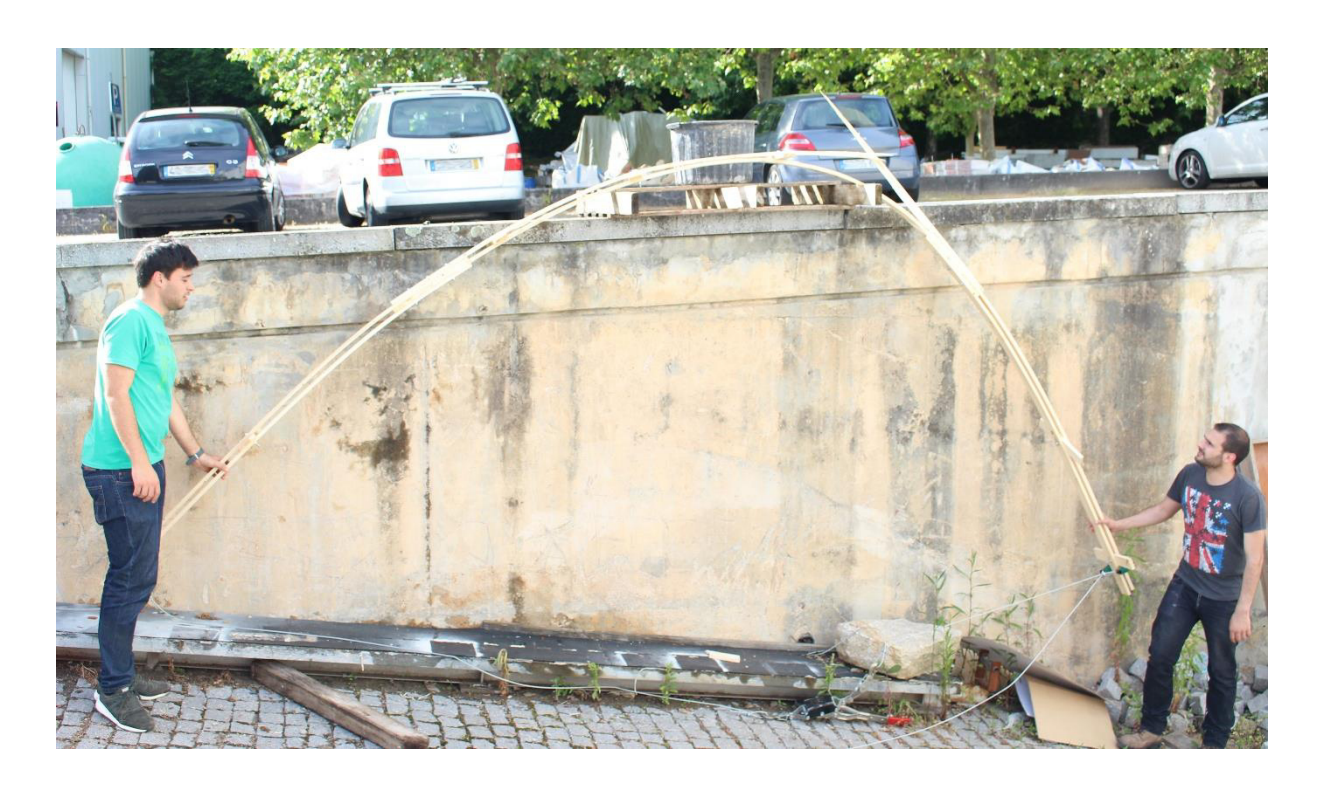

*Figura 107 - Rotura do layer superior do conjunto* 

Como é referido anteriormente, o conjunto de ripas foi analisado de modo a tentar entender a razão da ocorrência duma rotura considerada precoce. Facilmente se entendeu que a rotura se devia à ligação de continuidade entre os elementos. Esta ligação era demasiado rígida, e não permitia deslocamentos aos elementos dos 2 *layers*. Tendo em conta a diferença de cotas entre os *layers*, o *layer* superior tinha de se deslocar para que tivesse a capacidade de se deformar em conjunto com o *layer* inferior sem sofrer roturas (Figura 108). Visto isto, era necessário encontrar uma solução para o problema.

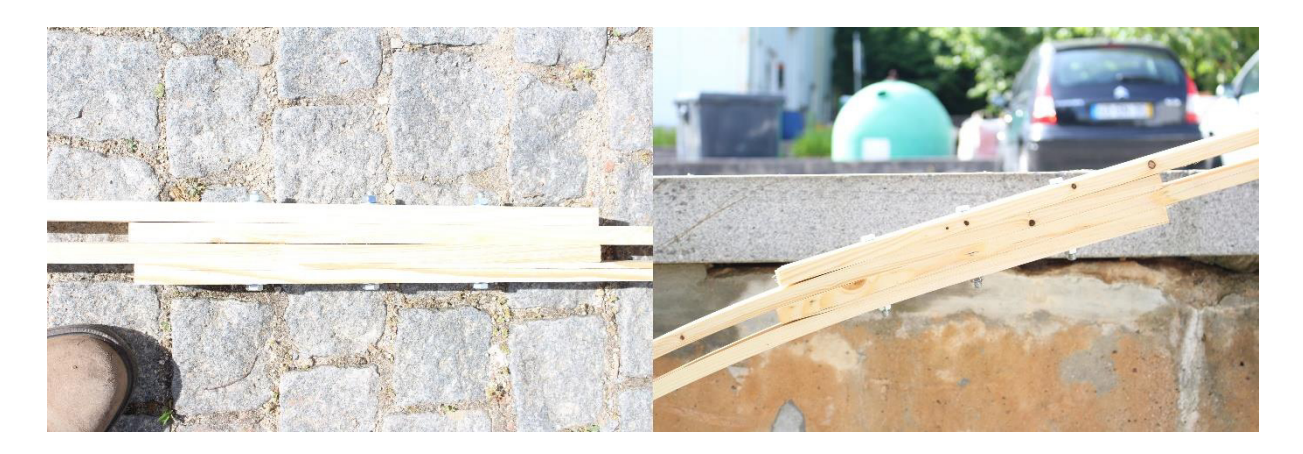

*Figura 108 - Ligação demasiado rígida* 

De forma a solucionar o problema, decidiu-se substituir os furos dos elementos de madeira por rasgos, permitindo assim o deslocamento dos elementos na direção do seu eixo central. Para definir o comprimento dos rasgos foi medido, no modelo paramétrico, o deslocamento do elemento do *layer* superior relativamente ao inferior, obtendo-se assim um valor de 5cm.

## **6.7.4. Segundo ensaio**

Após realizar a abertura dos rasgos nos elementos iniciou-se o segundo ensaio. Como era previsto, ao possibilitar o deslocamento dos elementos dos *layers*, o comportamento do conjunto foi muito mais próximo do esperado, e os resultados obtidos foram positivos. Para este segundo ensaio o conjunto atingiu a altura de 2.1m sem sofrer qualquer tipo de rotura, o que permitiu perceber que os elementos da malha teriam um comportamento aceitável quando deformados através do processo definido (Figura 109).

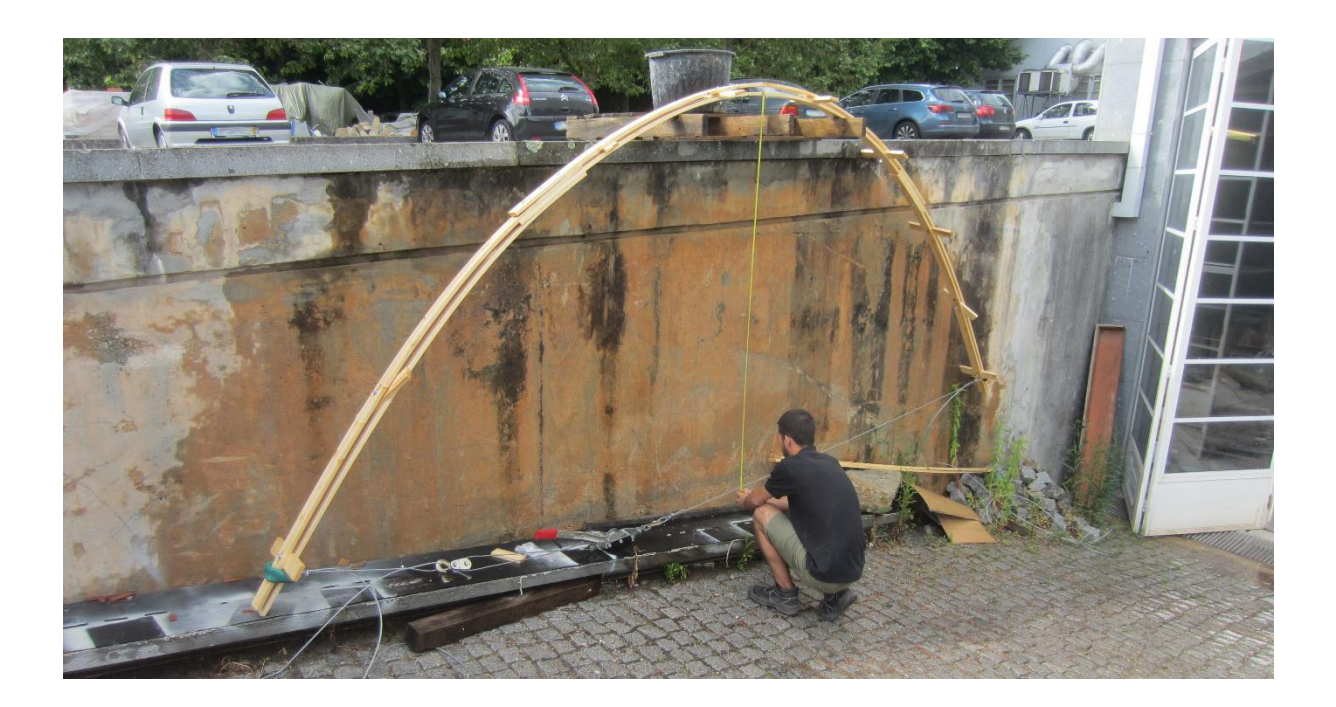

*Figura 109 - Arco deformado com a altura desejada* 

Apesar da altura desejada ter sido atingida, o valor da distância entre as extremidades não correspondeu ao valor calculado no modelo, ocorrendo para uma distância de 4.8m. Mesmo estando atingida a altura desejada, decidiu-se continuar a fletir os elementos de forma a recolher os valores para os quais ocorreria a primeira rotura. Após aplicado mais algum deslocamento nas extremidades do conjunto, ficando estas a uma distância de 4.7m, começaram a surgir algumas fendas no seu *layer* superior, tendo o conjunto uma altura de 2.15m. Estas fendas apareceram em torno de um nó existente no centro do elemento do *layer* superior que acaba por ser a principal causa da rotura do elemento (Figura 110). A rotura do elemento ocorreu para uma altura de 2.25m e para uma distância entre as extremidades de 4.5m.

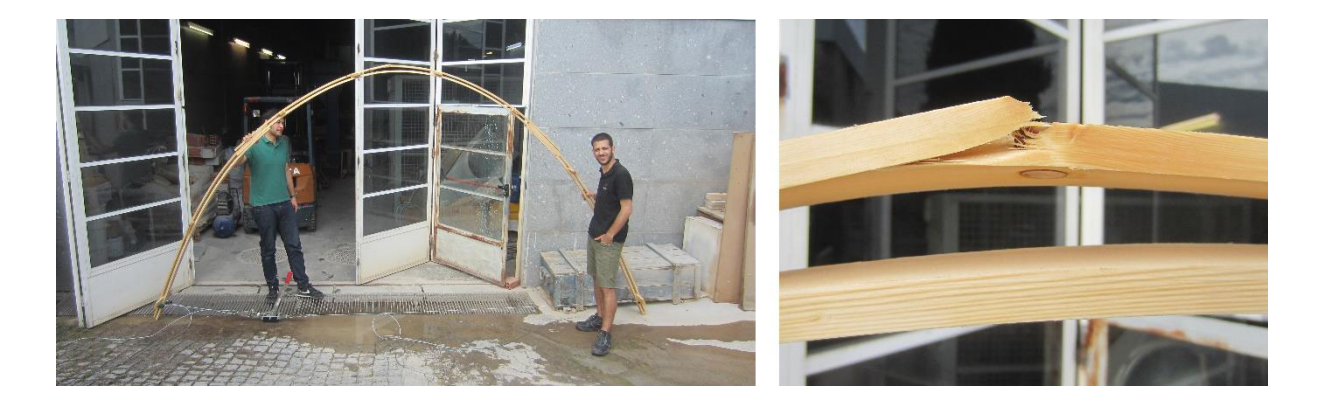

*Figura 110 - Rotura do elemento do layer superior* 

# **7. CONSTRUÇÃO**

Com o estudo da malha estrutural elástica de madeira concluído, chegou-se à fase de construção do protótipo à escala real. Para tal, era necessário desenhar todos os elementos necessários à construção da malha, para que pudessem ser solicitados à empresa parceira do projeto. Era também necessário escolher um local para a construção, onde fosse possível criar um pequeno estaleiro, e que permitisse a construção do protótipo com alguma facilidade. Para além disto, era ainda necessário o auxílio de alguns ajudantes na construção.

## **7.1. Elementos de madeira**

Como definido anteriormente, a malha seria constituída de 28 conjuntos de 3 ripas de madeira, em cada direção, perfazendo um total de 56 conjuntos. Visto isto, para a construção da malha seriam necessários 168 elementos. Contudo, estes elementos teriam comprimentos diferentes, devido ao comprimento total dos conjuntos e à diferença de comprimentos dos conjuntos na zona das futuras entradas da malha. Para além disto, era ainda necessário definir os elementos de auxilio às zonas de apoio e os elementos constituintes do sistema de travamentos. Assim sendo, era necessário desenhar diversos tipos de elementos de dimensões diferentes para serem solicitados à empresa. Os diversos tipos de elementos desenhados e as suas posições podem ser observados nas Figuras 111 e 112.

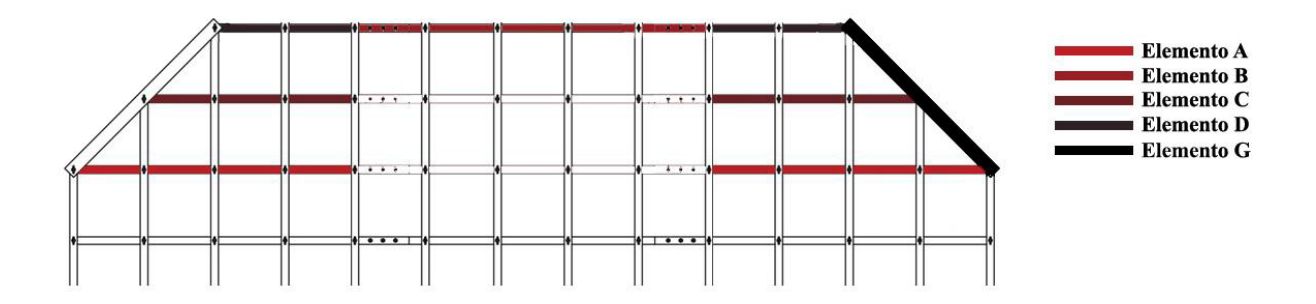

*Figura 111 - Tipos de elementos de madeira utilizados* 

Conceção, análise e construção de malhas estruturais em madeira

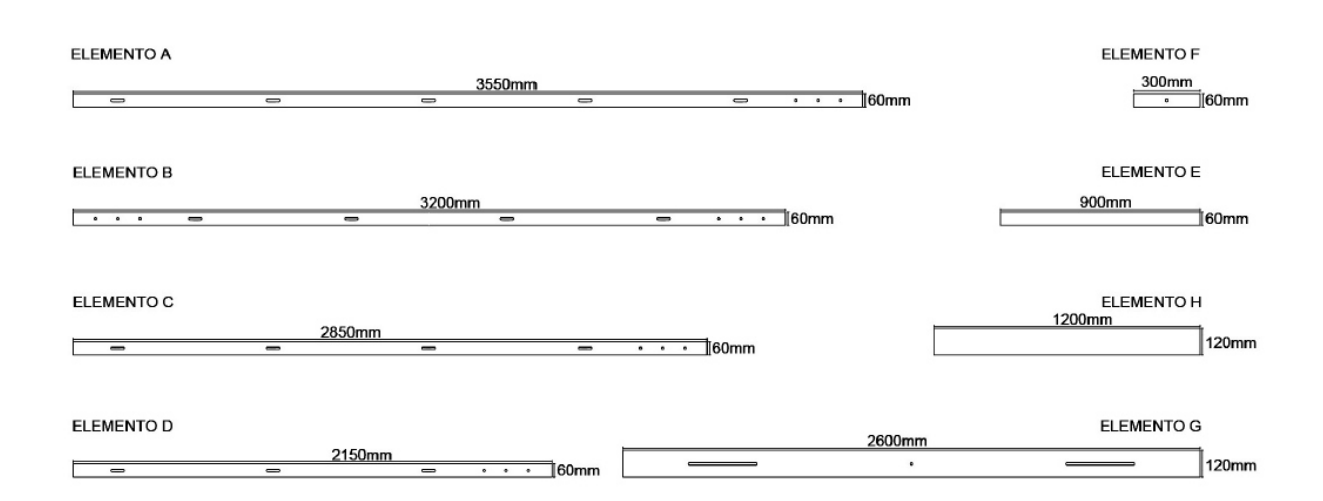

*Figura 112 – Dimensões dos elementos utilizados* 

Os elementos F e E, que não se encontram representados na Figura 111, são os constituintes do sistema de travamentos, e o elemento H servirá também de auxilio à construção da malha. Na Tabela 17, é possível consultar a quantidade de elementos de cada tipo que foram requisitados (ver Figura 113).

*Tabela 17 - Quantidade de elementos de madeira* 

| <b>Elementos</b> | . . |    |  |  |  |
|------------------|-----|----|--|--|--|
| Quantidade       | 80  | эb |  |  |  |

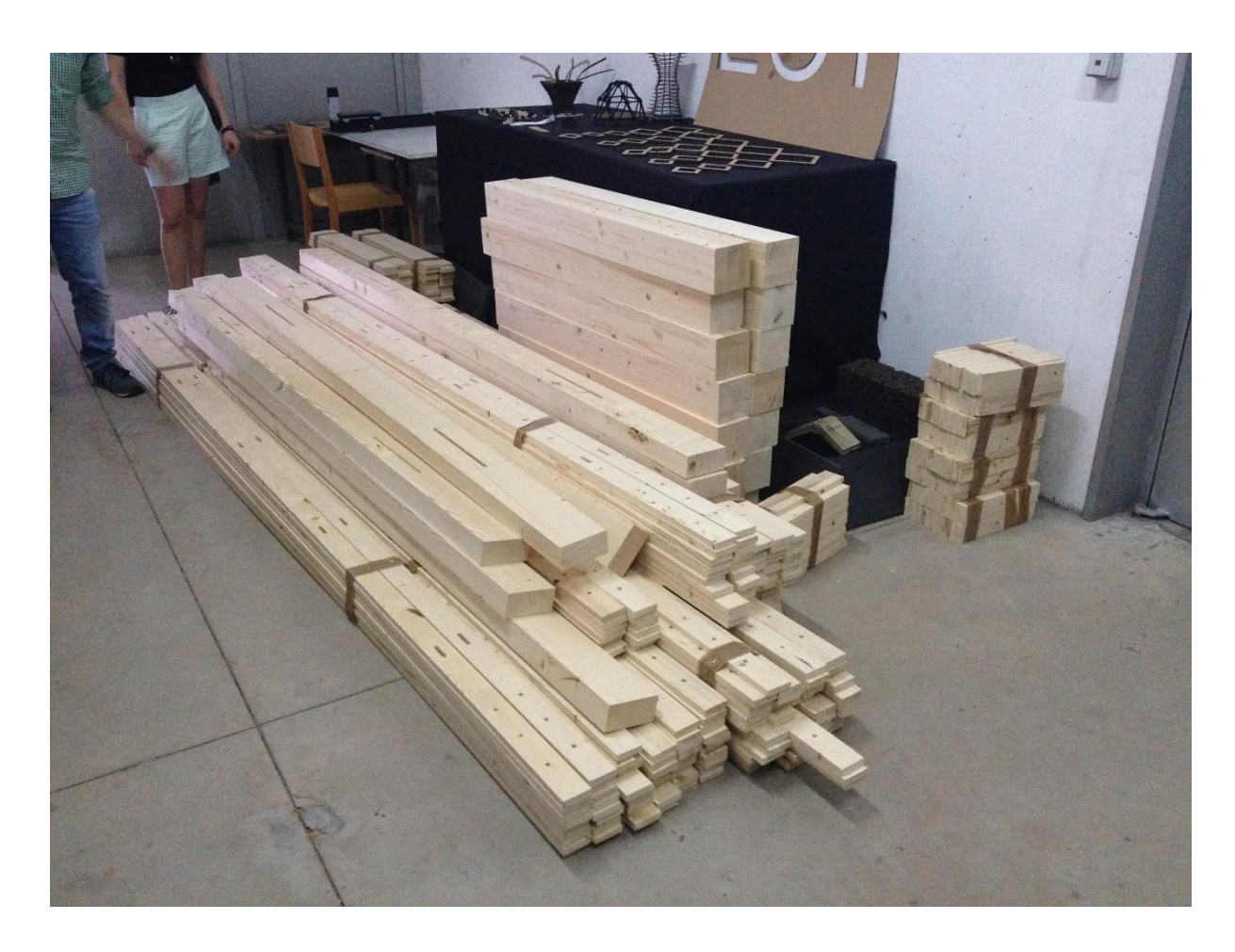

*Figura 113 - Elementos para a construção da malha* 

## **7.2. Elementos metálicos**

Como definido no capitulo anterior, os parafusos a utilizar nas ligações deste protótipo são parafusos M8, os quais iriam ter 2 comprimentos diferentes em diferentes ligações. Para a utilização dos parafusos nas ligações foram também adquiridas fêmeas, para os apertar, e anilhas, 2 para cada ligação. Para utilização nos elementos dos apoios foram adquiridos varões roscados, devido à não existência de parafusos com comprimento suficiente. O número de elementos metálicos adquiridos para a construção do protótipo pode ser consultado na Tabela 18.

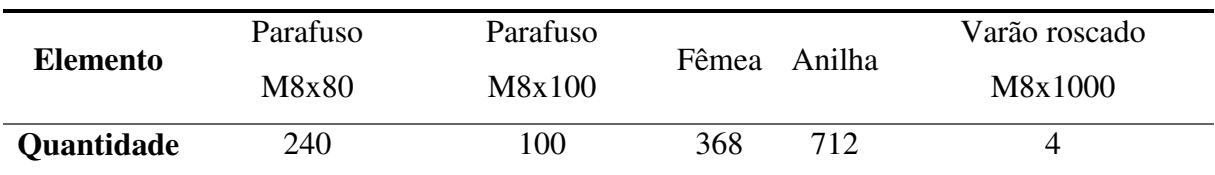

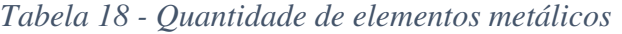

## **7.3. Local**

O local escolhido para a construção do protótipo foi o jardim da Escola de Arquitetura da Universidade do Minho (EAUM) (Figura 114). Este local oferecia todos os requisitos para a construção do protótipo e ainda tinha a grande vantagem de estar localizado no interior do Campus da Azurém da Universidade do Minho, onde todo este projeto foi desenvolvido.

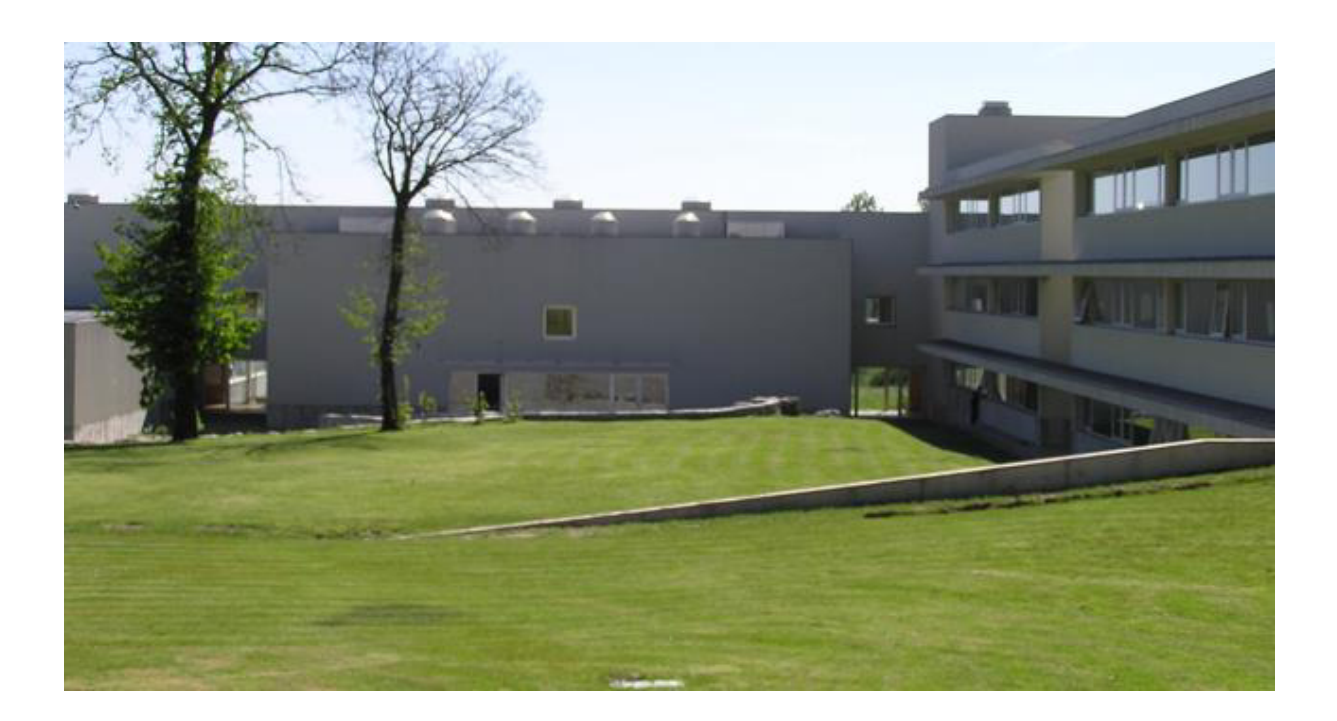

*Figura 114 - Jardim da EAUM* 

# **7.4. Workshop**

Como referido acima, havia a necessidade de encontrar ajudantes para auxiliar na construção do protótipo. Para tal, foi organizado um workshop, denominado "Workshop: Malhas Espaciais de Madeira", em parceria com a EAUM, que permitiu a participação de possíveis interessados, tanto na construção, como na aquisição de conhecimentos à cerca das malhas estruturais de madeira. O workshop pôde contar com 25 participantes, maioritariamente estudantes universitários.

Este workshop foi dividido em duas partes, uma teórica, na qual foram apresentados diversos conteúdos relativos às malhas estruturais de madeira, e uma prática, que englobava toda a construção do protótipo.

## **7.4.1. Teórica**

A parte teórica do workshop foi dividida em 5 apresentações, que permitiram aos participantes do workshop adquirir algum conhecimento geral relativamente às malhas estruturais de madeira. Para além disso, foi também apresentado todo o processo de conceção da malha a construir, bem como as informações gerais para a construção do protótipo (Figura 115).

A primeira apresentação, denominada "Estado de conhecimento e desenho das malhas estruturais de madeira", foi apresentada pelo arquiteto Jorge Fernandes, aluno de doutoramento da EEUM, na qual os participantes foram apresentados à história e conceitos gerais das malhas estruturais de madeira. Na segunda apresentação, foi possível contar com a participação do arquiteto Bruno Figueiredo, docente da EAUM, que apresentou aos participantes, algumas noções da utilização de ferramentas digitais na conceção de malhas estruturais, com uma apresentação denominada "Projeto e fabrico digital de grelhas espaciais". Como terceira apresentação, foi apresentado o "Comportamento mecânico das malhas estruturais de madeira", pelo engenheiro Jorge Branco, docente do Departamento de Engenharia Civil da Universidade do Minho. Numa quarta apresentação, foram apresentados, por mim, João Barroso, aluno do Mestrado Integrado em Engenharia Civil na Universidade do Minho, a modelação, a análise estrutural e os ensaios laboratoriais do protótipo a contruir, numa apresentação denominada "Testes e resultados práticos". Na quinta e última apresentação, os participantes foram preparados para a parte prática do workshop, por mim e pelo arquiteto Jorge, através da apresentação do processo de montagem da malha, e de algumas informações de segurança.

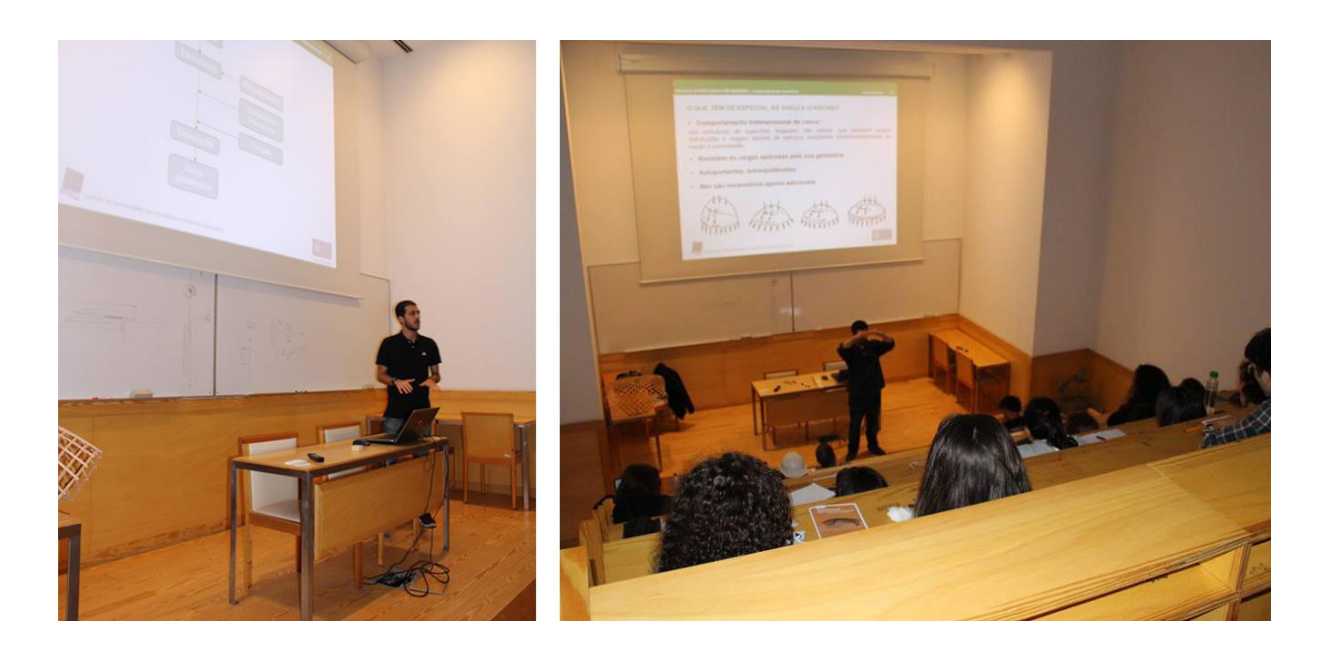

*Figura 115 - Sessão teórica do workshop* 

## **7.4.2. Prática**

Como já referido, os participantes do workshop foram apresentados a diversas medidas de segurança. Para auxiliar no controlo do workshop foi delimitado um perímetro de segurança, para a circulação apenas dos participantes (Figura 116). Para além disto, todos os participantes tiveram de utilizar colete refletor, luvas, calçado de segurança e capacete sempre que circulassem na zona interior da malha.

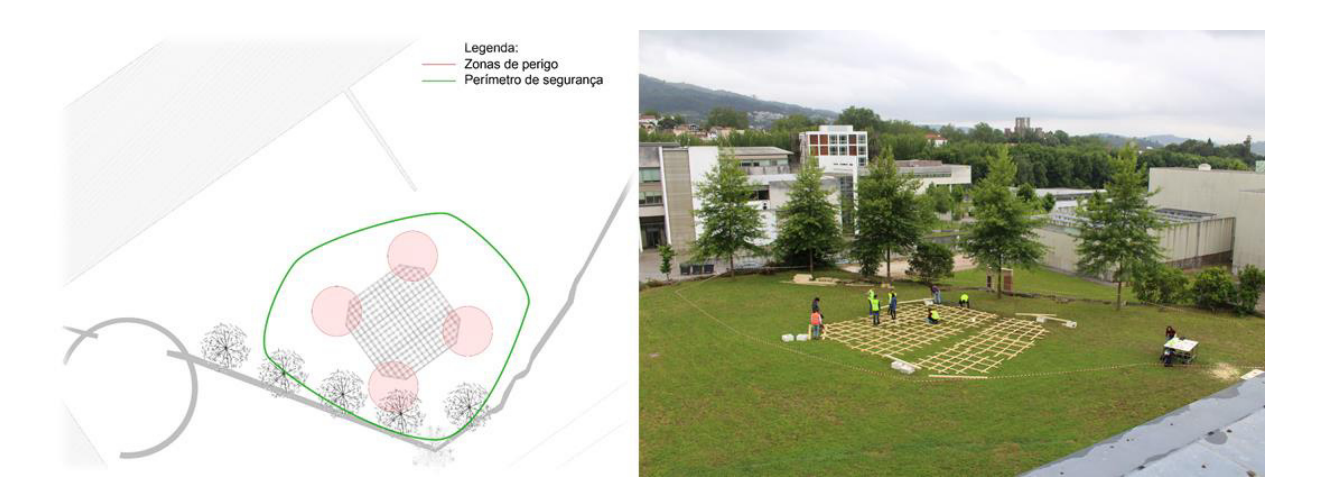

*Figura 116 - Perímetro de segurança* 

De modo a facilitar todo o processo, os participantes foram divididos em grupos, e foram definidas, para cada um dos grupos, diferentes tarefas. Dois grupos ficaram responsáveis pela furação das peças que não estivessem devidamente furadas, e pela abertura de rasgos nas ligações de continuidade dos elementos, pois a necessidade de abertura destes rasgos surgiu após a fabricação da maioria das peças. Os restantes grupos foram responsabilizados pela organização e divisão dos elementos de madeira em diferentes quadrantes.

## **7.4.2.1. Quadrantes**

Para uma mais fácil organização da construção, a malha foi dividida em 9 quadrantes, com 3 constituições diferentes. Na Figura 117 é possível visualizar a divisão da malha por quadrantes e os elementos constituintes de cada um deles.

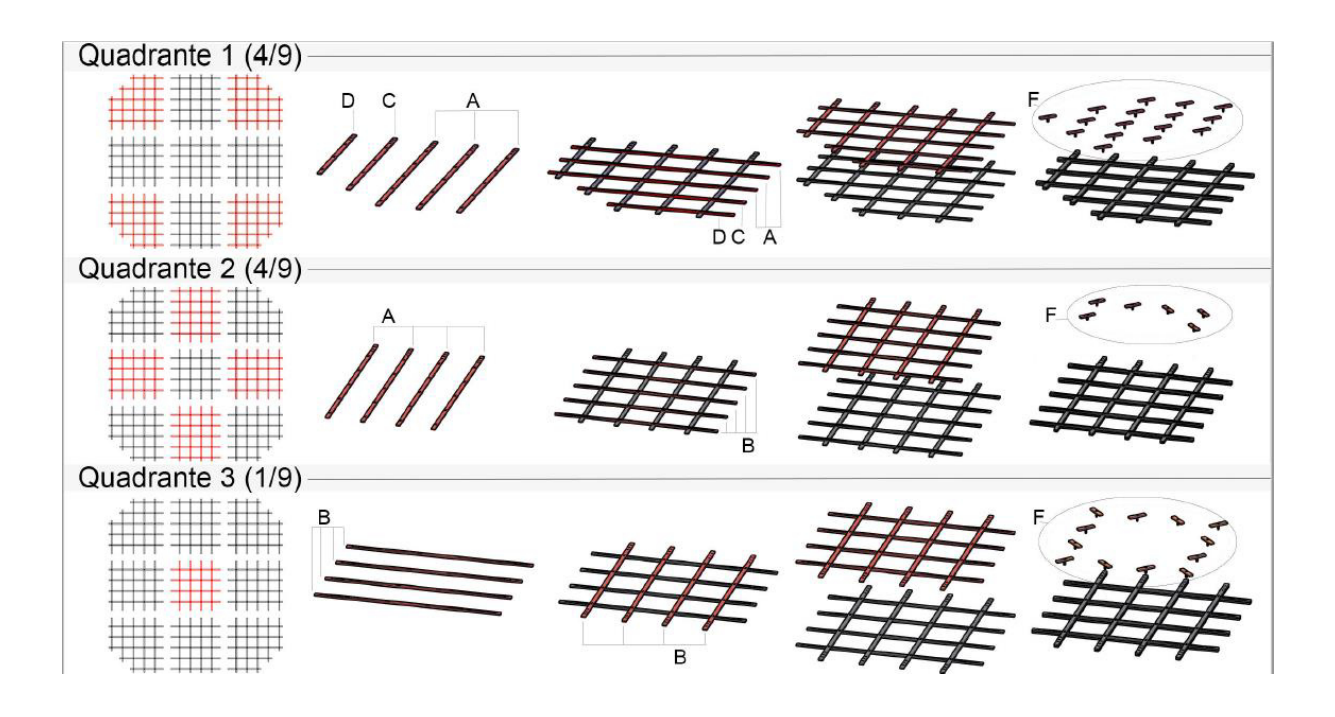

*Figura 117 - Divisão da malha por quadrantes* 

Os participantes colocaram todos os elementos nas suas devidas posições formando assim os 9 quadrantes constituintes da malha (ver Figura 118).

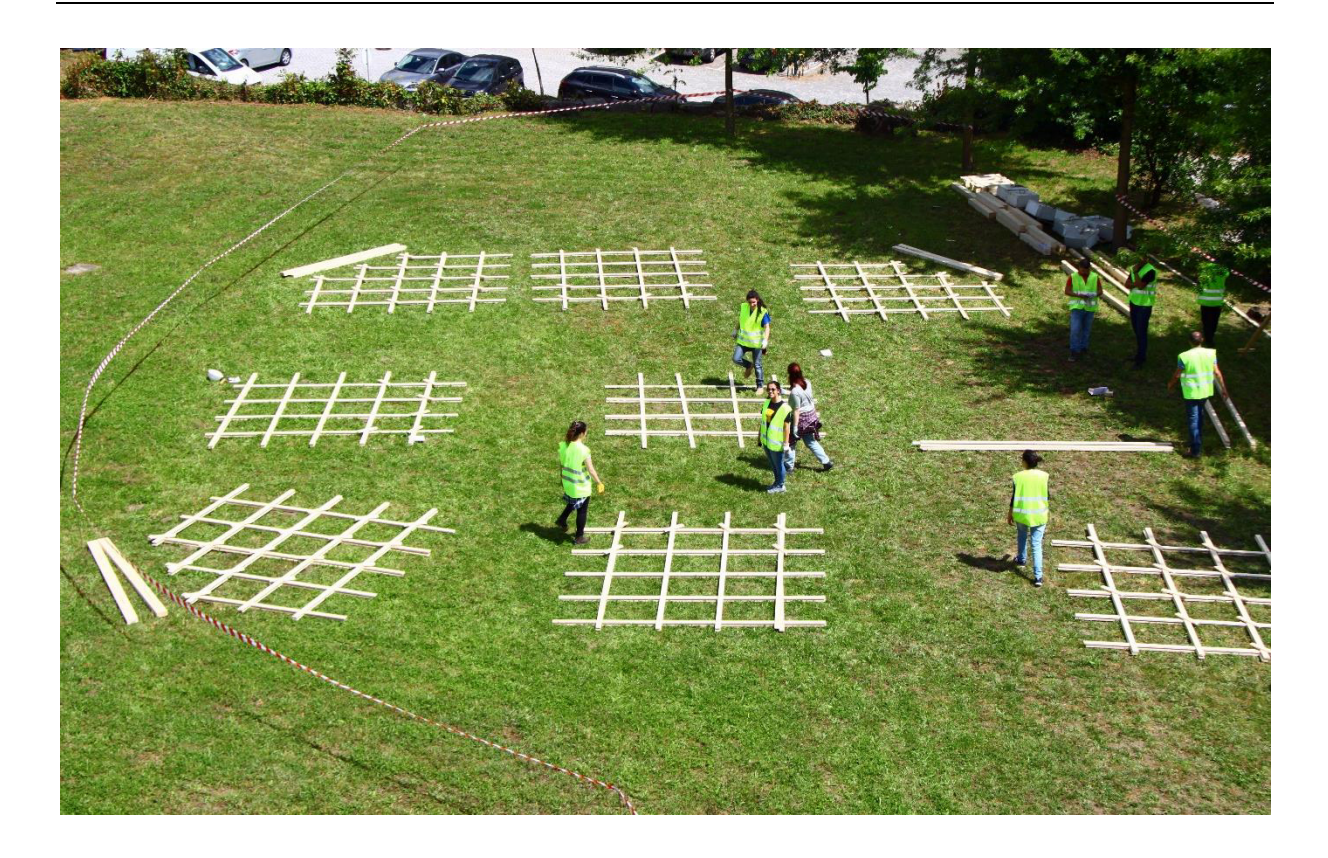

*Figura 118 - Montagem dos 9 quadrantes constituintes da malha* 

Com o processo de organização dos elementos por quadrantes concluído, iniciou-se a colocação dos parafusos nos locais de ligação.

# **7.4.2.2. Ligações**

Como referido anteriormente, dois grupos ficaram responsáveis pela abertura de rasgos das ligações de continuidade dos elementos de madeira (ver Figura 119). Sendo este um processo relativamente demorado, os restantes grupos após finalizarem a organização dos elementos por quadrantes, colocaram todos os elementos metálicos nas devidas posições, constituindo assim as ligações. Como definido anteriormente as ligações devem permitir o deslocamento dos elementos de madeira, assim sendo, os parafusos não são devidamente apertados, servindo apenas para que os elementos de madeira se mantenham na sua posição e a malha não se "desfaça". A constituição da ligação passou pela utilização de duas anilhas, colocadas nas faces exteriores dos elementos, por 1 parafuso e 1 fêmea. Na Figura 120 pode observar-se o esquema da ligação.

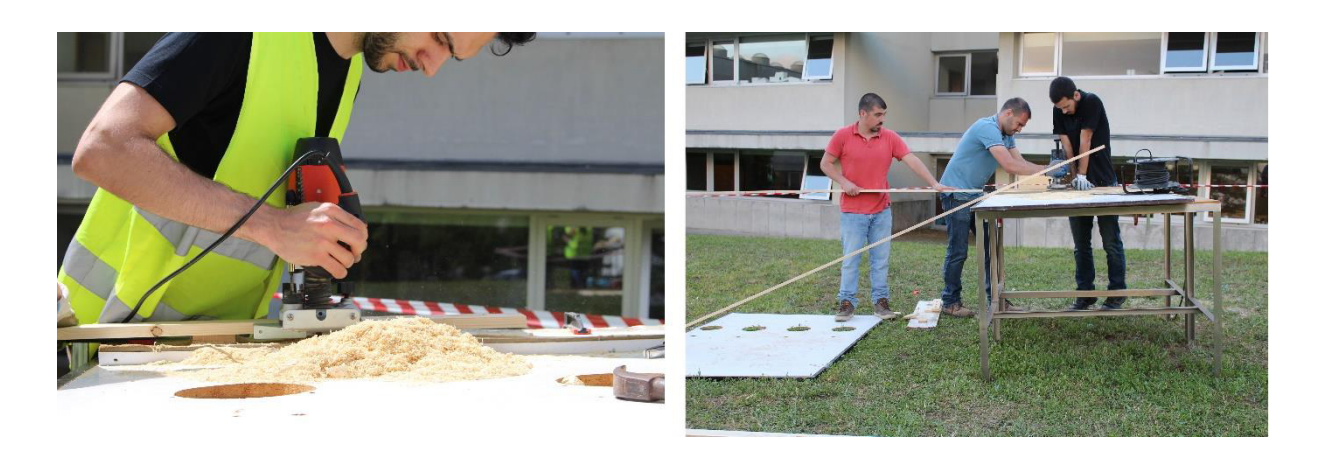

*Figura 119 - Furação dos elementos de madeira* 

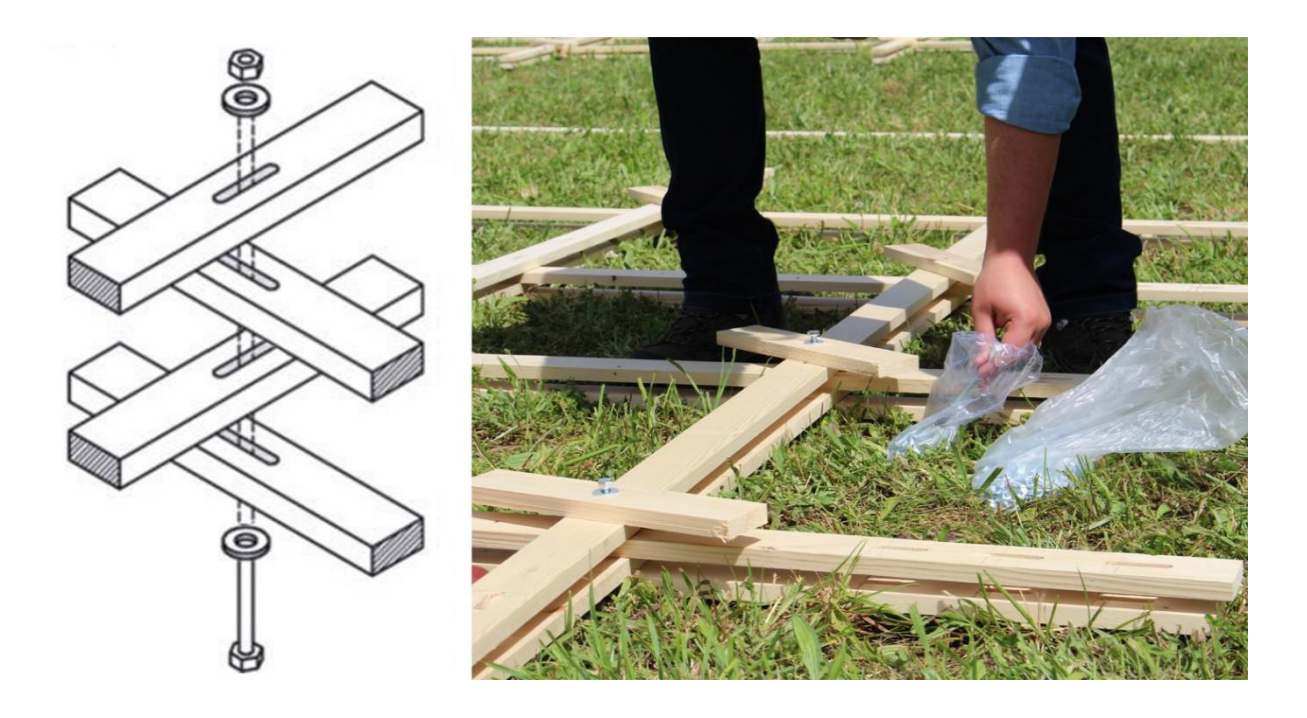

*Figura 120 - Esquema e montagem das ligações* 

Juntamente com a colocação das ligações, foram também colocadas, nalguns nós, pequenas ripas de 30cm que iriam auxiliar a aplicação dos travamentos no final do processo, ligações nas quais foram aplicados os parafusos de maior comprimento.

# **7.4.2.3. Malha bidimensional**

Concluída a montagem dos quadrantes, era necessário uni-los de forma a construir a malha bidimensional. Para tal foram aplicados os restantes elementos metálicos, componentes das ligações de continuidade dos elementos (ver Figura 121).

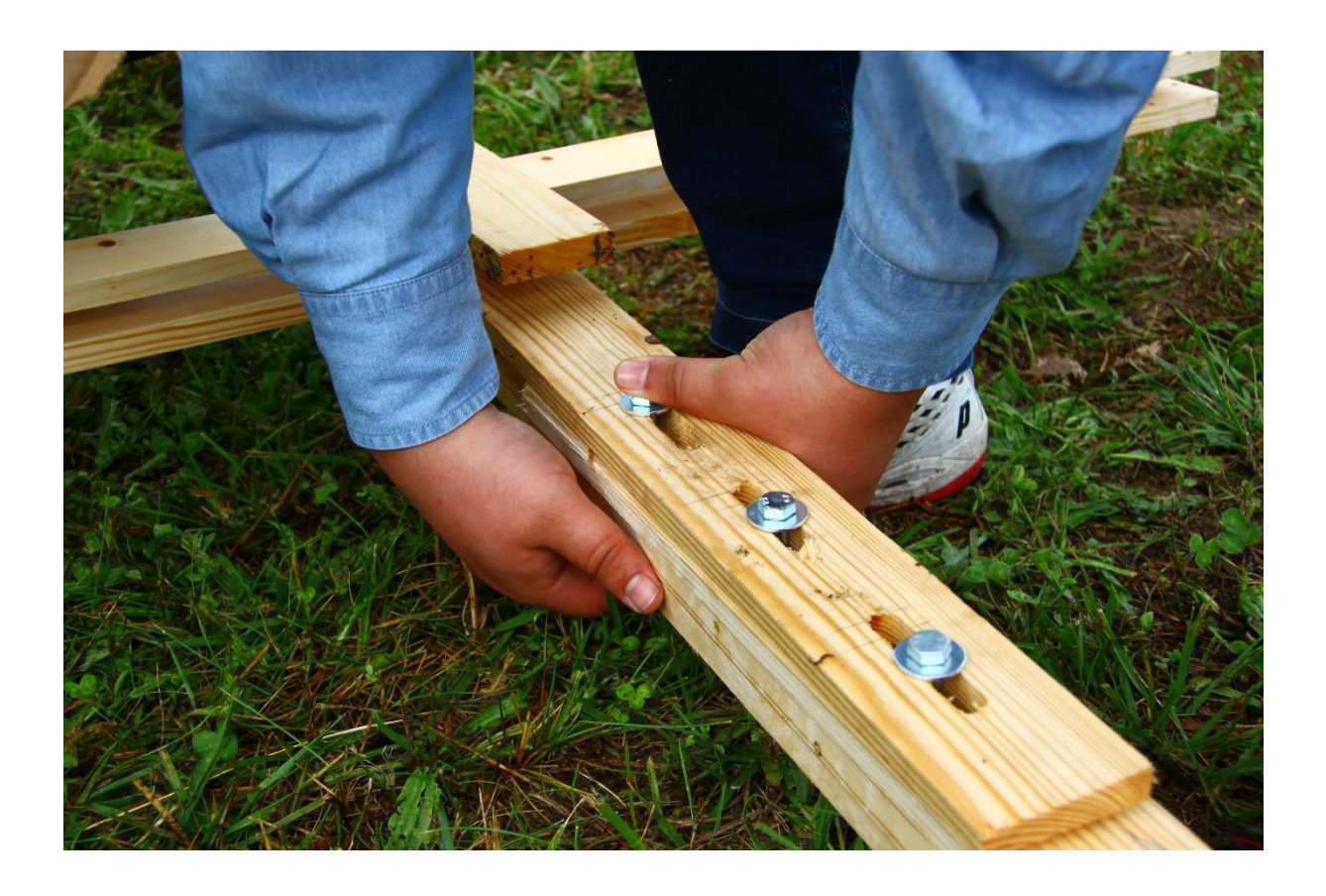

*Figura 121 - Ligação de continuidade* 

Após ligar todos os elementos, e estando a malha bidimensional totalmente construída, foi movida para o seu local de deformação. Devido ao baixo peso da estrutura, cerca de 390kg, foi possível mover a estrutura manualmente, sem a necessidade de equipamento mecânico (Figura 122).

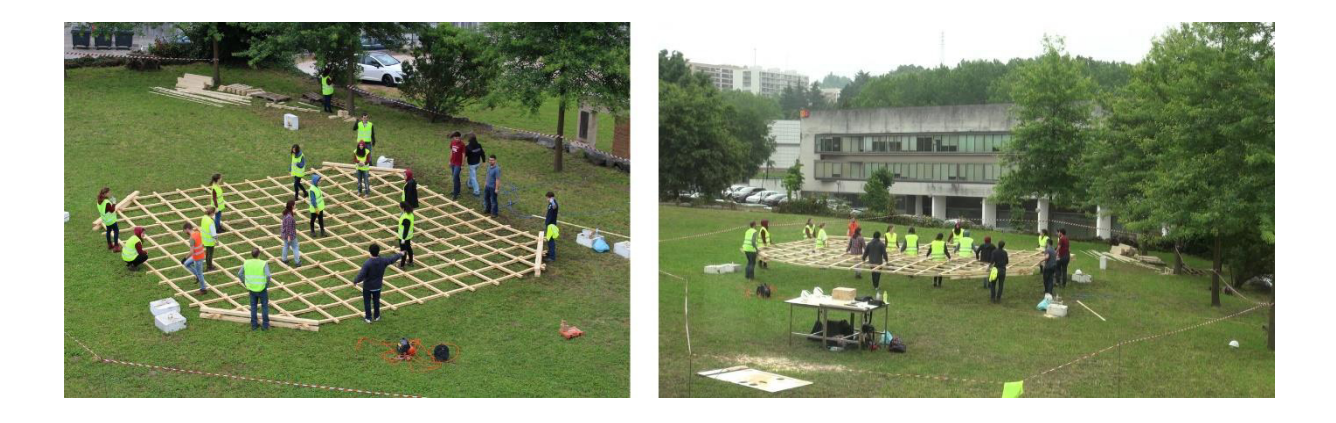

*Figura 122 - Transporte da malha bidimensional para o local de deformação* 

Estando a malha bidimensional concluída e no local definido para executar o processo de deformação da mesma, este processo foi iniciado.

#### **7.4.2.4. Aumento do teor de água**

Após analisar os processos de construção de diversas malhas estruturais elásticas já existentes, notou-se que na maioria deles, os elementos de madeira das estruturas eram humedecidos. Como tal, foi analisada a influência do teor de água na deformação de elementos de madeira. Visto que, o EC5 se foca no dimensionamento de estruturas para um tempo de vida de 50 anos, foi necessário encontrar um documento que se focasse noutro tipo de dimensionamento.

O documento utilizado, em conjunto com o EC5, para compreender a influencia do teor de água na deformação de elementos de madeira, foi o manual "Design of Structural Timber: To Eurocode 5" (McKenzie, M.C. William Zhang, 2007). Durante a análise deste documento, foi possível encontrar a seguinte equação, refente ao cálculo da flecha de uma viga de madeira simplesmente apoiada.

$$
u_{fin} = u_{inst} \times (1 + k_{def})
$$
\n<sup>(7.1)</sup>

Analisando a equação, compreende-se que quanto maior for o valor de k<sub>def</sub>, maior é a flecha atingida pelo elemento de madeira. Assim sendo, analisou-se o quadro 3.2 do EC5, parte dele apresentado abaixo, referente aos valores do  $k_{def}$  (Figura 123). Este quadro permitiu concluir que quanto maior a classe de serviço, maior é o valor do k<sub>def</sub>, e sendo que, o aumento do teor de água, aumenta a classe de serviço, aumenta também o  $k_{def}$ .

| Material                | Norma              | Classe de serviço |      |      |
|-------------------------|--------------------|-------------------|------|------|
|                         |                    |                   |      |      |
| Madeira maciça          | EN 14081-1         | 0.60              | 0,80 | 2,00 |
| Madeira lamelada colada | EN 14080           | 0.60              | 0.80 | 2.00 |
| <b>LVL</b>              | EN 14374, EN 14279 | 0.60              | 0.80 | 2,00 |

*Figura 123 - EC5, parte do Quadro 3.2 - Valores de kdef* (CEN, 2005)

Para além do quadro apresentado, é referido também no subcapítulo 3.2 do EC5 que "Para madeira maciça aplicada com teor em água próximo do ponto de saturação das fibras e suscetível de secar estando submetida a esforços, os valores de k<sub>def</sub>, indicados no Quadro 3.2, deverão ser aumentados de 1,0.".

Visto isto, para a construção da malha em estudo, antes e durante todo o processo de deformação, os elementos da estrutura foram "regados", quase constantemente, de forma a que o teor de água nos elementos permanecesse o mais próximo possível do ponto de saturação (Figura 124).

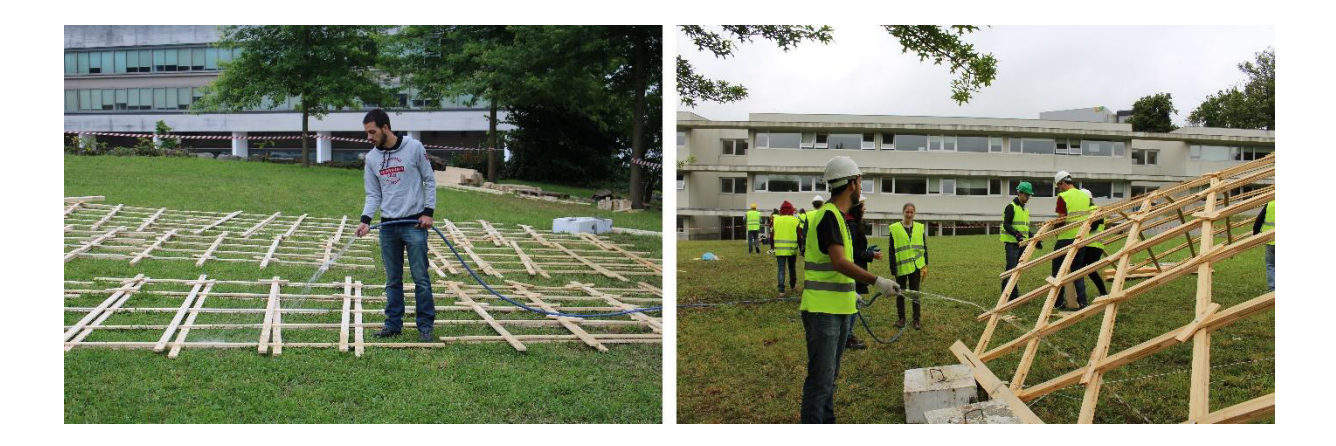

*Figura 124 - "Rega" dos elementos de madeira* 

# **7.4.2.5. Processo de deformação**

Como definido no capítulo 3, o processo de deformação da malha bidimensional consistiria na elevação da mesma através do método de "pull up", contudo, novamente devido ao seu baixo peso, a estrutura poderia ser facilmente elevada manualmente e sem o auxilio de equipamento mecânico (grua). De seguida seria instalado um sistema de cabos de aço, que será descrito de seguida, para a aplicação de força nos pontos de apoio, deslocando-os (ver Figura 125).

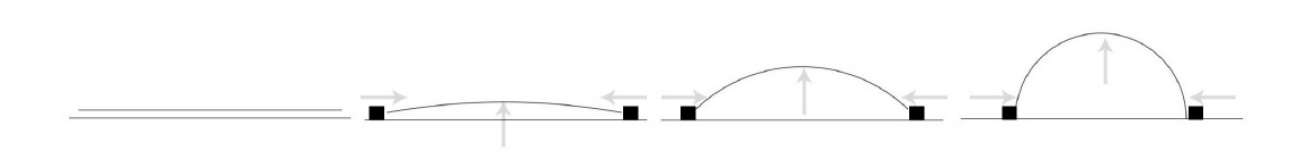

*Figura 125 - Esquema de deformação da malha* 

# **7.4.2.5.1. Elevação**

Sendo a estrutura bastante leve, para o processo de elevação dispensou-se a utilização de grua, ou outro qualquer equipamento mecânico. Assim sendo, o método "pull up" previsto foi alterado para o método "push up". Sem o auxilio de andaimes ou qualquer tipo de equipamento mecânico, os participantes elevaram manualmente a malha bidimensional até à altura desejada. De modo a auxiliar os participantes, foram construídos em estaleiro alguns elementos que teriam a função de escoras, que possibilitariam que a malha mantivesse a sua posição elevada durante a aplicação de deslocamento nos apoios (Figura 126).

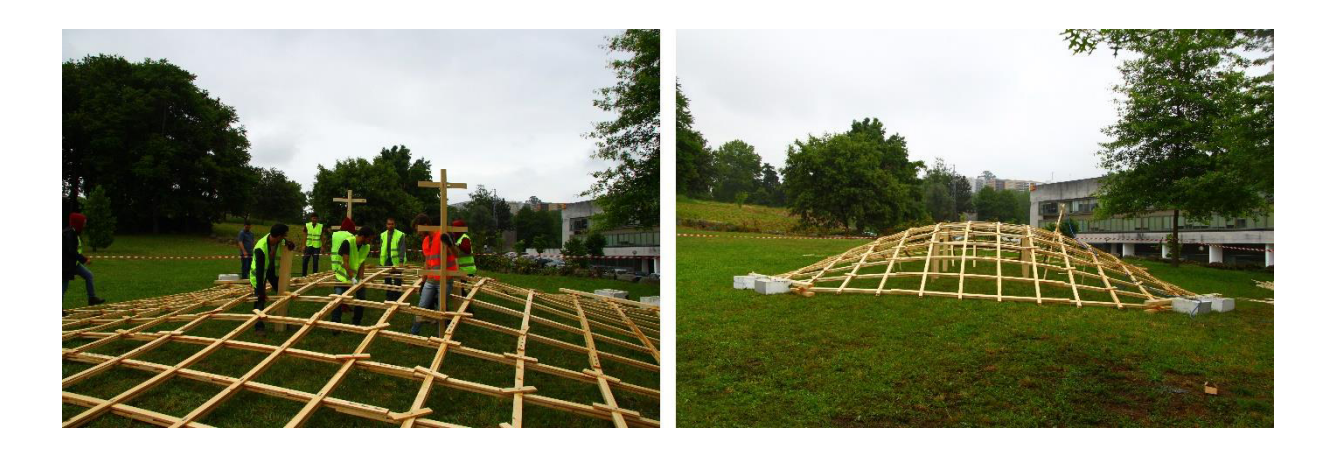

*Figura 126 - Elevação manual da malha e aplicação de escoras* 

# **7.4.2.5.2. Sistema de cabos**

A elevação manual da malha, e a aplicação de deslocamento nas zonas de apoio continuou até a malha ter aproximadamente 2m na sua zona central. Nesta fase foi instalado o sistema de cabos de aço para auxiliar a aplicação do deslocamento.

Este sistema era composto por 4 cabos de aço de 6mm, e 2 guinchos-alavanca. Cada um dos cabos estava preso, com o auxilio de cerra-cabos, a uma zona de apoio da malha. A outra ponta de cada um dos cabos, estava presa, também com o auxilio de cerra-cabos, a um dos guinchosalavanca, como se pode observar na Figura 127. Para além destes elementos, foram instalados dois cabos de segurança, cada um preso às zonas de apoio opostas da malha, para o caso de algum cerra-cabos ceder.

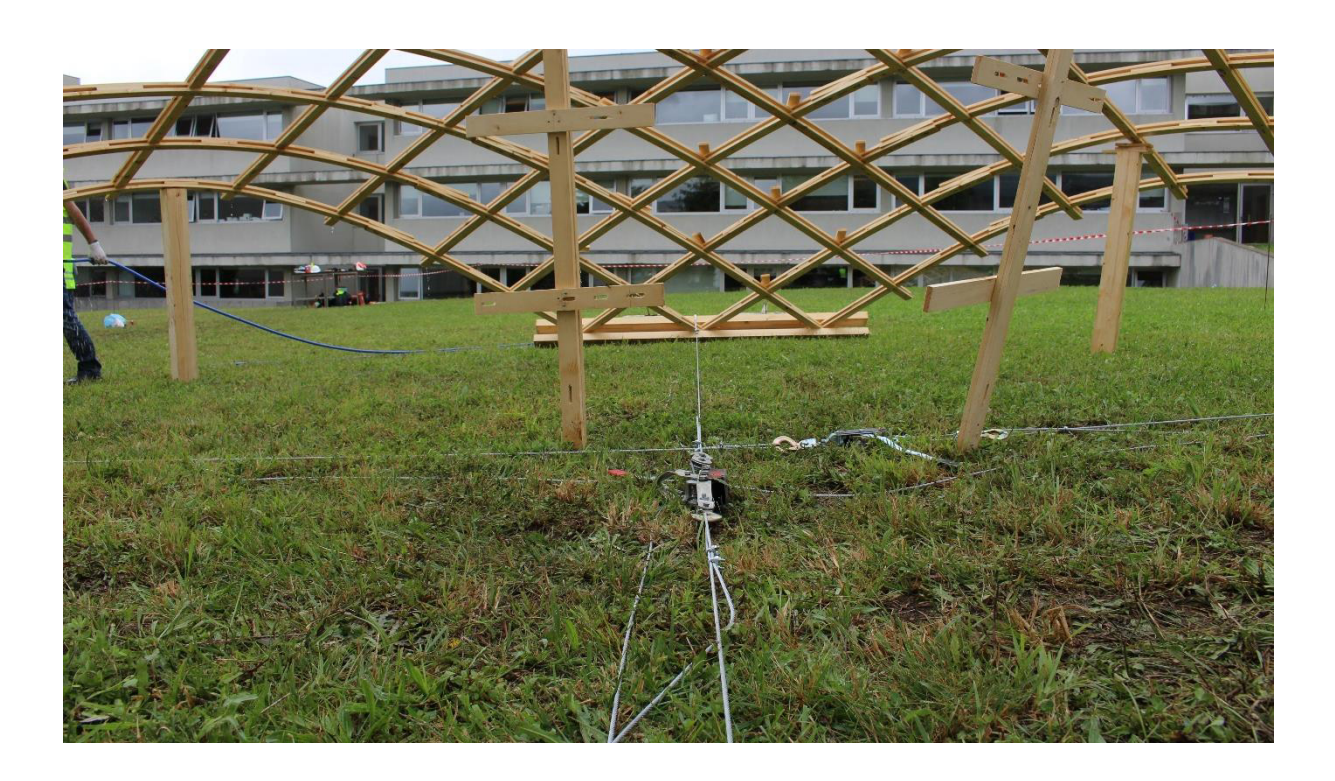

*Figura 127 - Sistema de cabos de aço* 

Estando o sistema de cabos instalado, iniciou-se a utilização do mesmo. Enquanto se aplicava carga com os guinchos-alavanca, os restantes participantes auxiliavam o processo, aplicando deslocamento nas zonas de apoio manualmente, e recolocando as escoras de forma a acompanhar a ligação. Para além disto, eram também reposicionados os elementos de betão de forma a não permitir o deslocamento da malha (ver Figura 128).

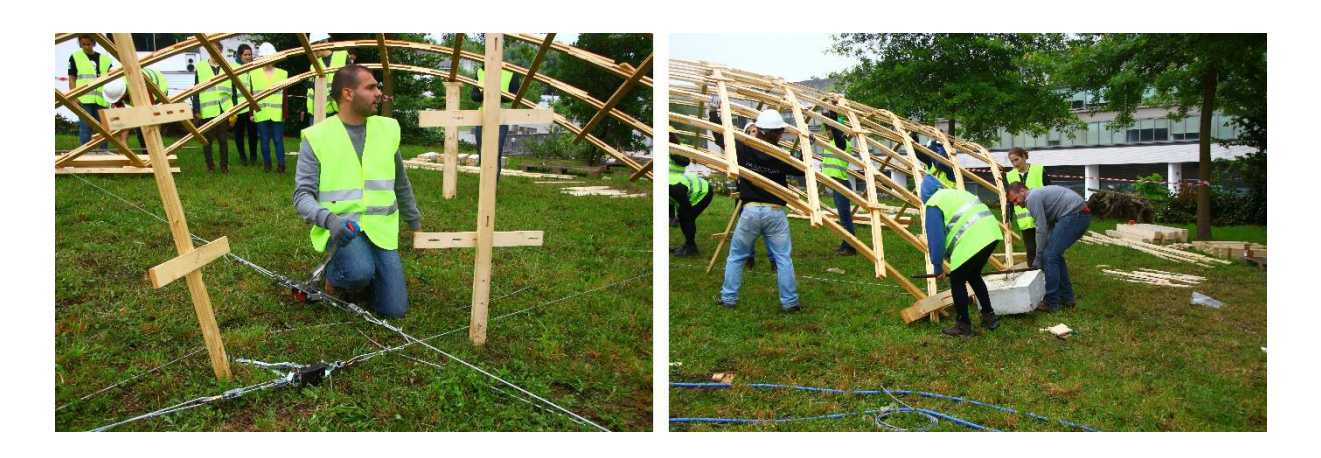

*Figura 128 - Utilização do sistema de cabos e recolocação dos elementos de betão* 

# **7.4.2.5.3. Geometria final**

O processo descrito decorreu, até que se atingiu a geometria desejada. Como já referido, diversas vezes, o principal requisito do arquiteto era a altura de 2.1m na zona central das 4 entradas, requisito que foi cumprido. Com sucesso, o protótipo apresentou resultados muito positivos, com a ocorrência de poucos problemas, que serão apresentados em 7.4.2.6.. Comparando o resultado obtido e os modelos computacionais, concluiu-se que as diferenças geométricas entre ambos eram muito pequenas. Na Tabela 19 são comparadas as principais dimensões geométricas, do modelo computacional de 2 *layers* e da geometria final do protótipo.

|                                    | Modelo computacional Protótipo |       | Figura |
|------------------------------------|--------------------------------|-------|--------|
| Altura no centro<br>$[\mathbf{m}]$ | 3,14                           | 3,10  |        |
| Altura entradas<br>$[\mathbf{m}]$  | 2,10                           | 2,10  |        |
| <b>Diagonal</b><br>$[\mathbf{m}]$  | 7,08                           | 7,12  |        |
| Área coberta<br>$\rm [m^2]$        | 51.30                          | 51.84 |        |

*Tabela 19 - Comparação de dimensões entre o modelo e o protótipo* 

De modo a manter a estrutura na sua posição final, todos os parafusos das ligações foram devidamente apertados de modo a tornar as ligações rígidas e não permitir o deslocamento dos elementos. Assim sendo, ao contrário do processo de construção, as ligações deixam de permitir a movimentação dos elementos e mantêm a malha com a geometria final pretendida (ver Figura 129).
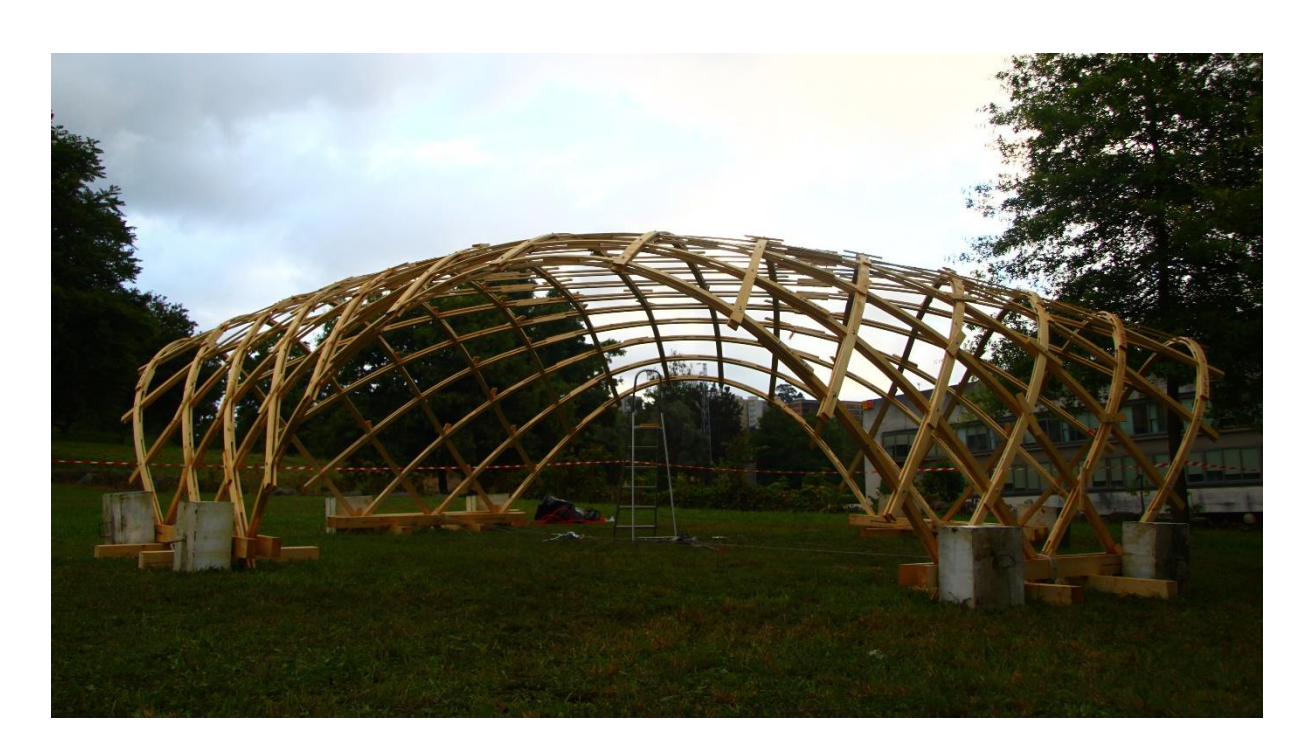

*Figura 129 - Geometria final* 

### **7.4.2.5.4. Aplicação de travamentos**

Para finalizar foram aplicados os travamentos. Esta aplicação consistiu na colocação de ripas nas diagonais dos quadrados da malha, em determinadas zonas, que auxiliariam a manter a geometria da malha estrutural. Estes elementos auxiliam as ligações metálicas, não permitindo que os quadrados da malha se deformem, para além de tornarem a estrutura mais rígida. Os elementos foram pregados às pequenas ripas já existentes, colocadas em simultâneo com as ligações metálicas, com o auxilio duma pistola de pregos (ver Figura 130).

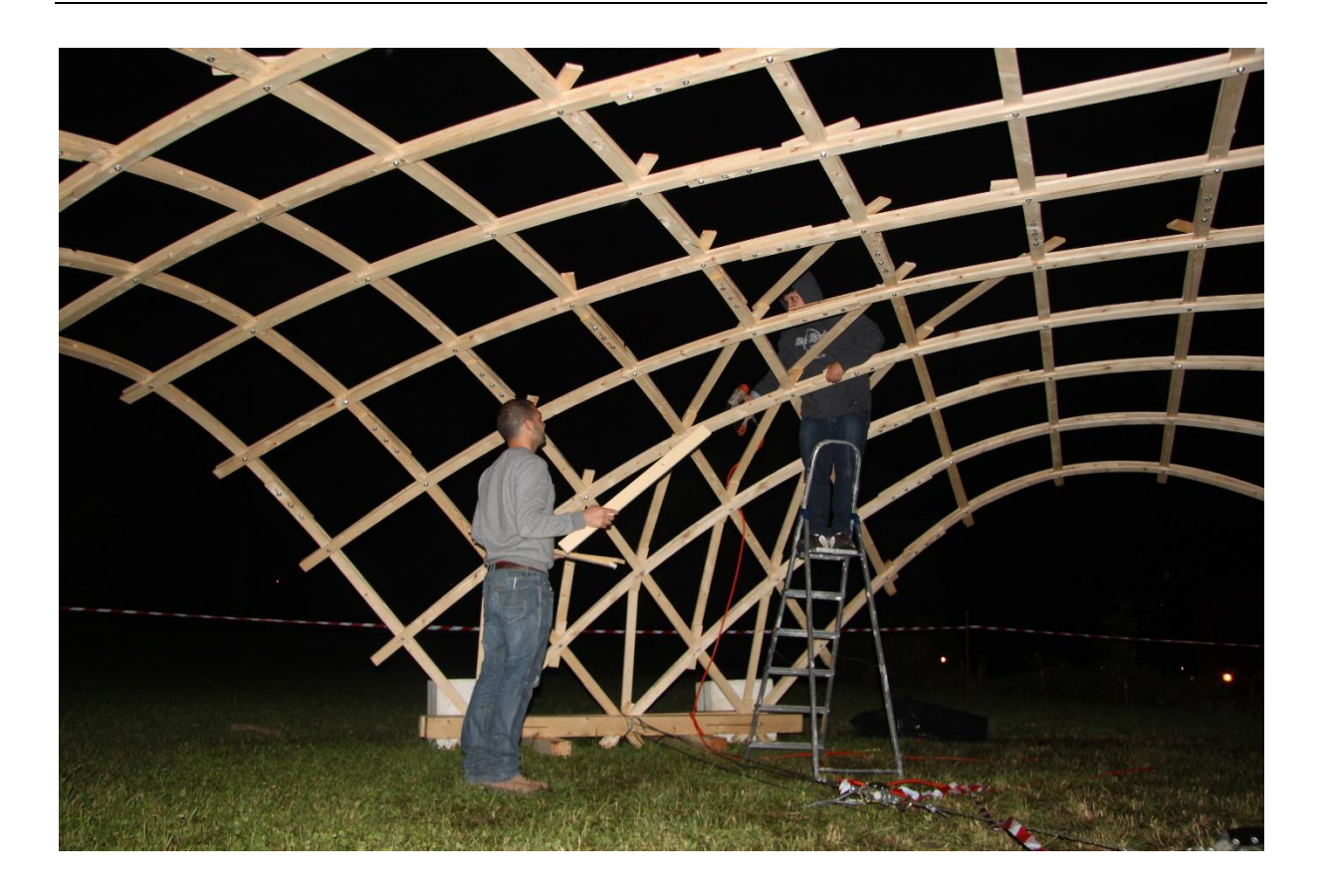

*Figura 130 - Aplicação de travamentos com pistola de pregos* 

#### **7.4.2.6. Problemas**

Embora o objetivo tenha sido concluído com sucesso, foram encontrados alguns problemas durante o processo de deformação e após a construção do protótipo.

Durante o processo de deformação ocorreram as roturas de duas ripas de madeira, ambas pertencentes ao mesmo arco, uma delas respeitante ao *layer* inferior e outra ao superior. A rotura da ripa do *layer* inferior ocorreu devido à existência de um nó na zona central do elemento. A ripa do layer superior acabou por sofrer uma rotura que foi provocada pela rotura da ripa do *layer* inferior (ver Figura 131). A causa destas roturas, foi associada, não só à existência do nó referido acima, mas também à rapidez da execução do processo de deformação. Este processo foi realizado em cerca de 6 horas, tempo que não foi suficiente para que os elementos de madeira se adaptassem às suas novas posições e perdessem alguma tensão acumulada durante este processo. Apesar de tudo, este problema tornou-se numa mais valia para o projeto, pois permitiu demonstrar que, na construção de malhas estruturais de madeira elásticas, é possível substituir elementos durante o processo de deformação.

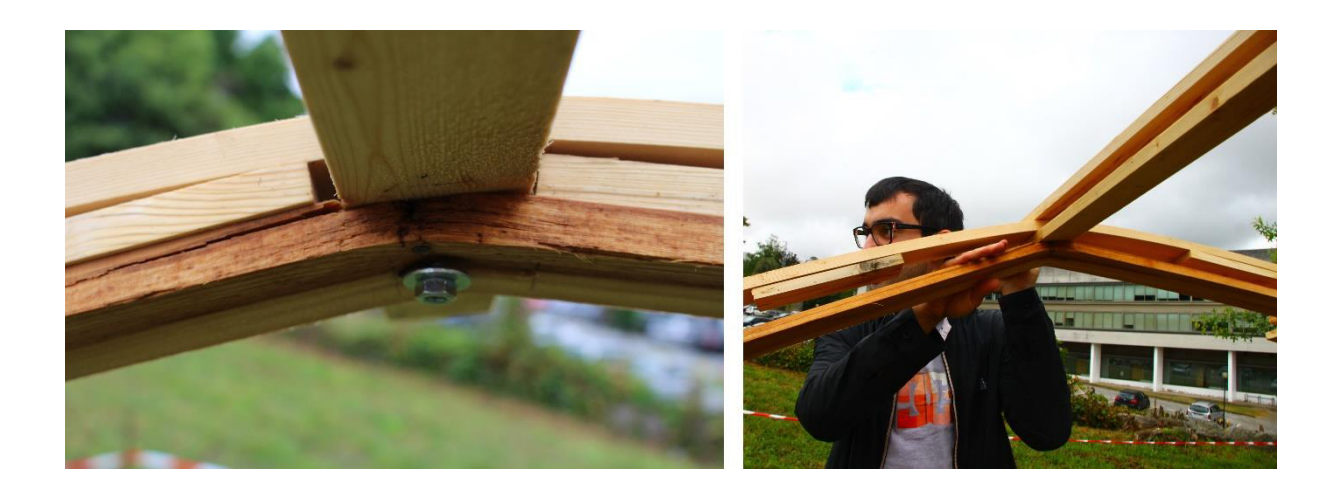

*Figura 131 - Rotura de duas ripas de madeira* 

Como solução para o problema, optou-se pela substituição dos elementos danificados, como referido anteriormente. Para tal, dois elementos retos foram humedecidos e fletidos manualmente até atingirem a forma pretendida. Seguidamente foram retirados os elementos danificados e colocado os novos elementos já fletidos (Figura 132).

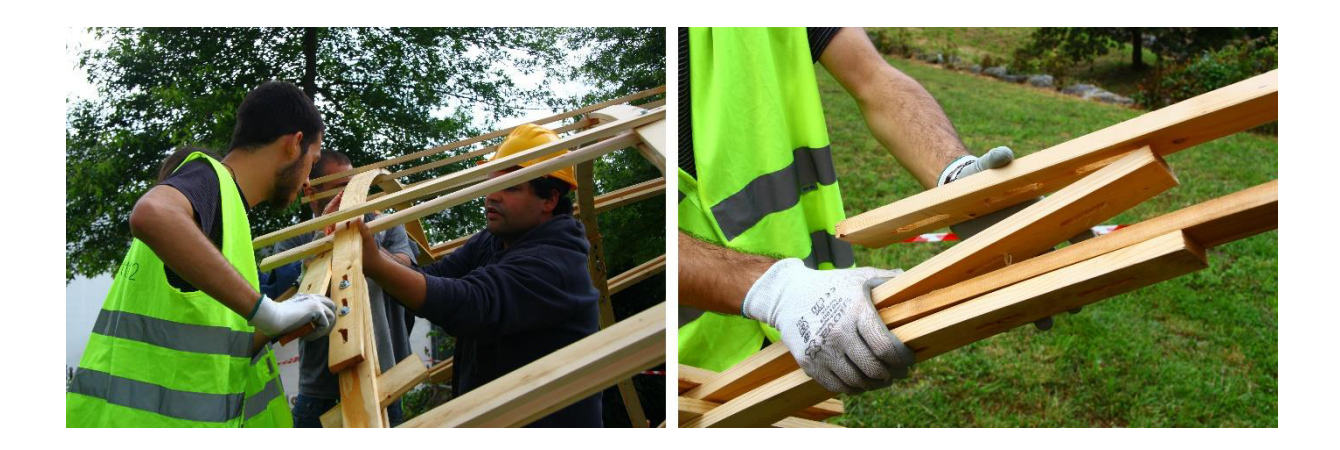

*Figura 132 - Substituição dos elementos danificados* 

Surgiu ainda outro problema relativo à aplicação dos travamentos. Os travamentos foram colocados numa posição vertical, perpendicular ao solo, o que obriga a que sejam pregados em elementos curvos, sendo eles constituídos por elementos retilíneos. Esta aplicação gerou diversas dificuldades na pregagem dos elementos, e esteticamente era notória a diferença entre a superfície curva da malha e os travamentos retos. De modo a solucionar este problema, os travamentos foram retirados e recolocados numa posição horizontal, paralela ao solo. Com esta solução os travamentos foram facilmente colocados e melhoraram o aspeto estético da estrutura (Figura 133).

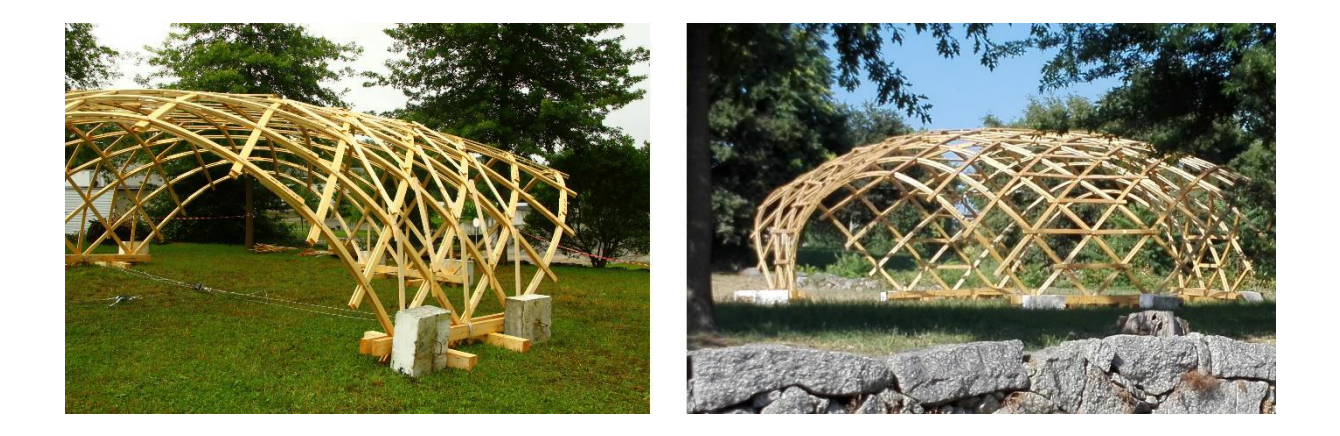

*Figura 133 - Alteração da posição dos travamentos* 

Para finalizar, surgiu um novo problema. Através dos resultados dos modelos do Robot, previase que após a construção, a estrutura se iria deformar na zona central, devido ao peso próprio. Tal como previsto, esta deformação ocorreu. Após cerca de 8 dias, a zona central da malha deformou-se cerca de 0.7m (Figura 134).

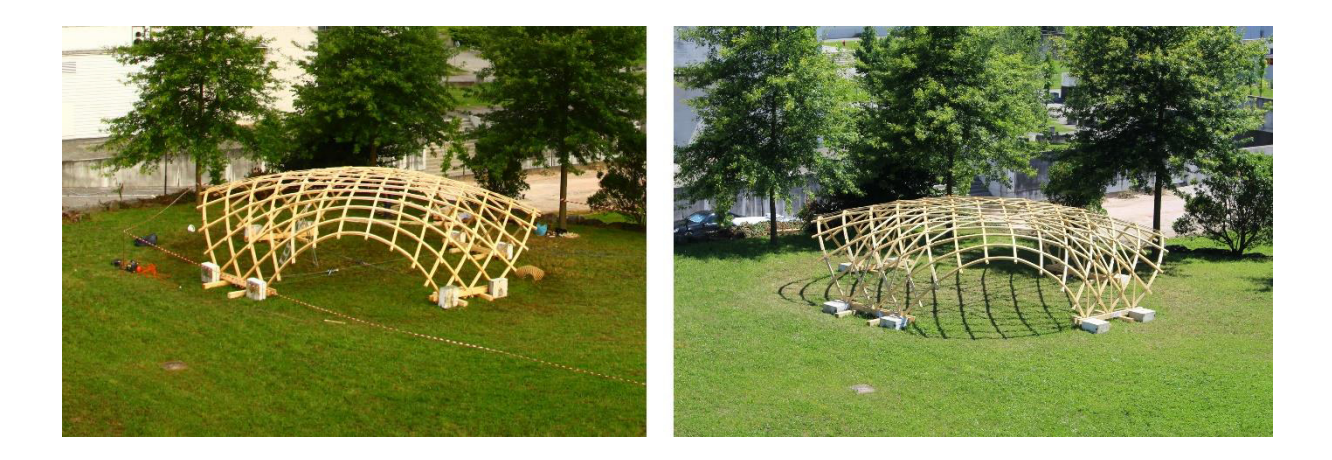

*Figura 134 - Deformação da estrutura após 8 dias* 

Como tentativa de resolução deste problema, e não permitindo que a estrutura se continuasse a deformar, com base no estudo da malha estrutural de madeira Woodome 1.0 (Gridshell.it, 2016), foi desenvolvido um sistema que permitisse deslocar novamente a zona superior da malha. Este sistema consistiu na aplicação de um cabo de aço em torno da malha, que a obrigasse a manter a sua posição. Para tal a zona central da malha foi elevada, com o auxilio

das escoras anteriormente utilizadas, até atingir a altura inicialmente conseguida. Após esta elevação, foram aplicados alguns ganchos, em determinadas ligações, imediatamente acima da cota das entradas (2.1m). Pelo interior destes ganchos foi colocado um cabo de aço de 6mm, o qual foi tracionado com o auxilio de 1 guincho-alavanca (Figura 135).

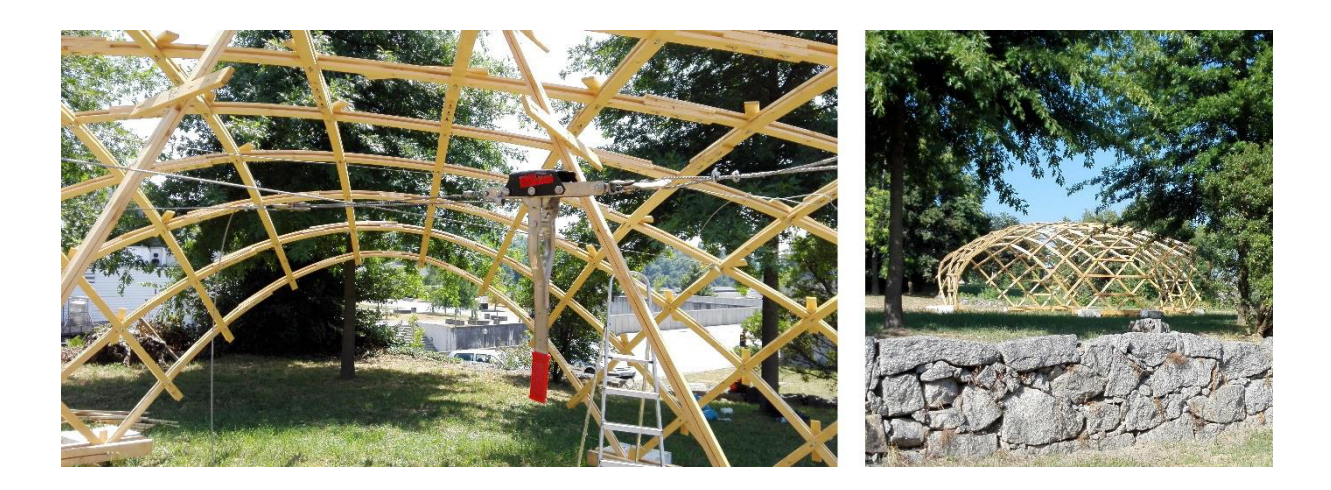

*Figura 135 - Aplicação de cabo no interior da estrutura* 

#### **7.5. Primeira malha estrutural em madeira**

Concluído o processo de construção do protótipo, foi possível afirmar que, estava construída a primeira malha estrutural em madeira, de que há registo, em Portugal, demonstrando assim, a inovação do trabalho desenvolvido na presente dissertação (ver Figura 136).

Com esta construção foi possível demonstrar as inúmeras vantagens das malhas estruturais em madeira. Tal como era previsto a leveza da estrutura era notória, e acabou por facilitar a execução do processo construtivo, através da exclusão de equipamentos mecânicos para a sua elevação. Este mesmo processo demonstrou outra característica vantajosa, a sua rapidez. O protótipo foi inteiramente construído durante o workshop, que teve uma duração de 2 dias, dos quais apenas 12 horas foram dedicadas à construção do mesmo. Uma outra vantagem demonstrada foi a reduzida quantidade de material utilizado na construção desta estrutura. Sendo a sustentabilidade um tema de extrema importância na atualidade, esta reduzida quantidade de matéria prima utilizada, é uma grande vantagem para as malhas estruturais em madeira.

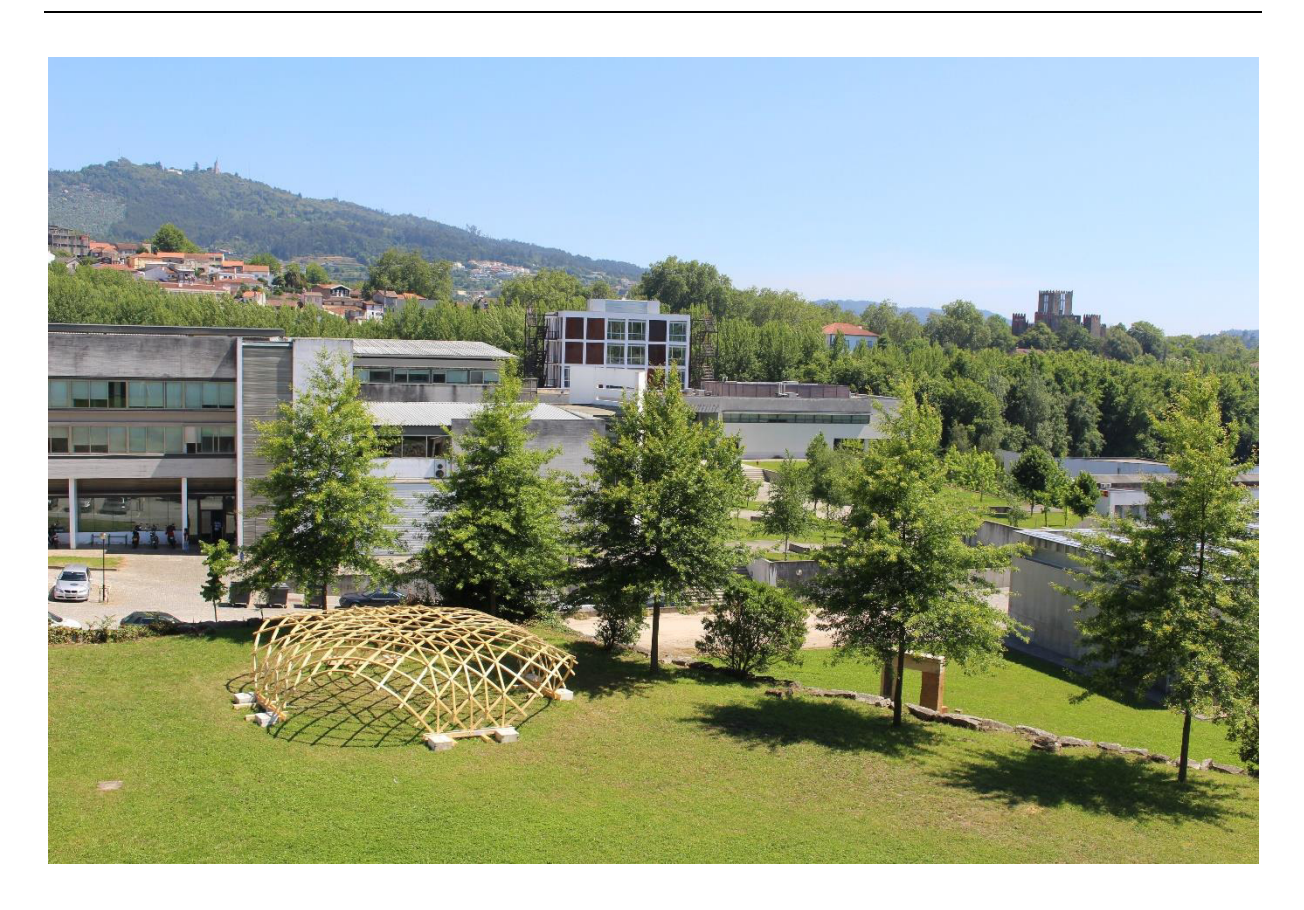

*Figura 136 - Primeira malha estrutural em madeira, de que há registo, em Portugal. Campus de Azurém, Universidade do Minho, Guimarães* 

### **8. CONCLUSÕES E DESENVOLVIMENTOS FUTUROS**

A realização desta dissertação visou estudar as malhas estruturais de madeira, através da conceção, análise estrutural e construção de uma malha estrutural elástica de madeira.

Foram realizados ensaios laboratoriais, com vista a estudar as propriedades mecânicas da madeira, e retirar valores das mesmas, para utilizar nos modelos a desenvolver. Foram também revistas as dimensões previstas para os elementos da malha no desenho arquitetónico inicial.

A partir dos dados retirados dos ensaios laboratoriais, foram concebidos modelos físicos e computacionais, do desenho arquitetónico da malha, com vista a simular o seu complexo processo construtivo. Para além disto, estes modelos permitiram encontrar a geometria exata que a malha elástica iria obter após ser deformada durante o processo construtivo.

Desenvolveram-se métodos de interoperabilidade entre os *softwares* de modelação paramétrica e análise estrutural, de modo a possibilitar a análise estrutural dos modelos desenvolvidos. Foram analisados dois modelos numéricos distintos e comparados entre si, bem como verificados os elementos previstos para as ligações. Foram também criados ensaios práticos para que se pudesse estudar a deformação dos conjuntos de elementos de madeira a utilizar na construção do protótipo.

A partir de todo este processo de conceção e análise foi construído um protótipo de uma malha estrutural elástica de madeira, que permitiu validar os modelos desenvolvidos, tanto os paramétricos como os numéricos. Para além disso, a construção do protótipo permitiu testar o método construtivo desenvolvido, e demonstrar as diversas vantagens das malhas estruturais elásticas de madeira.

Embora tenham sido conseguidos avanços significativos no que diz respeito a este tema, tão pouco estudado e desenvolvido ao nível global, e inédito em Portugal, pode-se constatar que são necessários muitos desenvolvimentos e melhorias que poderão ser conseguidos através da continuação deste estudo, e com a utilização deste documento como base para tal.

Estas melhorias e desenvolvimentos podem ser realizados em todas as fases deste projeto, desde a idealização e conceção das malhas, até à análise estrutural e construção das mesmas.

Uma primeira melhoria passa pela otimização da escolha do tipo de madeira, conseguindo uma estrutura que tenha um melhor comportamento no processo de deformação e durante o seu restante tempo de vida. Outras otimizações podem ser conseguidas pelo estudo aprofundado das ligações, e dos deslocamentos que permitem durante a deformação da estrutura.

Outro ponto essencial a desenvolver, é a análise das tensões internas dos elementos de madeira, provocadas pelo processo de deformação desses elementos. Além da análise geral destas tensões, é necessário desenvolver uma análise aprofundada às zonas das ligações, devido à abertura de rasgos que diminui a quantidade de madeira do elemento nestes locais.

Em suma, apesar do sucesso na construção do protótipo e dos resultados obtidos no desenvolvimento desta dissertação, ainda são muito os desenvolvimentos e as melhorias a realizar na conceção, análise e construção das malhas estruturais de madeira. Contudo, esta dissertação permitiu demonstrar as vantagens deste tipo de estrutura, desde a sua leveza e reduzida utilização de matéria prima, até à rapidez da sua construção. Para além disto, foi a partir deste projeto que se construiu a primeira malha estrutural em madeira, de que há registo, em Portugal.

### **REFERÊNCIAS BIBLIOGRÁFICAS**

Archello Site. (2015). The Pods. Retrieved from http://www.archello.com/en/project/pods

Architectuul. (2016). Shukhov Rotunda. Retrieved from http://architectuul.com/architecture/shukhov-rotunda

Autodesk. (2016a). AutoCAD \_ Design every detail with CAD software. Retrieved from http://www.autodesk.com/products/autocad/overview

Autodesk. (2016b). Autodesk Robot Structural Analysis. Retrieved from http://www.autodesk.com/products/robot-structural-analysis/overview

- Autodesk. (2016c). Dynamo Studio \_ Computational BIM Design. Retrieved from http://www.autodesk.com/products/dynamo-studio/overview
- Autodesk. (2016d). Graphical Programming Interface for BIM \_ Dynamo Studio. Retrieved from http://www.autodesk.com/products/dynamo-studio/features/all/list-view

Autodesk. (2016e). Revit Design without compromise. Retrieved from http://www.autodesk.com/products/revit-family/overview

- Autodesk. (2016f). Revit \_ Estudos de caso e Depoimentos de clientes. Retrieved from http://www.autodesk.pt/products/revit-family/case-studies/structural-engineering
- Autodesk. (2016g). Revit \_ Estudos de caso e Testemunhos de clientes. Retrieved from http://www.autodesk.pt/products/revit-family/case-studies/architectural-design
- Bechthold, M. (2008). *Innovative Surface Structures: Technologies and Applications* (Taylor & F). London.
- buildingSMART. (2016). IFC \_ BuildingSMART International home of openBIM. Retrieved from http://buildingsmart.org/
- Bulenda, T., & Knippers, J. (2001). Stability of grid shells. *Computers & Structures*, *79*(12), 1161–1174. http://doi.org/10.1016/S0045-7949(01)00011-6
- Buro Happold Limited. (2016). BuroHappold Engineering. Retrieved from http://www.burohappold.com/
- CEN. (2005). *EN 1995-1-1, 2005 Eurocode 5: Design of timber structures Part 1-1: General Common rules and rules for buildings 1<sup>a</sup>* .
- CEN. (2009). *EN 338 Structural timber Strength classes*.
- CEN. (2010a). *EN 1912:2004+A4 Structural timber Strength classes Assignment of visual grades and species*.
- CEN. (2010b). *EN 1991-1-3, 2003 Eurocode 1 Actions on structures Part 1-3: General*

*actions - Snow loads*.

- CEN. (2010c). *EN 1998-1, 2010 Eurocódigo 8 – Projecto de estruturas para resistência aos sismos - Parte 1: Regras gerais, acções sísmicas e regras para edifícios*.
- CEN. (2010d). *EN 408:2010 Timber structures Structural timber and glued laminated timber - Determination of some physical and mechanical properties*.
- D'Amico, B., Kermani, A., Zhang, H., Pugnale, A., Colabella, S., & Pone, S. (2015). *Timber gridshells: Numerical simulation, design and construction of a full scale structure*. *Structures* (Vol. 3). Retrieved from http://www.sciencedirect.com/science/article/pii/S2352012415000557%5Cnhttp://ac.els-

cdn.com/S2352012415000557/1-s2.0-S2352012415000557-main.pdf?\_tid=46a49f84- 9759-11e5-987a-

00000aacb360&acdnat=1448884719\_83b87dc36f196f9bd121fc9e4894e8f9

- Davidson, S. (2016). Grasshopper \_ ALGORITHMIC MODELING FOR RHINO. Retrieved from http://www.grasshopper3d.com/
- Detail. (2016). Japanese Pavilion at the EXPO in Hanover. Retrieved from http://www.detailonline.com/inspiration/japanese-pavilion-at-the-expo-in-hanover-106867.html
- digital project. (2016). Digital Project. Retrieved from http://www.digitalproject3d.com/
- Douthe, C., Baverel, O., & Caron, J. F. (2006). Form-finding of a Grid Shell in Composite Materials. *Journal of the International Association for Shell and Spatial Structures (J. IASS)*, *47*, 53–62.
- Fernandes, J. (2016). *Elastic timber gridshells. From the finding form process to the erection of efficient lightweight structures.* Universidade do Minho.
- Fernandes, J., Kirkegaard, P. H., & Branco, J. M. (2016). Tectonic Design of Elastic Timber Gridshells. In *World Conference on Timber Engineering, Vienna, Austria*.
- Gomes, C. A. F. (2014). *Use of generative algorithms and shape optimization strategies in structural design*. Universidade do Minho.
- Graphisoft. (2016). ArchiCad. Retrieved from http://archicad.com/pt/
- Gridshell.it. (2016). Gridshell.It. Retrieved from http://www.gridshell.it/
- Happold, E., & Liddell, W. I. (1975). Timber Lattice Roof for the Mannheim Bundesgartenschau. *Structural Engineer*, *53*(3), 99–135.
- Harris, R. (2011). Design of timber gridded shell structures. *Proceedings of the Institution of Civil Engineers - Structures and Buildings*, *164*(2), 105–116. http://doi.org/10.1680/stbu.9.00088
- Harris, R., Haskins, S., & Roynon, J. (2008). The Savill Garden gridshell:Design and

construction. *The Structural Engineer*, *86*(17), 27–34.

Harris, R., Romer, J., Kelly, O., & Johnson, S. (2003). Design and construction of the Downland Gridshell. *Building Research & Information*, *31*(6), 427–454. http://doi.org/10.1080/0961321032000088007

Henry, J. (2016). Polydome. Retrieved from http://conferences.inf.ed.ac.uk/sca2012/travel.html

Janberg, N. (2000). Expo Roof. Retrieved from https://structurae.net/photos/697-expo-roof

Kuijvenhoven, M. (2009). *A design method for timber grid shells*. Retrieved from http://homepage.tudelft.nl/p3r3s/MSc\_projects/reportKuijvenhoven.pdf

Larsen, O. P. (2008). *Reciprocal Frame Architecture*. Retrieved from https://books.google.com/books?id=3zp2hEozZ-oC&pgis=1

McKenzie, M.C. William Zhang, B. (2007). *Design of Structural Timber: To Eurocode 5*.

- Mirtschin, J. (2016). GeometryGym \_ OpenBIM tools for Architects, Engineers and the Construction Industry. Retrieved from https://geometrygym.wordpress.com/about/
- Naicu, D. (2012). *Geometry and Performance of Timber Gridshells*. University of Bath. Retrieved from http://opus.bath.ac.uk/34264/
- Naicu, D., Harris, R., & Williams, C. (2014). Timber gridshells : Design methods and their application to a temporary pavilion. In *World Conference on Timber Engineering, Quebec City, Canada*.
- Natterer, J., Burger, N., Müller, A., & Natterer, J. (2000). Roof of the Main Hall for EXPO 2000 in Hanover, Germany. *Structural Engineering International*, *10*, 167–169.
- Natterer, J., & MacIntyre, J. (1993). Polydôme: A Timber Shell, Switzerland. *Structural Engineering International*, *3*, 82–83.
- Piker, D. (2014). *Using Kangaroo (Grasshopper version) (DRAFT)*.
- Piker, D. (2016). Kangaroo3d. Retrieved from http://kangaroo3d.com/
- Portilame. (2016). Madeira Maciça. Retrieved from http://www.portilame.com/pt/5 materiais/10-madeira-macica/
- Preisinger, C. (2016). KARAMBA \_ parametric engineering. Retrieved from http://www.karamba3d.com/#about
- Quinn, G., & Gengnagel, C. (2014). A review of elastic grid shells, their erection methods and the potential use of pneumatic formwork. In *WIT Transactions on the Built Environment* (Vol. 136, pp. 129–144). http://doi.org/10.2495/MAR140111

Repartição da Normalização. (1973a). *NP-614-Detreminação do Teor em Água*.

Repartição da Normalização. (1973b). NP-616-Determinação da massa volúmica.

Robert McNeel & Associates. (2014). *Rhinoceros 5 User's Guide For Windows*.

- Robert McNeel & Associates. (2016). Rhinoceros \_ design, model, present, analyze, realize... Retrieved from https://www.rhino3d.com/
- Rutten, D. (2016). Galapagos Evolutionary Solver. Retrieved from http://www.grasshopper3d.com/group/galapagos
- Soares, M. I. A. (2015). *Interação entre arquiteto e engenheiro de estruturas em fases preliminares da conceção estrutural: oportunidades e desafios das metodologias BIM*. Universidade do Minho.
- Tayeb, F., Lefevre, B., Baverel, O., Caron, J., & Du Peloux, L. (2015). Design and Realisation of Composite Gridshell Structures. *Journal of the International Association for Shell and Spatial Structures (J. IASS)*, *56*, 49–59.

Trimble. (2016). Tekla. Retrieved from https://www.tekla.com/products/tekla-structures

- Verde, M. (SMD A. ), & Truco, J. (SMD A. ). (2009). "Case Study: Mannheim Multihalle,." Retrieved from http://www.smdarq.net/case-study-mannheim-multihalle/
- Vrontissi, M. K. (2009). Designing and building a geodesic dome as a bearing structure for an " artificial sky " lighting installation. In *Proceedings of the International Association for Shell and Spatial Structures (IASS) Symposium* (pp. 1379–1390).

#### **ANEXOS**

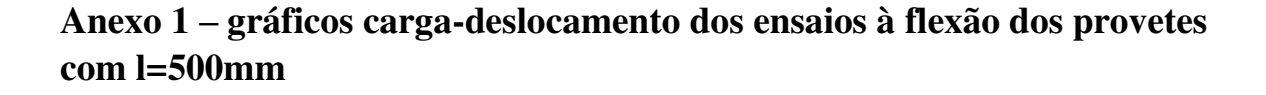

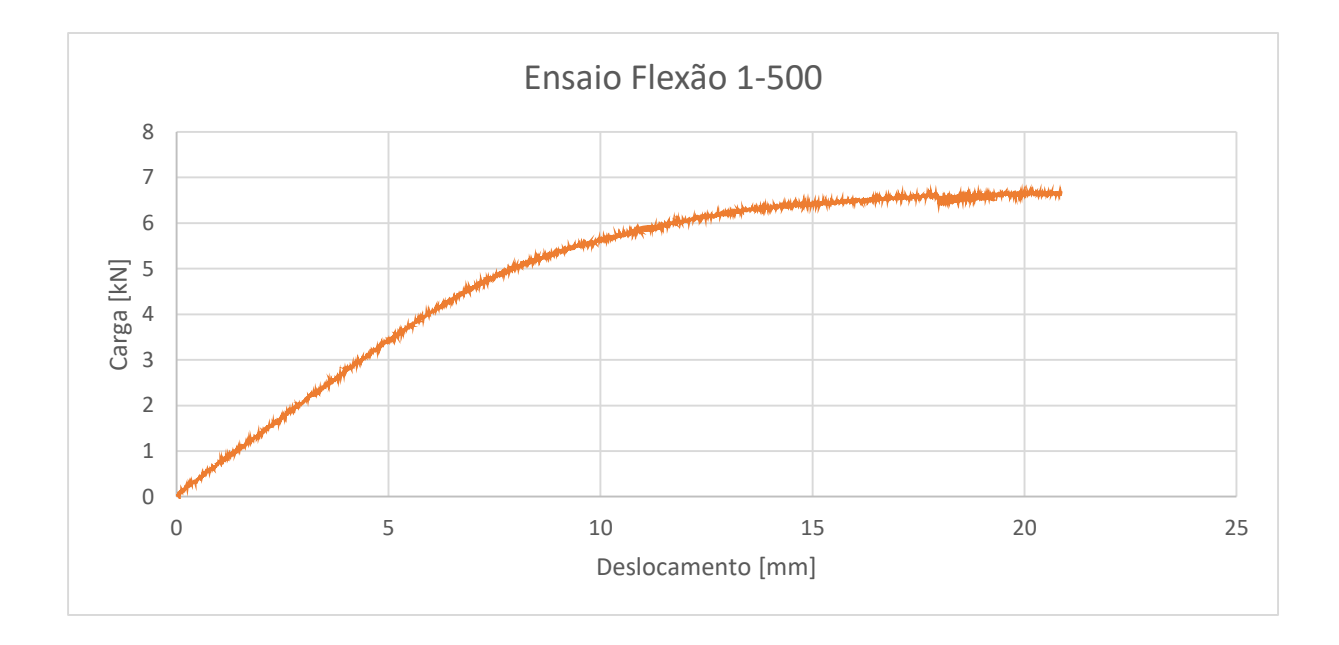

*Figura A. 1 - Gráfico carga-deslocamento do ensaio 1-500*

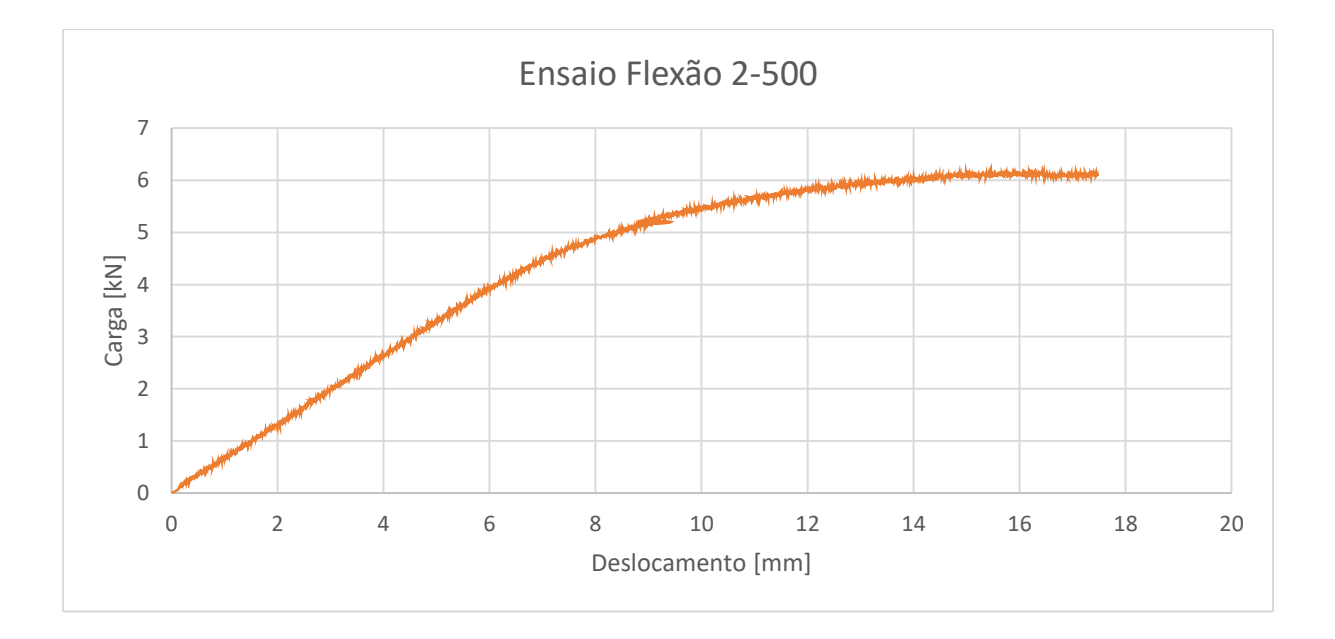

*Figura A. 2 - Gráfico carga-deslocamento do ensaio 2-500*

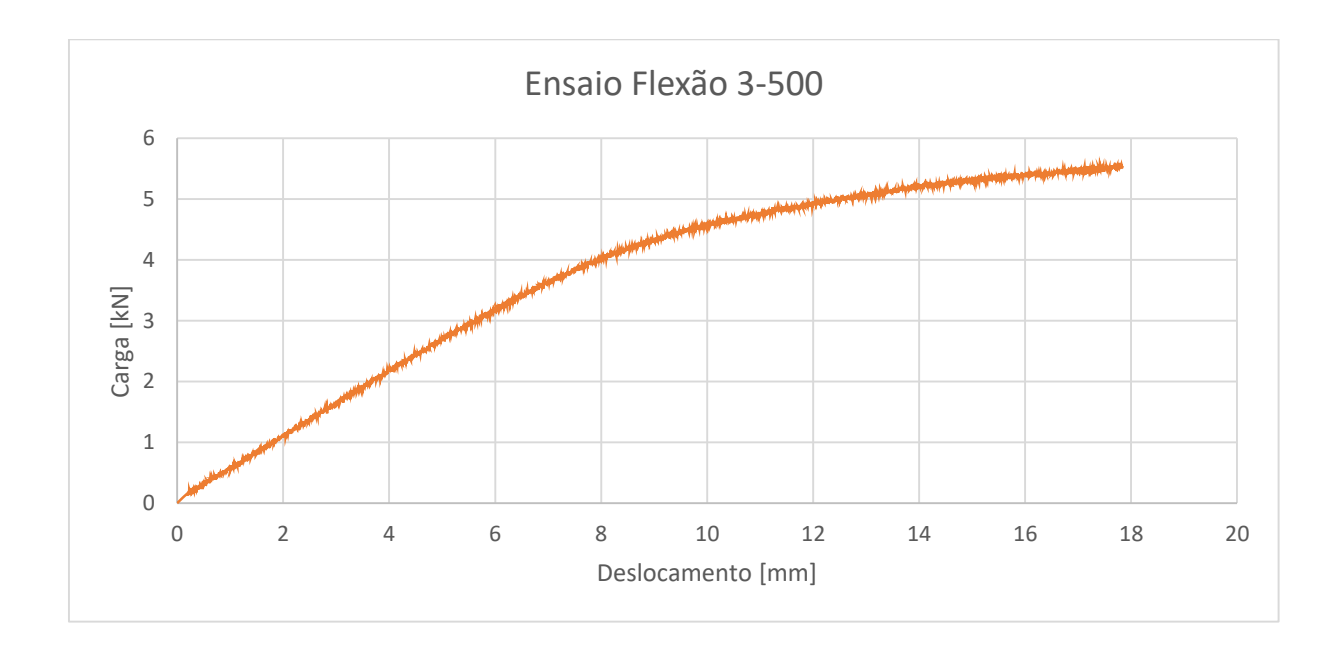

*Figura A. 3 - Gráfico carga-deslocamento do ensaio 3-500*

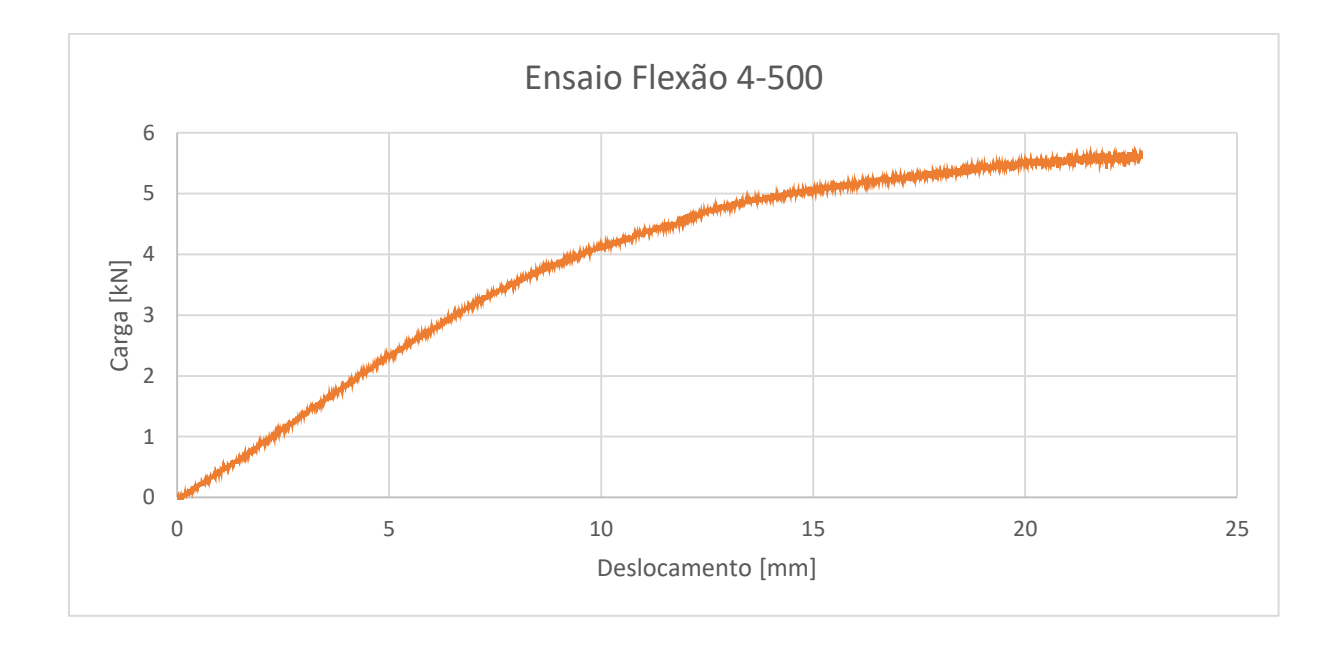

*Figura A. 4 - Gráfico carga-deslocamento do ensaio 4-500*

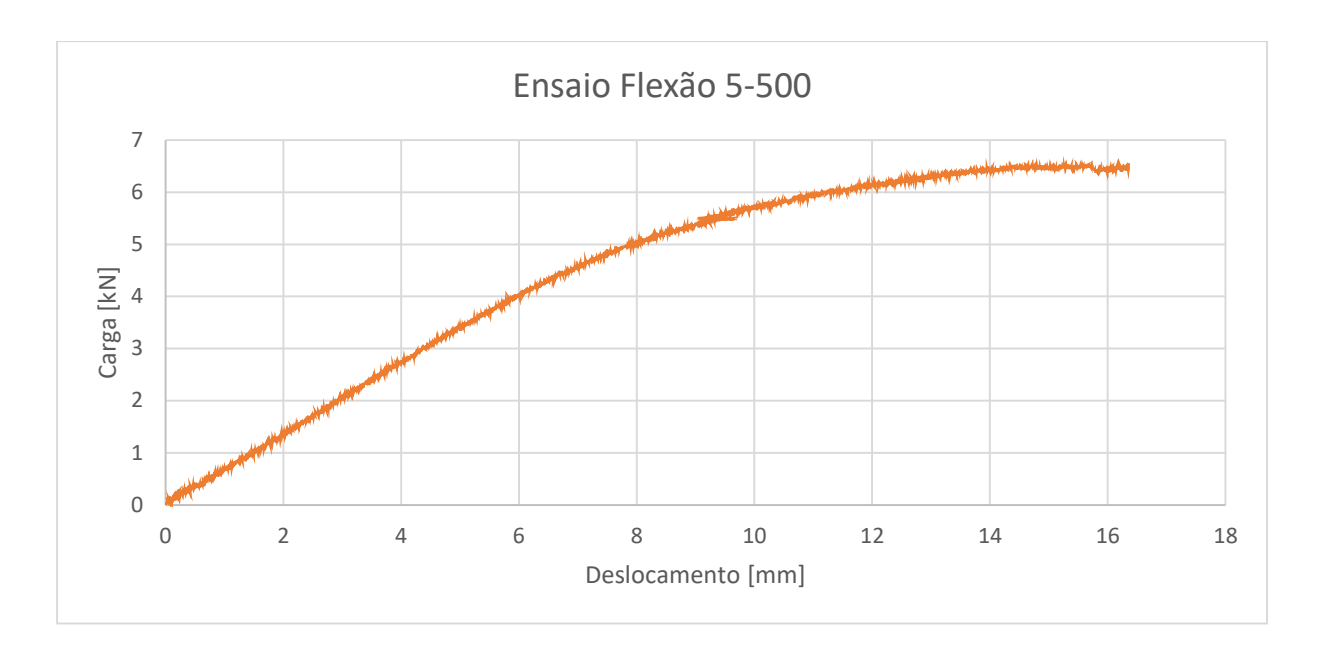

*Figura A. 5 - Gráfico carga-deslocamento do ensaio 5-500*

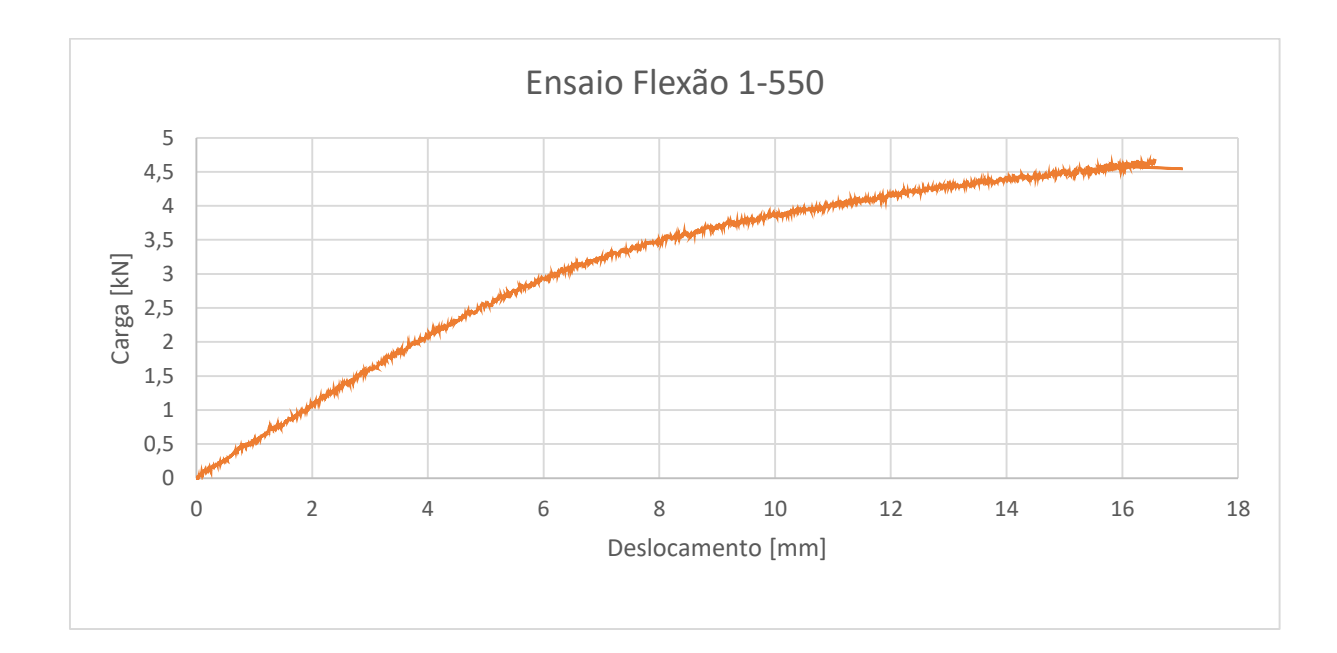

**Anexo 2 – gráficos carga-deslocamento dos ensaios à flexão dos provetes com l=550mm** 

*Figura A. 6 - Gráfico carga-deslocamento do ensaio 1-550* 

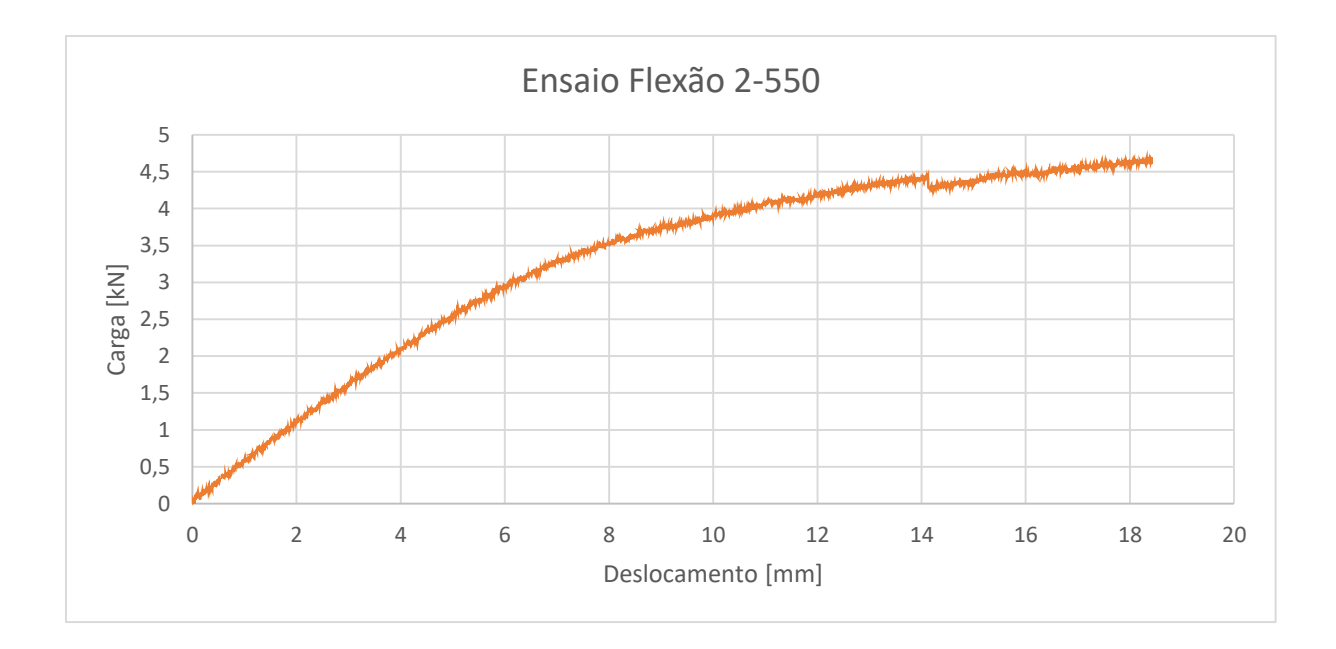

*Figura A. 7 - Gráfico carga-deslocamento do ensaio 2-550* 

Conceção, análise e construção de malhas estruturais em madeira

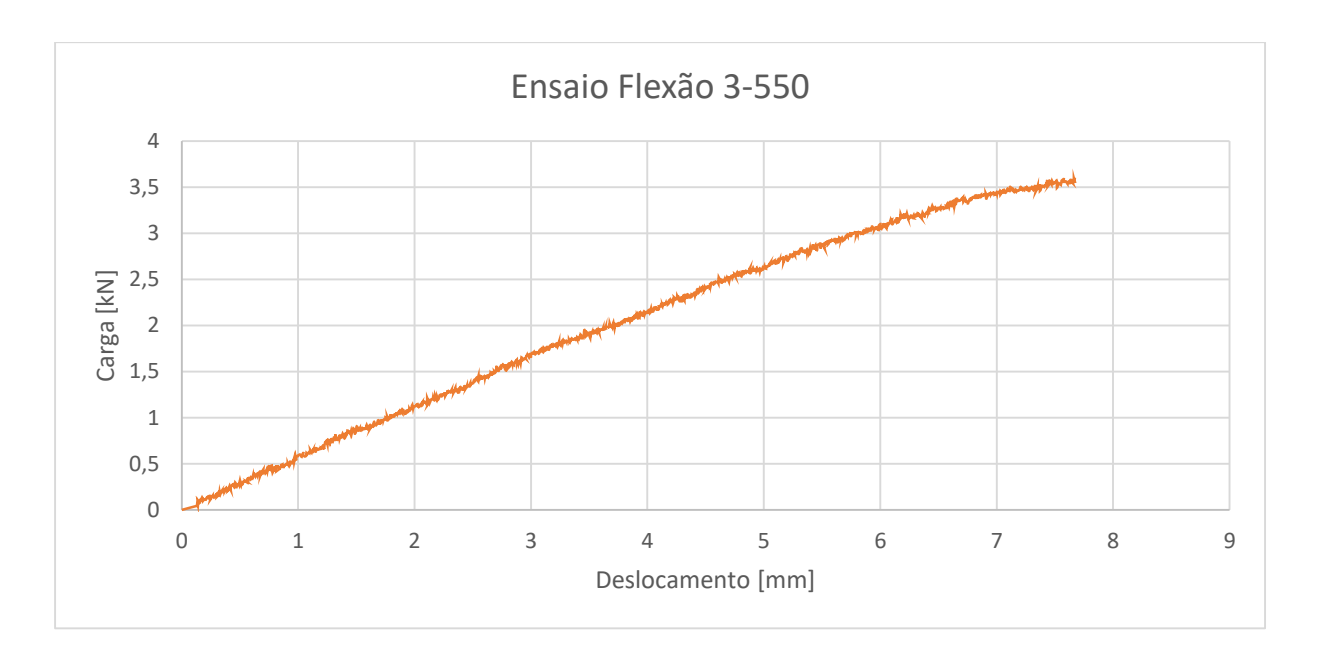

*Figura A. 8 - Gráfico carga-deslocamento do ensaio 3-550* 

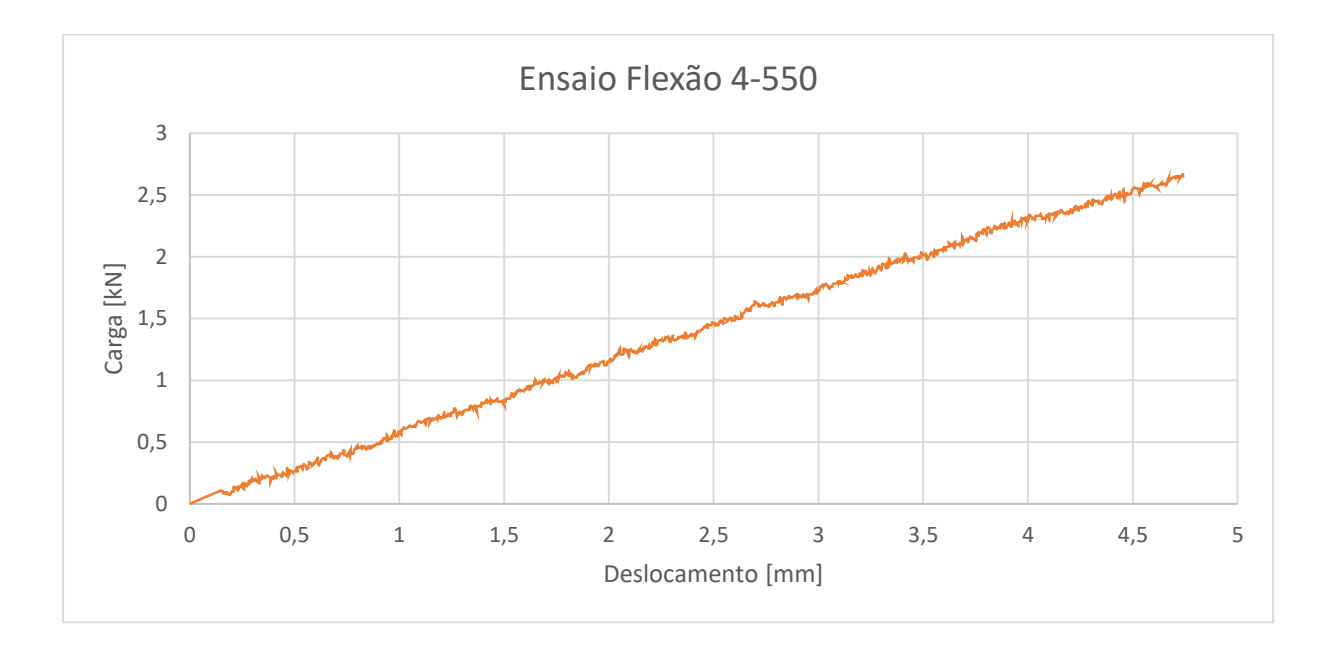

*Figura A. 9 - Gráfico carga-deslocamento do ensaio 4-550* 

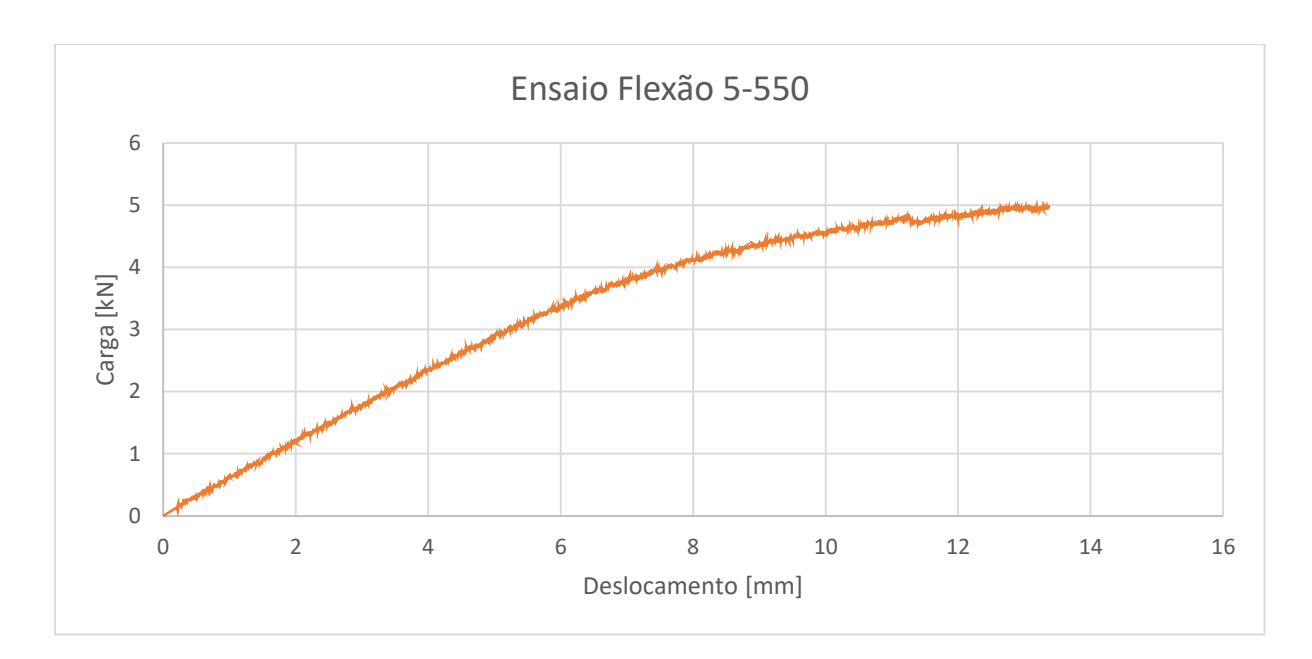

*Figura A. 10 - Gráfico carga-deslocamento do ensaio 5-550* 

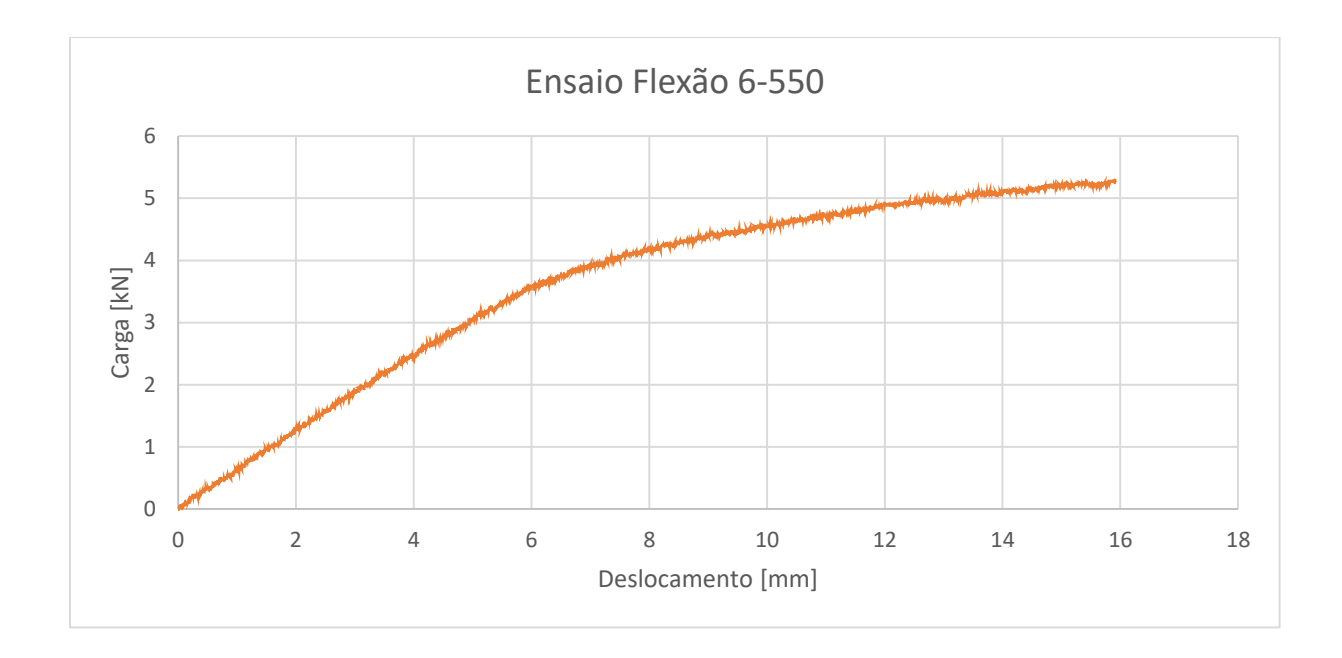

*Figura A. 11 - Gráfico carga-deslocamento do ensaio 6-550* 

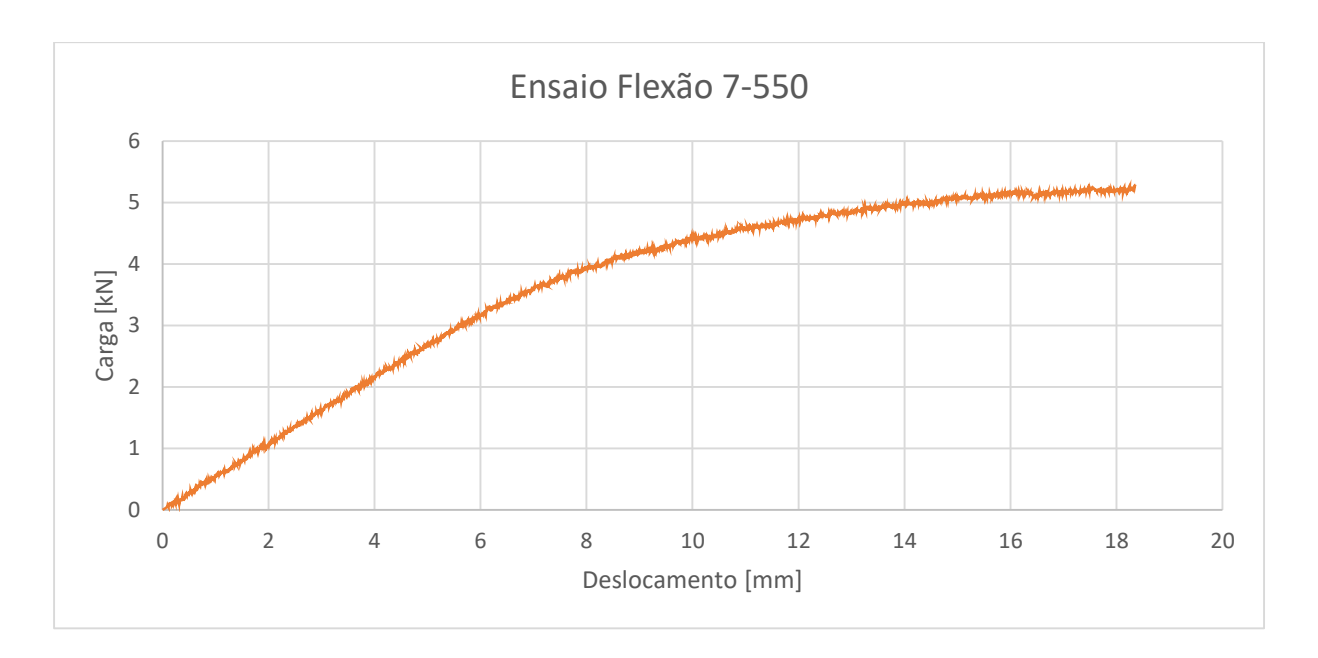

*Figura A. 12 - Gráfico carga-deslocamento do ensaio 7-550* 

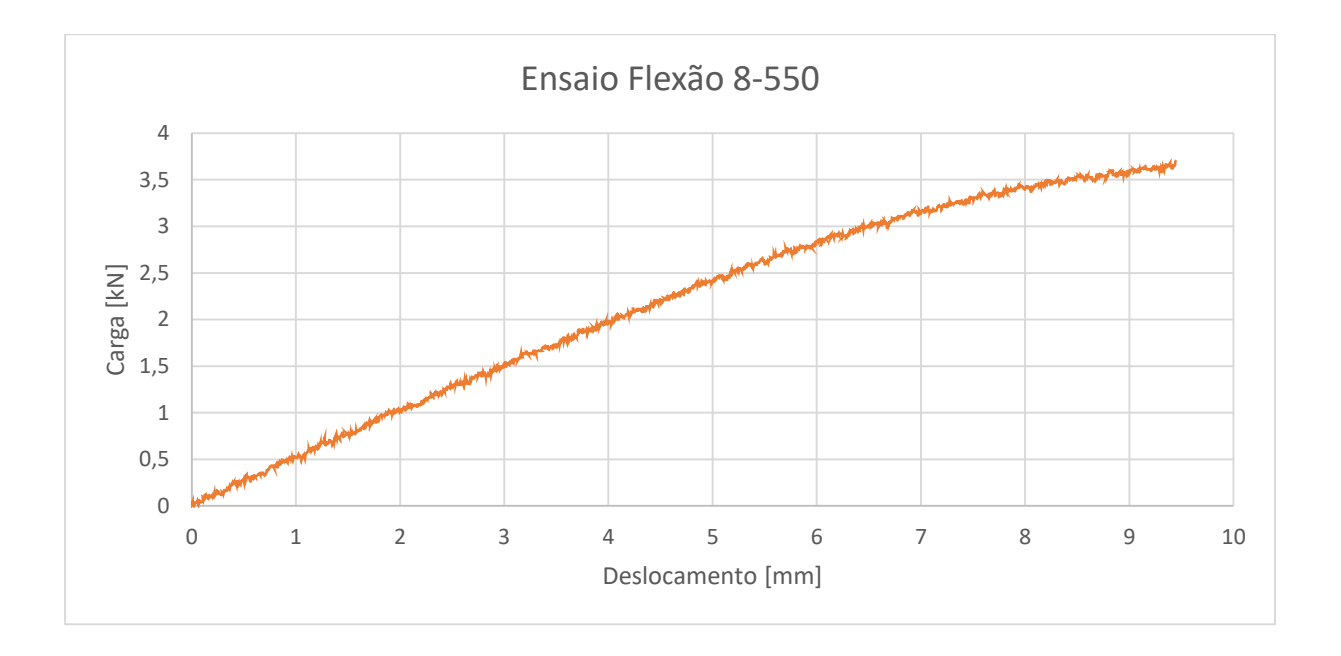

*Figura A. 13 - Gráfico carga-deslocamento do ensaio 8-550* 

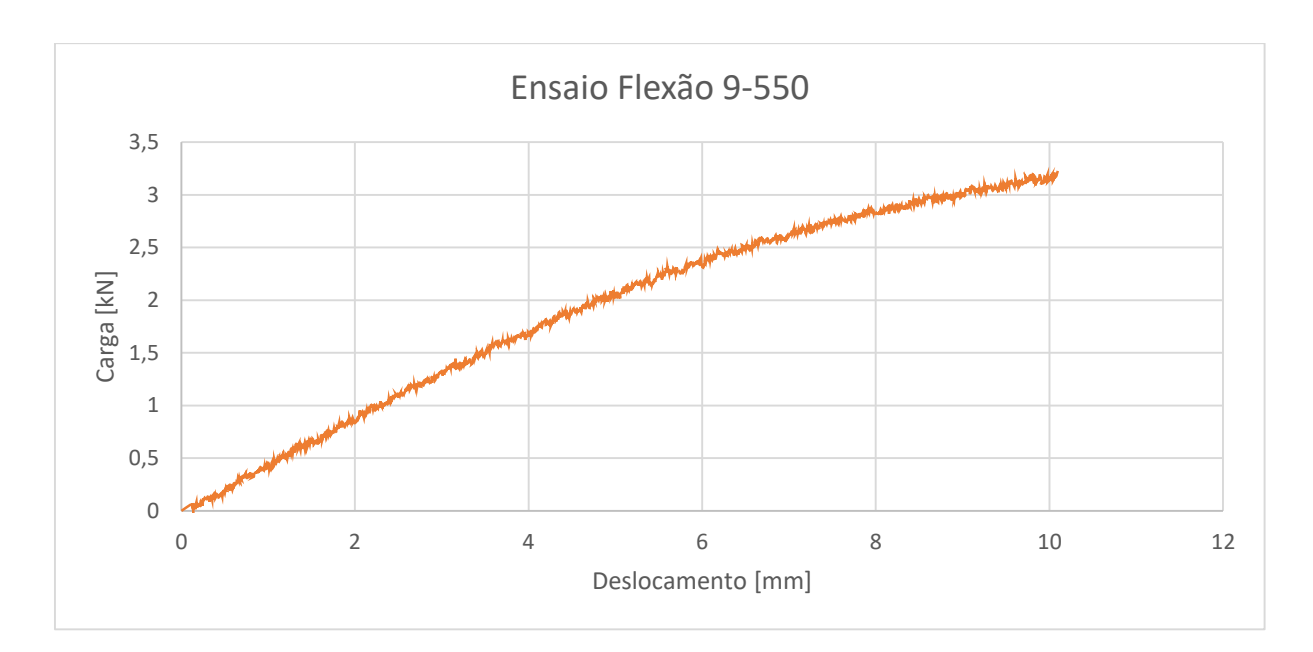

*Figura A. 14 - Gráfico carga-deslocamento do ensaio 9-550* 

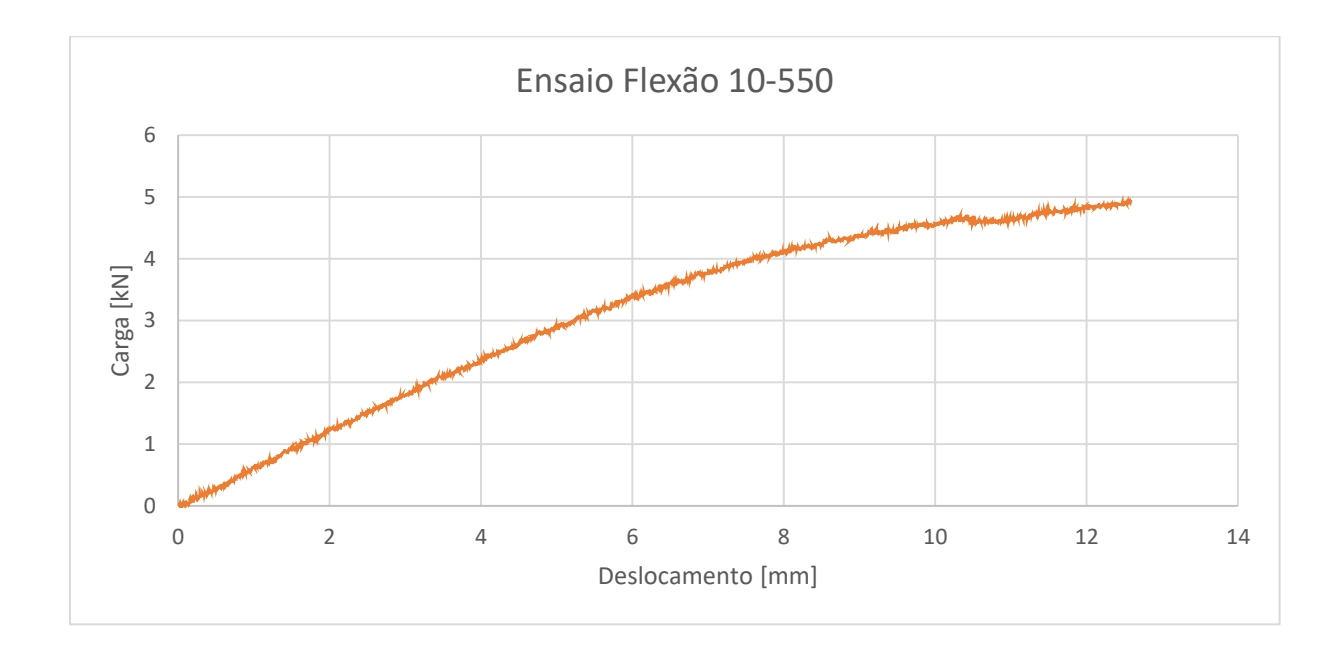

*Figura A. 15 - Gráfico carga-deslocamento do ensaio 7-550* 

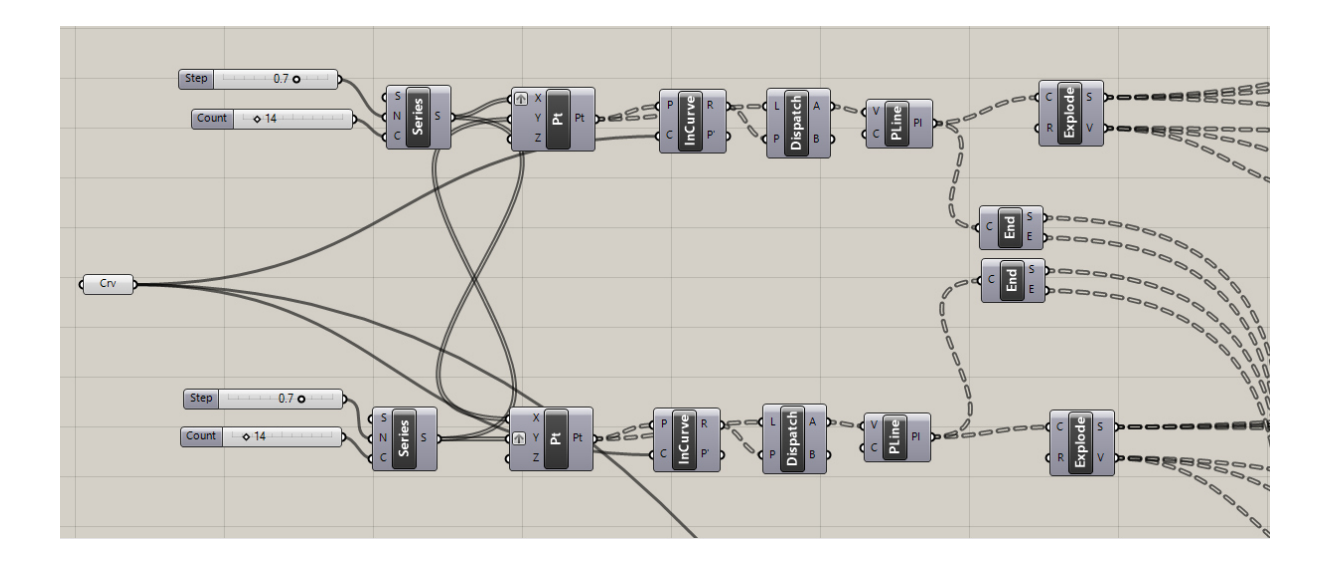

### **Anexo 3 – modelo concebido com comandos Kangaroo**

*Figura A. 16 - Criação da malha bidimensional* 

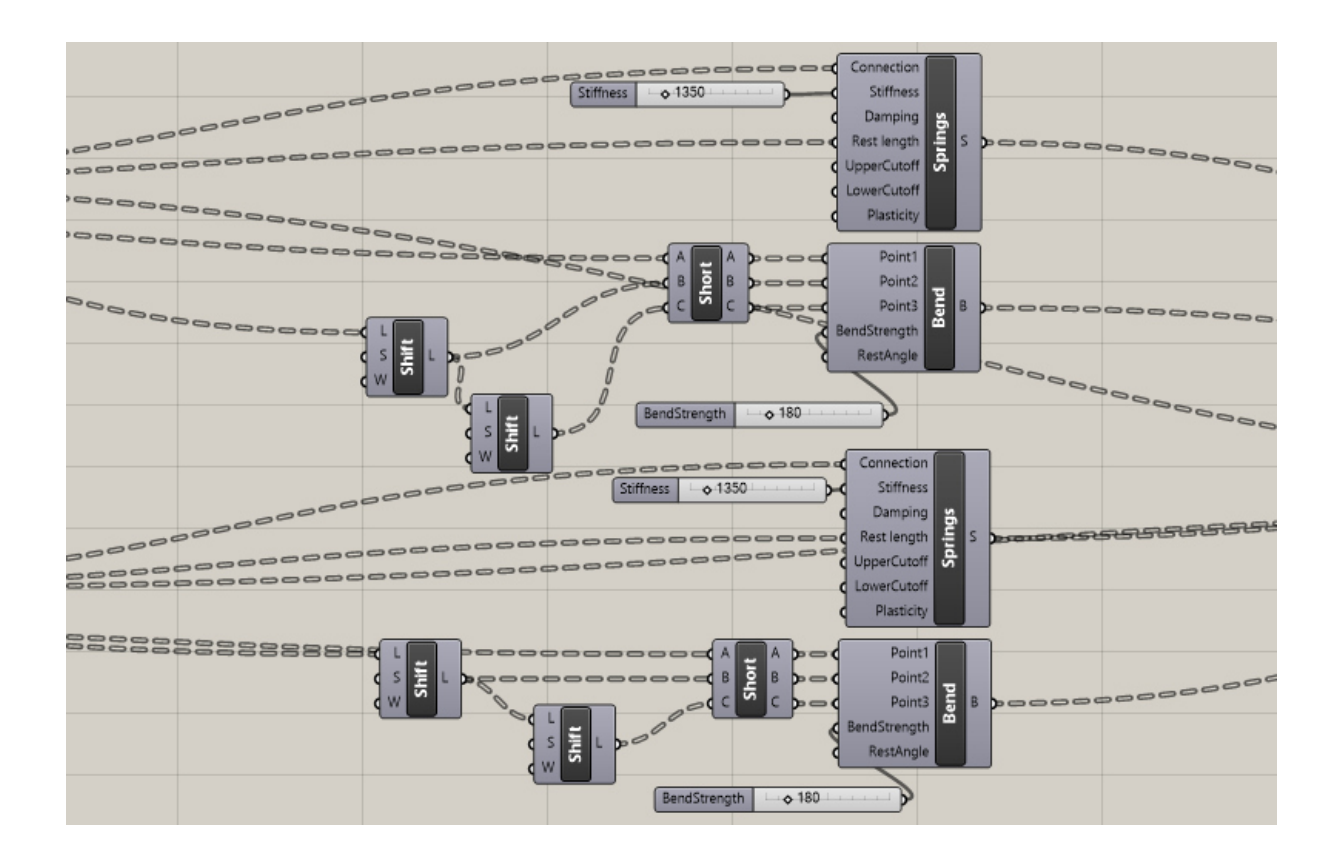

*Figura A. 17 - Atribuição de propriedades aos elementos da malha* 

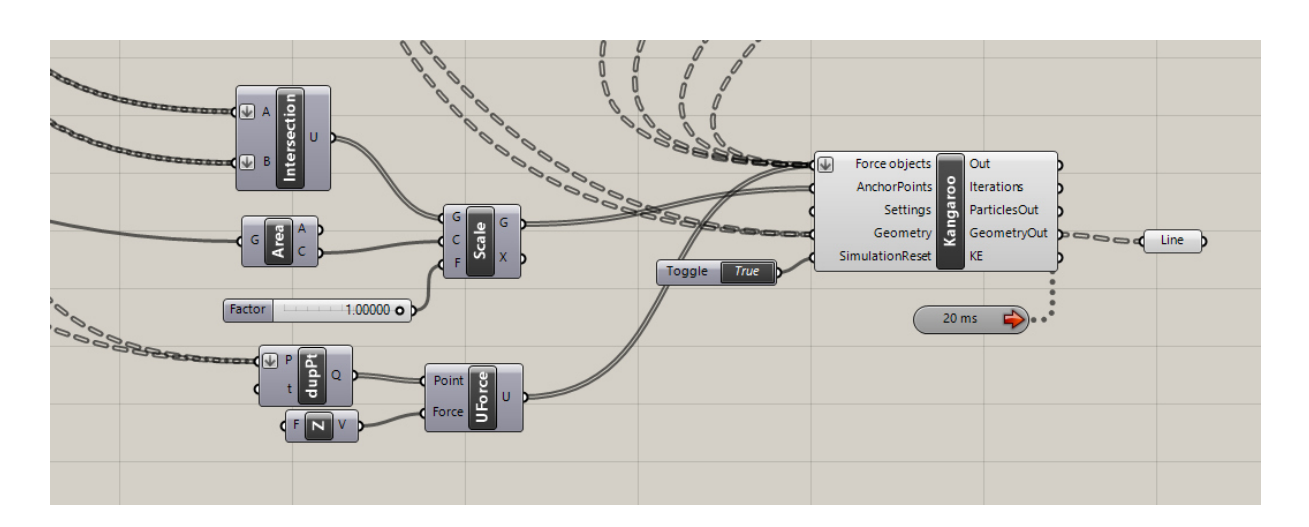

*Figura A. 18 - Componentes de deformação* 

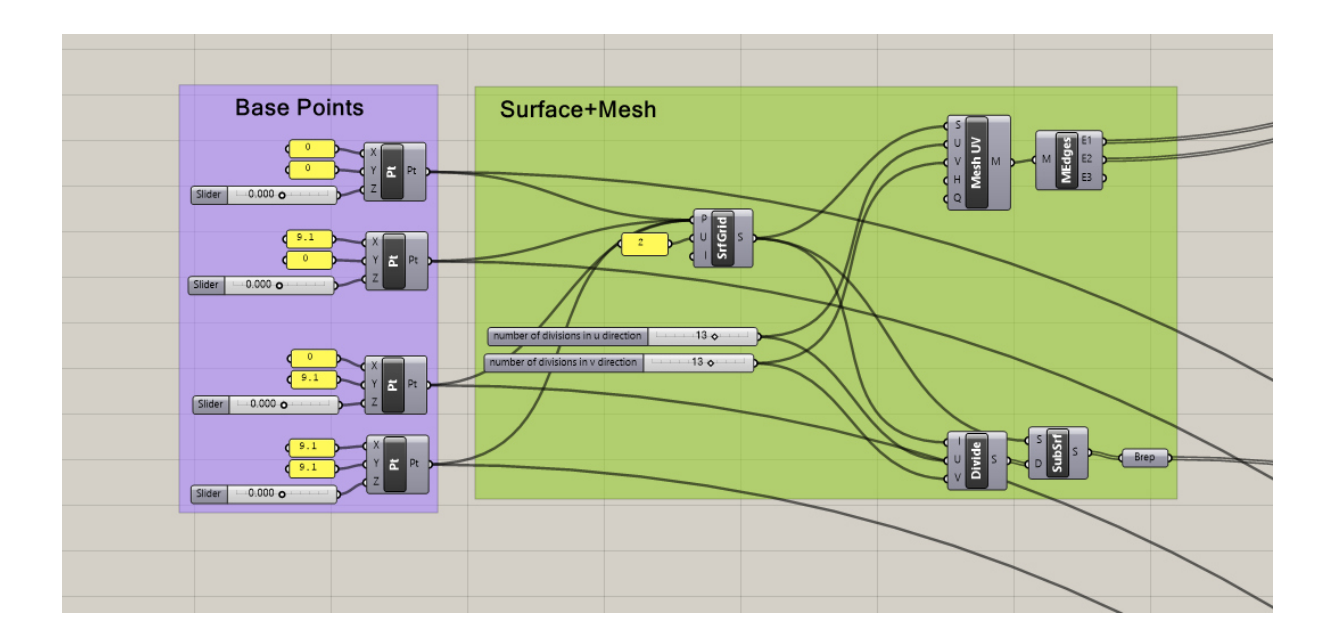

**Anexo 4 – Modelo concebido com comandos Karamba** 

*Figura A. 19 - Criação da malha bidimensional* 

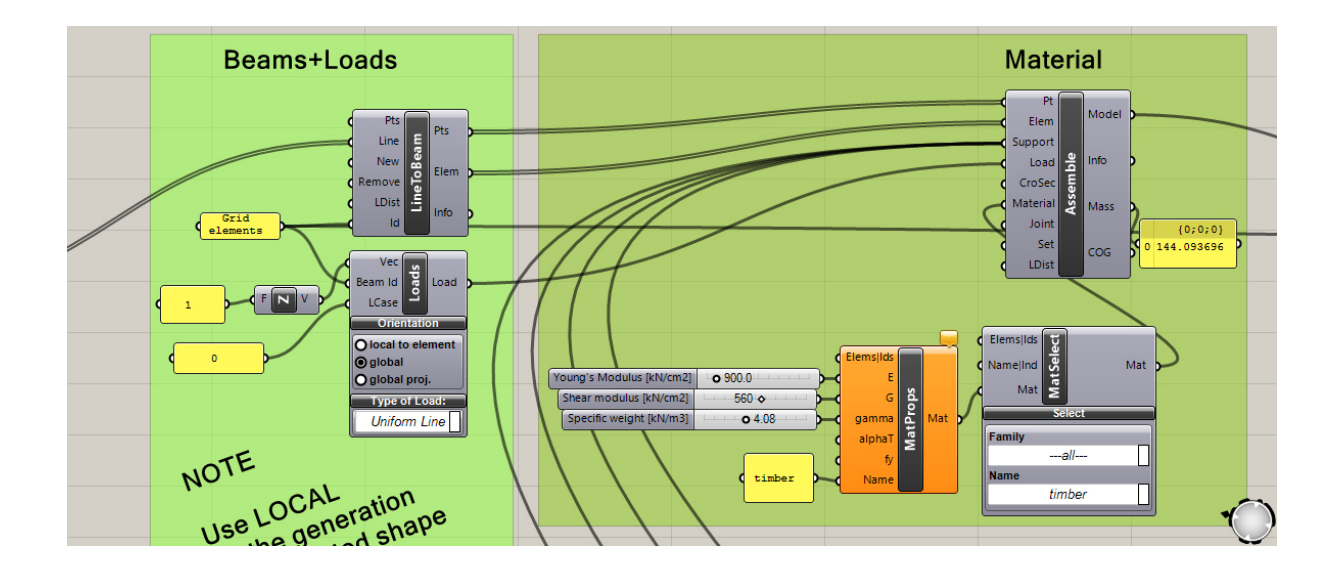

*Figura A. 20 - Atribuição de propriedades aos elementos da malha* 

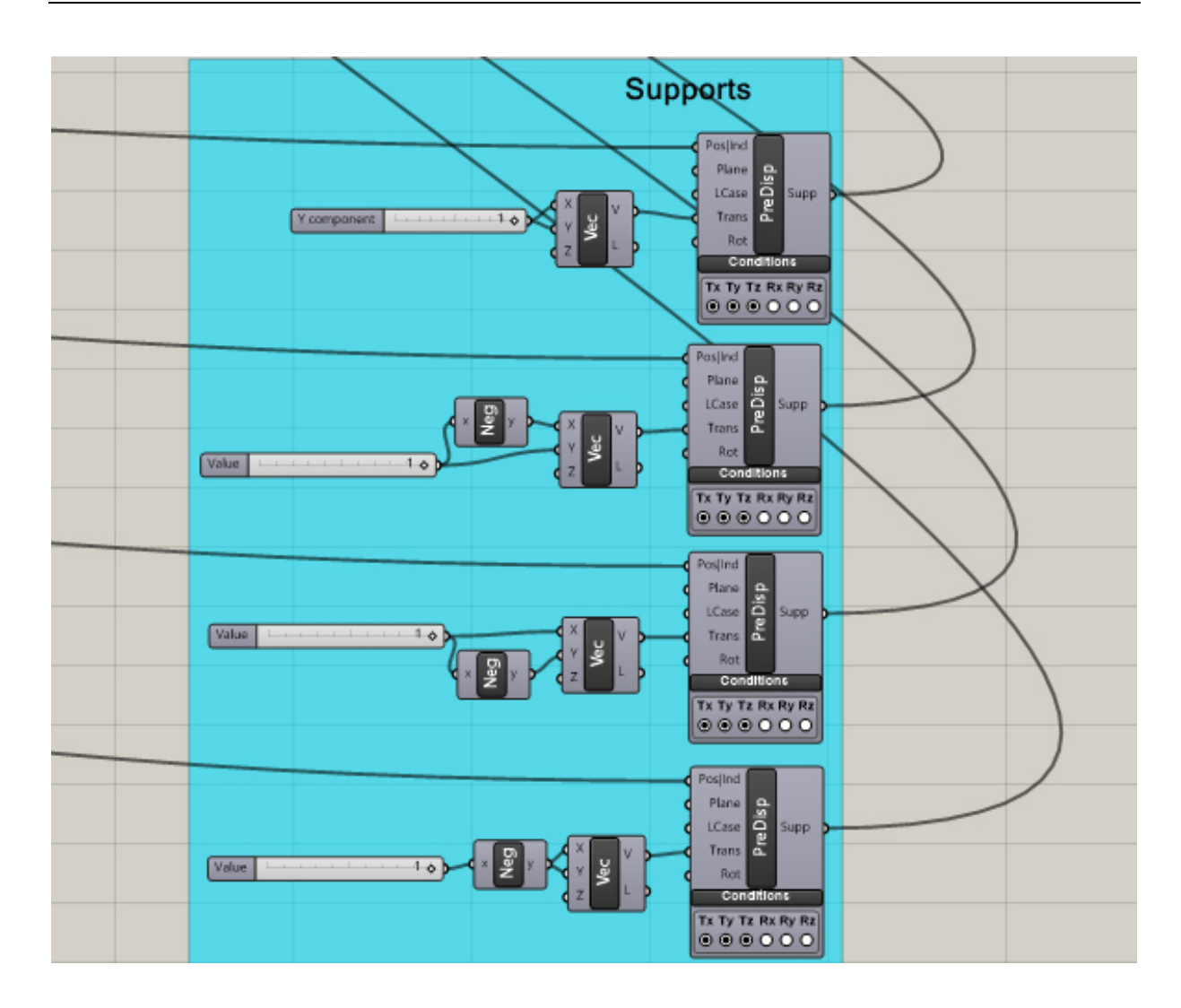

*Figura A. 21 - Suportes* 

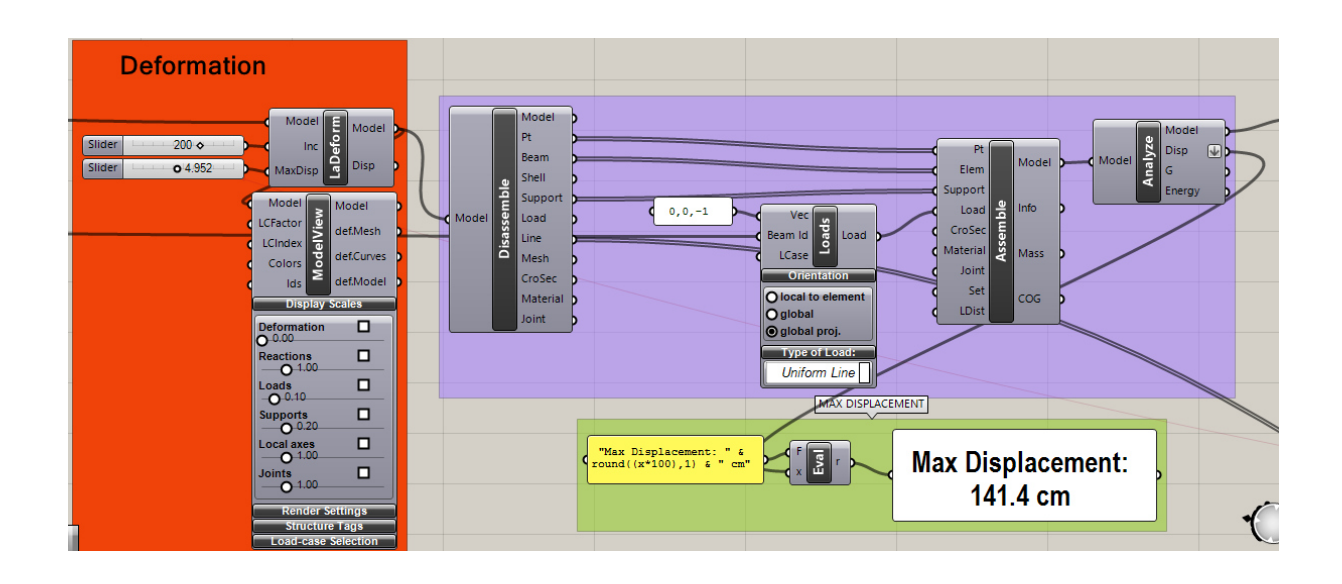

*Figura A. 22 - Componentes de deformação* 

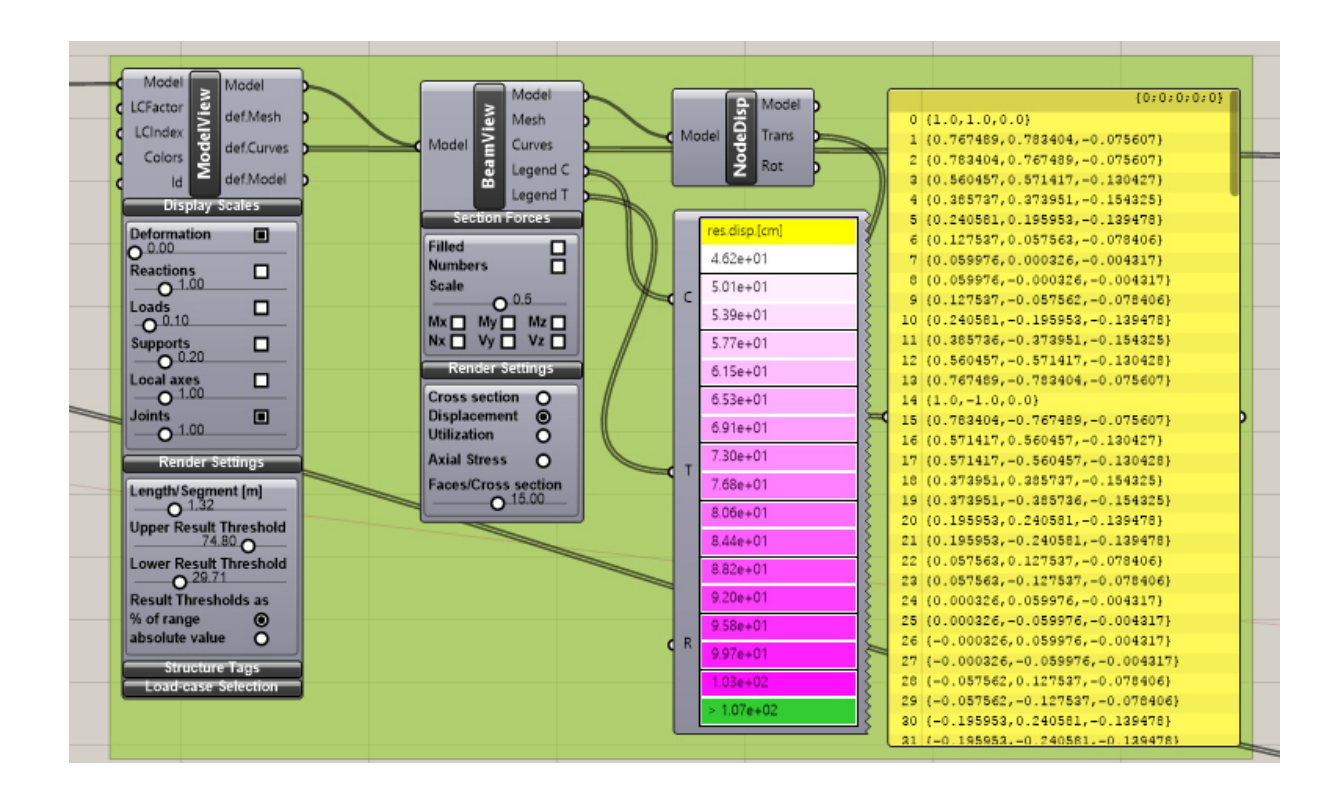

*Figura A. 23 - Componentes de obtenção de dados relativos à deformação* 

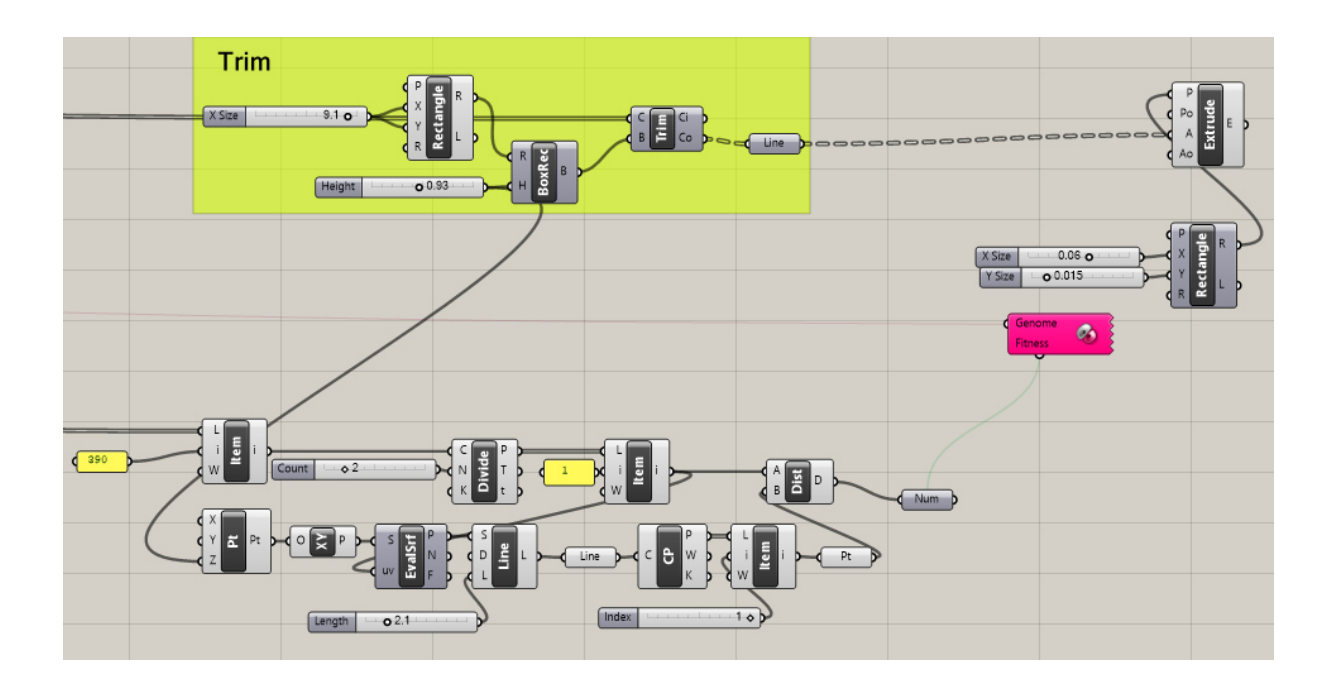

*Figura A. 24 - Corte dos elementos indesejados e sistema de deformação automático com a ferramenta Galapagos* 

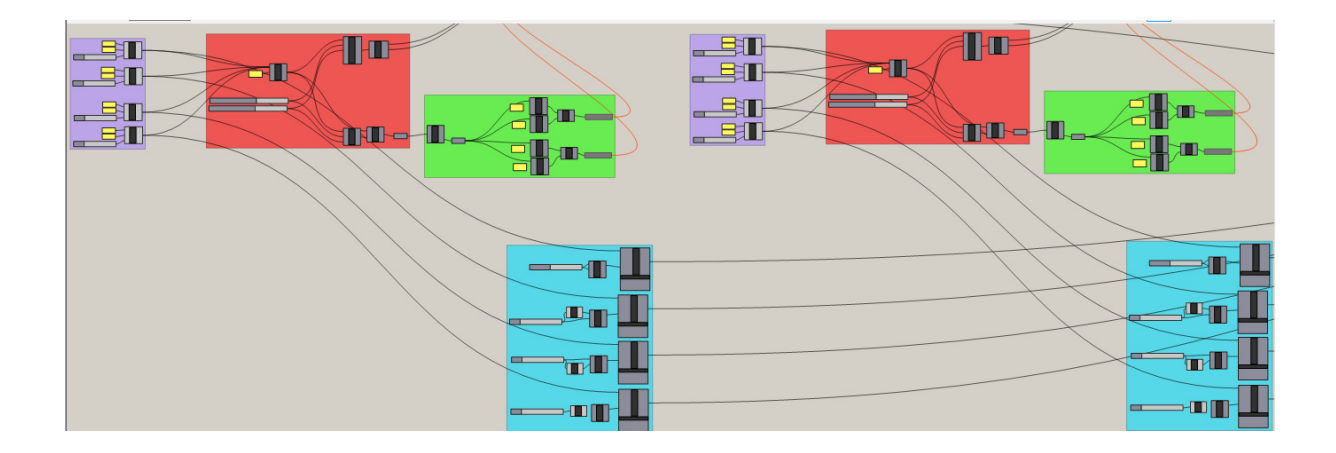

*Figura A. 25 - Duplicação do sistema de layers* 

### **Anexo 5 – Folhas de cálculo do modelo simplificado**

Os documentos seguintes apresentam as folhas de cálculo do Robot, relativas às verificações dos elementos sujeitos a maiores esforços.

## **A.5.1 Elemento com maior esforço axial**

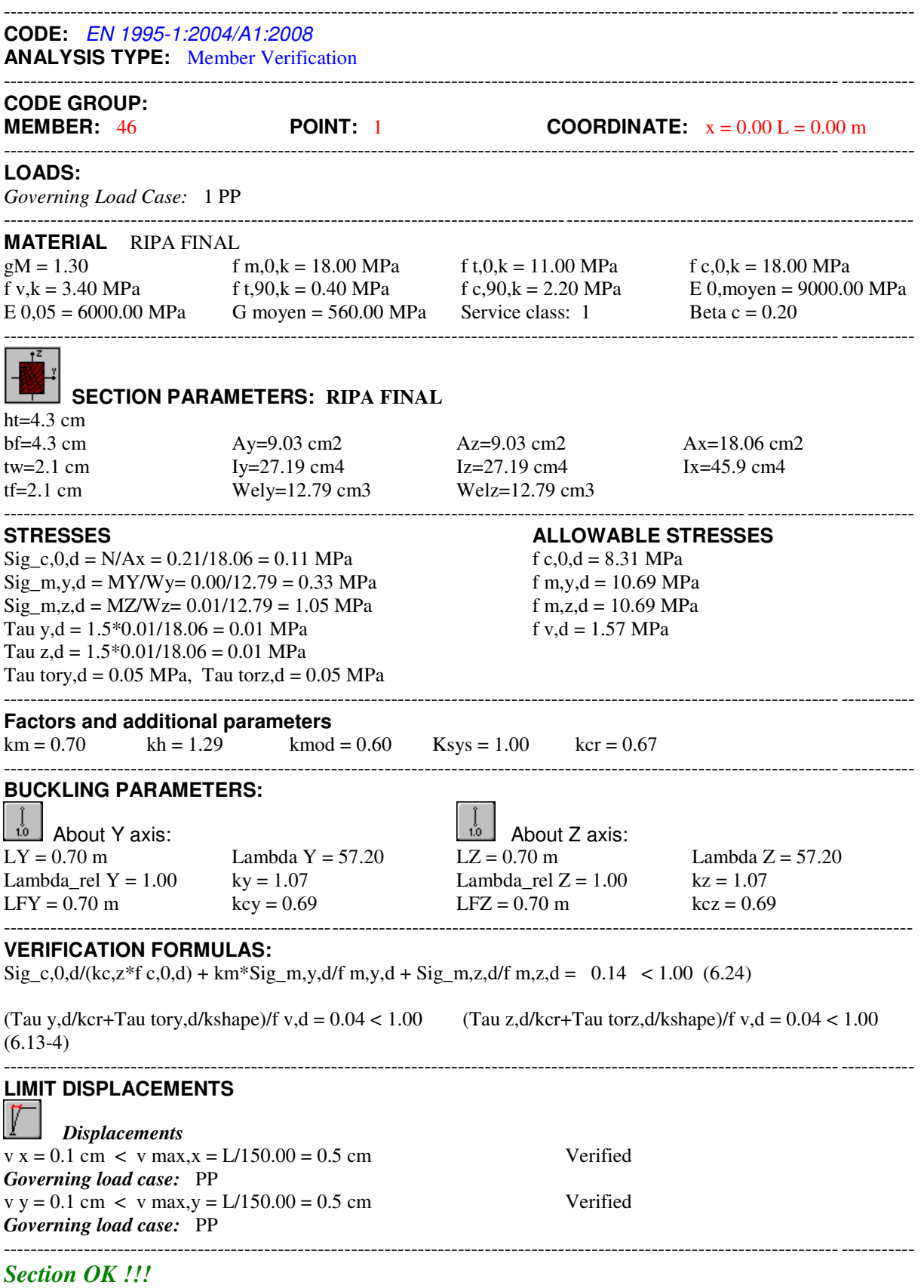

## **A.5.2. Elemento com maior esforço transverso**

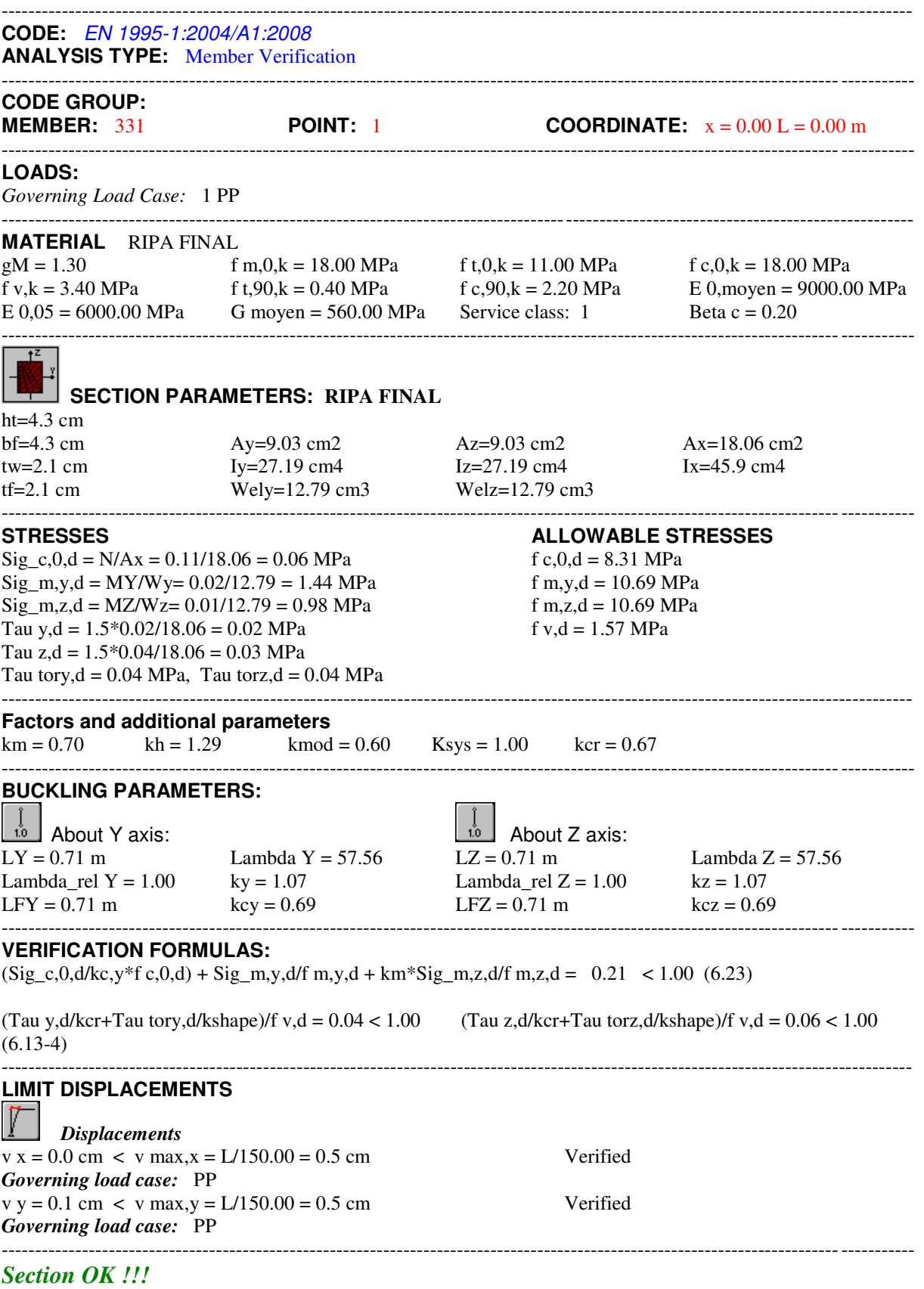

#### **A.5.3. Elemento com maior momento**

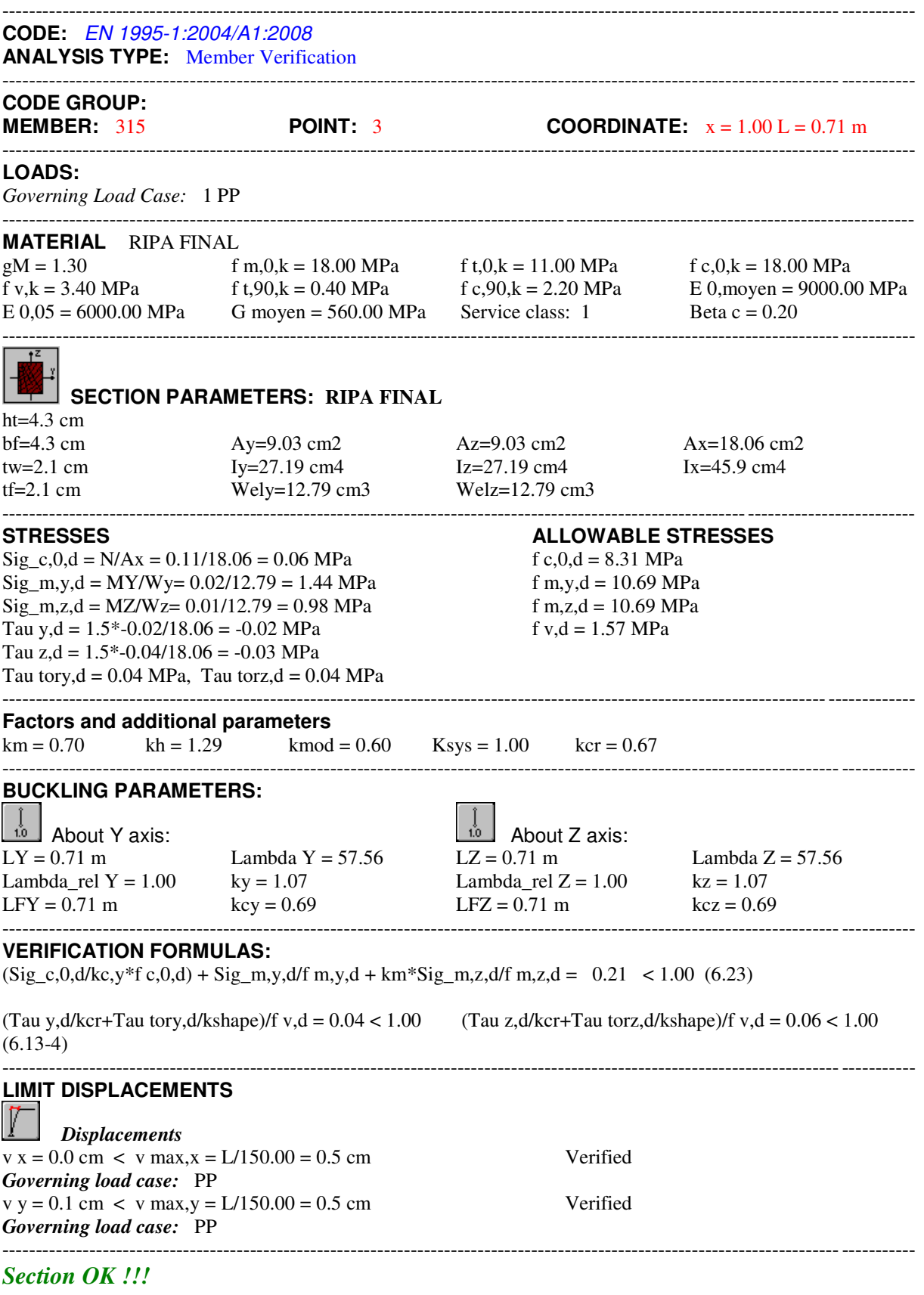

### **Anexo 6 - Validação manual da análise computacional do modelo simplificado**

Fatores e parâmetros adicionais:

Madeira maciça:  $\gamma_M = 1.3$  (Quadro 2.3 do EC5)

Classe de serviço 1; Ação permanente:  $k_{mod} = 0.6$  (Quadro 3.1 do EC5)

Madeira maciça, y:  $k_h = min \left\{ \left( \frac{150}{h} \right)^2 \right\}$  $\frac{1}{h}$  $0.2$ <u>1.3</u>  $= min\{\frac{2.04}{1.3} = 1.3 \text{ (Subcapítulo 3.2 do EC5)}\}$ 

Madeira maciça, z:  $k_h = min \left\{ \left( \frac{150}{b} \right)^2 \right\}$  $\frac{1}{b}$  $0.2$ <u>1.3</u>  $= min\{\frac{2.04}{1.3} = 1.3 \text{ (Subcapítulo 3.2 do EC5)}\}$ 

Madeira maciça; Secção retangular:  $K_m = 0.7$  (Subcapítulo 6.1.6 do EC5)

Madeira maciça:  $\beta_c = 0.2$  (Subcapítulo 6.3.2 do EC5)

Parâmetros da secção:

$$
I_y = \frac{b \times h^3}{12} = \frac{0.0425 \times 0.0425^3}{12} = 2.72 \times 10^{-7} m^3
$$

$$
I_z = \frac{h \times b^3}{12} = \frac{0.0425 \times 0.0425^3}{12} = 2.72 \times 10^{-7} m^3
$$

$$
i_y = \sqrt{\frac{I_y}{A}} = \sqrt{\frac{2.72 \times 10^{-7}}{1.8 \times 10^{-3}}} = 1.23 \times 10^{-2} m^3
$$

$$
i_z = \sqrt{\frac{I_z}{A}} = \sqrt{\frac{2.72 \times 10^{-7}}{1.8 \times 10^{-3}}} = 1.23 \times 10^{-2} m^3
$$

$$
W_y = \frac{b \times h^2}{6} = \frac{0.0425 \times 0.0425^2}{6} = 1.3 \times 10^{-5} m^3
$$

$$
W_z = \frac{h \times b^2}{6} = \frac{0.0425 \times 0.0425^2}{6} = 1.3 \times 10^{-5} m^3
$$

Parâmetros de encurvadura:

 $\mathfrak b$ 

Eixo y:

$$
\lambda_y = \frac{l_0}{i_y} = \frac{0.7}{1.23 \times 10^{-2}} = 56.91
$$

$$
\lambda_{rel,y} = \frac{\lambda_y}{\pi} \times \sqrt{\frac{f_{c,0,k}}{E_{0.05}}} = \frac{56.91}{\pi} \times \sqrt{\frac{18}{6000}} = 0.99
$$

$$
k_y = 0.5 \times \left(1 + \beta_c \times \left(\lambda_{rel,y} - 0.3\right) + \lambda_{rel,y}^2\right) = 0.5 \times \left(1 + 0.2 \times (0.99 - 0.3) + 0.99^2\right) = 1.06
$$

$$
k_{c,y} = \frac{1}{k_y + \sqrt{k_y^2 - \lambda_{rel,y}^2}} = \frac{1}{1.06 + \sqrt{1.06^2 - 0.99^2}} = 0.69
$$

Eixo z:

$$
\lambda_z = \frac{l_0}{i_z} = \frac{0.7}{1.23 \times 10^{-2}} = 56.91
$$

$$
\lambda_{rel,z} = \frac{\lambda_z}{\pi} \times \sqrt{\frac{f_{c,0,k}}{E_{0.05}}} = \frac{56.91}{\pi} \times \sqrt{\frac{18}{6000}} = 0.99
$$

$$
k_z = 0.5 \times \left(1 + \beta_c \times \left(\lambda_{rel,z} - 0.3\right) + \lambda_{rel,z}^2\right) = 0.5 \times \left(1 + 0.2 \times (0.99 - 0.3) + 0.99^2\right) = 1.06
$$

$$
k_{c,z} = \frac{1}{k_z + \sqrt{k_z^2 - \lambda_{rel,z}^2}} = \frac{1}{1.06 + \sqrt{1.06^2 - 0.99^2}} = 0.69
$$

Verificação da barra 315 à flexão e compressão axial combinadas:

$$
f_{m,y,d} = k_h \times k_{mod} \times \frac{f_{m,k}}{\gamma_M} = 1.3 \times 0.6 \times \frac{18}{1.3} = 10.8 MPa
$$

$$
f_{m,z,d} = k_h \times k_{mod} \times \frac{f_{m,k}}{\gamma_M} = 1.3 \times 0.6 \times \frac{18}{1.3} = 10.8 MPa
$$

$$
f_{c,0,d} = k_{mod} \times \frac{f_{c,0,k}}{\gamma_M} = 0.6 \times \frac{18}{1.3} = 8.31 MPa
$$

$$
\sigma_{m,y,d} = \frac{M_y}{W_y} = \frac{0.02 \times 10^{-3}}{1.3 \times 10^{-5}} = 1.54 MPa
$$

$$
\sigma_{m,z,d} = \frac{M_z}{W_z} = \frac{0.01 \times 10^{-3}}{1.3 \times 10^{-5}} = 0.78 MPa
$$

$$
\sigma_{c,0,d} = \frac{N}{A} = \frac{0.11 \times 10^{-3}}{1.8 \times 10^{-3}} = 6 \times 10^{-2} MPa
$$

$$
\frac{\sigma_{c,0,d}}{k_{c,y} \times f_{c,0,d}} + \frac{\sigma_{m,y,d}}{f_{m,y,d}} + k_m \times \frac{\sigma_{m,z,d}}{f_{m,z,d}} \le 1 \Leftrightarrow \frac{6 \times 10^{-2}}{0.69 \times 8.31} + \frac{1.54}{10.8} + 0.7 \times \frac{0.78}{10.8} \le 1 \Leftrightarrow 0.21
$$
  
  $\le 1 \text{ OK!}$ 

### **Anexo 7 – Folhas de cálculo do modelo de 2** *layers*

Os documentos seguintes apresentam as folhas de cálculo do Robot, relativas às verificações dos elementos sujeitos a maiores esforços.

## **A.7.1. Elemento com maior esforço axial**

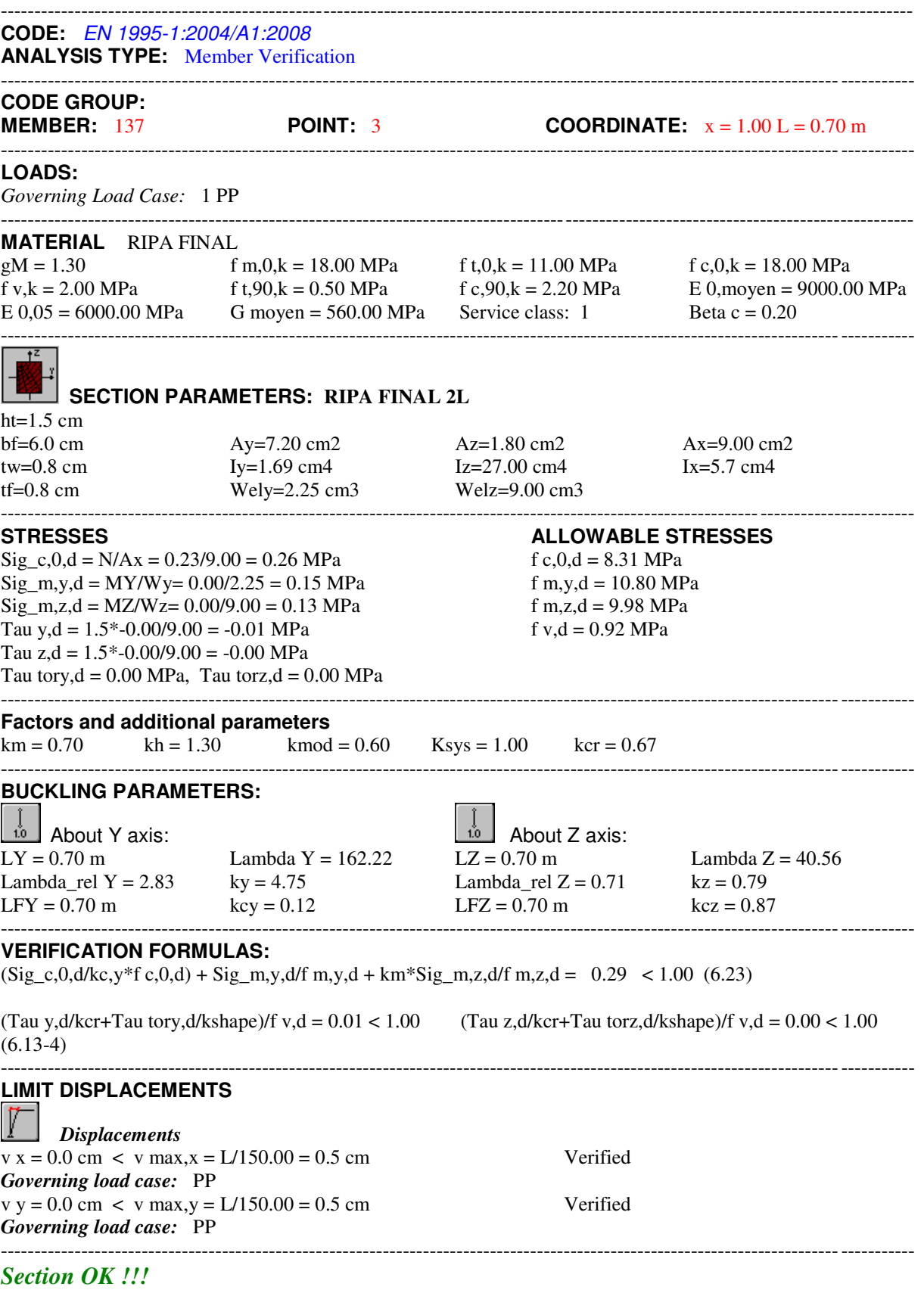
## **A.7.2. Elemento com maior esforço transverso**

# TIMBER STRUCTURE CALCULATIONS

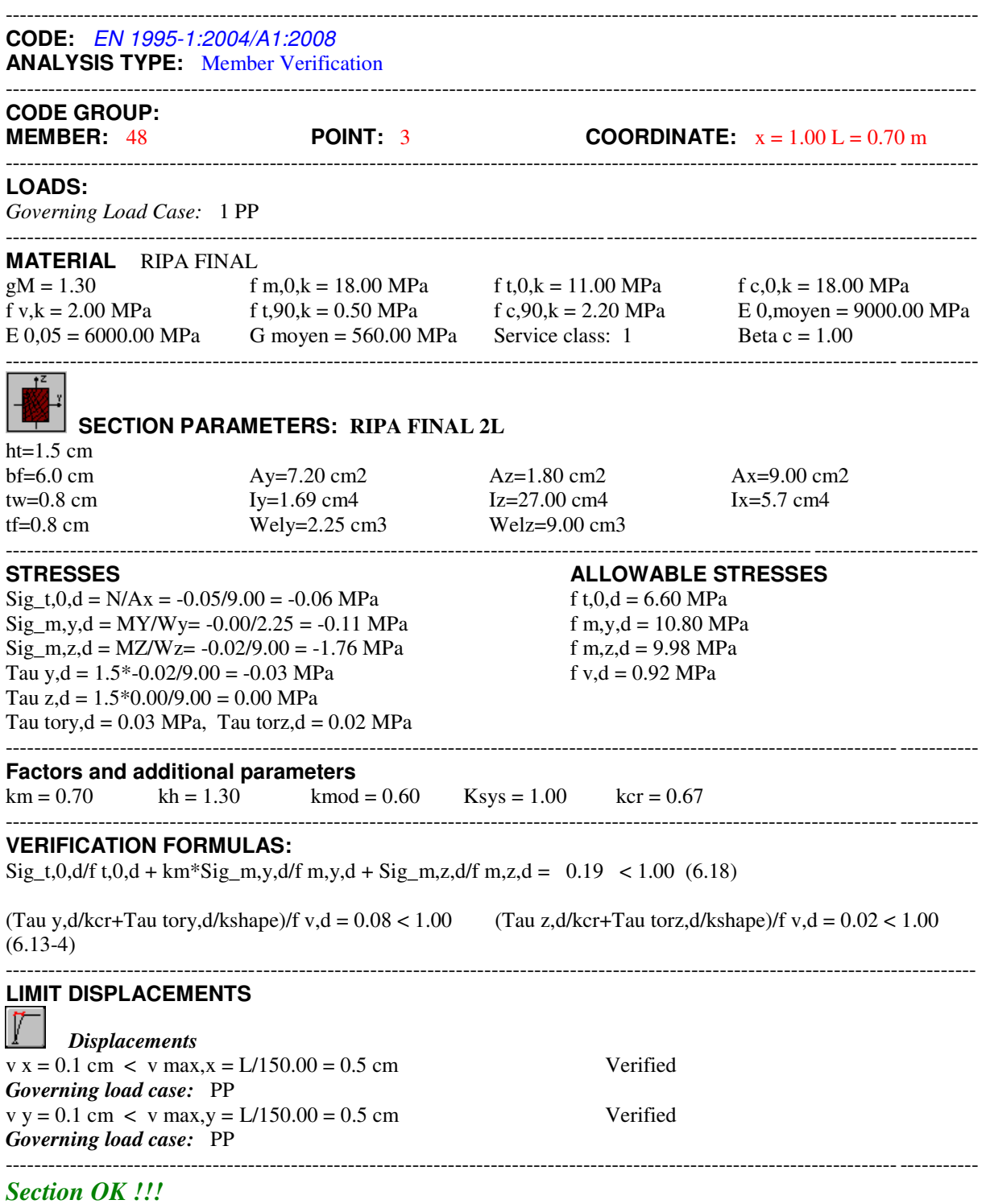

### **A.7.3. Elemento com maior momento**

# TIMBER STRUCTURE CALCULATIONS

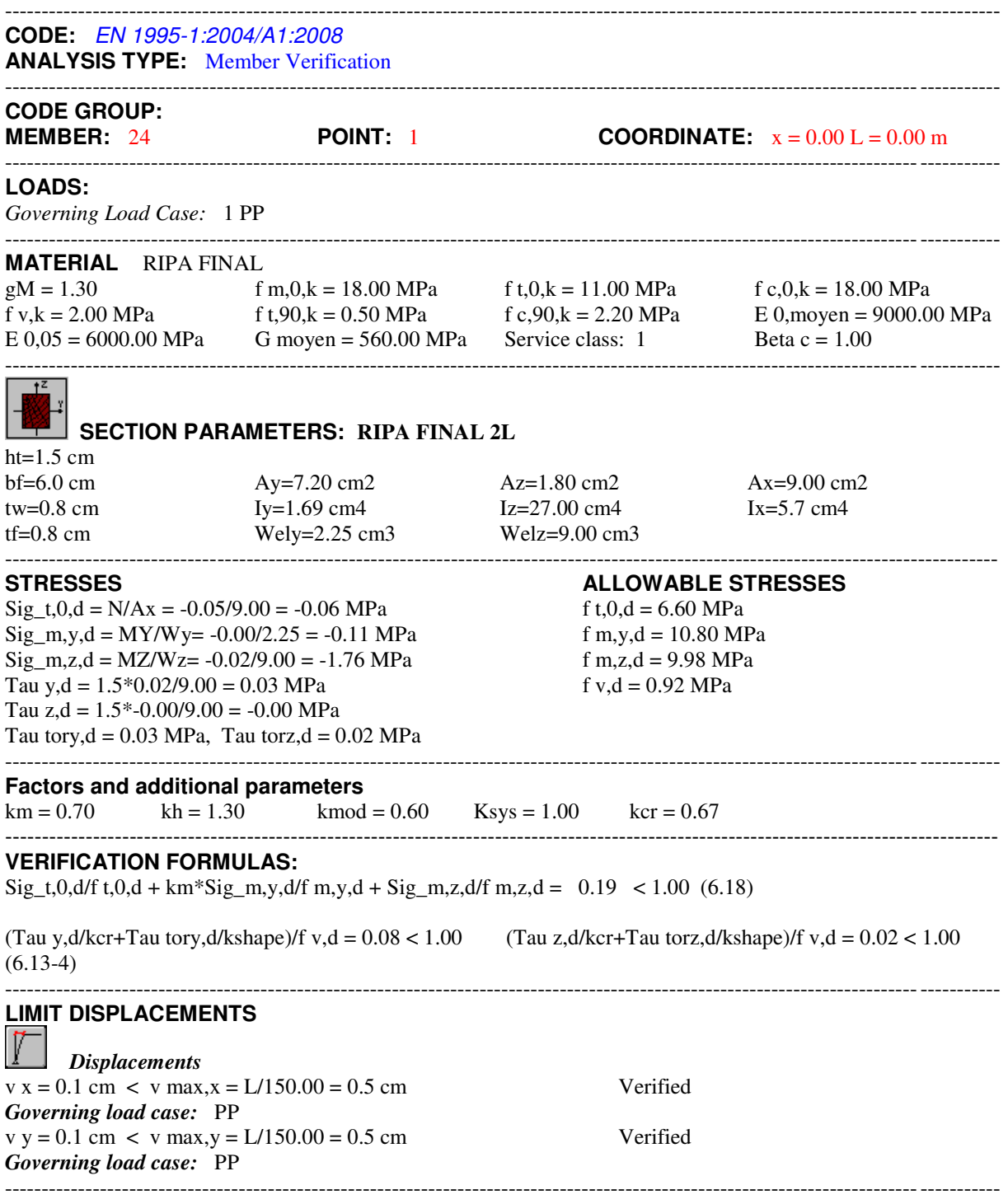

*Section OK !!!* 

#### **Anexo 8 - Validação manual da análise computacional do modelo de 2**  *layers*

Fatores e parâmetros adicionais:

Madeira maciça:  $\gamma_M = 1.3$  (Quadro 2.3 do EC5)

Classe de serviço 1; Ação permanente:  $k_{mod} = 0.6$  (Quadro 3.1 do EC5)

Madeira maciça, y:  $k_h = min \left\{ \left( \frac{150}{h} \right)^2 \right\}$  $\frac{1}{h}$  $0.2$ <u>1.3</u>  $= min \{\frac{1.58}{1.3} = 1.3 \text{ (Subcapítulo 3.2 do EC5)}\}$ 

Madeira maciça, z:  $k_h = min \left\{ \left( \frac{150}{b} \right)^2 \right\}$  $\frac{1}{b}$  $0.2$ <u>1.3</u>  $= min\left\{\frac{1.2}{1.3} = 1.2 \text{ (Subcapítulo 3.2 do EC5)}\right\}$ 

Madeira maciça; Secção retangular:  $K_m = 0.7$  (Subcapítulo 6.1.6 do EC5)

Madeira maciça:  $\beta_c = 0.2$  (Subcapítulo 6.3.2 do EC5)

 $\overline{A}$ 

Parâmetros da secção:

$$
I_y = \frac{b \times h^3}{12} = \frac{0.06 \times 0.015^3}{12} = 1.69 \times 10^{-8} m^3
$$
  

$$
I_z = \frac{h \times b^3}{12} = \frac{0.015 \times 0.06^3}{12} = 2.7 \times 10^{-7} m^3
$$
  

$$
i_y = \sqrt{\frac{I_y}{A}} = \sqrt{\frac{1.69 \times 10^{-8}}{9 \times 10^{-4}}} = 4.33 \times 10^{-3} m^3
$$
  

$$
i_z = \sqrt{\frac{I_z}{A}} = \sqrt{\frac{2.7 \times 10^{-7}}{9 \times 10^{-4}}} = 1.73 \times 10^{-2} m^3
$$

$$
W_y = \frac{b \times h^2}{6} = \frac{0.06 \times 0.015^2}{6} = 2.25 \times 10^{-6} m^3
$$

$$
W_z = \frac{h \times b^2}{6} = \frac{0.015 \times 0.06^2}{6} = 9 \times 10^{-6} m^3
$$

Parâmetros de encurvadura:

Eixo y:

$$
\lambda_y = \frac{l_0}{i_y} = \frac{0.7}{4.33 \times 10^{-3}} = 161.663
$$

$$
\lambda_{rel,y} = \frac{\lambda_y}{\pi} \times \sqrt{\frac{f_{c,0,k}}{E_{0.05}}} = \frac{161.663}{\pi} \times \sqrt{\frac{18}{6000}} = 2.82
$$

$$
k_y = 0.5 \times \left(1 + \beta_c \times \left(\lambda_{rel,y} - 0.3\right) + \lambda_{rel,y}^2\right) = 0.5 \times \left(1 + 0.2 \times (2.82 - 0.3) + 2.82^2\right)
$$

$$
= 4.73
$$

$$
k_{c,y} = \frac{1}{k_y + \sqrt{k_y^2 - \lambda_{rel,y}^2}} = \frac{1}{4.73 + \sqrt{4.73^2 - 2.82^2}} = 0.12
$$

Eixo z:

$$
\lambda_z = \frac{l_0}{i_z} = \frac{0.7}{1.73 \times 10^{-2}} = 40.46
$$

$$
\lambda_{rel,z} = \frac{\lambda_z}{\pi} \times \sqrt{\frac{f_{c,0,k}}{E_{0.05}}} = \frac{40.46}{\pi} \times \sqrt{\frac{18}{6000}} = 0.71
$$

$$
k_z = 0.5 \times \left(1 + \beta_c \times \left(\lambda_{rel,z} - 0.3\right) + \lambda_{rel,z}^2\right) = 0.5 \times \left(1 + 0.2 \times (0.71 - 0.3) + 0.71^2\right) = 0.79
$$

$$
k_{c,z} = \frac{1}{k_z + \sqrt{k_z^2 - \lambda_{rel,z}^2}} = \frac{1}{0.79 + \sqrt{0.79^2 - 0.71^2}} = 0.88
$$

Verificação da barra 137 à flexão e compressão axial combinadas:

$$
f_{m,y,d} = k_h \times k_{mod} \times \frac{f_{m,k}}{\gamma_M} = 1.3 \times 0.6 \times \frac{18}{1.3} = 10.8 MPa
$$

$$
f_{m,z,d} = k_h \times k_{mod} \times \frac{f_{m,k}}{\gamma_M} = 1.2 \times 0.6 \times \frac{18}{1.3} = 9.98 MPa
$$

$$
f_{c,0,d} = k_{mod} \times \frac{f_{c,0,k}}{\gamma_M} = 0.6 \times \frac{18}{1.3} = 8.31 MPa
$$

$$
\sigma_{m,y,d} = \frac{M_y}{W_y} = \frac{3.375 \times 10^{-7}}{2.25 \times 10^{-6}} = 0.15 MPa
$$

$$
\sigma_{m,z,d} = \frac{M_z}{W_z} = \frac{1 \times 10^{-6}}{9 \times 10^{-6}} = 0.13 MPa
$$

$$
\sigma_{c,0,d} = \frac{N}{A} = \frac{0.23 \times 10^{-3}}{9 \times 10^{-4}} = 0.26 MPa
$$

$$
\frac{\sigma_{c,0,d}}{k_{c,y} \times f_{c,0,d}} + \frac{\sigma_{m,y,d}}{f_{m,y,d}} + k_m \times \frac{\sigma_{m,z,d}}{f_{m,z,d}} \le 1 \Longleftrightarrow \frac{0.26}{0.12 \times 8.31} + \frac{0.15}{10.8} + 0.7 \times \frac{0.13}{9.98} \le 1 \Longleftrightarrow 0.29
$$
  
  $\le 1 \text{ OK!}$ 

## **Anexo 9 - Folha de cálculo do elemento mais esforçado do modelo de elementos isolados (carga acidental)**

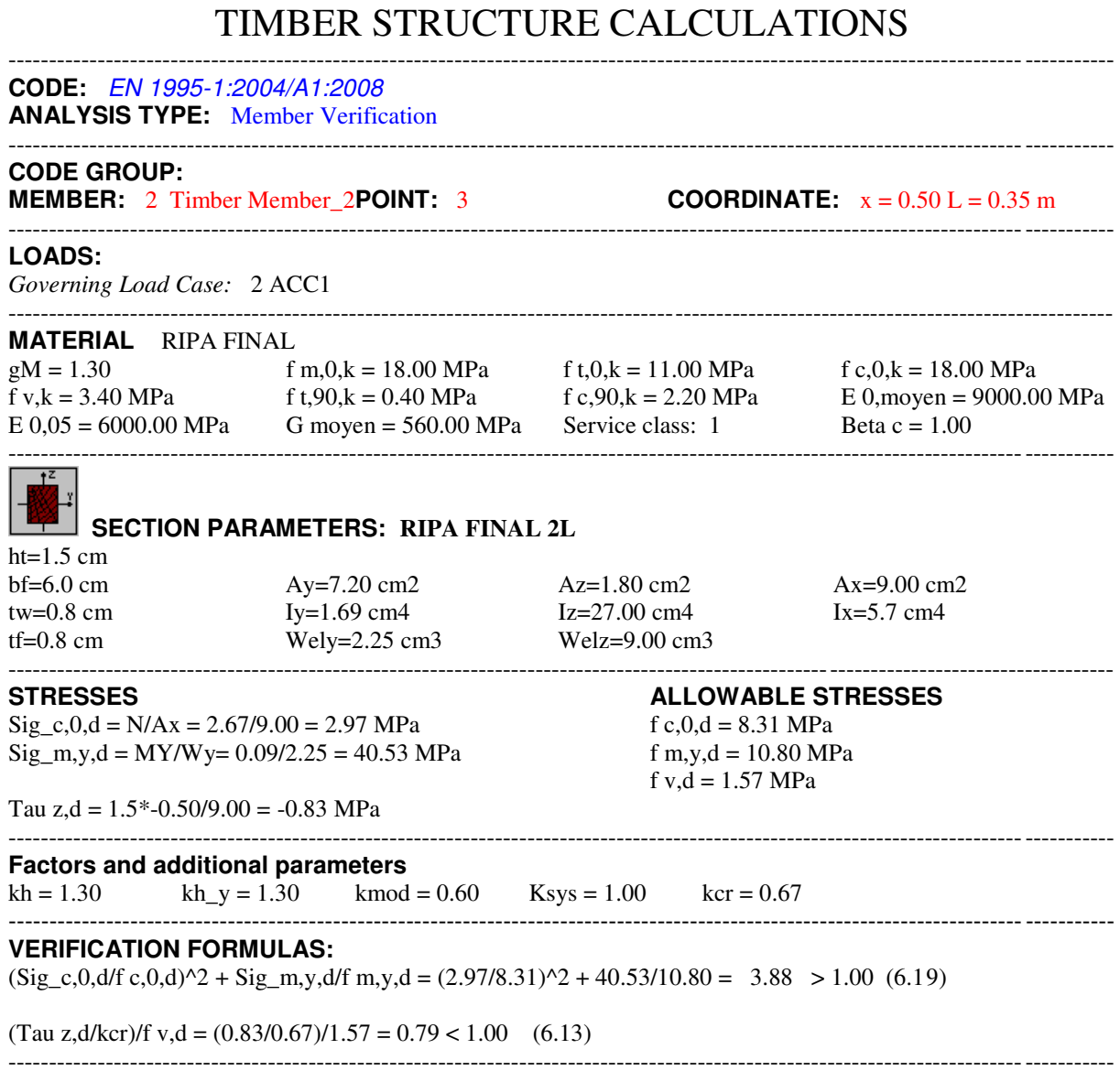

*Section incorrect !!!* 

#### **Anexo 10 - Validação manual da análise computacional do sistema de elementos isolados (carga acidental)**

Fatores e parâmetros adicionais:

Madeira maciça:  $\gamma_M = 1.3$  (Quadro 2.3 do EC5)

Classe de serviço 1; Ação permanente:  $k_{mod} = 0.6$  (Quadro 3.1 do EC5)

Madeira maciça, y: 
$$
k_h = min \left\{ \frac{150}{h} \right\}_{0.2}^{0.2} = min \left\{ \frac{1.58}{1.3} = 1.3
$$
 (Subcapítulo 3.2 do EC5)

Madeira maciça, z:  $k_h = min \left\{ \left( \frac{150}{b} \right)^2 \right\}$  $\frac{1}{b}$  $0.2$ <u>1.3</u>  $= min \begin{cases} 1.05 \\ 1.3 \end{cases} = 1.05$  (Subcapítulo 3.2 do EC5)

Parâmetros da secção:

$$
W_y = \frac{b \times h^2}{6} = \frac{0.06 \times 0.015^2}{6} = 2.25 \times 10^{-6} m^3
$$

Verificação da barra 2 à flexão e compressão axial combinadas:

$$
f_{m,y,d} = k_h \times k_{mod} \times \frac{f_{m,k}}{\gamma_M} = 1.3 \times 0.6 \times \frac{18}{1.3} = 10.8 MPa
$$

$$
f_{c,0,d} = k_{mod} \times \frac{f_{c,0,k}}{\gamma_M} = 0.6 \times \frac{18}{1.3} = 8.31 MPa
$$

$$
\sigma_{m,y,d} = \frac{M_y}{W_y} = \frac{3.375 \times 10^{-7}}{2.25 \times 10^{-6}} = 40 MPa
$$

$$
\sigma_{c,0,d} = \frac{N}{A} = \frac{2.67 \times 10^{-3}}{9 \times 10^{-4}} = 2.97 MPa
$$

$$
\frac{\sigma_{c,0,d}}{f_{c,0,d}} + \frac{\sigma_{m,y,d}}{f_{m,y,d}} \le 1 \Leftrightarrow \frac{2.97}{8.31} + \frac{40}{10.8} \le 1 \Leftrightarrow 4.06 \le 1 \, KO!
$$

### **Anexo 11 - Folha de cálculo do elemento mais esforçado do modelo de elementos isolados (carga acidental limite)**

# TIMBER STRUCTURE CALCULATIONS

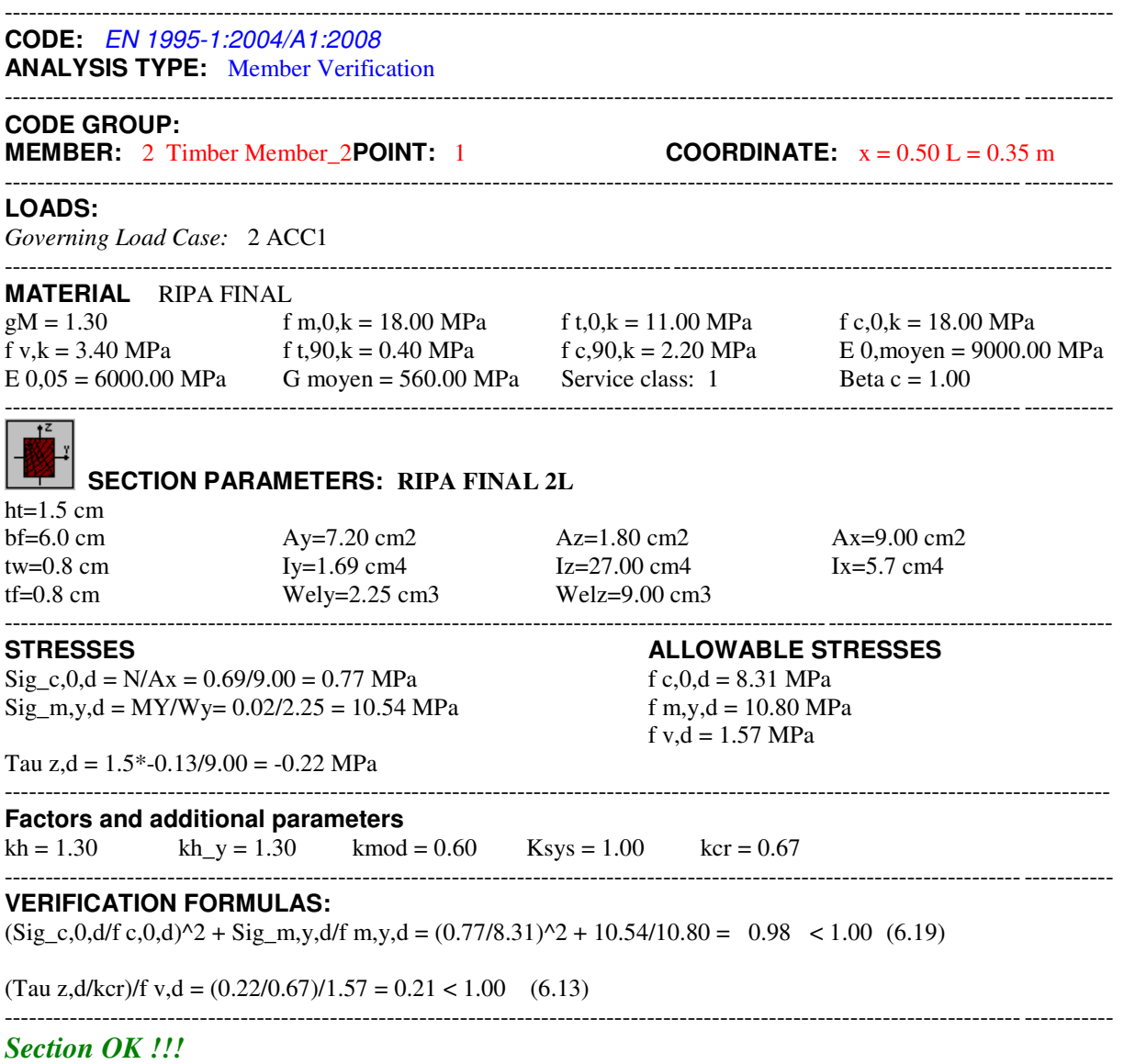

#### **Anexo 12 - Validação manual da análise computacional do sistema de elementos isolados (carga acidental limite)**

Fatores e parâmetros adicionais:

Madeira maciça:  $\gamma_M = 1.3$  (Quadro 2.3 do EC5)

Classe de serviço 1; Ação permanente:  $k_{mod} = 0.6$  (Quadro 3.1 do EC5)

Madeira maciça, y:  $k_h = min \left\{ \left( \frac{150}{h} \right)^2 \right\}$  $\frac{1}{h}$  $0.2$ <u>1.3</u>  $= min \{\frac{1.58}{1.3} = 1.3 \text{ (Subcapítulo 3.2 do EC5)}\}$ 

Madeira maciça, z:  $k_h = min \left\{ \left( \frac{150}{b} \right)^2 \right\}$  $\frac{1}{b}$  $0.2$ <u>1.3</u>  $= min \begin{cases} 1.05 \\ 1.3 \end{cases} = 1.05$  (Subcapítulo 3.2 do EC5)

Parâmetros da secção:

$$
W_y = \frac{b \times h^2}{6} = \frac{0.06 \times 0.015^2}{6} = 2.25 \times 10^{-6} m^3
$$

Verificação da barra 2 à flexão e compressão axial combinadas:

$$
f_{m,y,d} = k_h \times k_{mod} \times \frac{f_{m,k}}{\gamma_M} = 1.3 \times 0.6 \times \frac{18}{1.3} = 10.8 MPa
$$

$$
f_{c,0,d} = k_{mod} \times \frac{f_{c,0,k}}{\gamma_M} = 0.6 \times \frac{18}{1.3} = 8.31 MPa
$$

$$
\sigma_{m,y,d} = \frac{M_y}{W_y} = \frac{0.02 \times 10^{-4}}{2.25 \times 10^{-6}} = 8.89 MPa
$$

$$
\sigma_{c,0,d} = \frac{N}{A} = \frac{0.69 \times 10^{-3}}{9 \times 10^{-4}} = 0.77 MPa
$$

$$
\frac{\sigma_{c,0,d}}{f_{c,0,d}} + \frac{\sigma_{m,y,d}}{f_{m,y,d}} \le 1 \Leftrightarrow \frac{0.77}{8.31} + \frac{8.89}{10.8} \le 1 \Leftrightarrow 0.92 \le 1 \text{ OK}!
$$

### **Anexo 13 - Folha de cálculo do elemento metálico mais esforçado do modelo de** *2 layers*

## STEEL DESIGN

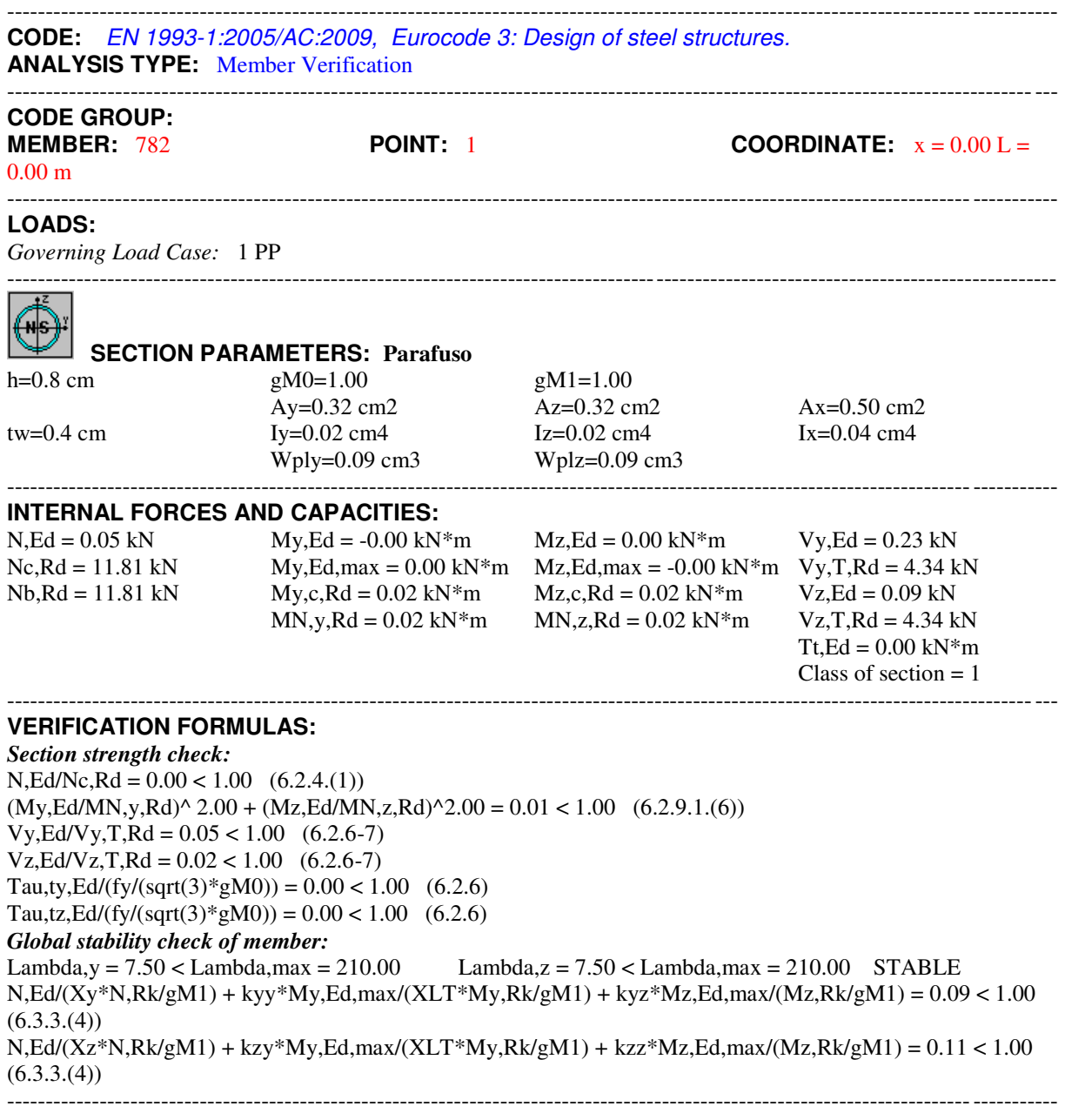

*Section OK !!!*